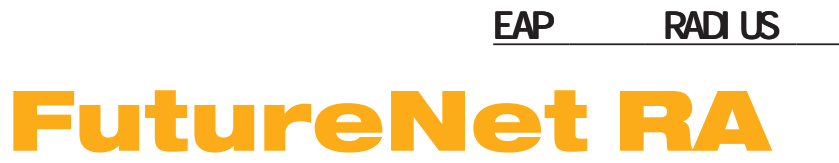

Ver. 1. 20. 0

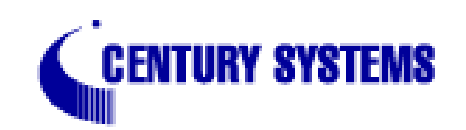

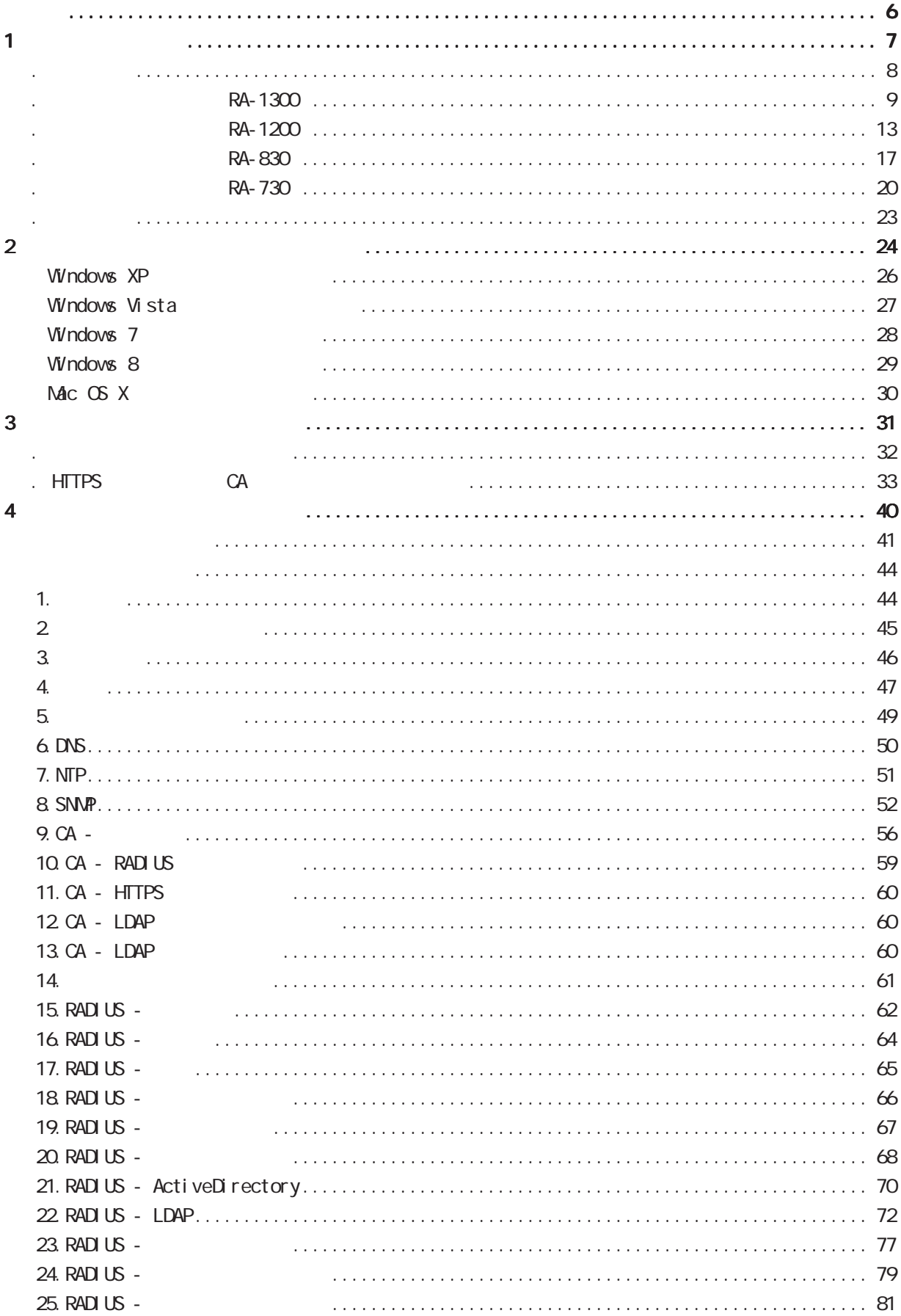

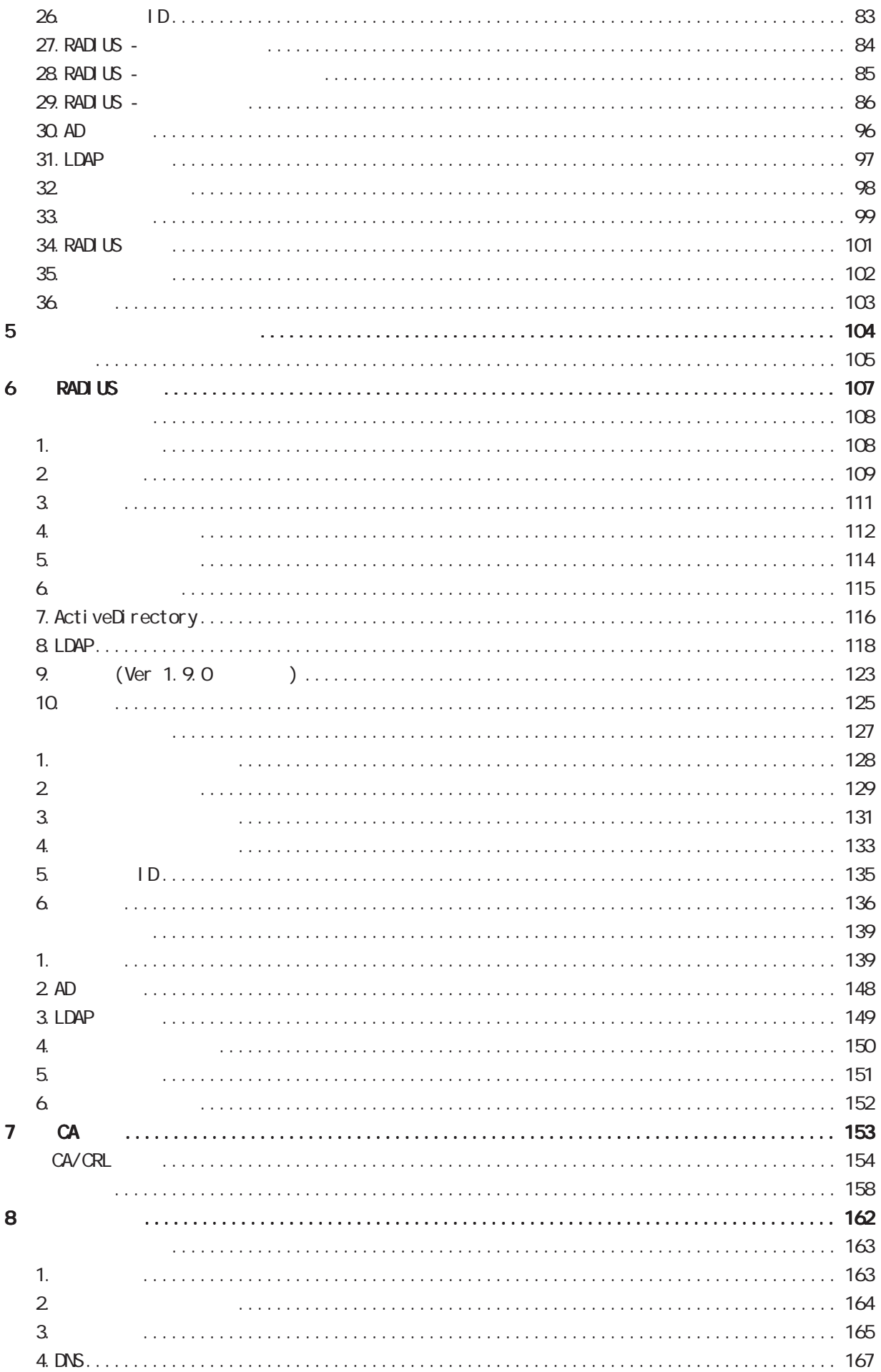

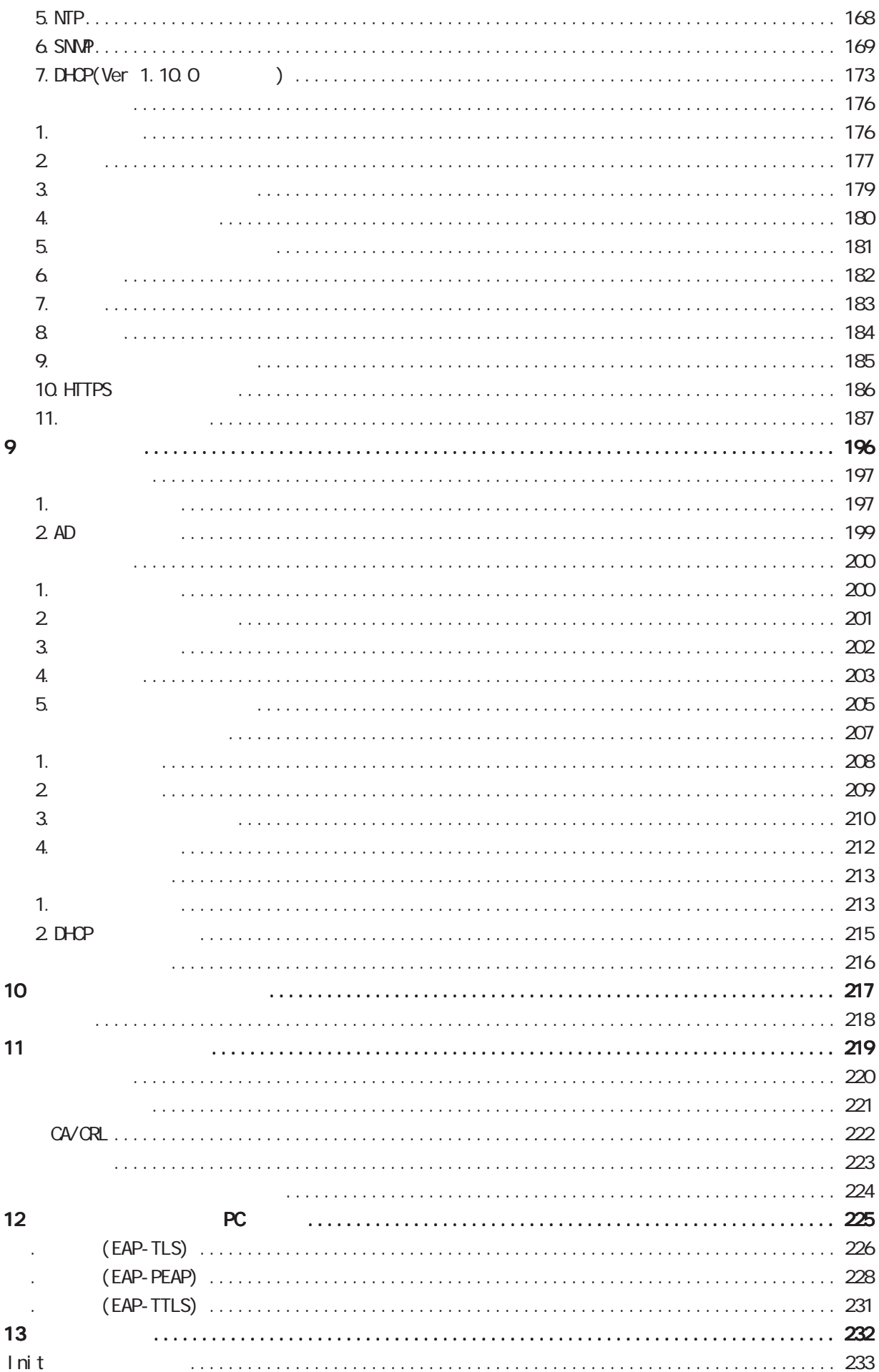

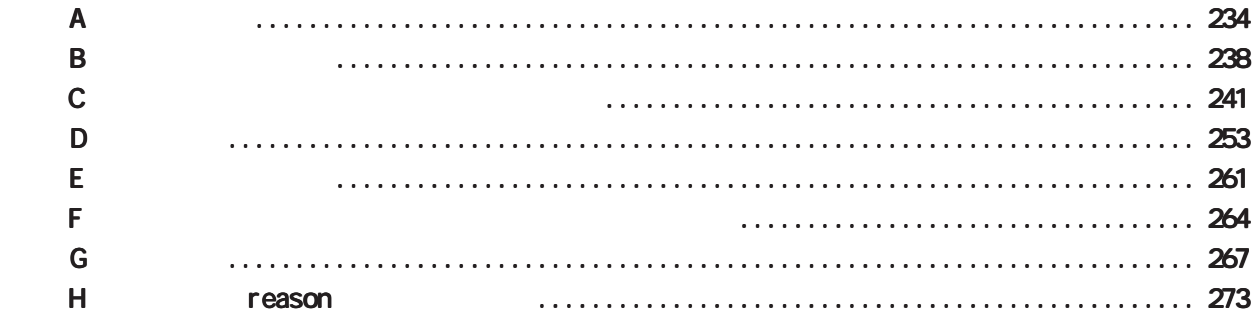

### <span id="page-5-0"></span>FutureNet RA-1300 / RA-1200 / RA-830 / RA-730

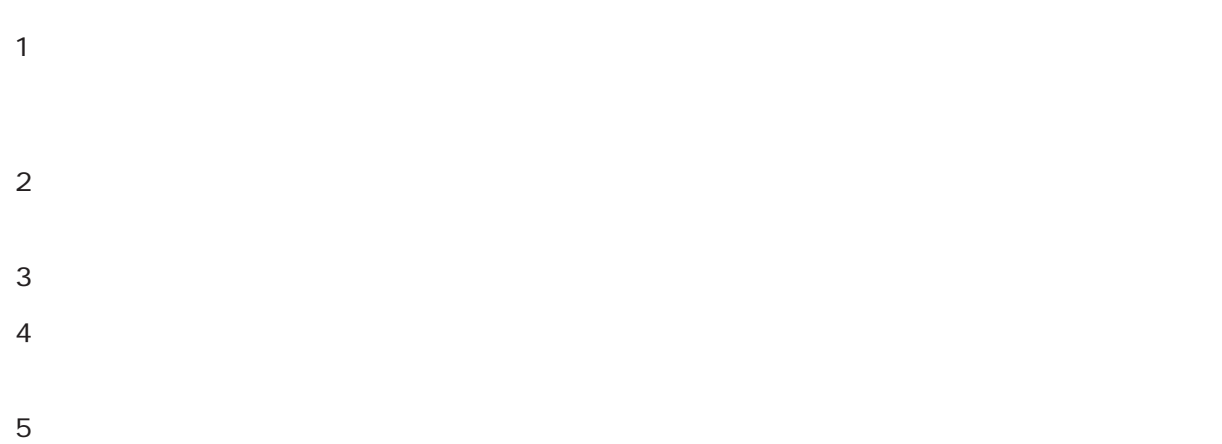

■「FutureNet」はセンチュリーの登録商標です。<br>■ 中国の登録商標です。

### Microsoft Corporation

 Microsoft、Windows、Windows 95、Windows 98、Windows 2000、Windows Me、Windows XP、 Windows Vista Windows 7 Windows 8 ActiveDirectory Macintosh Mac OS X

RFC 2865 Remote Authentication Dial In User Service (RADIUS).

- RFC 2866 RADIUS Accounting.
- RFC 2867 RADIUS Accounting Modifications for Tunnel Protocol Support.
- RFC 2868 RADIUS Attributes for Tunnel Protocol Support.
- RFC 2869 RADIUS Extensions.
- RFC 3162 RADIUS and IPv6
- RFC 3575 IANA Considerations for RADIUS (Remote Authentication Dial In User Service).
- RFC 3579 RADIUS (Remote Authentication Dial In User Service) Support For Extensible Authentication Protocol (EAP).
- RFC 3580 IEEE 802 1X Renote Authentication Dial In User Service (RADIUS) Usage Gui del i nes.
- RFC 3748 Extensible Authentication Protocol (EAP).
- RFC 4590 RADIUS Extension for Digest Authentication.
- RFC 4675 RADIUS Attributes for Virtual LAN and Priority Support

<span id="page-6-0"></span>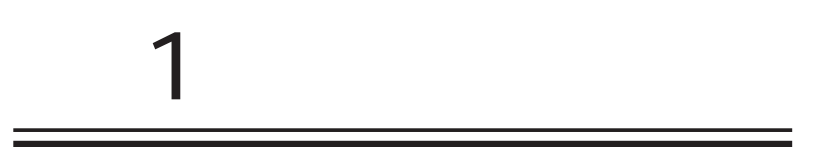

<span id="page-7-0"></span> $\sim$  1  $\sim$   $\sim$   $\sim$ 

FutureNet RA Web

FutureNet RA-1300 https://www.centurysys.co.jp/products/securityserver/ra1300.html

FutureNet RA-1200 https://www.centurysys.co.jp/products/securityserver/ra1200.html

FutureNet RA-830 https://www.centurysys.co.jp/products/securityserver/ra830.html

FutureNet RA-730 https://www.centurysys.co.jp/products/securityserver/ra730.html

### RA-1300

<span id="page-8-0"></span>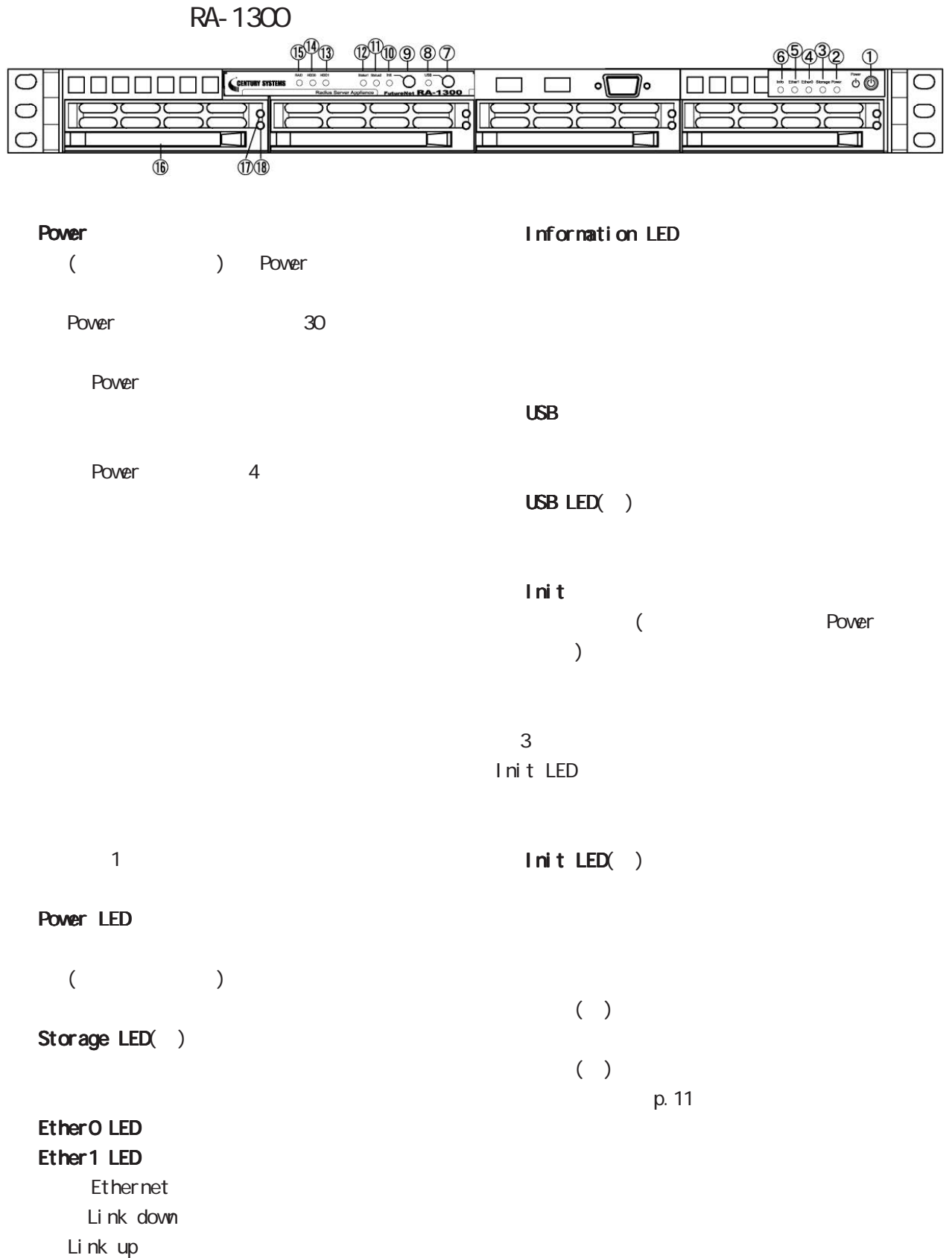

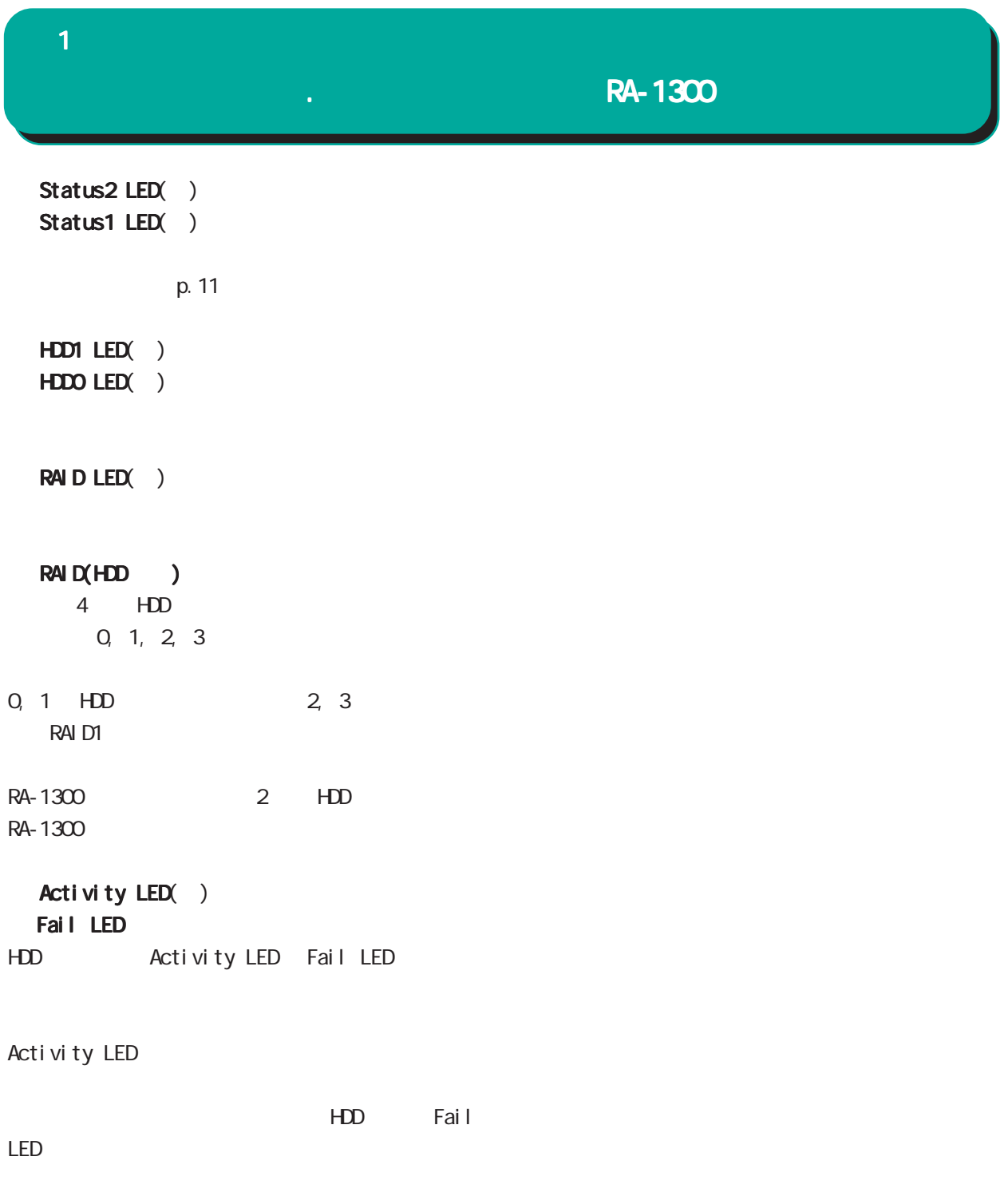

1Hz on: 50msec, off:500msec

 $\overline{1}$ 

## $\mathbf{R}$ -1300

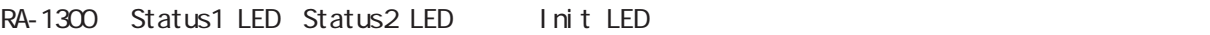

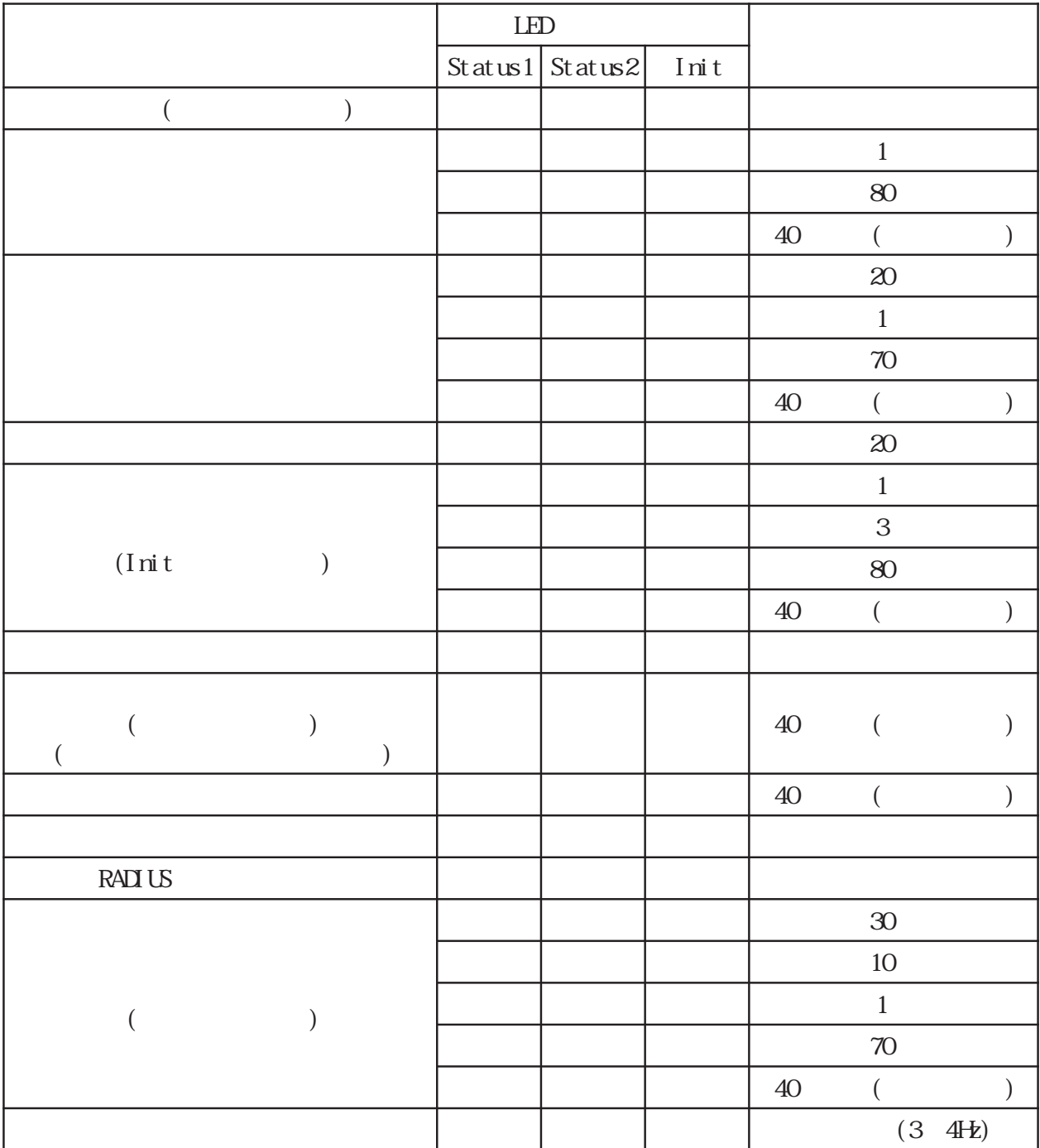

 $LED \longrightarrow 0$  $LED$  ( )

 $LED$  ( )

 $\begin{array}{ccc} \text{LED} & & \text{ } & \text{ } \\ \end{array}$  1Hz(on:500msec, off:500msec)  $\textrm{LED}$  ( )  $\textrm{LED}$  ( )  $3$   $4$ Hz

RA-1300

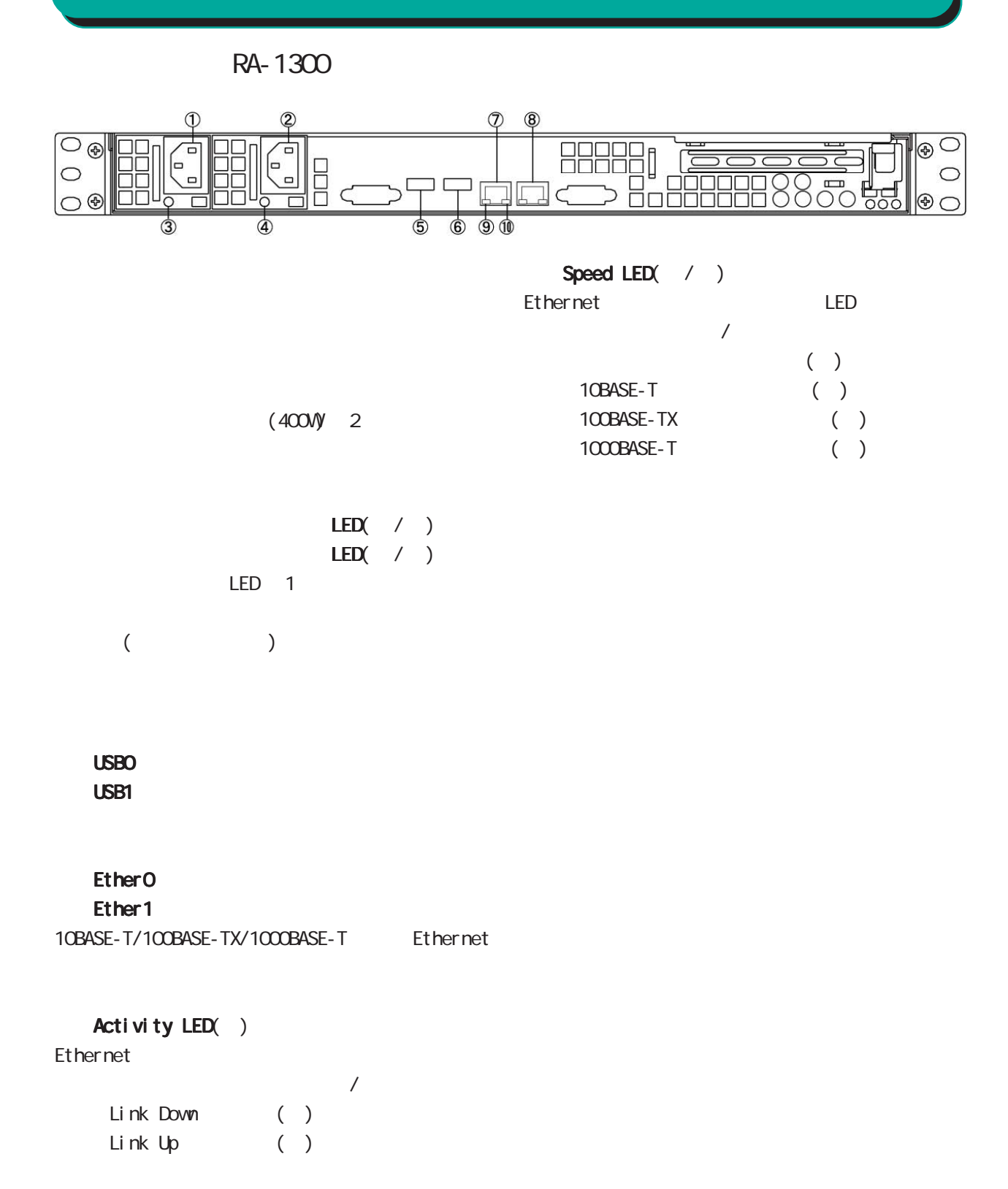

<span id="page-12-0"></span>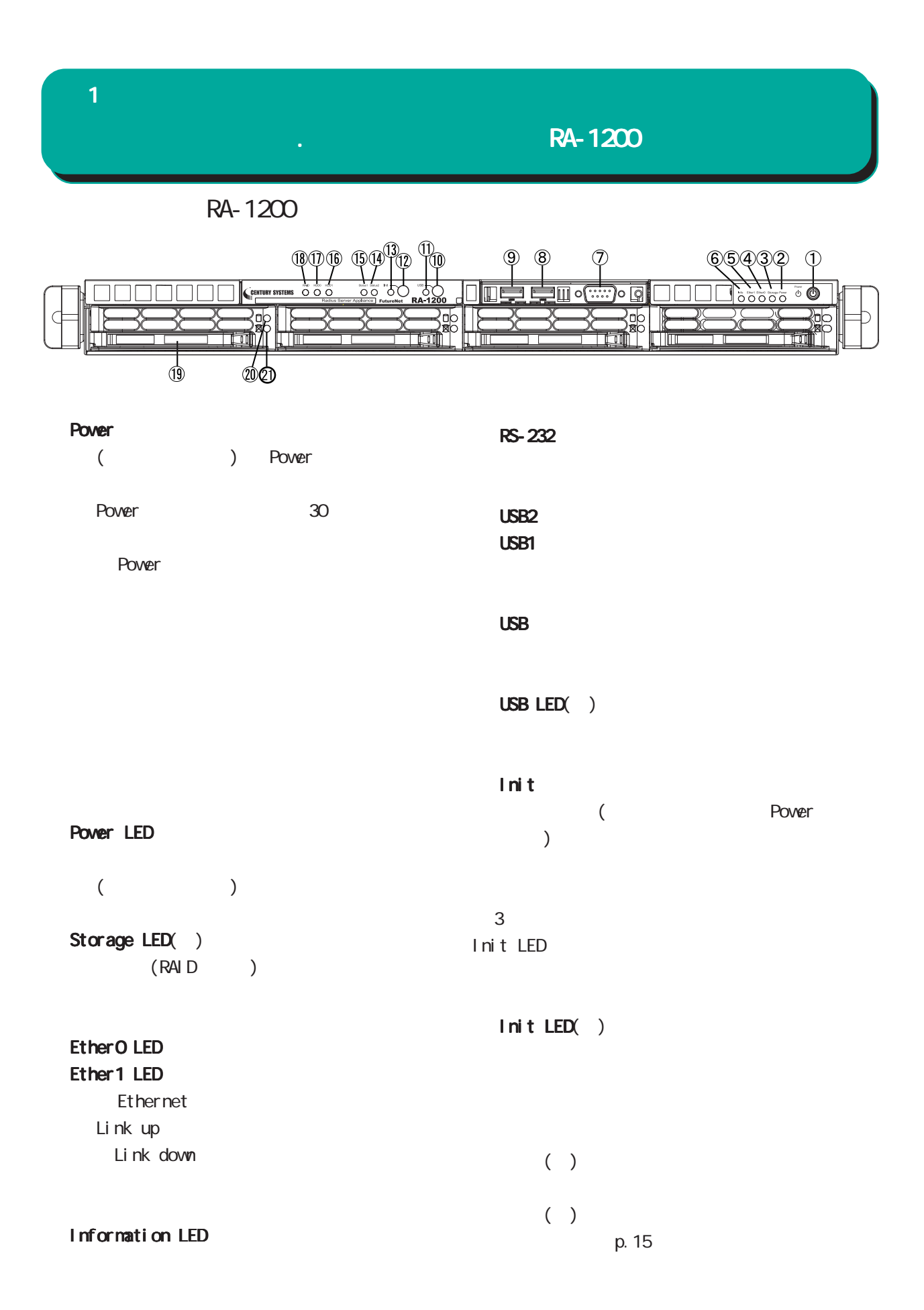

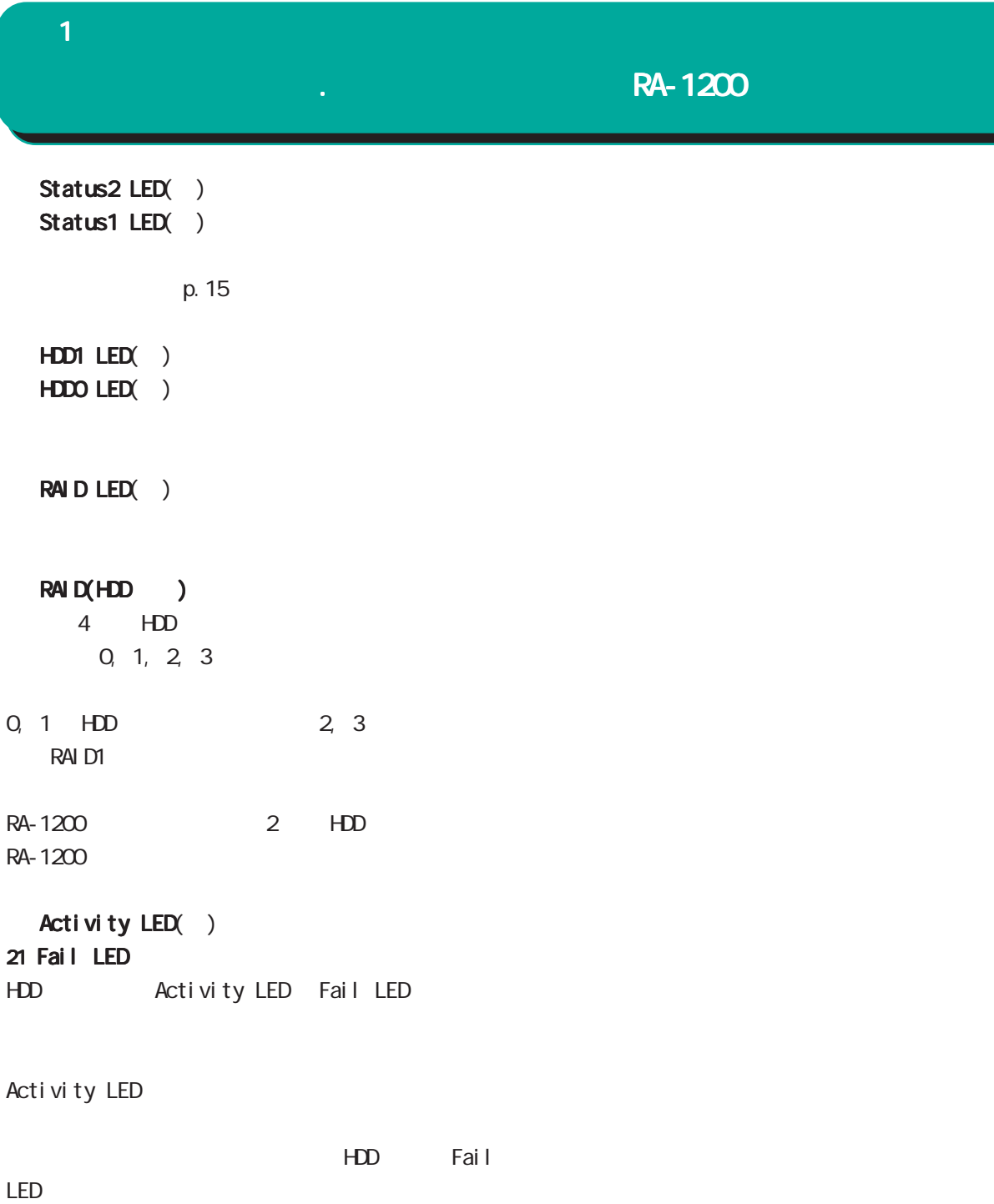

1Hz on: 50msec, off:500msec

### 1 1 1 1 1 1 1 1 1 1 1

### $\frac{1}{\sqrt{2}}$ . A  $\frac{1}{\sqrt{2}}$  and  $\frac{1}{\sqrt{2}}$  and  $\frac{1}{\sqrt{2}}$  and  $\frac{1}{\sqrt{2}}$

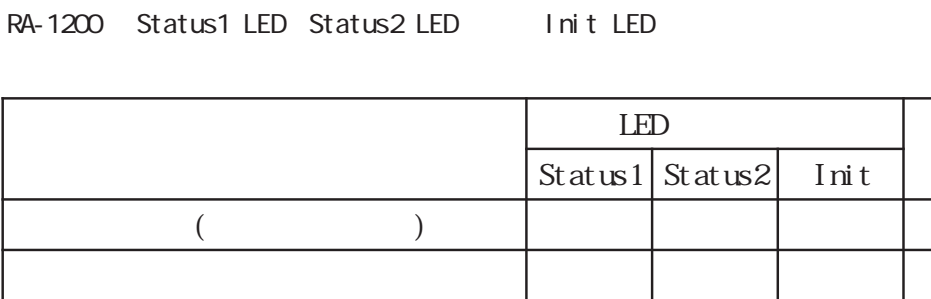

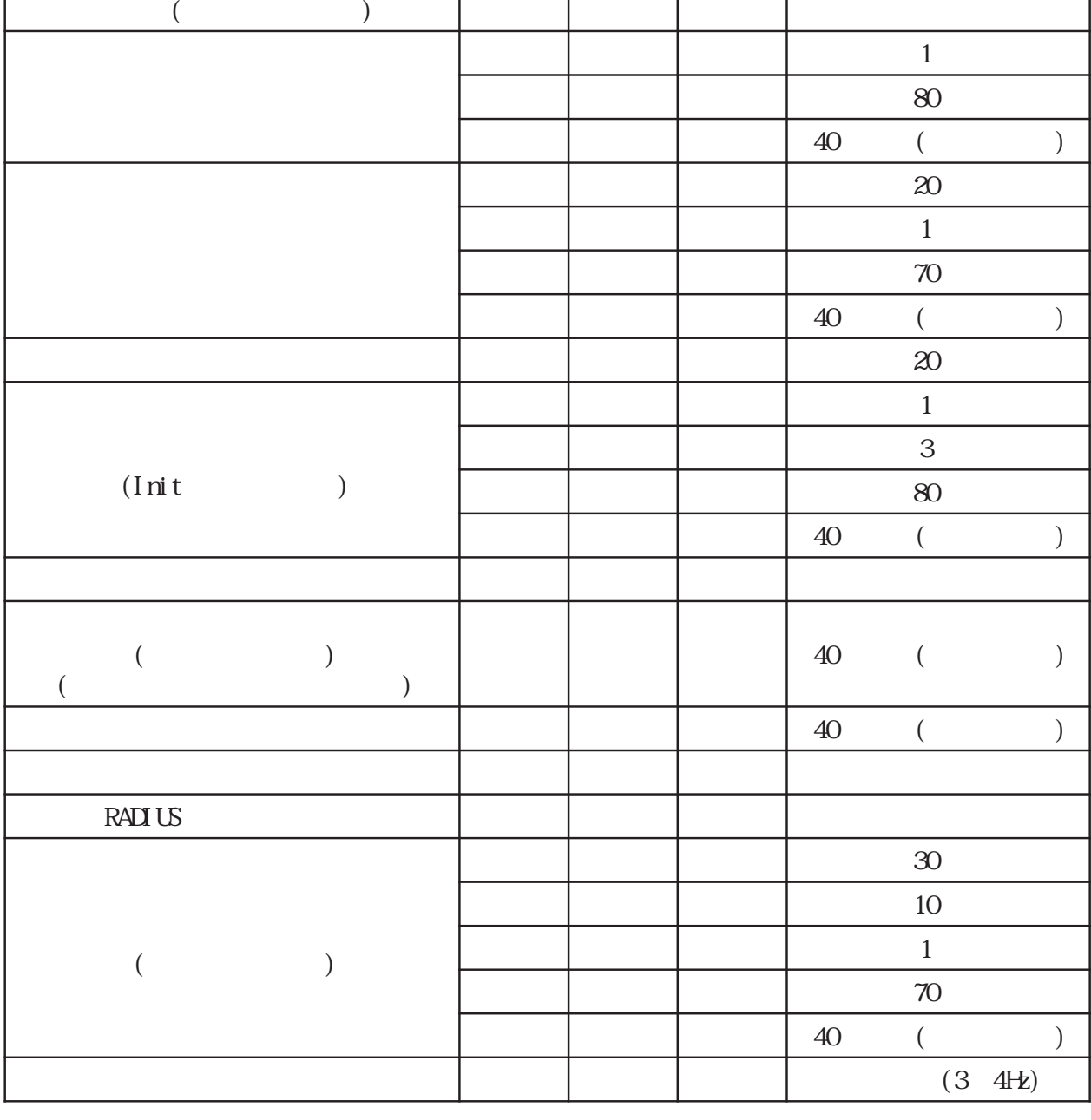

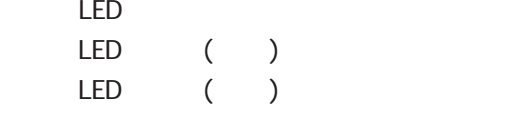

 $LED \qquad (\qquad)$  1Hz(on:500msec, off:500msec)  $\textrm{LED}$  ( )  $\textrm{LED}$  ( )  $3$   $4$ Hz

# 1 1 1 1 1 1 1 1 1 1 1 RA-1200 RA-1200

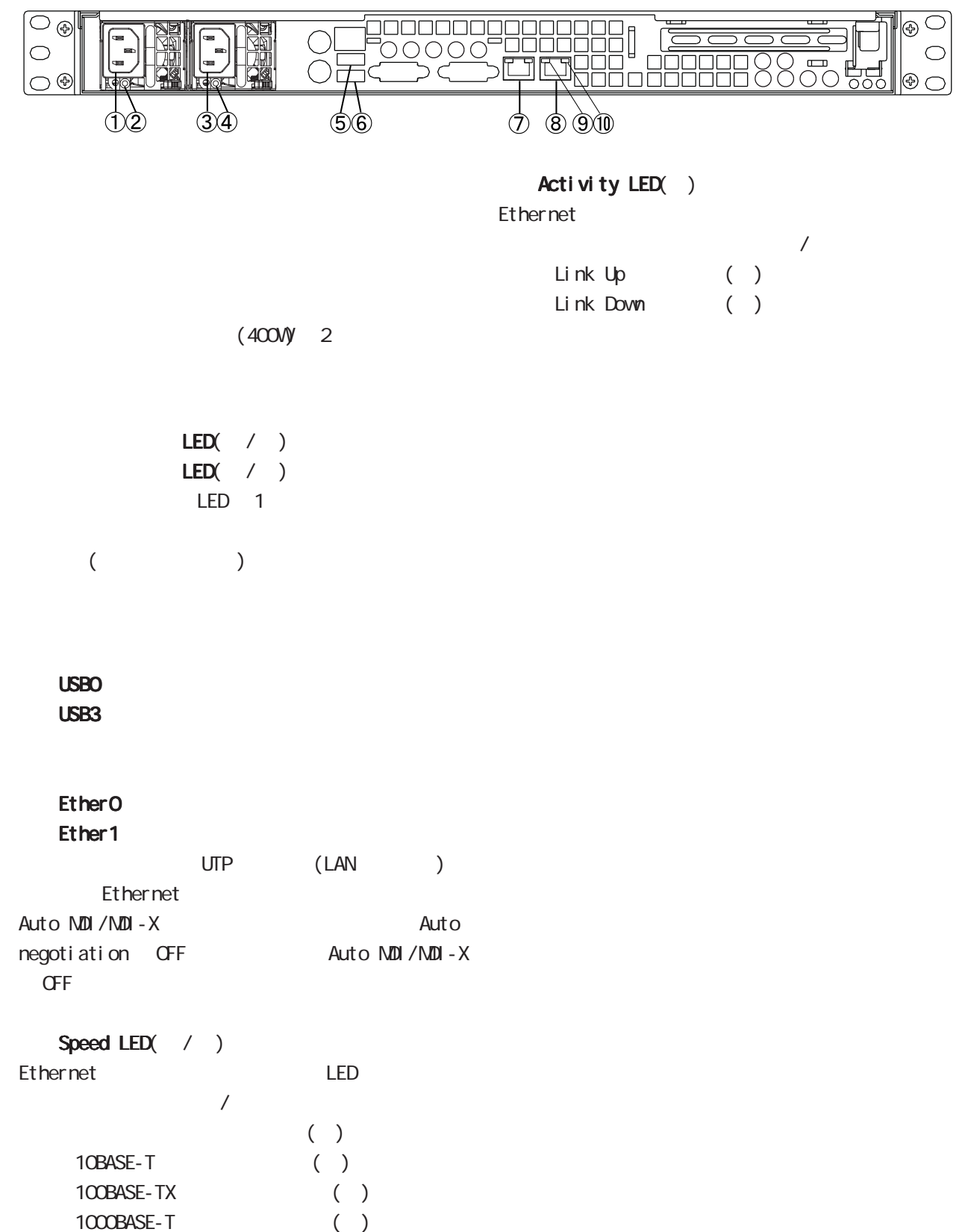

### <span id="page-16-0"></span> $\mathbf{A}$  1 and  $\mathbf{A}$  and  $\mathbf{A}$

 $\mathsf{A}\text{-}\mathsf{B}$ .

RA-830

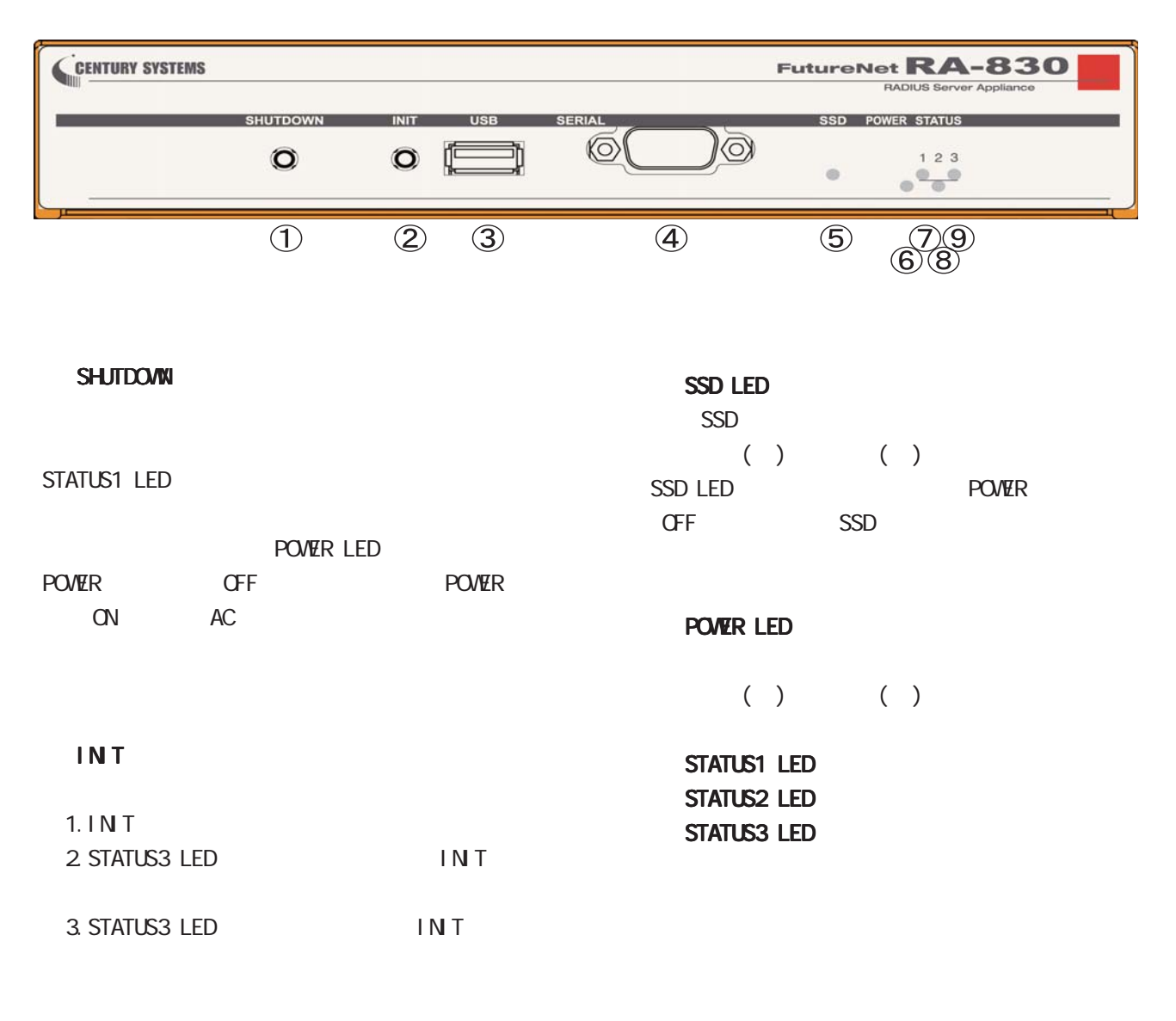

### USBポート **SERIAL**

 $\mathbf{a}$  1 and  $\mathbf{a}$  and  $\mathbf{a}$ 

 $\mathsf{A}\text{-}\mathsf{B}$ 30

### RA-830 STATUS LED POWER LED

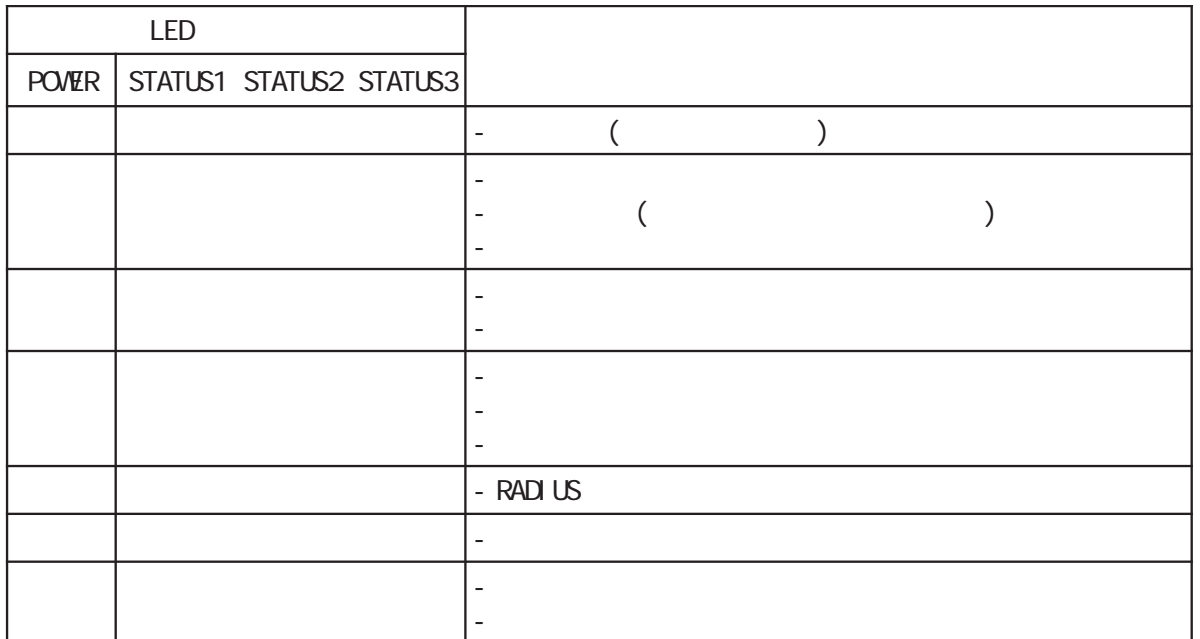

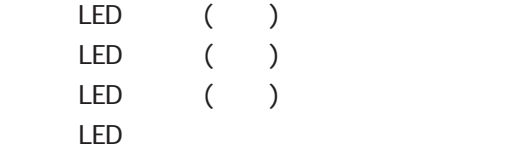

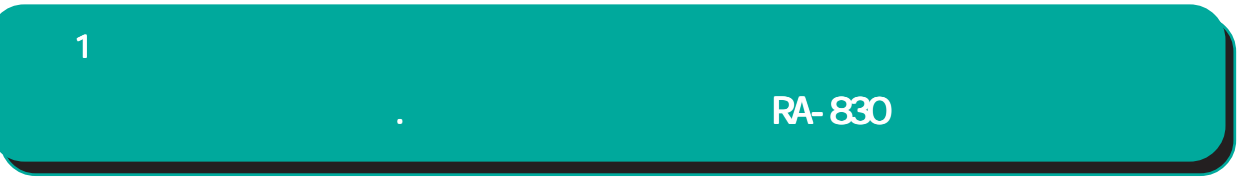

RA-830

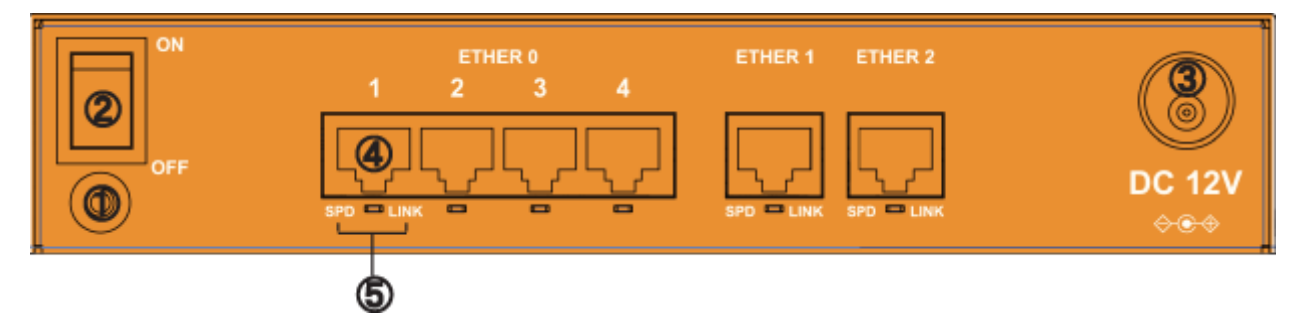

 $FG($ 

### **POWER**

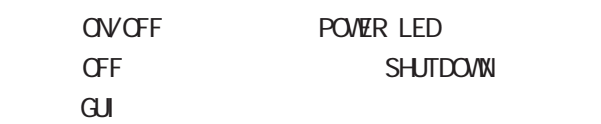

### DC 12V

AC

### ETHER ETHER OVETHER 1/ETHER 2)

10BASE-T/100BASE-TX/1000BASE-T Ethernet ETHERO

### SPD/LINK LED

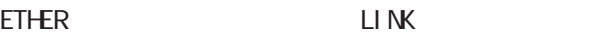

10BASE-T

100BASE-TX

1000BASE-T

Link Down

### <span id="page-19-0"></span>**1 1** 1 本装置の機

RA-730

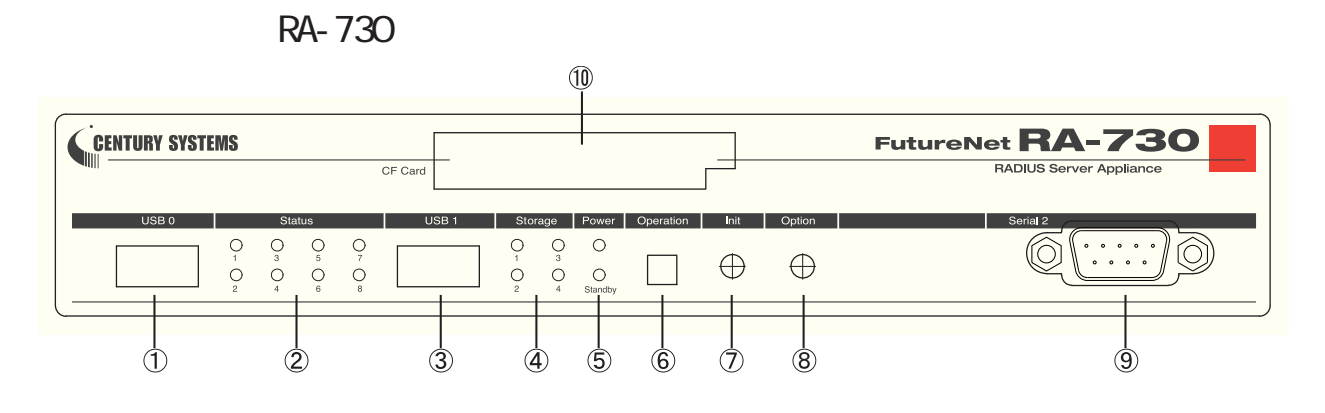

### USB O

### Status LED Status LED  $1()$  $2( )$  $3()$ 4() RADIUS  $5( )$  $6( )$  $7( )$ 8( )

Status LED

 $USB<sub>1</sub>$ 

## Storage LED

 $1()$ :  $2()$ :  $3($  ): CF  $( )$  $4()$ :

Power LED Standby LED

Power LED( ) :  $($  ) Standby LED( ): ( )  $($   $)$ 

Operation

# $4$

 $($   $)$ 

Init

Status LED 3 ( )

# Option

### Serial 2

 $G<sub>F</sub>$ 

### RA-730

RA-730 Status LED Power LED Standby LED

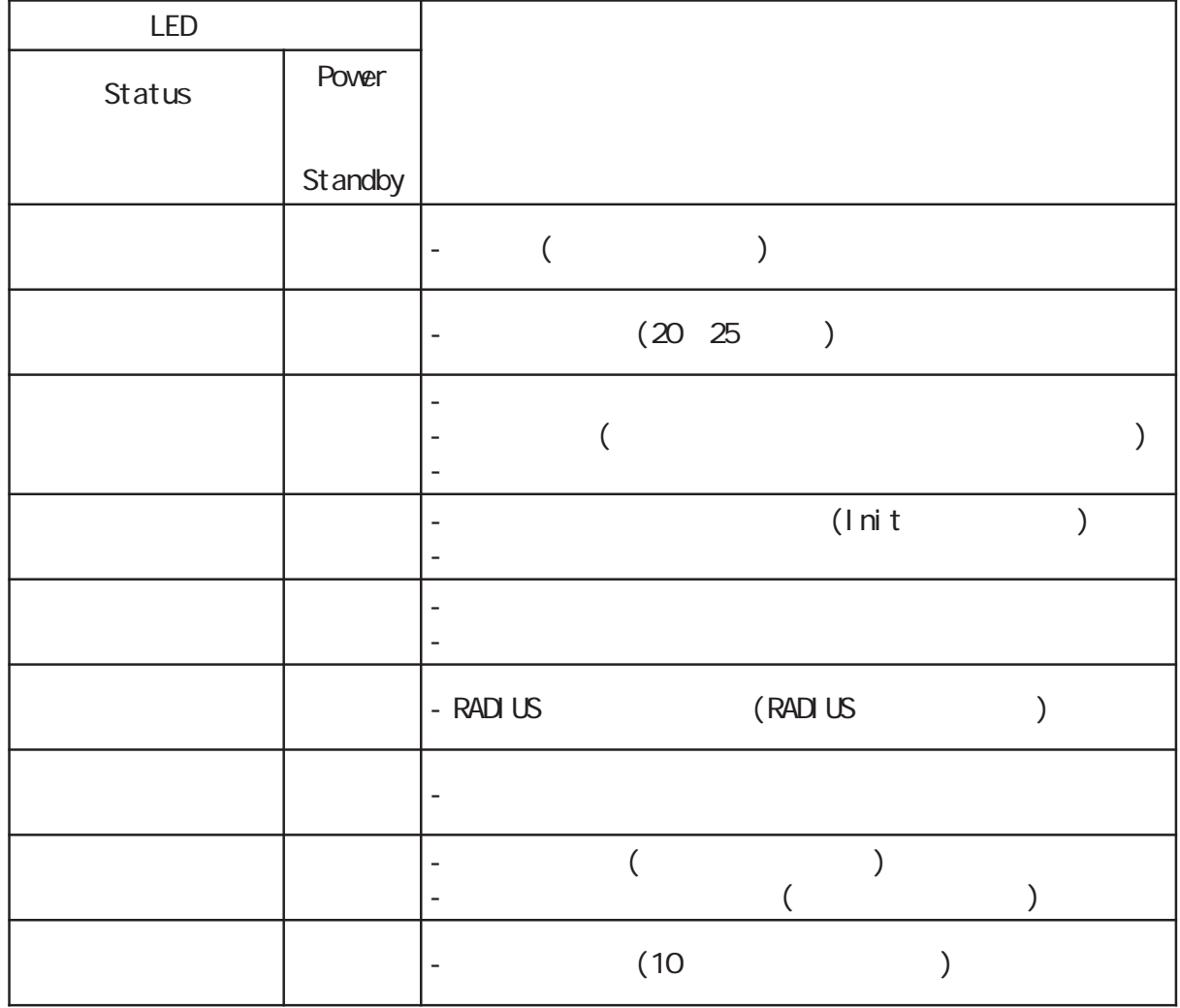

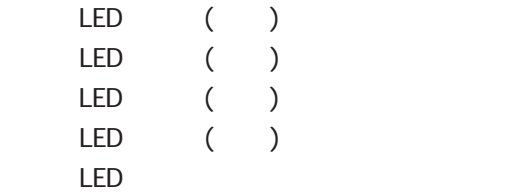

RA-730

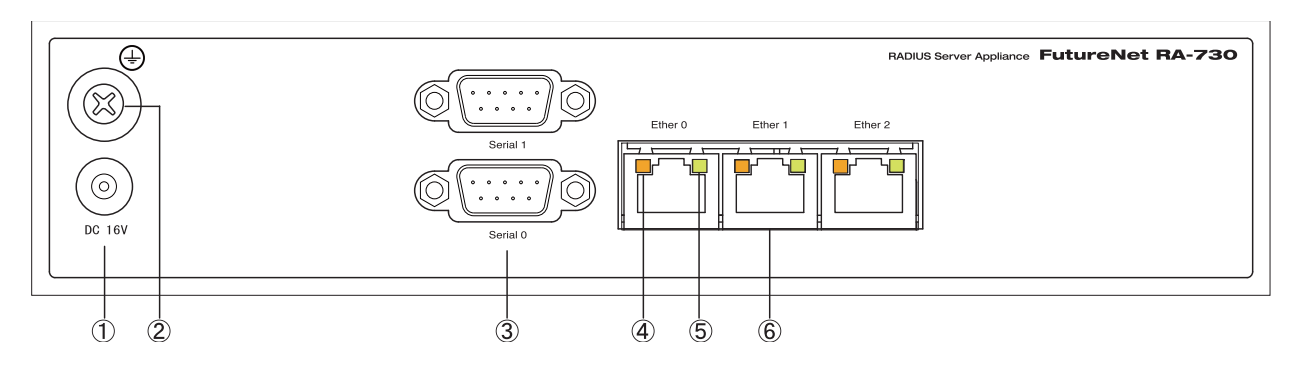

### DC 16V

 $AC$ 

### FG(

Serial 0 Serial 1

### SPEED LED

Ethernet 10BASE-T 100BASE-TX ( ) 1000BASE-T

### LINK/ACT LED

Ethernet Link Up( ) Link Down()  $( \quad ( \quad ) )$ 

### Ether 0 Ether 1 Ether 2

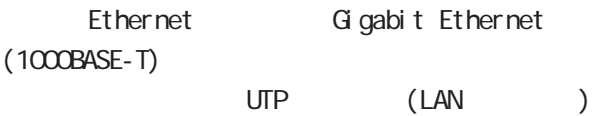

<span id="page-22-0"></span>**1 1** 1 本装置の

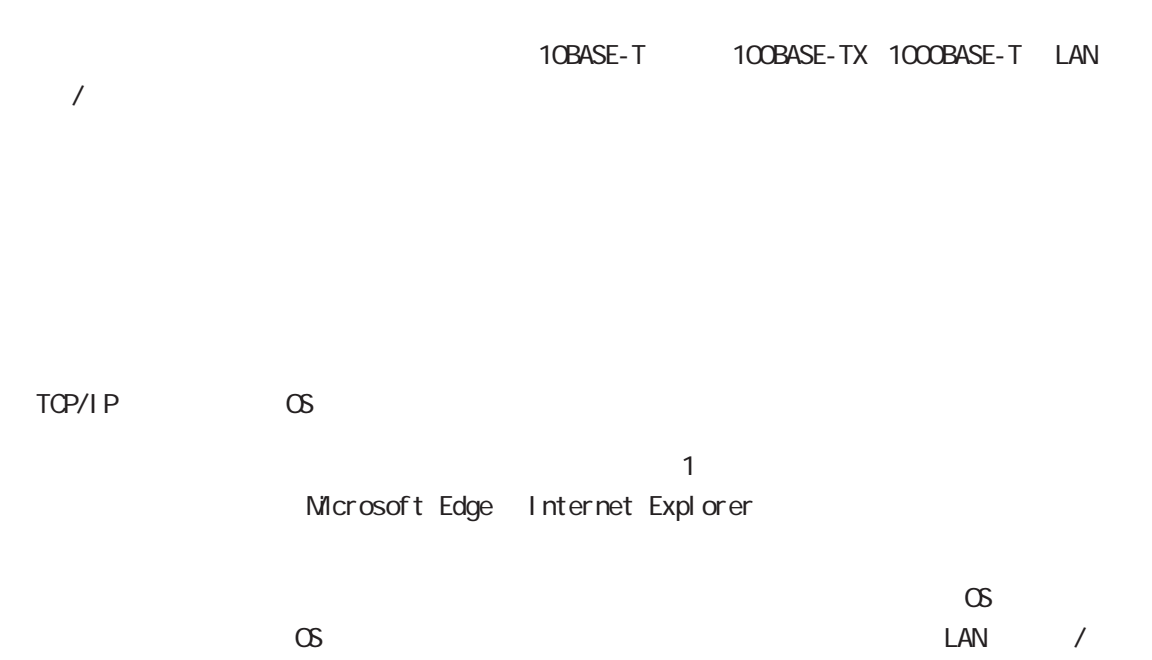

<span id="page-23-0"></span>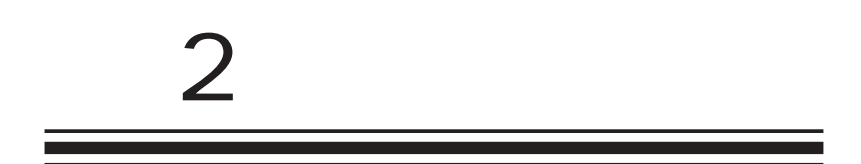

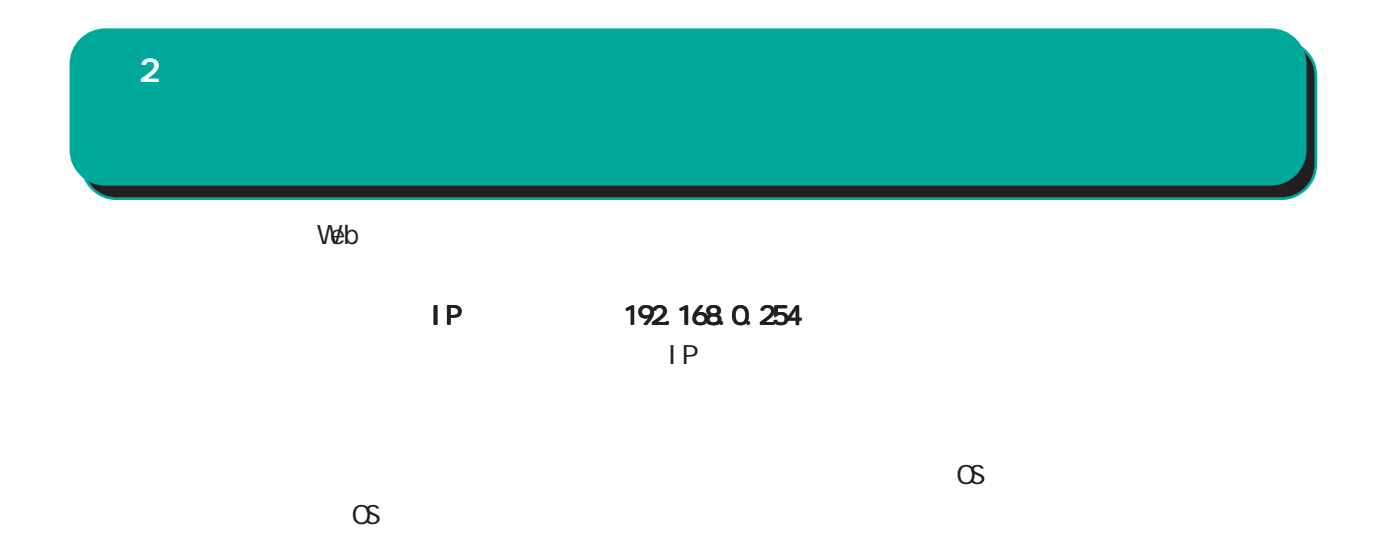

<span id="page-25-0"></span>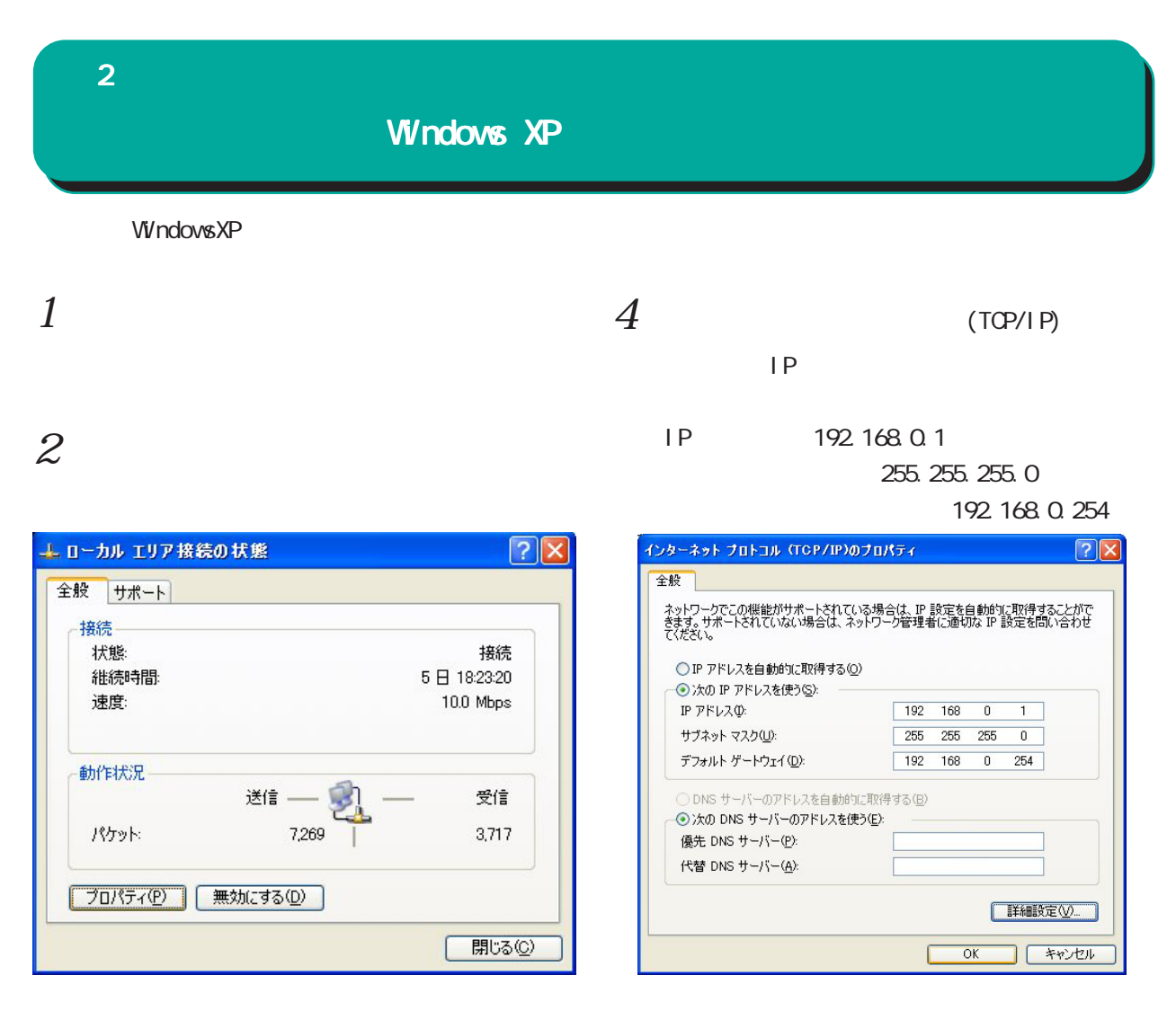

 $3$   $\overline{\phantom{a}}$ 

(TCP/IP)

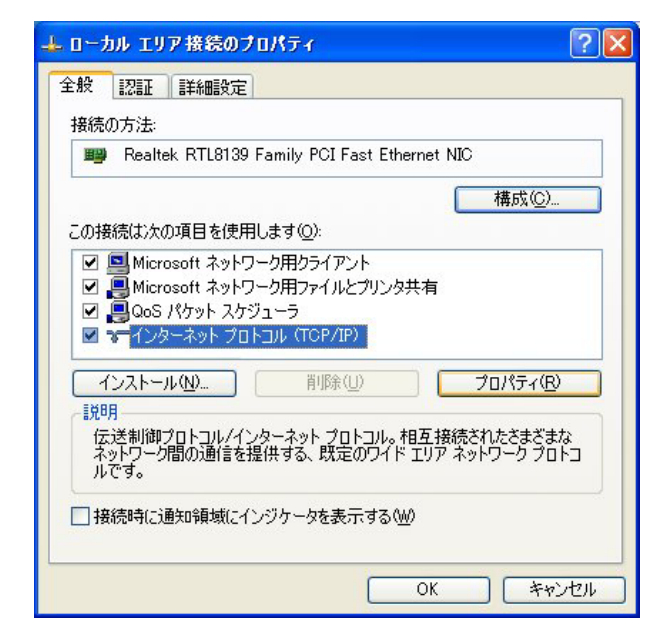

 $5 \alpha$ 

<span id="page-26-0"></span>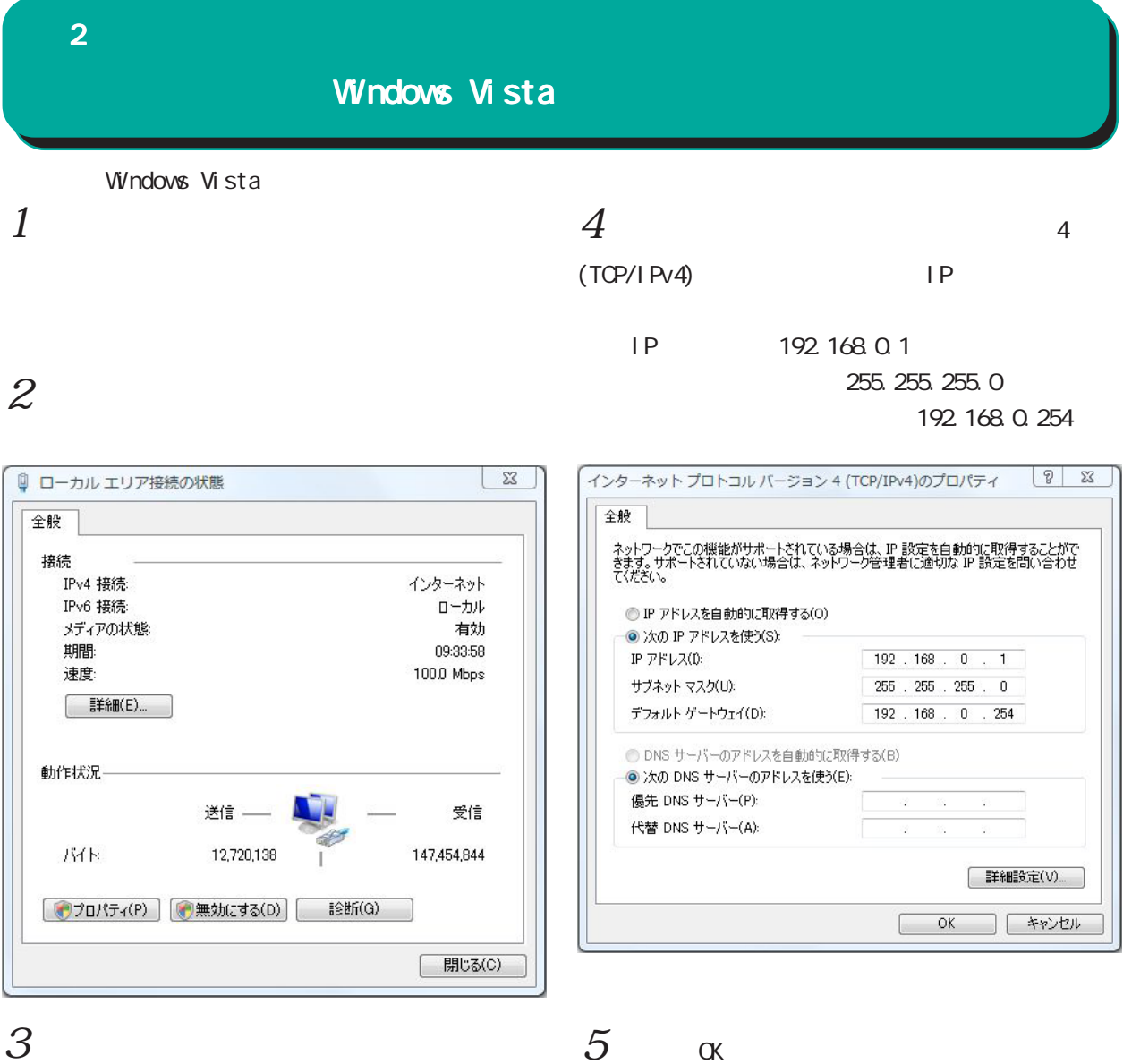

4(TCP/IPv4)

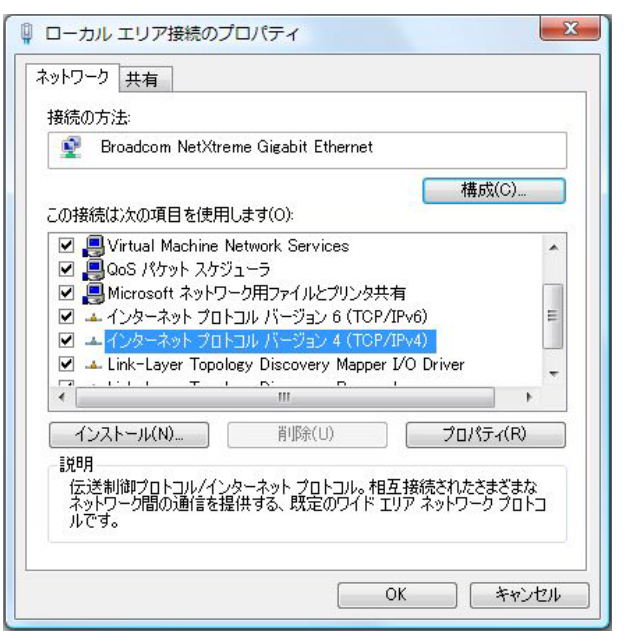

 $5 \quad \alpha$ 

<span id="page-27-0"></span>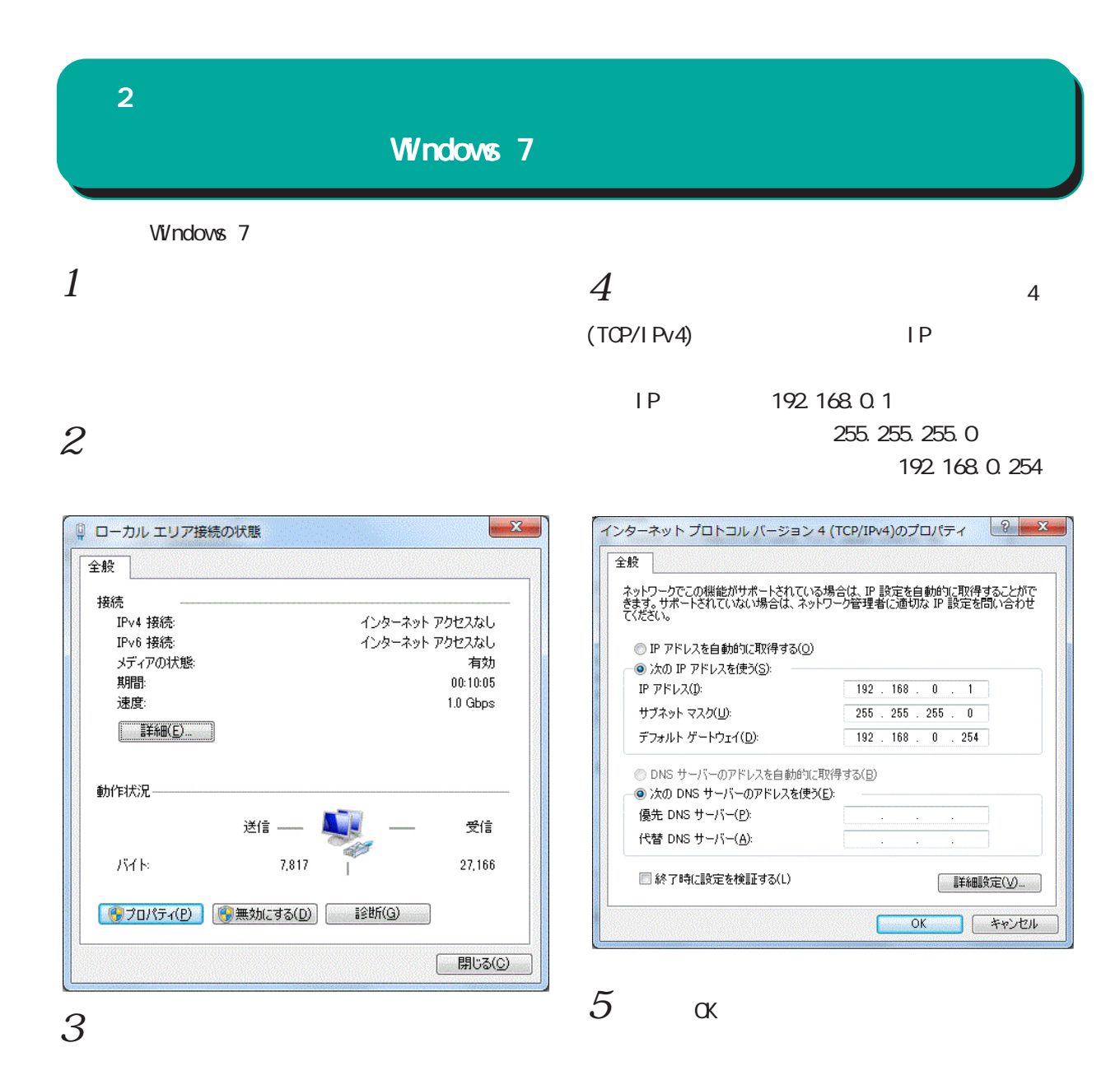

### 4(TCP/IPv4)

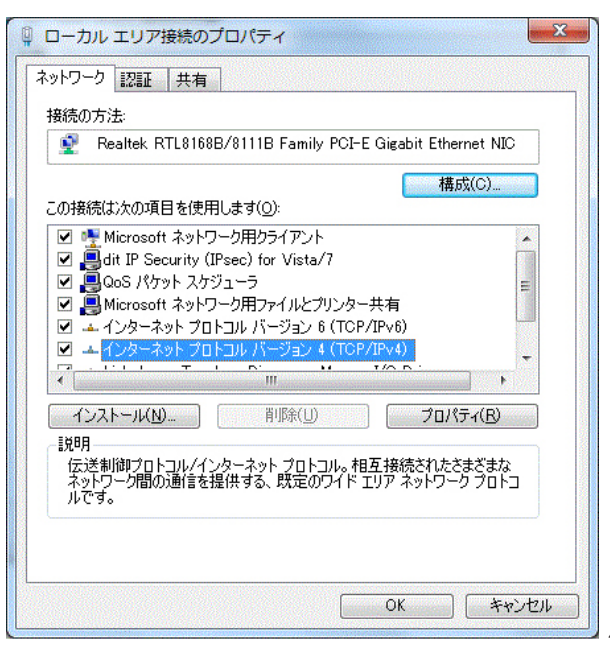

<span id="page-28-0"></span>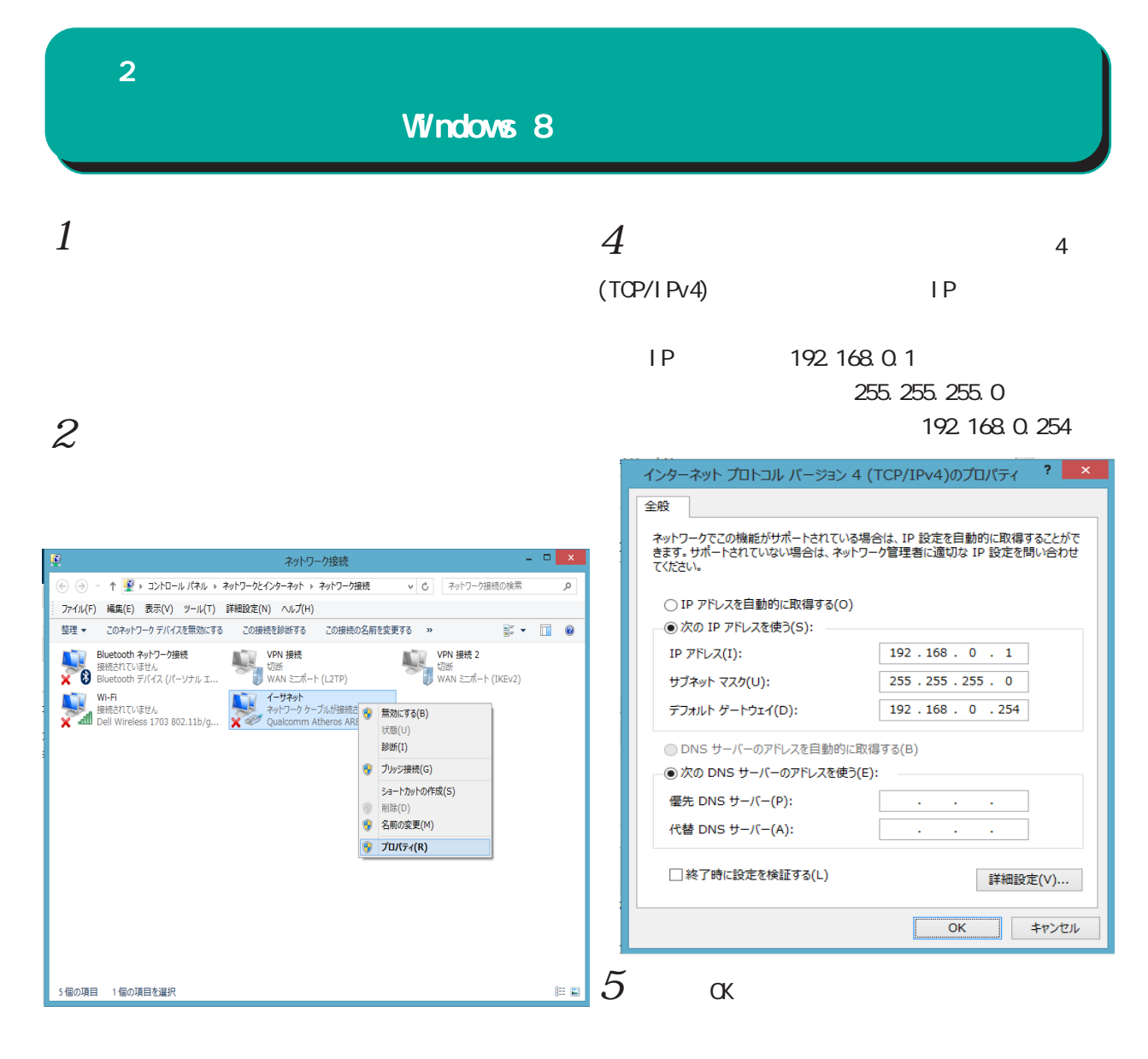

 $3 \over 3$ 

4(TCP/IPv4)

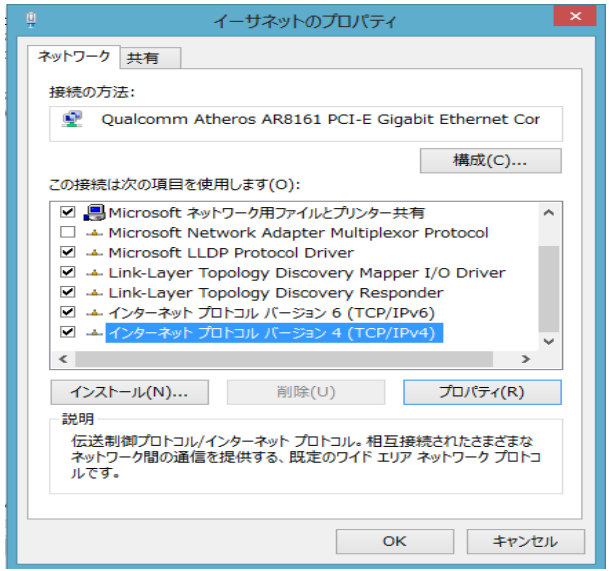

<span id="page-29-0"></span>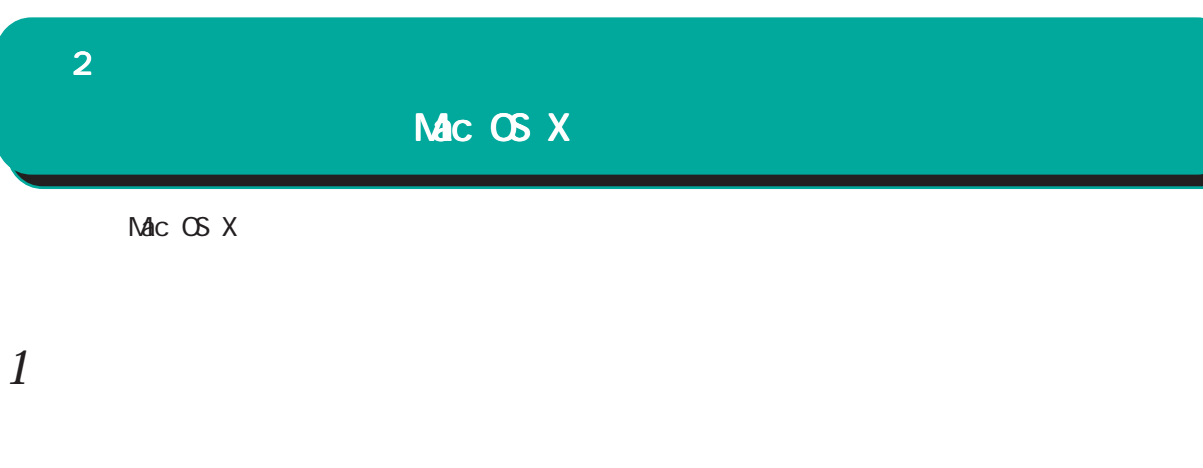

### $2 \nightharpoonup$

Ethernet IPv4

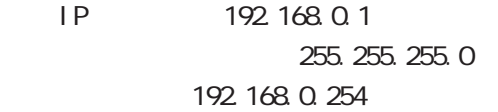

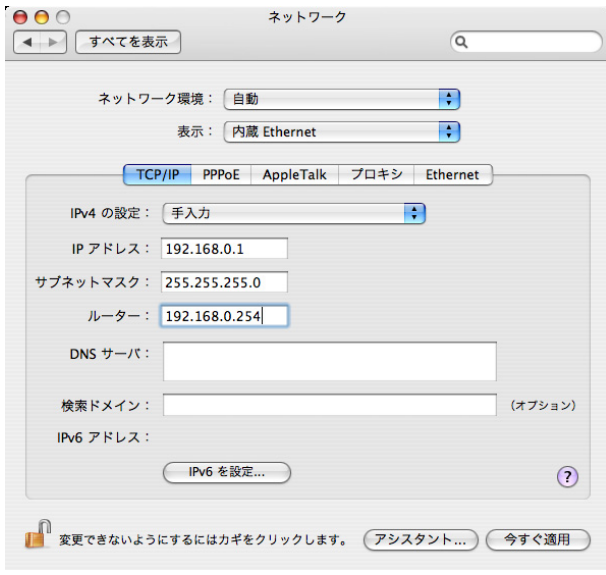

 $3 \overline{\phantom{a}}$ 

<span id="page-30-0"></span>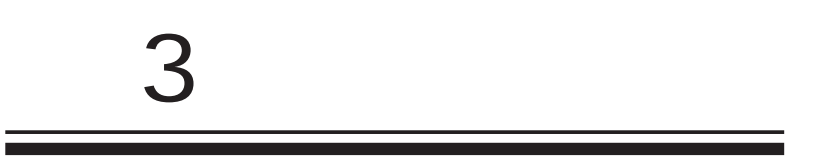

<span id="page-31-0"></span>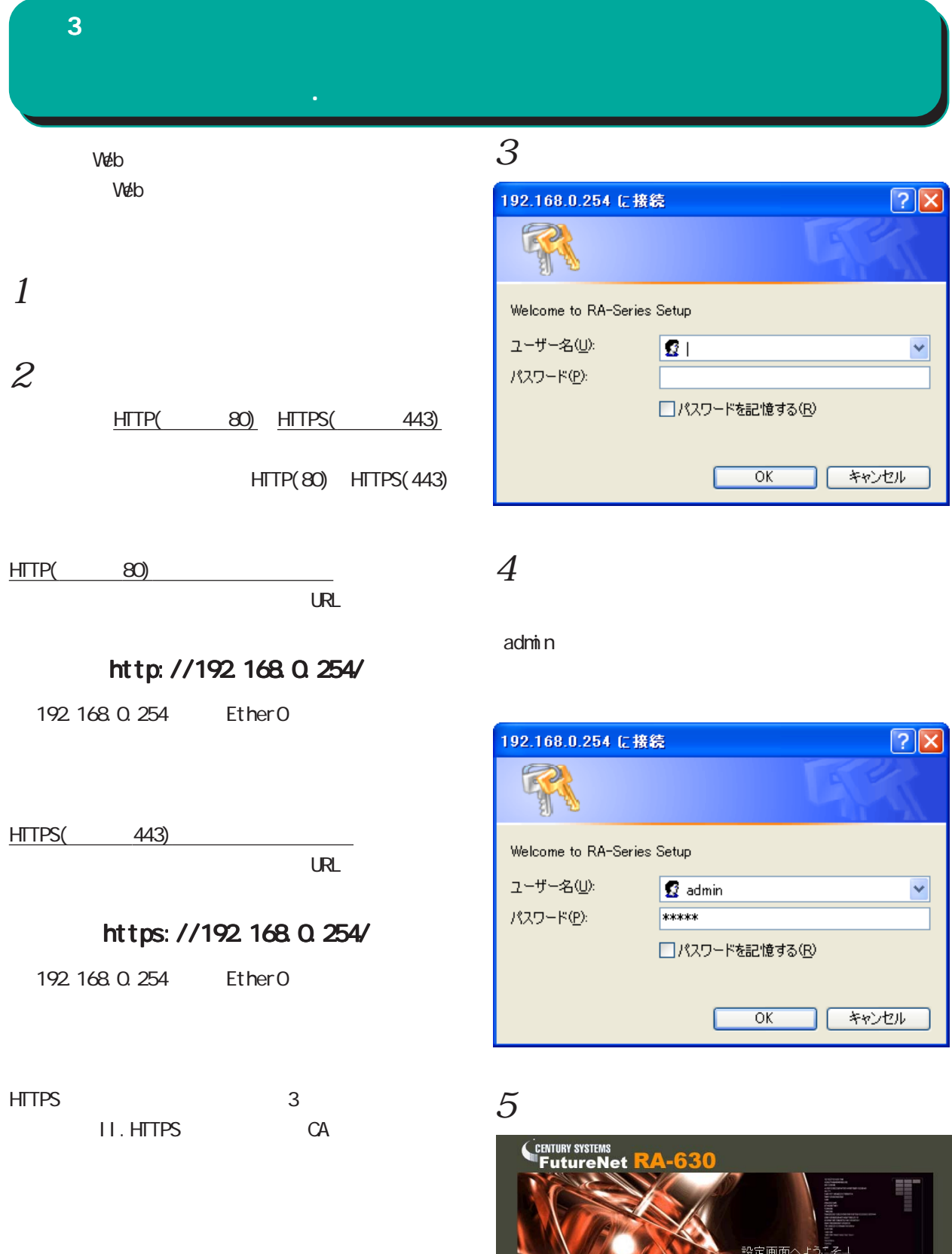

**ANTALLEZE** 

人間

通用

<span id="page-32-0"></span>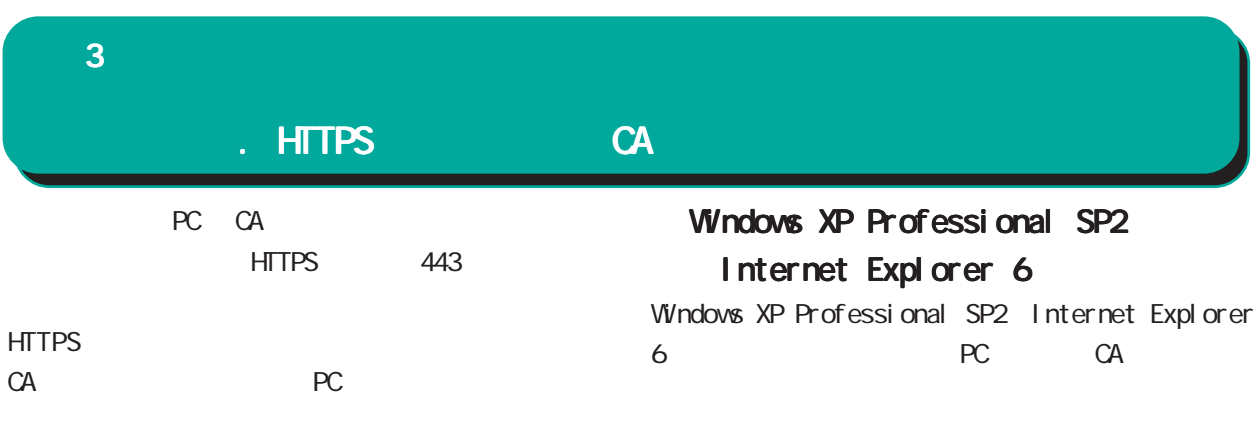

 $\infty$ Windows XP Professional SP2

PC CA

Internet Explorer 6

Windows Vista

Internet Explorer 7

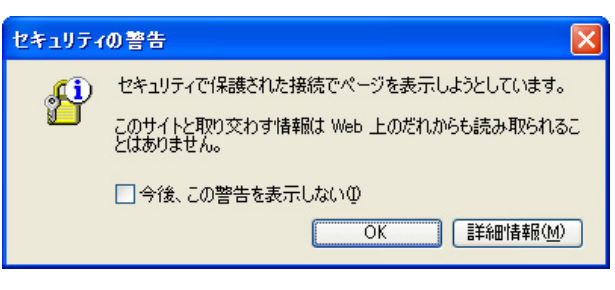

CA証明書がインポートされていない状態での 証明書がインポートされていない状態での証明書がインポートされていない状態でのHTTPS

CA PC こんだんだいがく PC にんだいがく アントラップ **HTTPS** 

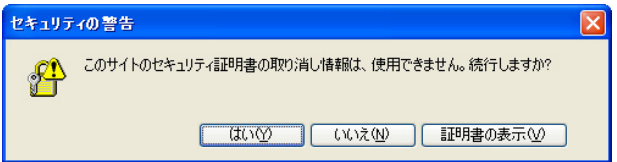

 $\alpha$  ( $\alpha$ )

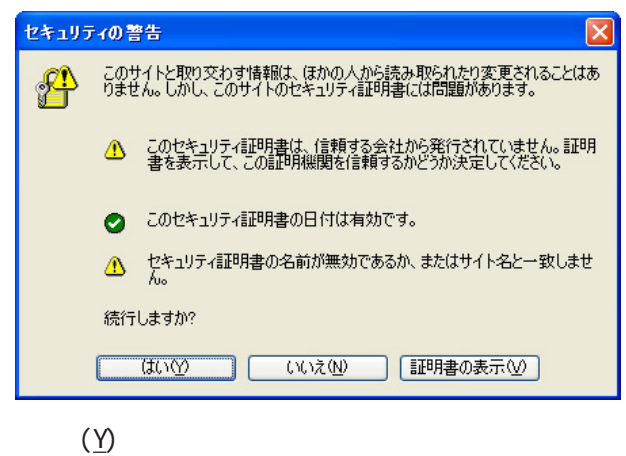

イアログ HTTP アクセスと同様に

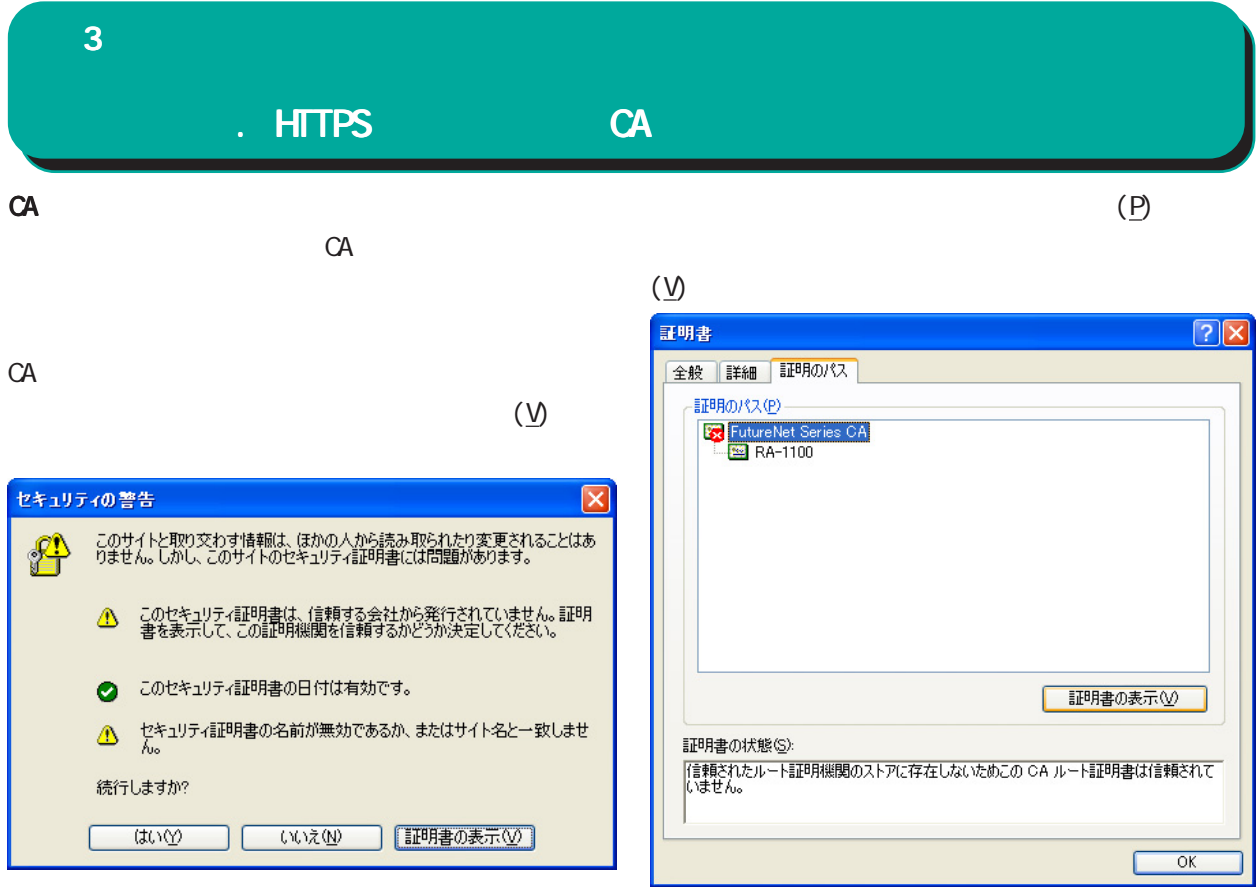

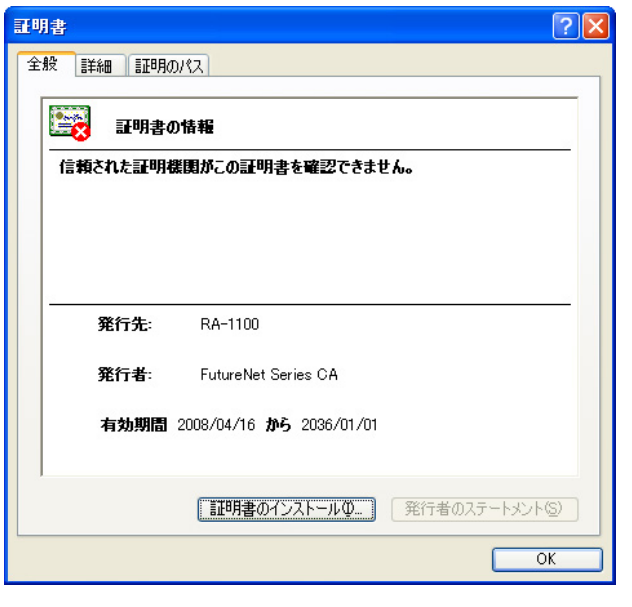

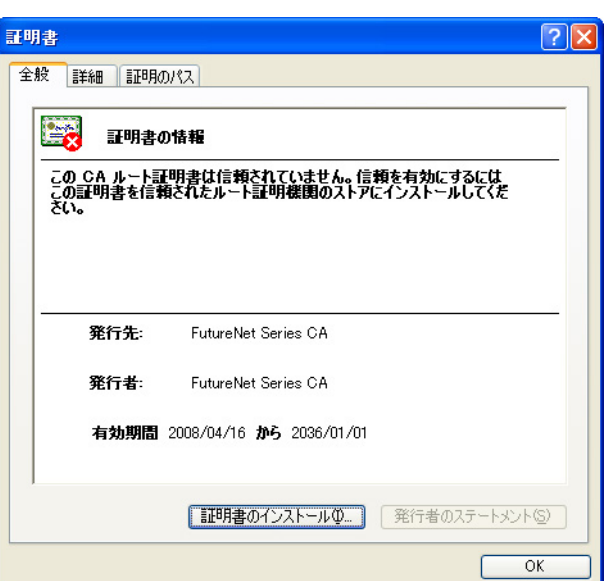

 $(\underline{\mathsf{I}})$ CA and the contract of the state  $\alpha$   $\bf 3$  . The corresponding  $\bf 3$ 

### . HTTPS CA

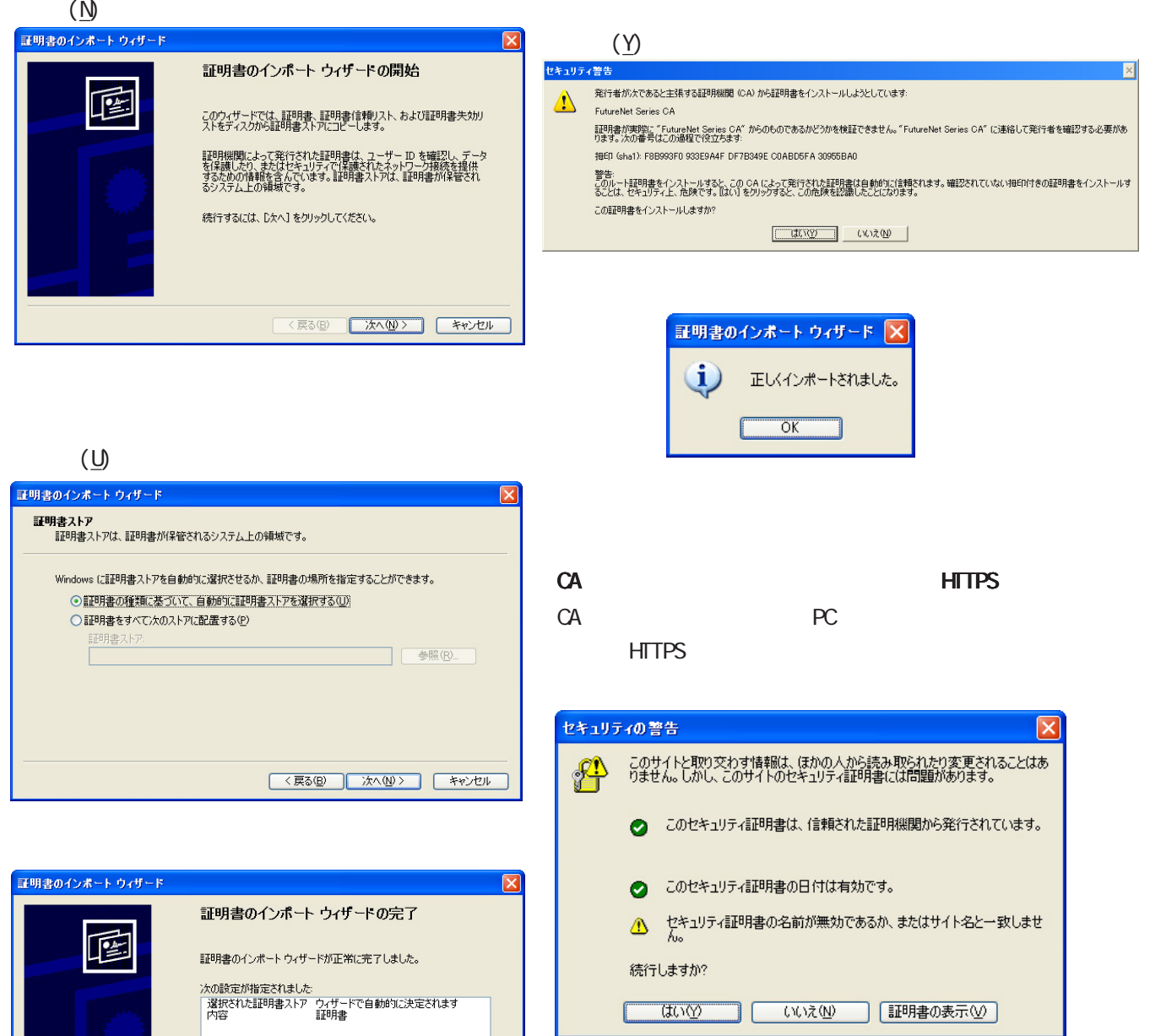

<戻る(B) | 完了 | キャンセル

 $(\underline{Y})$ 

 $($  IP  $)$ 

CommonName

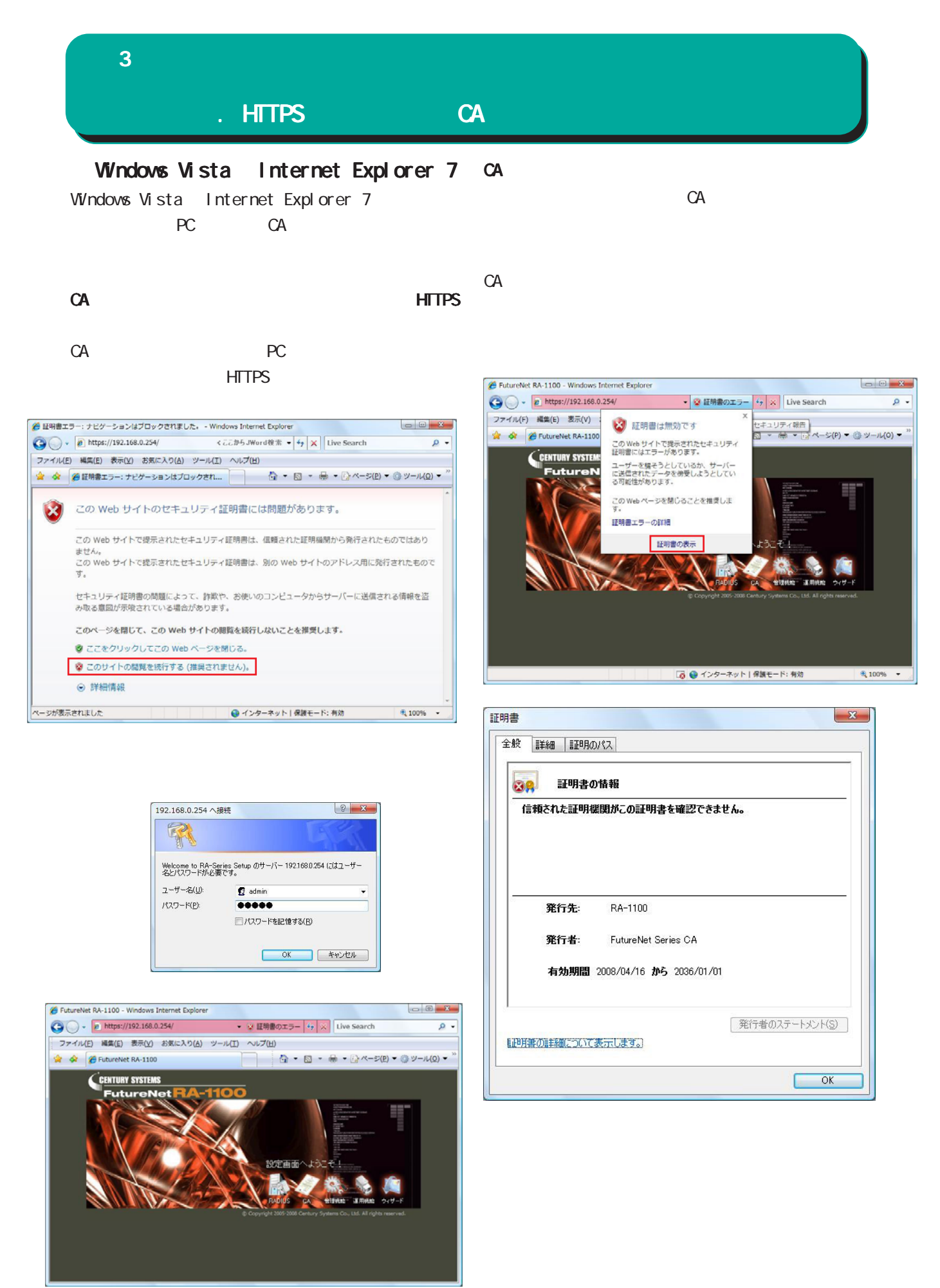

36
#### $\bf 3$  . The corresponding  $\bf 3$ . HTTPS **СА**  $(P)$  $(\underline{N})$  $($ <u>V</u> $)$ 証明書のインボート ウィザード  $\mathbf{x}$ 証明書  $-x$ 証明書のインポート ウィザードの開始 全般 詳細 証明のパス このウィザードでは、証明書、証明書信頼リスト、および証明書失効リ<br>ストをディスクから証明書ストアにコピーします。  $\frac{1}{2}$ 証明のパス(P) 証明機関によって発行された証明書は、ユーザー ID を確認し、データ<br>を保護したり、またはセキュリティで保護されたネットワーク接続を提供<br>するための情報を含んでいます。証明書ストアは、証明書が保管され<br>るシステム上の領域です。 FutureNet Se 続行するには、レケヘ】をクリックしてください。 証明書の表示(V) <戻る(B) <mark>【 次へ(N) > 】 【 キャンセル 】</mark> 証明書の状態(S) 言正明書の状態(≦):<br>|信頼されたルート記明機関のストアに存在しないためこの CA ルート記明書は信頼されて<br>|いません。 証明書のパスの詳細について表示します。  $(\overline{P})$  $\overline{\phantom{0}}$  ok  $(R)$ 証明書のインポート ウィザード  $\mathbf{x}$ 証明書ストア  $(\underline{\mathsf{I}})$ CA and the set of  $\alpha$ Windows に証明書ストアを自動的に選択させるか、証明書の場所を指定することができます。 ◎ 証明書の種類に基づいて、自動的に証明書ストアを選択する(1) 師明書 ● 証明書をすべて次のストアに配置する(P)  $-32$ 証明書ストア:  $\begin{tabular}{|c|c|} \hline & $\# \mathbb{H}(\mathsf{R})$ \\\hline \end{tabular}$

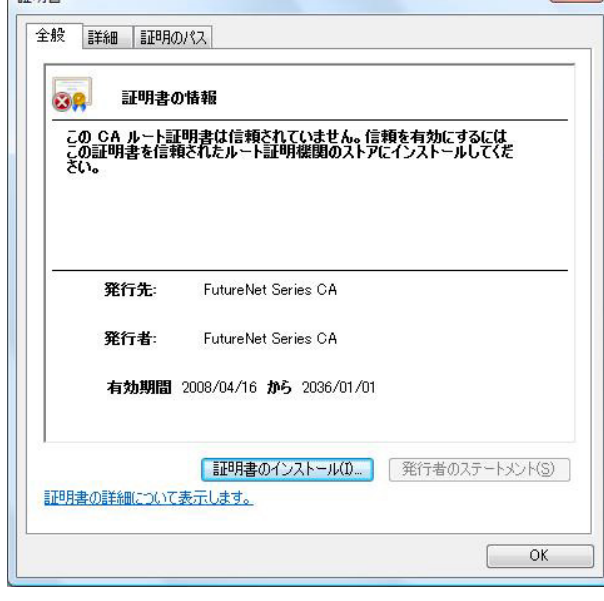

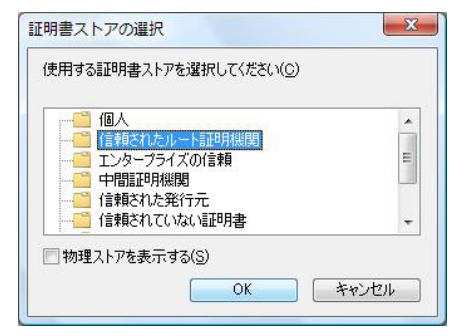

< 戻る(B) | 次へ(N)> | キャンセル |

証明書ストアの詳細を表示します

### $\bf 3$  . The corresponding  $\bf 3$

. HTTPS CA

 $(P)$ 

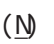

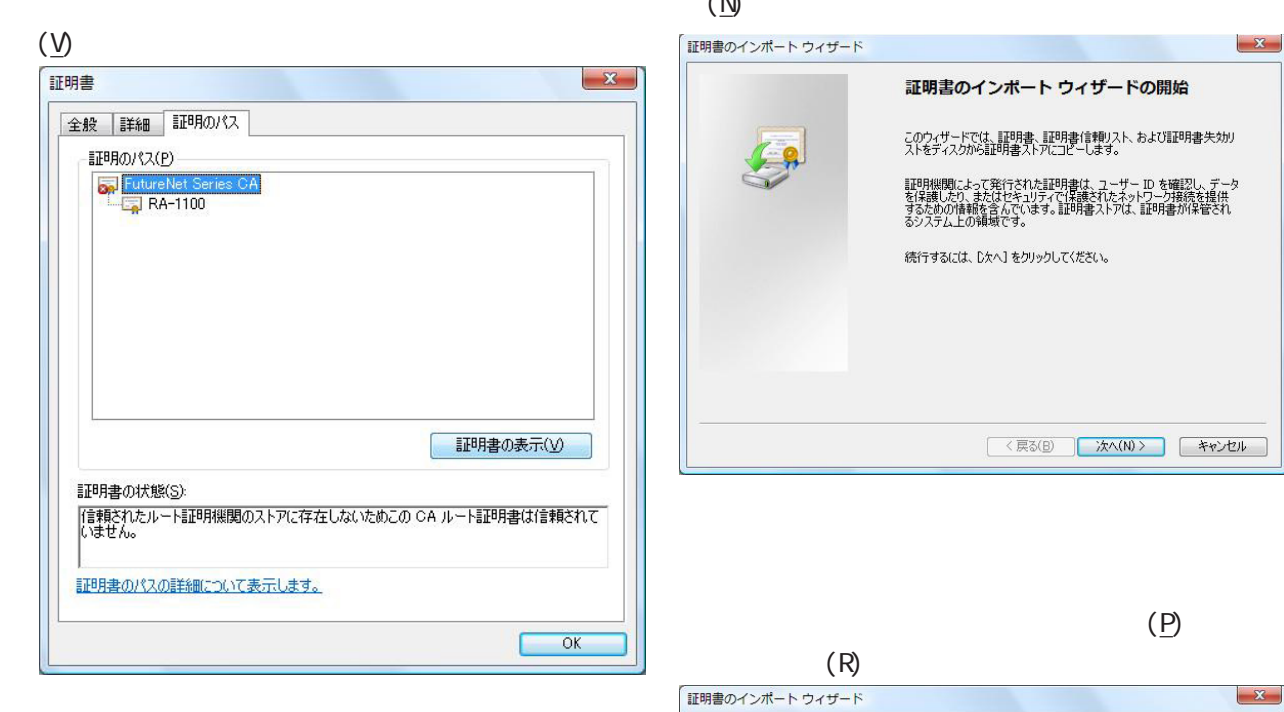

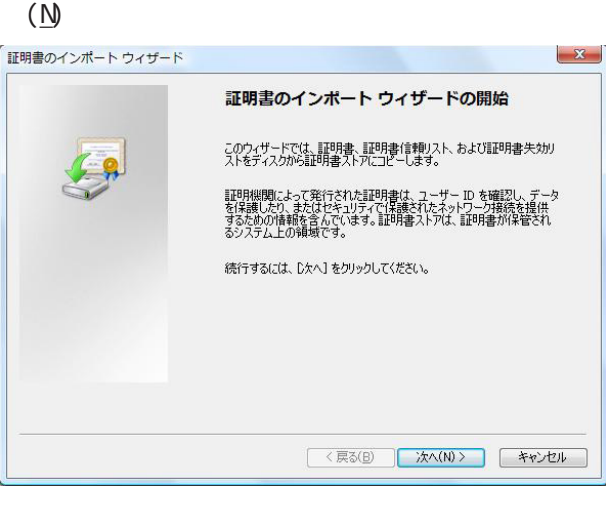

 $\mathbf{x}$ 

CA and the set of  $\alpha$ 

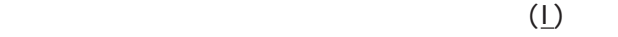

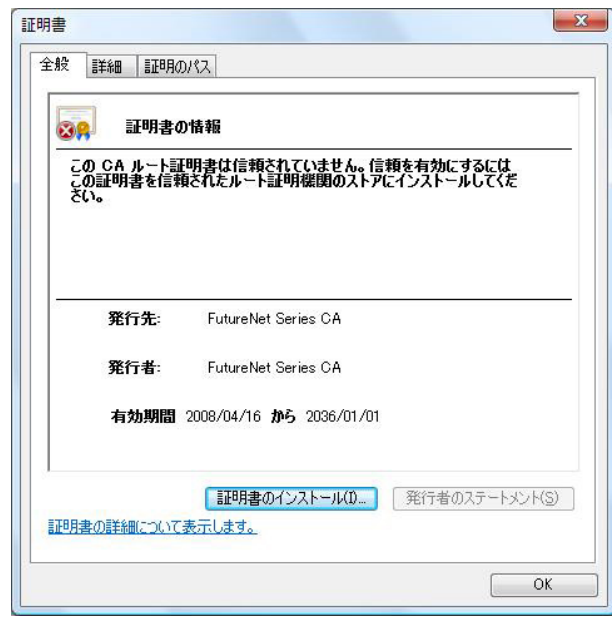

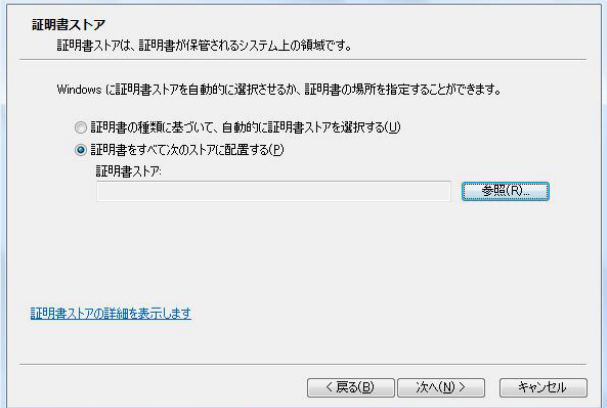

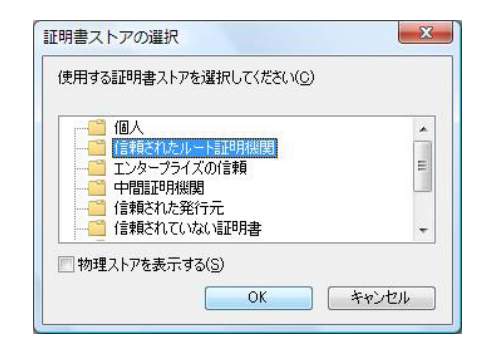

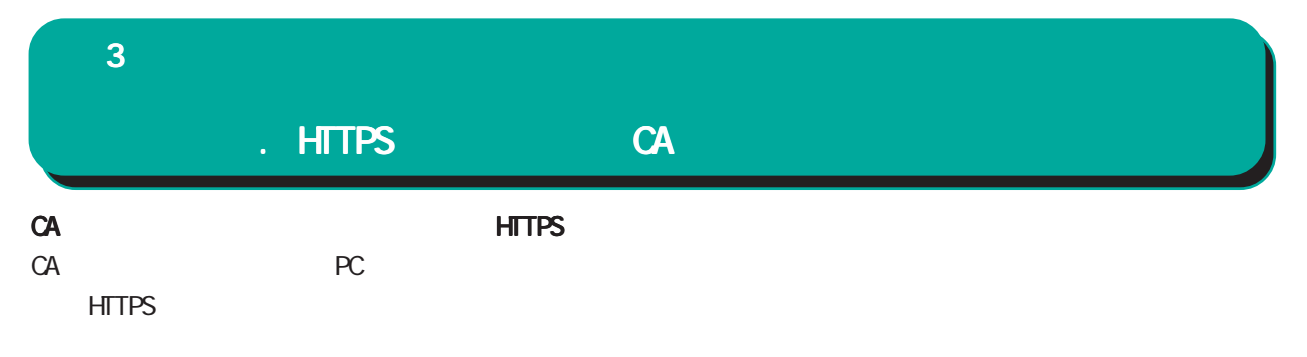

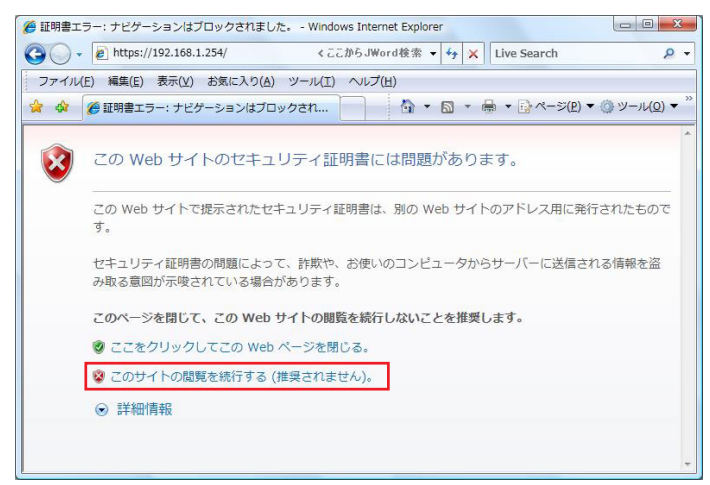

CA HTTPS HTTPS

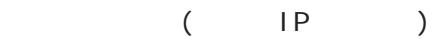

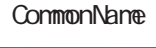

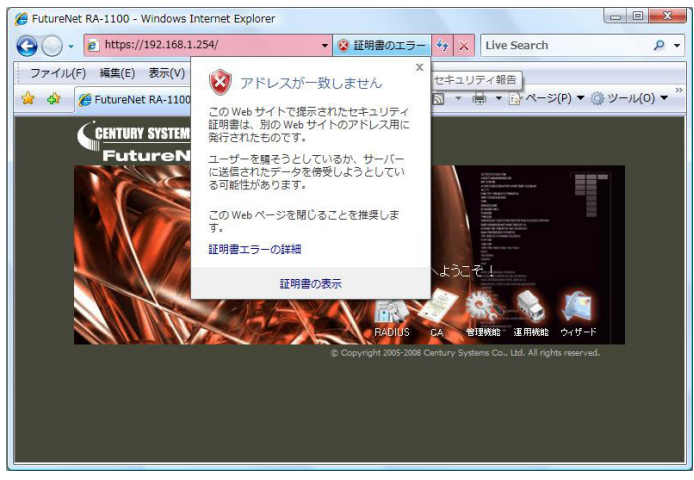

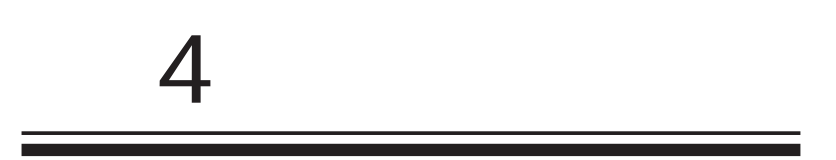

 $4$  4  $\pm$  0.000  $\pm$  0.000  $\pm$  0.000  $\pm$ 

#### $IP$

RADIUS **RADIUS** RADIUS

**RADIUS** 

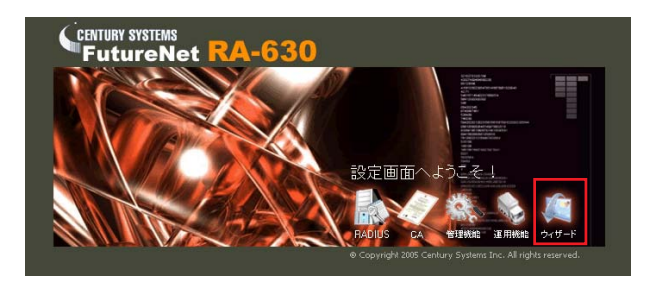

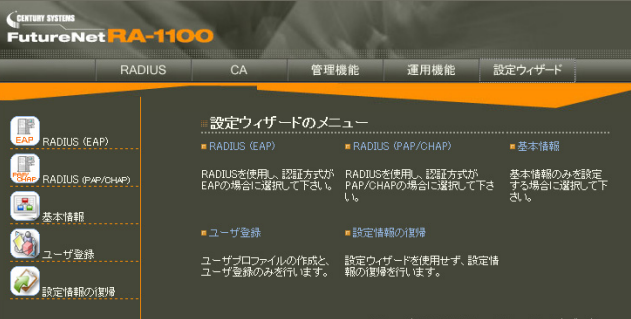

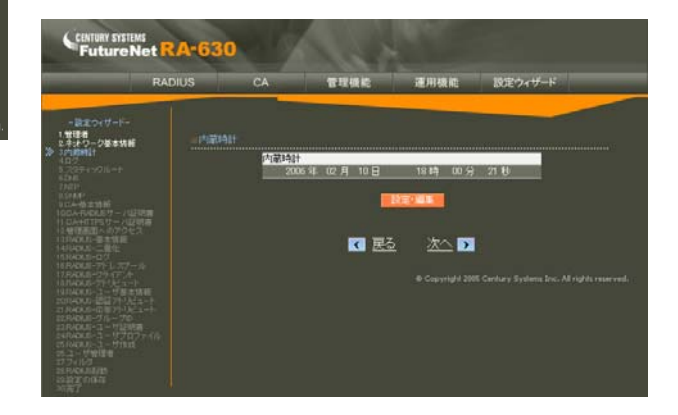

RADIUS(EAP)  $EAP$ 

RADIUS(PAP/CHAP) PAP/CHAP **RADIUS** 

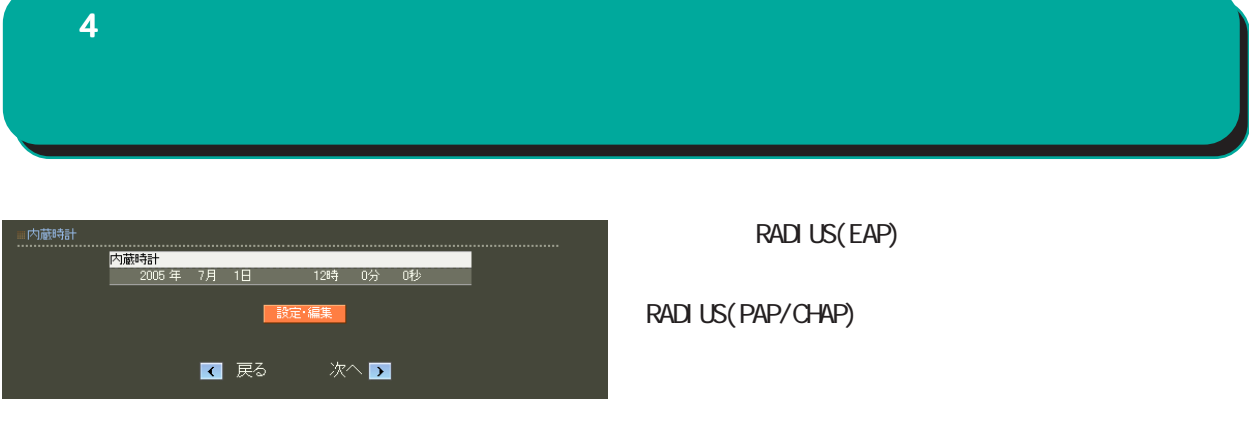

設定を始める前に本装置の IP アドレスや、RADIUS

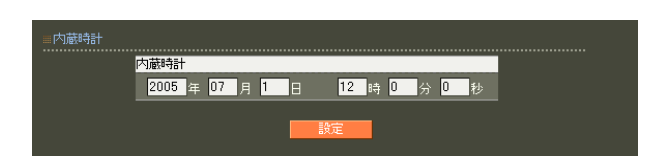

 $4$  and  $4$  or  $\sim$  or  $\sim$  or  $\sim$  or  $\sim$  or  $\sim$ 

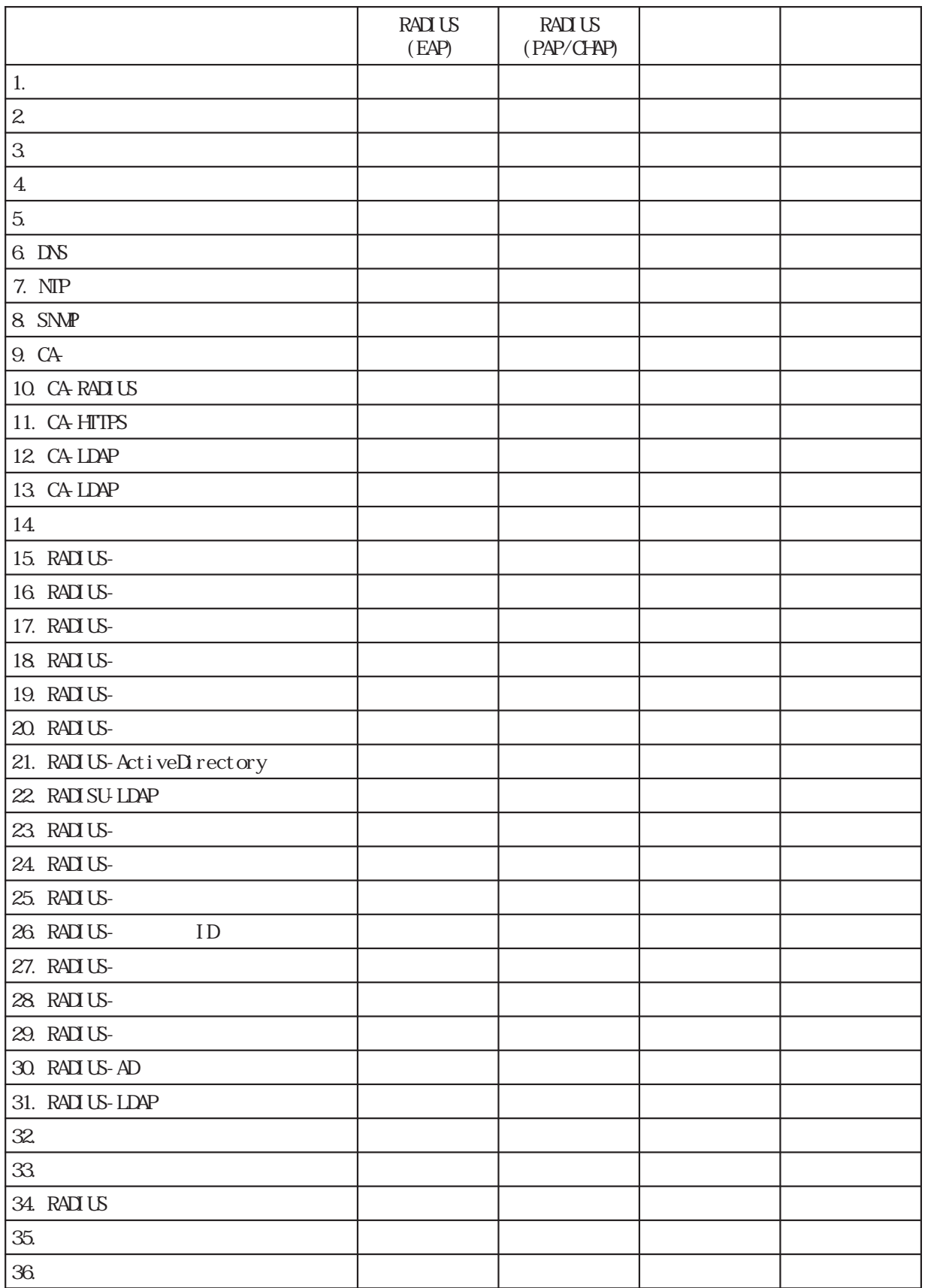

表 . 各設定ウィザード毎の設定内容一覧

## 1. 管理者  $4$  and  $4$  or  $\frac{1}{2}$  or  $\frac{1}{2}$  or  $\frac{1}{2}$  or  $\frac{1}{2}$  or  $\frac{1}{2}$  or  $\frac{1}{2}$

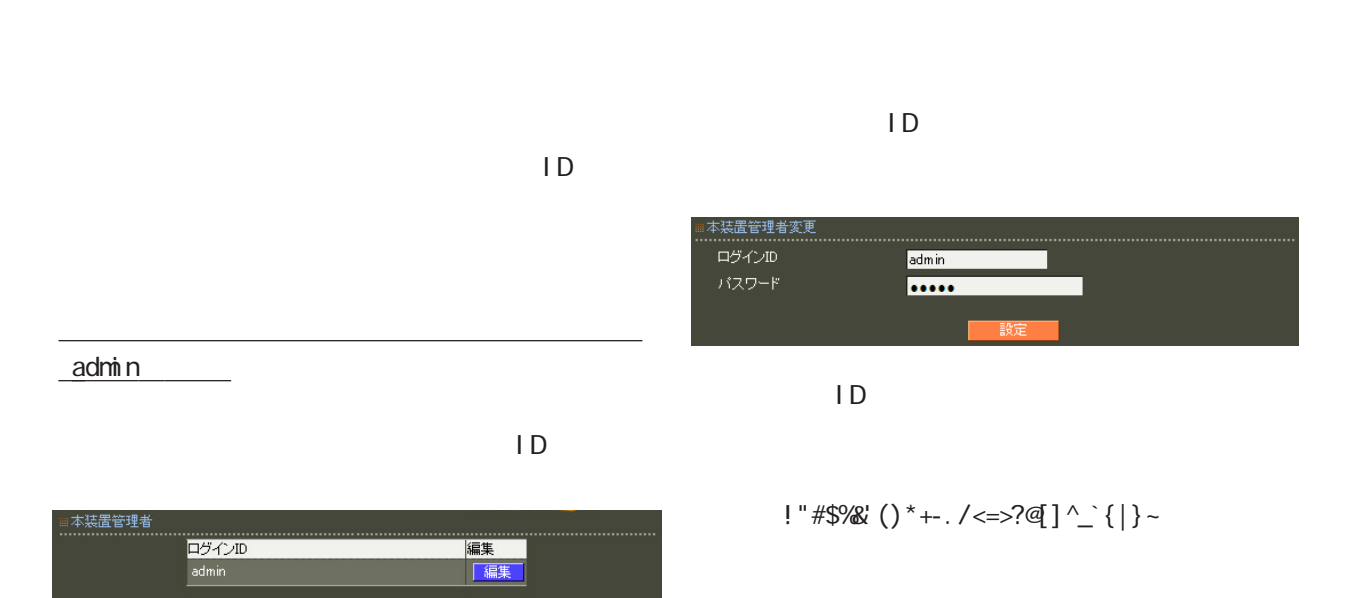

 $\Box$  ID  $\Box$ 

,:;  $\bar{\chi}$ 

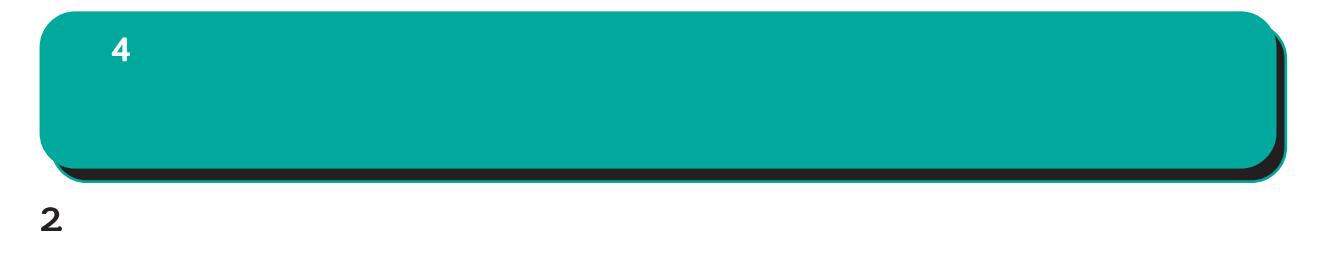

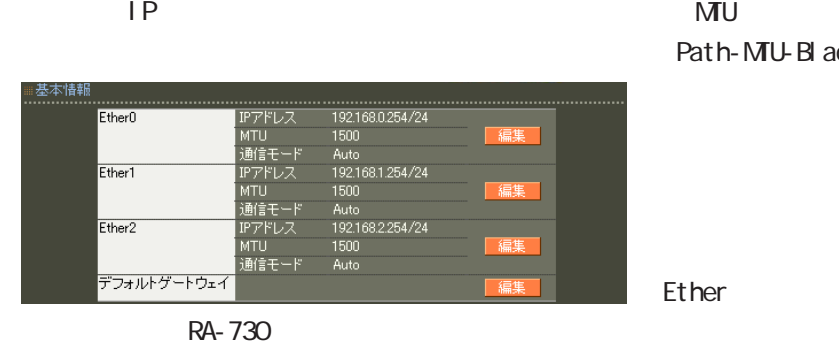

#### Ether0 Ether1 Ether2

( RA-1300 RA-1200 Ether0 Ether1

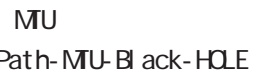

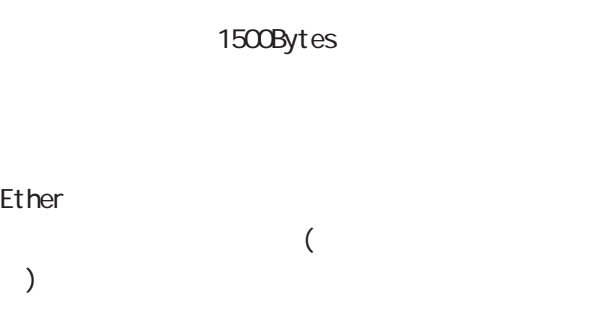

IP設定もそれにあわせて変更し、 設定もそれにあわせて変更し、設定もそれにあわせて変更し、変更した IPアド

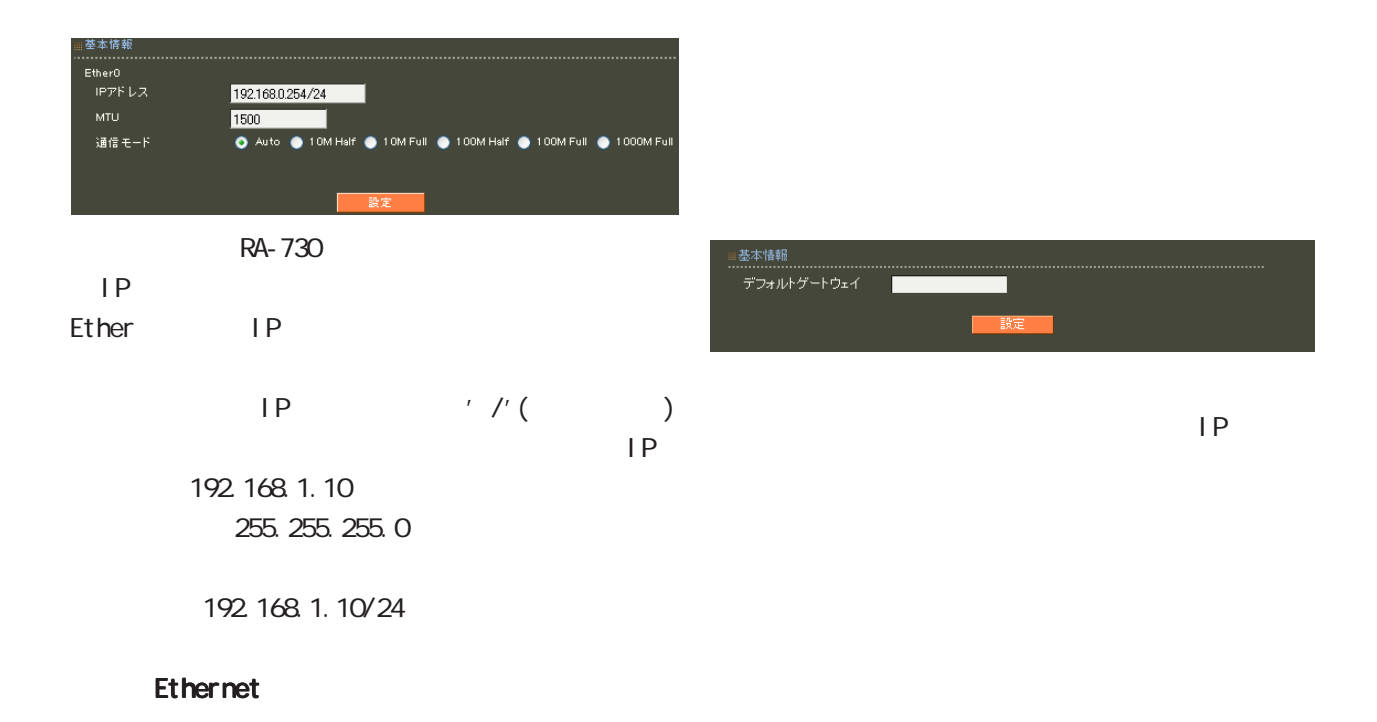

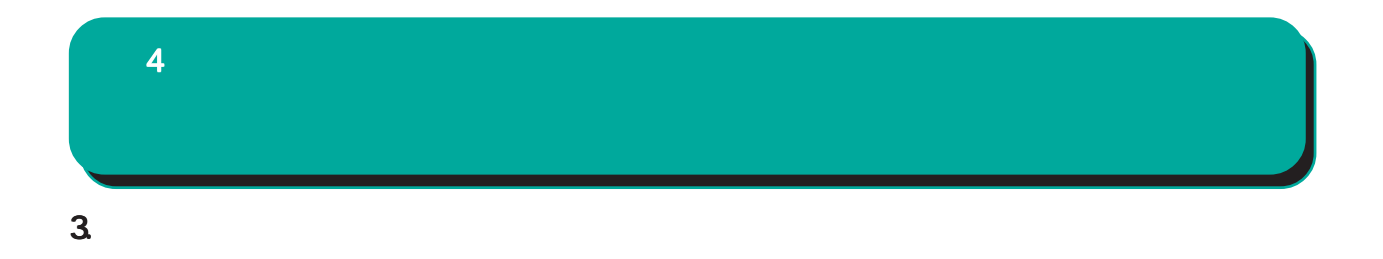

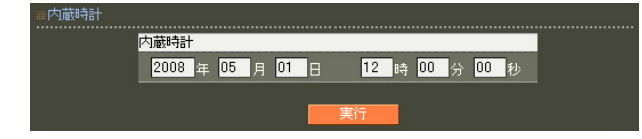

 $24$ 

 $\overline{\mathbf{4}}$ and  $4$  or  $\sim$   $4$  or  $\sim$   $10$ 

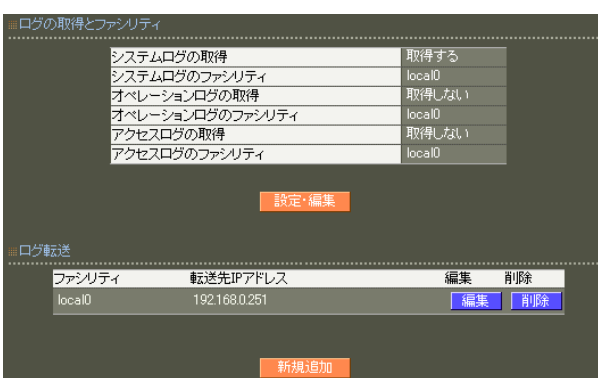

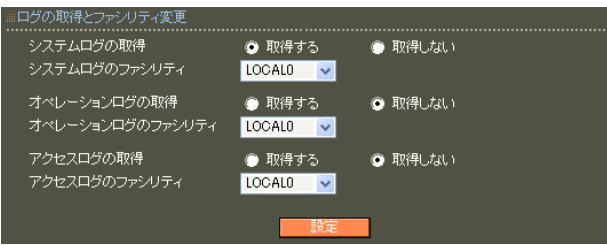

#### 48

転送先の UDPポート番号を指定します。  $514$ 

sysl og

○転送先 IP アドレス

 $IP$  $\overline{A}$ 

コグ転送新規追加<br>............................... .......................<br>| <mark>Localo v</mark> ファシリティ<br>転送先IPアドレス 転送先ポート L

 $\overline{A}$ 

syslog

 $4$  4  $\pm$  0.000  $\pm$  0.000  $\pm$  0.000  $\pm$ 

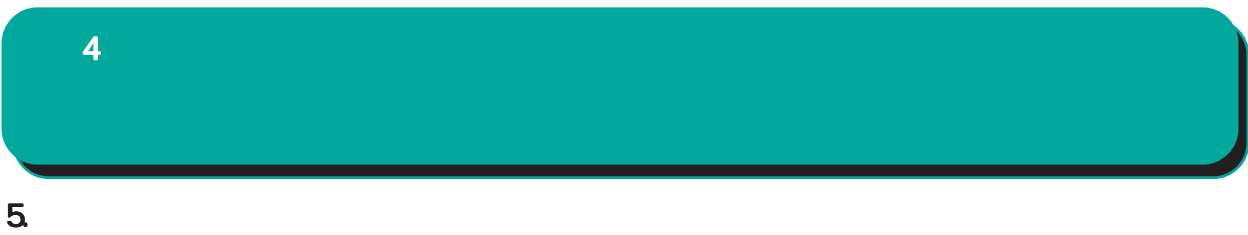

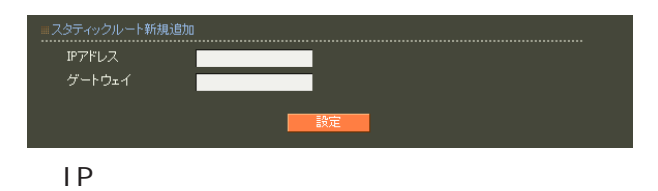

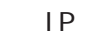

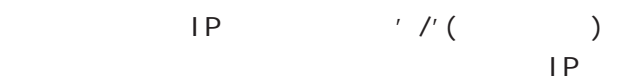

192.168.1.0 255.255.255.0

192.168.1.0/24

 $\frac{1}{2}$ /32 IP

192 168 1.1

 $IP$ 

## 6.DNS  $4$  and  $4$  or  $\sim$  or  $\sim$  or  $\sim$  or  $\sim$  or  $\sim$

 $DNS$ 

■ DNS

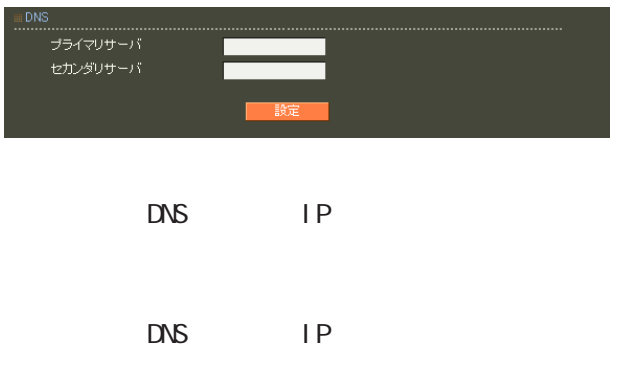

### 7.NTP  $4$  4  $\pm$  0.000  $\pm$  0.000  $\pm$  0.000  $\pm$

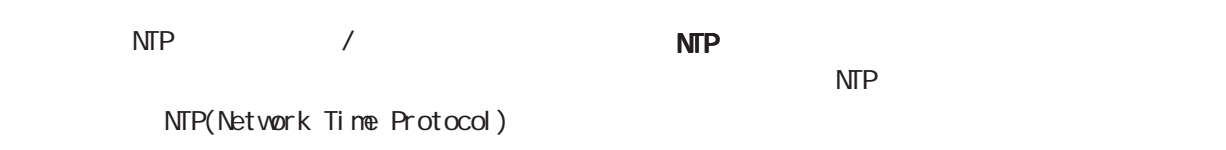

 $NTP$ 

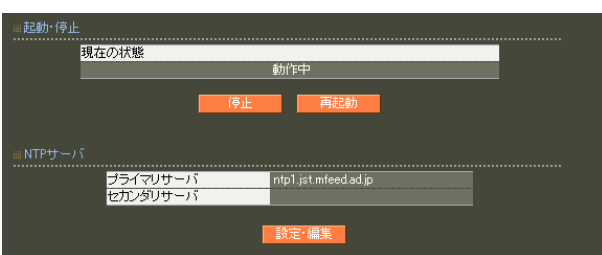

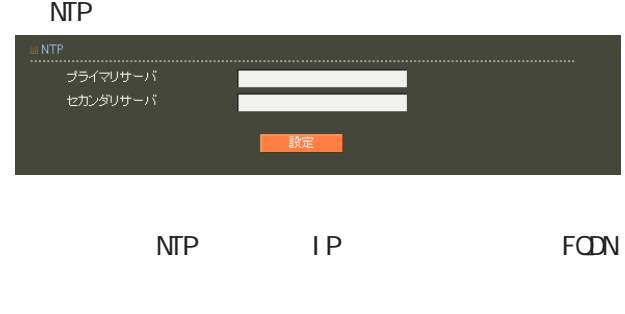

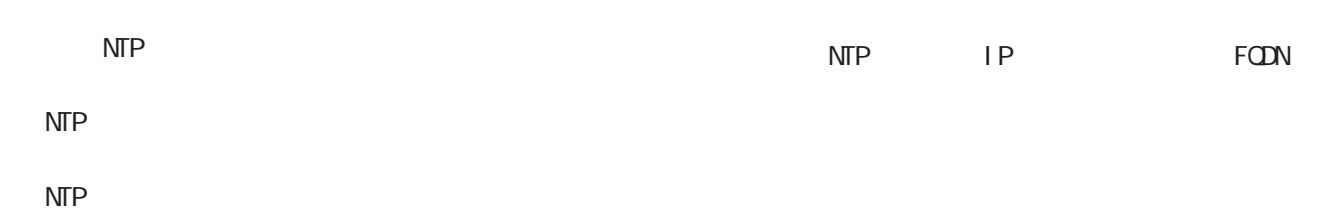

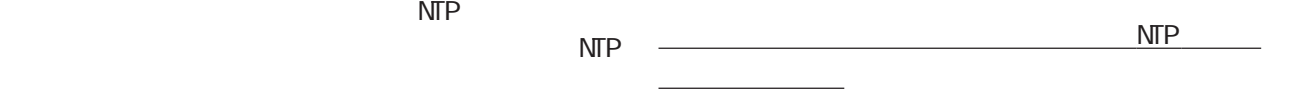

NTP  $NTP$ 

ntp1.jst.mfeed.ad.jp

ntp2 j st. mfeed. ad. j p ntp3.jst.mfeed.ad.jp

# $4$  and  $4$  or  $\sim$  or  $\sim$  or  $\sim$  or  $\sim$

#### 8.SNMP

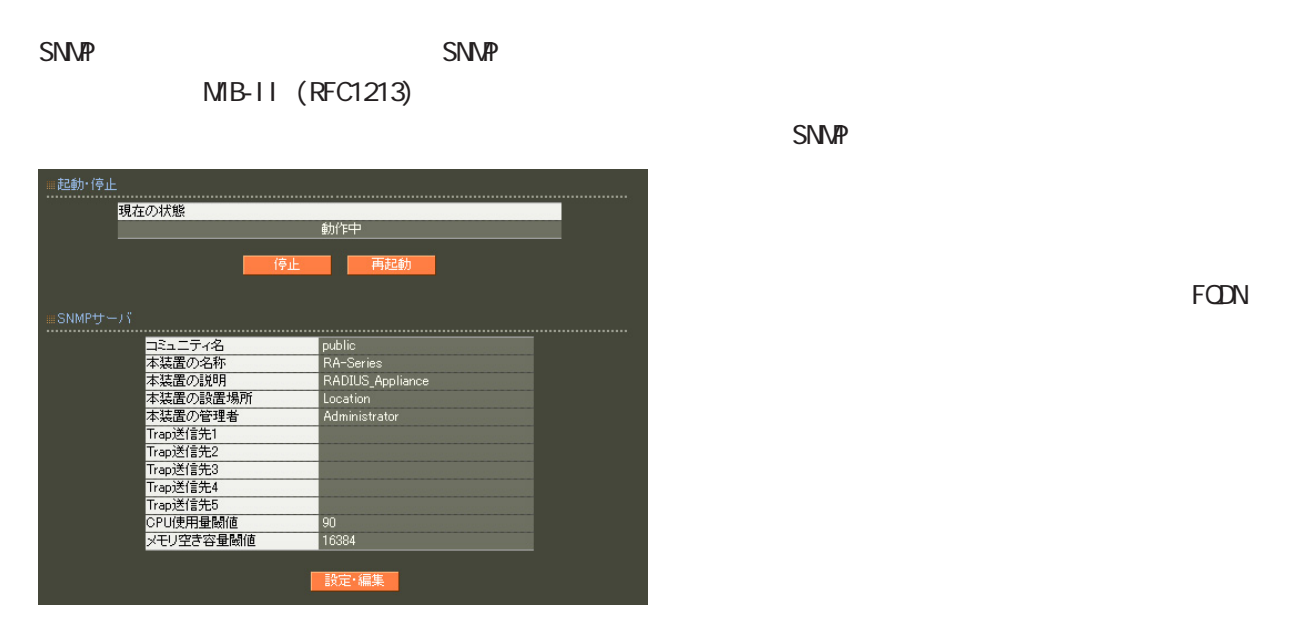

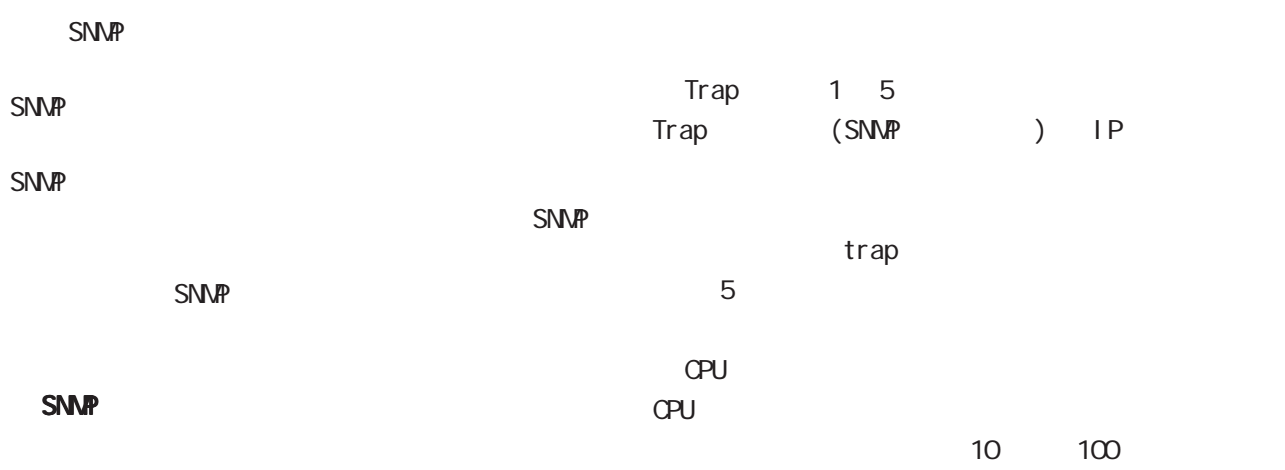

■ SNMP .<br>NM コミュニティ名 public 本装置の名称 RA-Series RADIUS\_Appliance 本装置の説明 本装置の設置場所 Location 本装置の管理者 Administrator -<br>Trap送信先1 Trap送信先2 Trap送信先3 --------<br>Trap送信先4 Trap送信先5 CPU使用量閾值  $90<sub>1</sub>$ メモリ空き容量閾値 16384 52 trap

CPU extensive control control control control control control control control control control control control control control control control control control control control control control control control control control

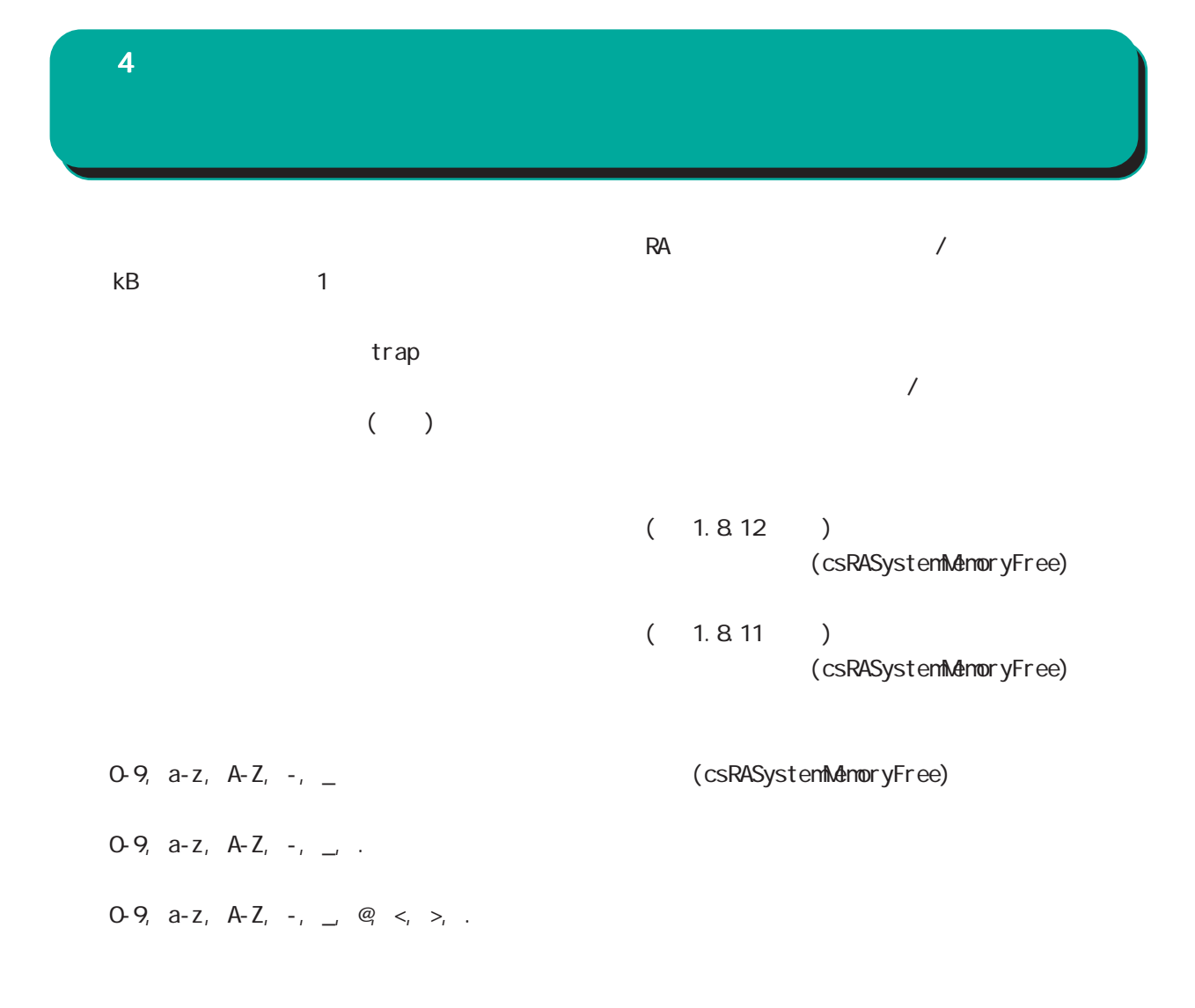

SNMP

<mark>ここに、ここには、</mark>ここには、

#### $4$  4  $\pm$  0.000  $\pm$  0.000  $\pm$  0.000  $\pm$

#### SNMP trap

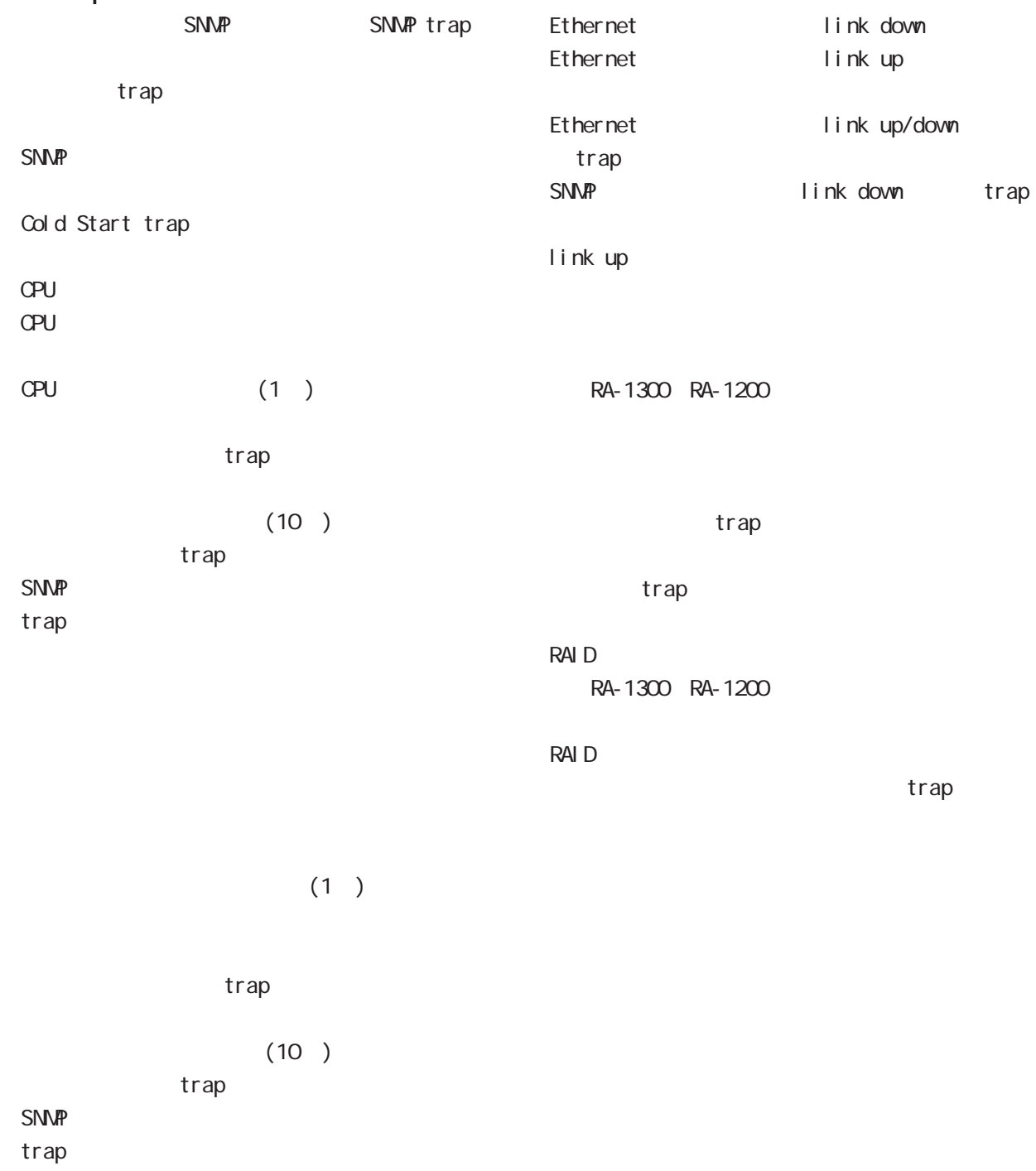

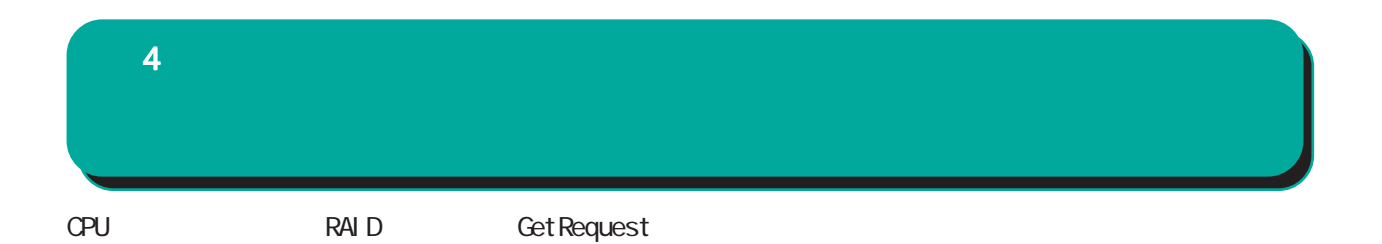

例: \$ snmpwalk -v2c -c public 192.168.0.254 centurysys CS-RA-PRODUCT-MIB::csRASystemCPUUser.0 = INTEGER: 0 CS-RA-PRODUCT-MIB::csRASystemCPUSystem.0 = INTEGER: 1 CS-RA-PRODUCT-MIB::csRASystemCPUIdle.0 = INTEGER: 99 CS-RA-PRODUCT-MIB: csRASystemMemoryTotal. 0 = INTEGER 4123252 CS-RA-PRODUCT-MIB: csRASystemMemoryFree. 0 = INTEGER: 4009080  $CS$ -RA-PRODUCT-MIB:  $cs$ RAPower Status.  $O = I$  NTEGER:  $ok(1)$  $CS$ -RA-PRODUCT-MIB:  $cs$ RAPowerType. 0 = INTEGER type1(1) CS-RA-PRODUCT-MIB:  $csRARai$  dLdLevel.  $1 = INTEGER$  raid1(2) CS-RA-PRODUCT-MIB:  $csRARa$ idLdStatus. 1 = INTEGER ok(1)

#### $4$  4  $\pm$  0.000  $\pm$  0.000  $\pm$  0.000  $\pm$

#### $9.04 -$

 $CA$ 

#### **CA**

 $V3$ 

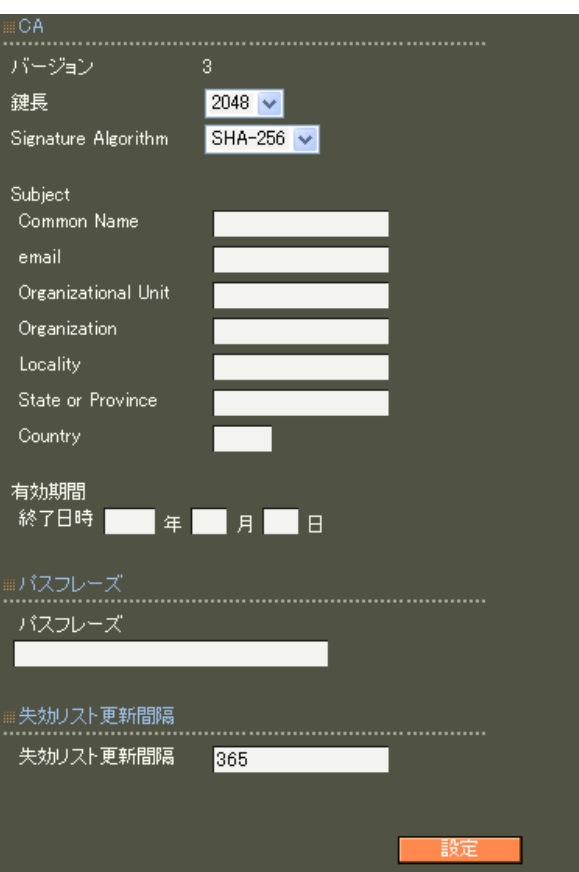

### RSA ver 1. 11. 0 512 1024 2048 ver 1.120 ver 1.13.1 1024 2048 ver 1. 14. 0  $2048$ 512 1024 2048 Signature Algorithm ver 1. 8.4 SHA-1 ND5 ver 1. 8.5 ver 1. 11. 0 「SHA-512」「SHA-384」「SHA-256」「SHA-1」  $N$ D5 ver 1.120 ver 1.13.1 「SHA-512」「SHA-384」「SHA-256」「SHA-1」 ver 1. 14. O SHA-512 SHA-384 SHA-256 SHA-1 MD5

SHA-256

 $4$  4  $\pm$  0.000  $\pm$  0.000  $\pm$  0.000  $\pm$ Subj ect Subject Common Name CA Name emai I Organizational Unit Organization Local i ty State or Province **Country**  $JP$ 2005 2035  $5$  30  $\sim$ 0-4000 ver 1.9.2

0 (Next Update)  $CA$ 

 $4$  and  $4$  or  $\mathbb{Z}_2$  is the set of the set of the set of the set of the set of the set of the set of the set of the set of the set of the set of the set of the set of the set of the set of the set of the set of the se ■ CA 証明書  $CAV$  $($ CA / ンを選んで「表示」ボタンを押すと、CA の内容ま Signature Algorithm subj ect  $CA$ Common Name  $CA$  $CR$ ■ CA 証明書の取得  $CA$ E-mail Address can a control control control control control control control control control control control control control control control control control control control control control control control control control control control 0-9, a-z, A-Z, -.@\_ read PEM DER in DER Common Name Organizational Unit/Organization/Locality/ State or Province/ リックス CRL しゅうしょうかい ver 1. 8.4  $\therefore$  0-9, a-z, A-Z, -\_ ver 1.  $8.5 : 0.9, a-z, A-Z, -2$ , SPACE read PEM DER in DER **Country**  A-Z  $CA$ cratic contracts of cratic contracts of the contracts of the contracts of the contracts of the contracts of the contracts of the contracts of the contracts of the contracts of the contracts of the contracts of the contract ver 1.10.0 CA CA/CRL 0-4000 デフォルト値は、CA証明書を発行した時に指定した 0 (Next Update) CA rtificate<br>Data (0x2)<br>er: 0 (0x0)<br>|gorithm: sha1WithRSAEncryption<br><sup>9</sup>, CN=Common Name .<br>Before: Jul 30 05:17:39 2009 GMT<br>After : Feb 22 05:17:39 2022 GMT 形式 <mark>DER v</mark> 形式 <mark>DER v</mark>

> RADIUS RADIUS(
> <sub>)</sub>

<u> - Den Sterne Sterne</u>

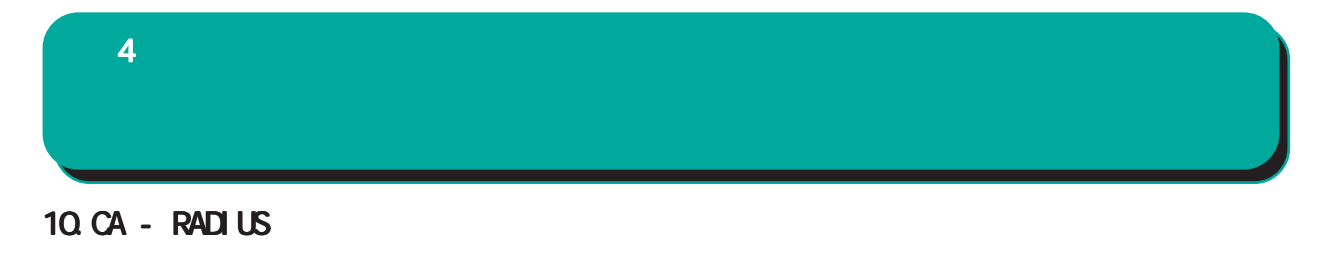

EAP<sup>c</sup>

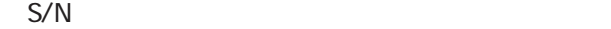

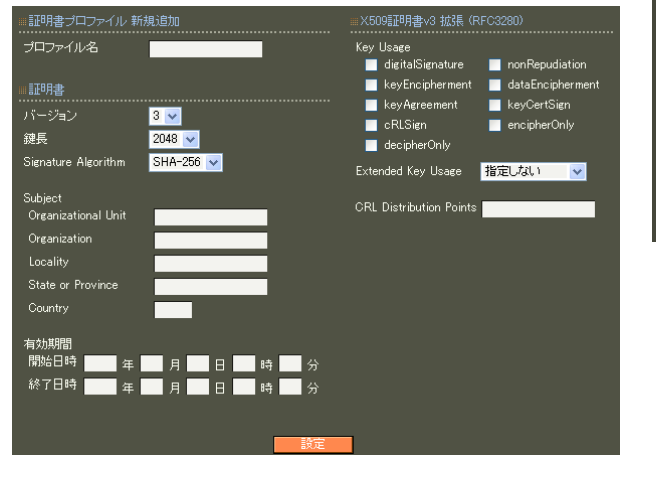

7 CA II.

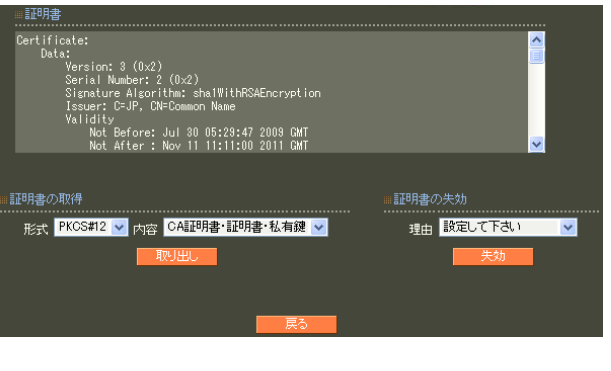

7 CA II.

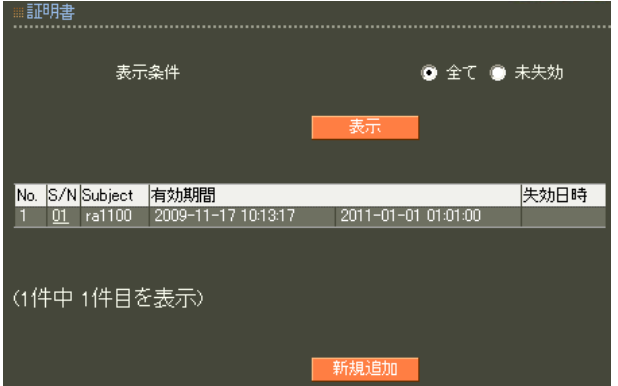

#### 11. CA - HTTPS

#### 13.CA - LDAP

10. CA-RADIUS

SSL

 $4$  4  $\pm$  0.000  $\pm$  0.000  $\pm$  0.000  $\pm$ 

LDAP StartTLS LDAPS LDAP

10. CA-RADIUS

LDAP

#### 12.CA - LDAP

LDAP StartTLS LDAPS

10. CA-RADIUS

### 14.  $4$  and  $4$  or  $\mathcal{A}$  or  $\mathcal{A}$  or  $\mathcal{A}$  . The set of  $\mathcal{A}$

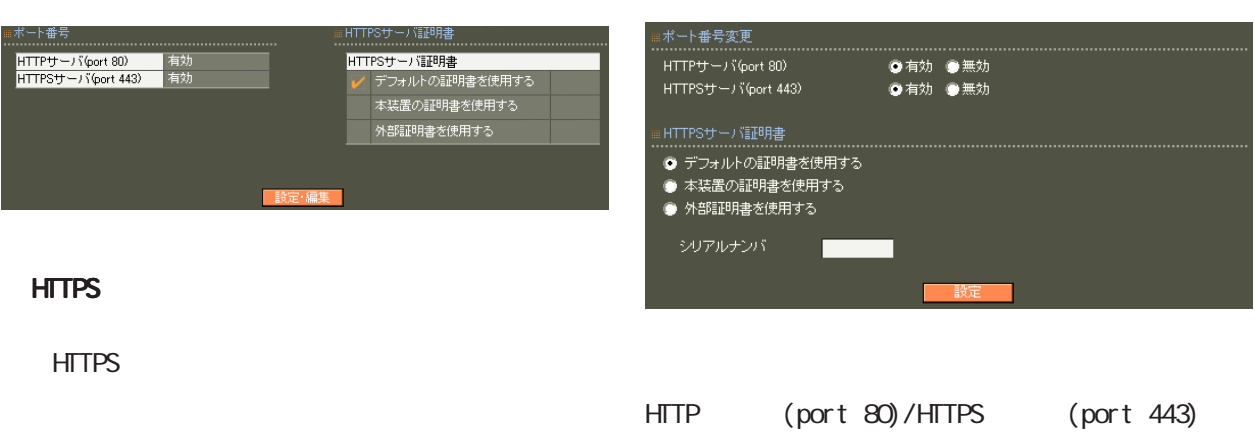

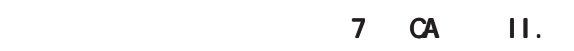

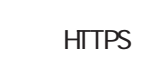

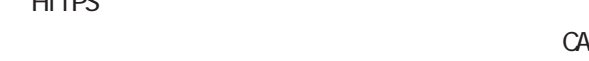

 $CA$ 

 $\sim$  16

Signature Algorithm 2048 SHA-256

 $4$  4  $\pm$  0.000  $\pm$  0.000  $\pm$  0.000  $\pm$ 

#### 15. RADIUS -

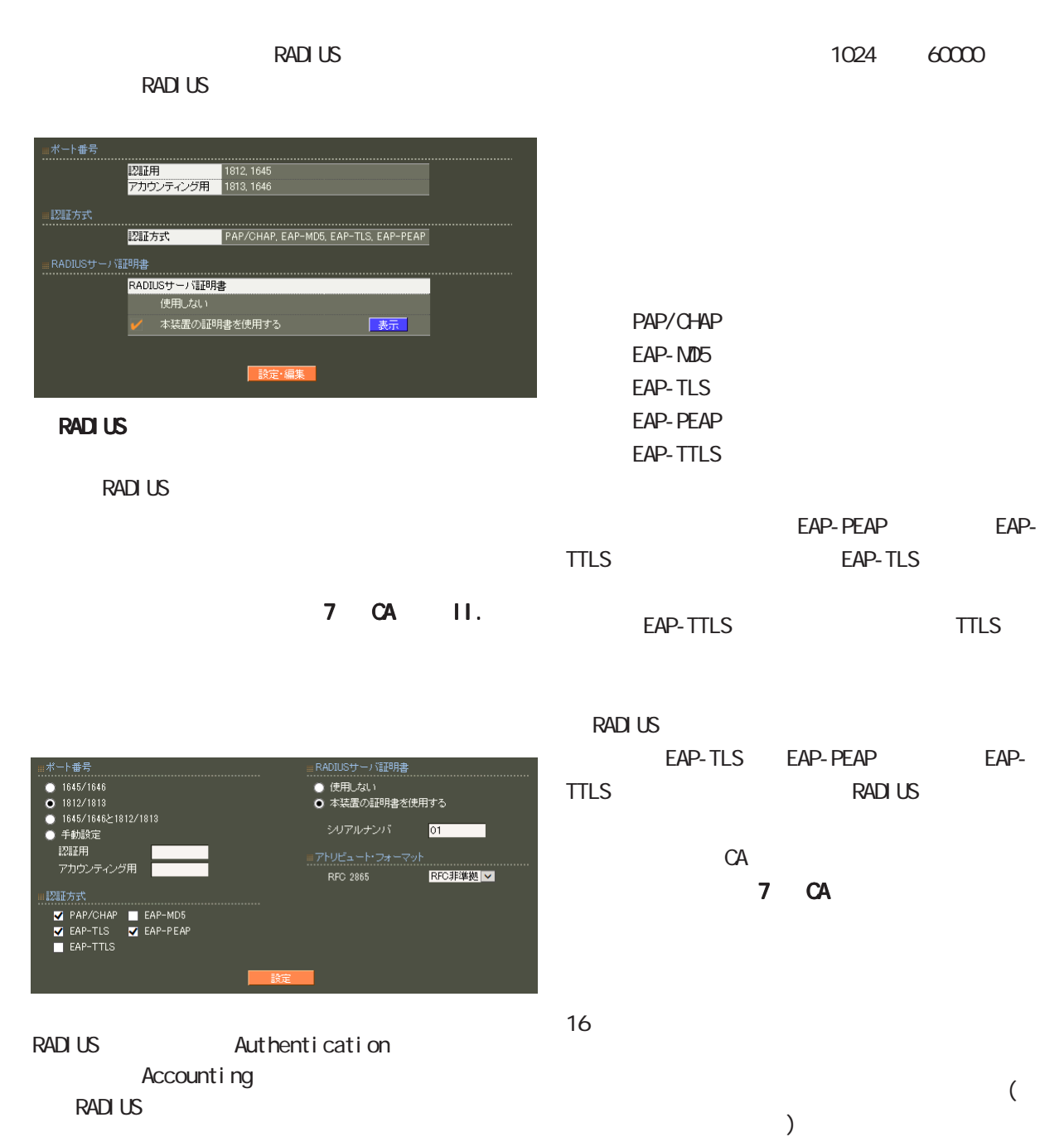

 ・ 1645/1646 ・ 1812/1813 1645/1646 1812/1813

62

 $4$  4  $\pm$  0.000  $\pm$  0.000  $\pm$  0.000  $\pm$ 

RFC 2865 Cal I back-Number Callback-Id Called-Station-Id Calling-Station-Id NAS-I dentifier

「RFC 非準拠」にした場合、これらのフォーマット text (ASCII)  $RFC$ string (The String of The String of The String of The String of The String of The String of The String of The S

 $($  $($ LDAP

 $4$  and  $4$  or  $\mathbb{Z}_2$  is the set of  $\mathbb{Z}_2$  or  $\mathbb{Z}_2$  is the set of  $\mathbb{Z}_2$ 

#### 16. RADIUS -

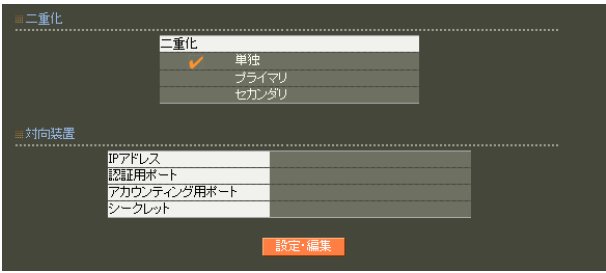

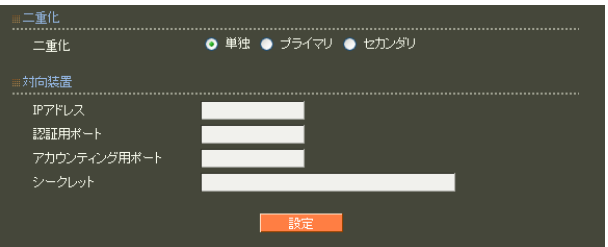

○ IP アドレス 相手装置の IPアドレスを入力します。

 $30$ 

! #\$%&' () \* +, - . /: ; <=>?@[] ^\_` {|} ~

 $2$  RA  $NTP$ 

は、 [付録 F 同期・二重化構成におけるファーム](#page-264-0)

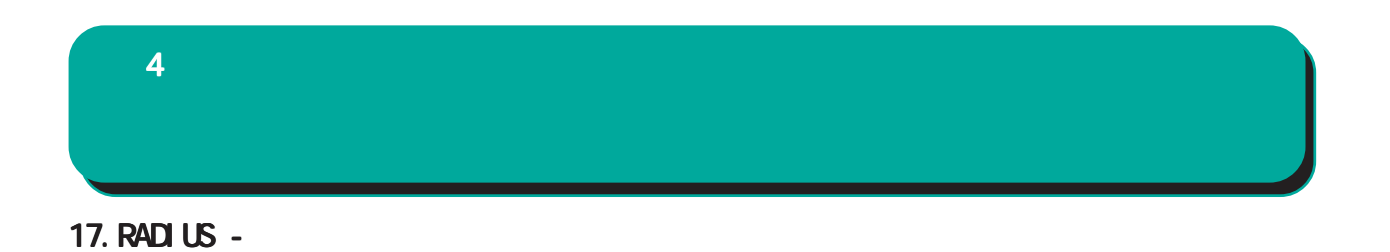

#### RADIUS

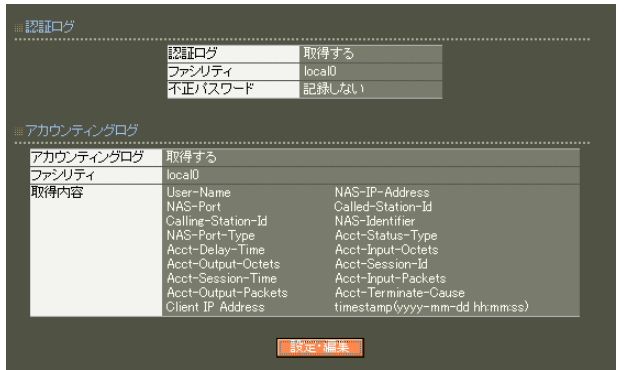

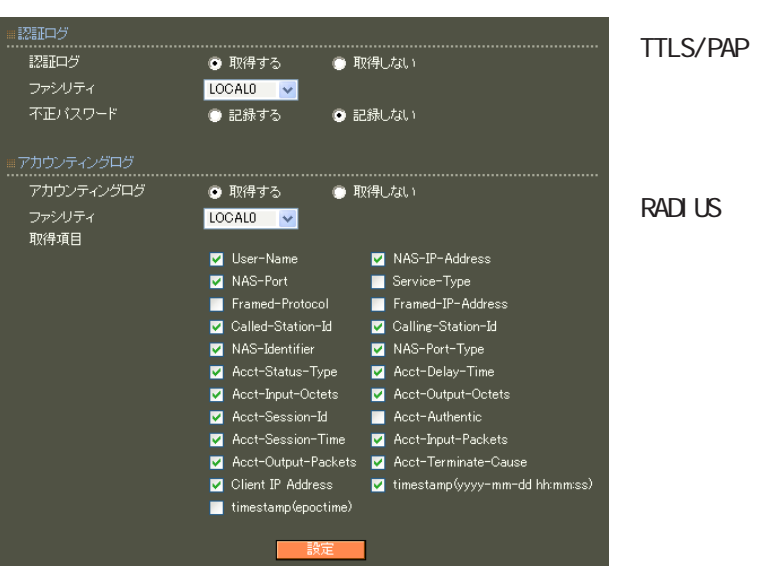

#### **RADIUS**

PAP EAP-

項目の詳細については「 6 RADIUS設定 I.

 $\overline{10}$ 

# $4$  and  $4$  or  $\frac{1}{2}$  or  $\frac{1}{2}$  or  $\frac{1}{2}$  or  $\frac{1}{2}$  or  $\frac{1}{2}$  or  $\frac{1}{2}$

#### 18.RADIUS -

 $IP$  IP  $IP$  $\overline{A}$ 

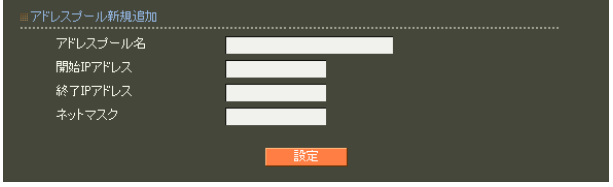

 $20$ 

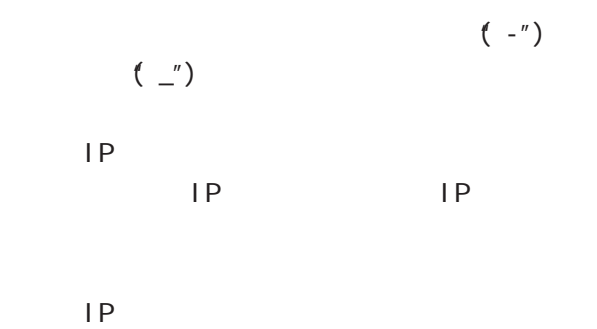

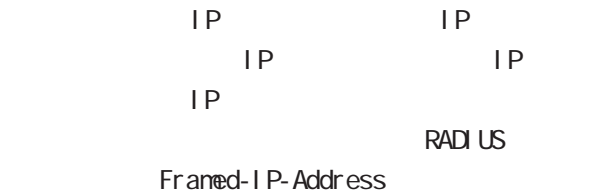

RADIUS

RADIUS Framed-IP-Netmask RADIUS 19. RADIUS - $4$  4  $\pm$  0  $\pm$  0  $\pm$  0  $\pm$  0  $\pm$  0  $\pm$  0  $\pm$ 

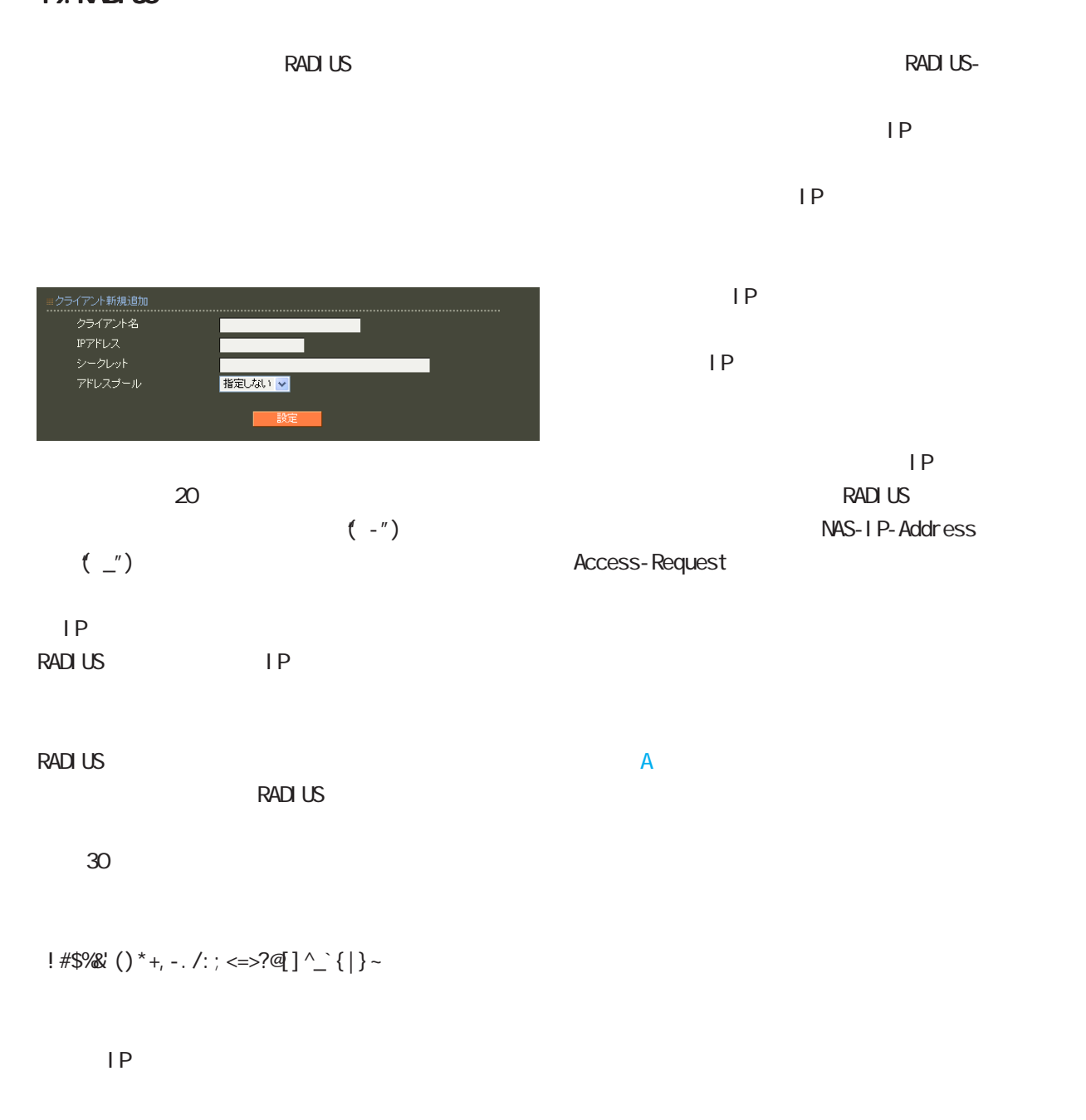

 $IP$ 

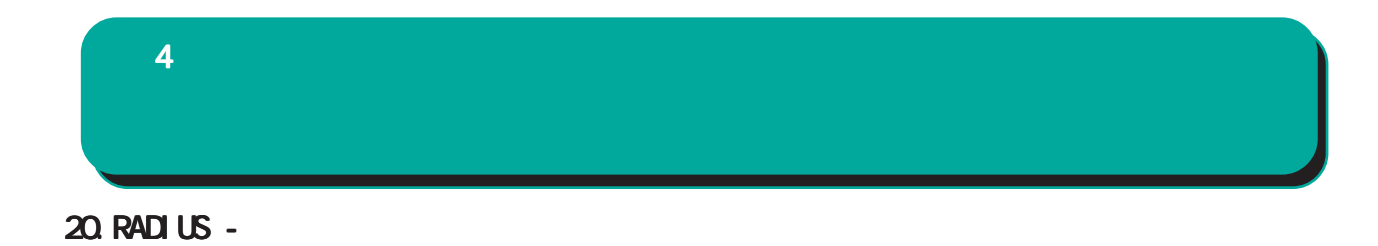

#### **RADIUS**

(VSA)

#### $VSA$

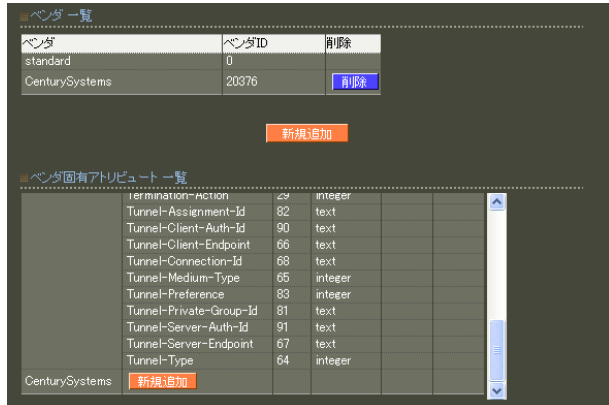

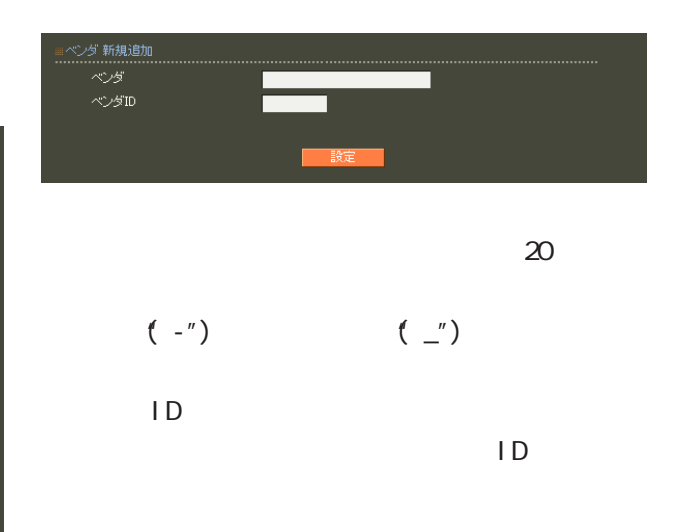

 $\mathsf A$ 

standard standard

 $4$  and  $4$  or  $\sim$  or  $\sim$  or  $\sim$  or  $\sim$  or  $\sim$ 

### ヘンメ<br>タイプ名<br>タイプ<br>フォーマット  $text{text}$

 $\sim$  20  $\sim$  20  $\sim$  $(-")$  ( $'$ )

1 255

 $5$ ・text ASCI<sub>I</sub>

・string

address

 $IP$ 

i nteger

i pv6address

IPv6

 $\overline{A}$ 

69

 $4$  and  $4$  or  $\frac{1}{2}$  or  $\frac{1}{2}$  or  $\frac{1}{2}$  or  $\frac{1}{2}$  or  $\frac{1}{2}$  or  $\frac{1}{2}$ 21.RADIUS - ActiveDirectory  $(Wndows2000)$ Net BIOS Active Directory Windows (Windows2000 )<br>
(Vivindows2000 ) EAP-PEAP Active Directory ectory<br>Active Directory連携<br>Textive Directoryサーバ<br>Fメイン名<br>Wind用プループ<br>西理者コープID<br>管理者バスワード<br> |<br>|使用する  $15$ d.example.c<br>xample.com  $(\text{-})$  $($ ActiveDirectory ○管理者ユーザ ID -<br>Active Directory連携 ● 使用しない ● 使用する ActiveDirectory Active Directory  $\biguplus \neg \biguplus \tilde{\gamma}$ ad.example.com example.com ドメイン名(Windows2000より前)

Administrators Account Operators

 $ID$ 

Active Directory 1.8.13  $D\!N\!S$  $1.8.12$ FQDN IP **RADIUS** <u> バのエストラインディー</u> RADIUS RA ID Active Directory

Active Directory

Wireless

operator

operator

ActiveDirectory

所属グループ

管理者ユーザID

管理者パスワード

#### $4$  4  $\pm$  0.000  $\pm$  0.000  $\pm$  0.000  $\pm$

#### Active Directory

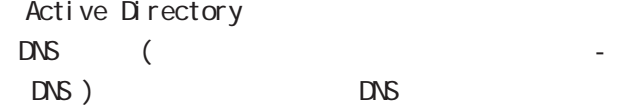

Active Directory Active Directory

#### Active Directory

Active Directory

RA in the state of the state of the state of the state of the state of the state of the state of the state of the state of the state of the state of the state of the state of the state of the state of the state of the stat

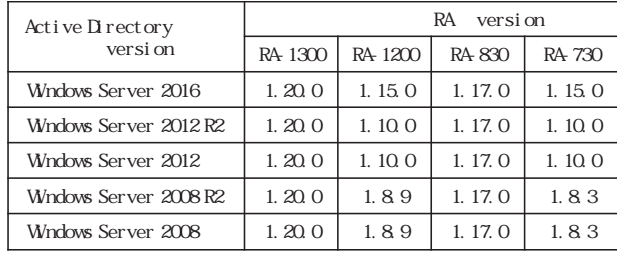

Active Directory

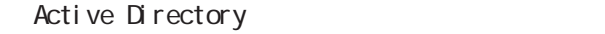

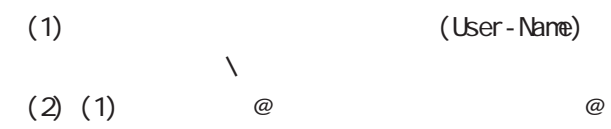

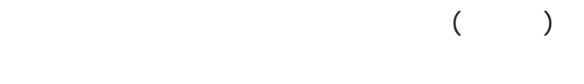

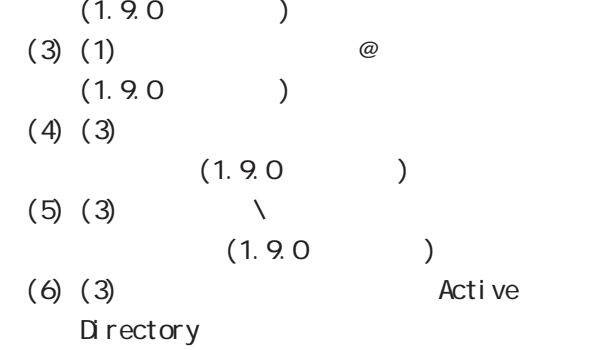

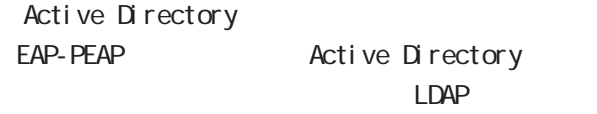

LDAP EAP-PEAP Active Directory

 $4$  and  $4$  or  $\sim$   $4$  or  $\sim$   $10$ 

#### 22.RADIUS - LDAP

LDAP

LDAP **the set of the set of the set of the set of the set of the set of the set of the set of the set of the set of the set of the set of the set of the set of the set of the set of the set of the set of the set of the set** 

LDAP

#### PAP/CHAP EAP-MD5 EAP-PEAP EAP-TTLS/PAP CHAP EAP-TTLS/EAP-MD5

LDAP

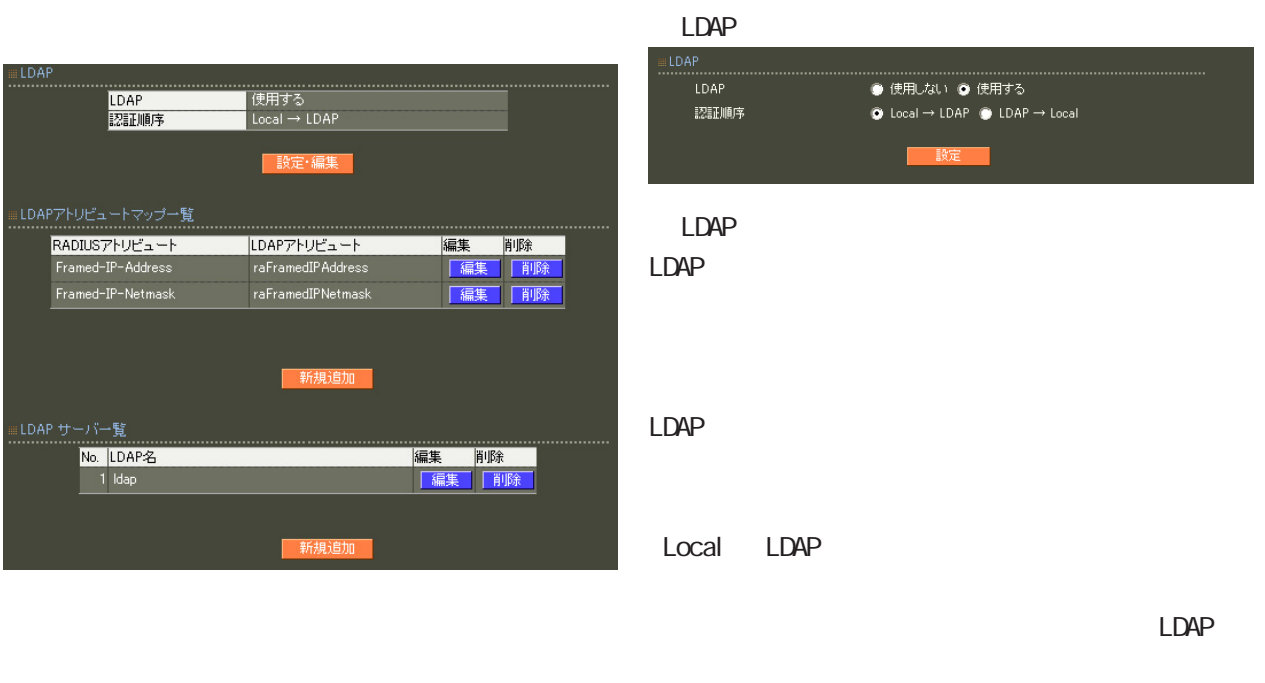

LDAP Local LDAP

LDAP LDAP
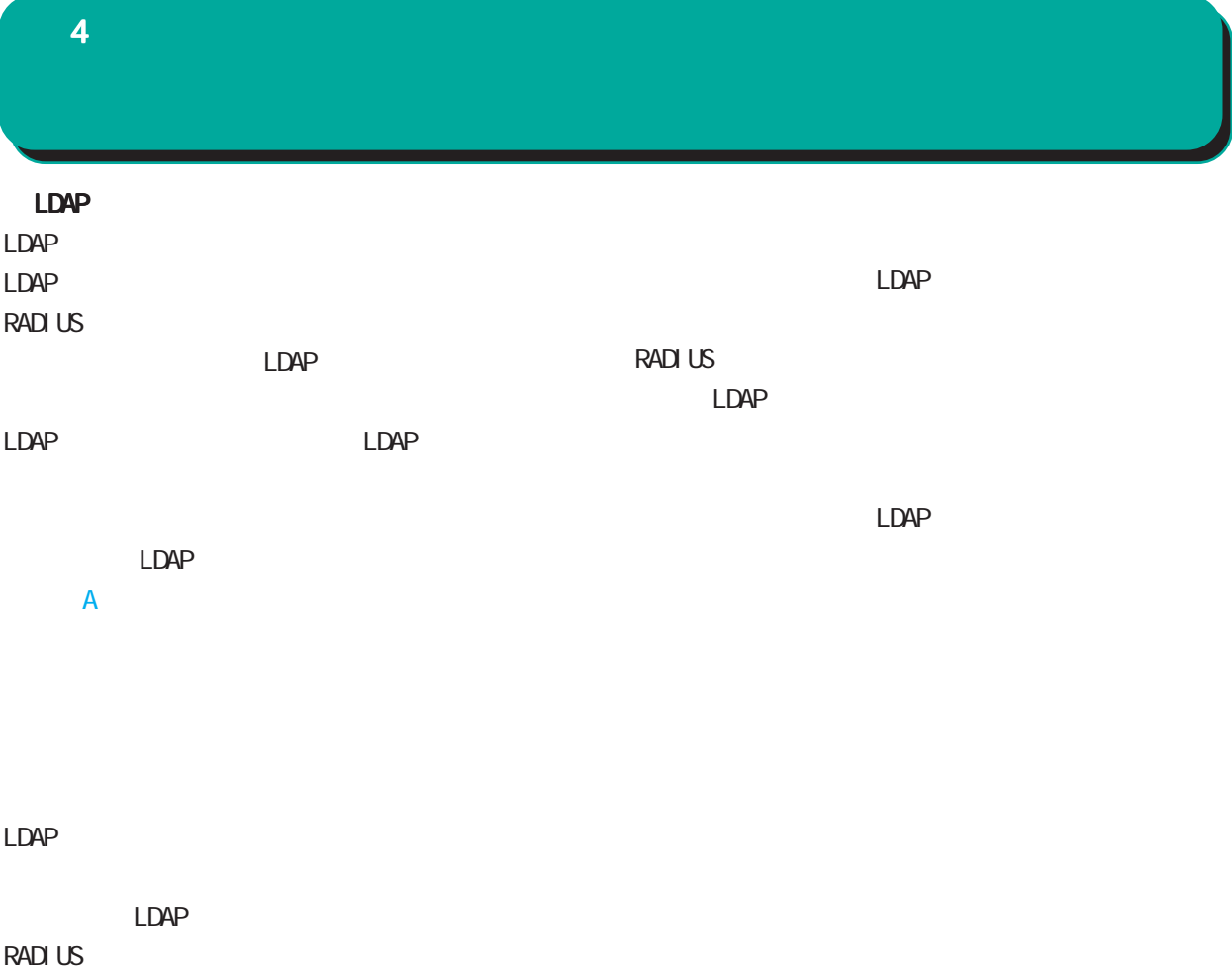

LDAP

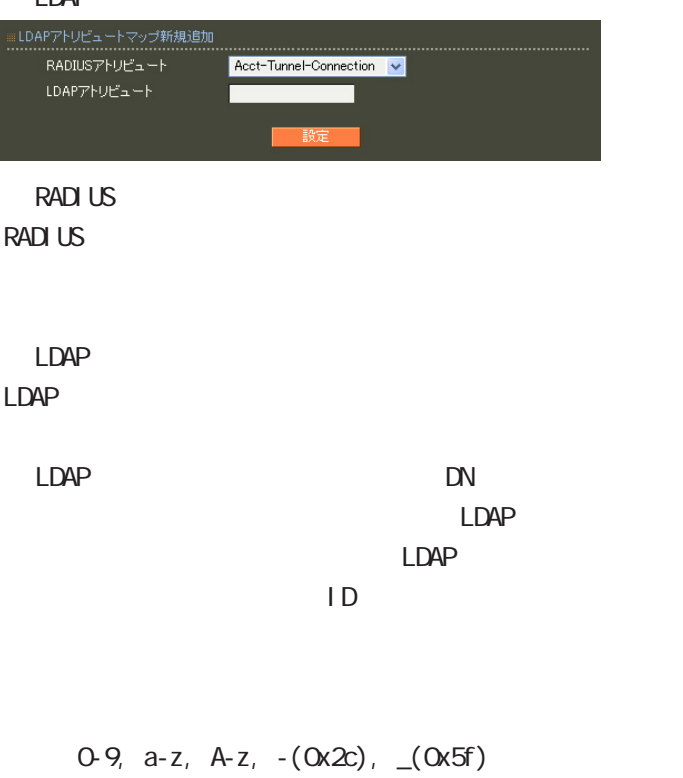

40 ver1.8.3 20

## $4$  4  $\pm$  0.000  $\pm$  0.000  $\pm$  0.000  $\pm$

## LDAP

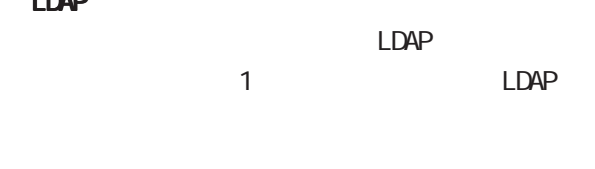

#### LDAP

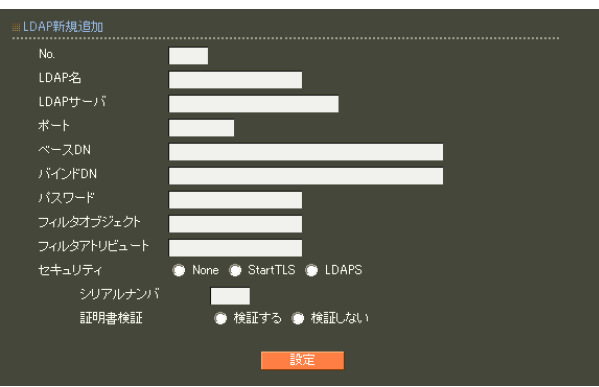

## ○ No. LDAP

LDAP LDAP  $LDAP$ 

LDAP

## LDAP  $20$ LDAP

LDAP FODN IP

## LDAP

80, 443, 802 1 1023 LDAP(StartTLS ) 389  $LDAPS$  636

## ○ベース DN

LDAP Distinguished

### Name

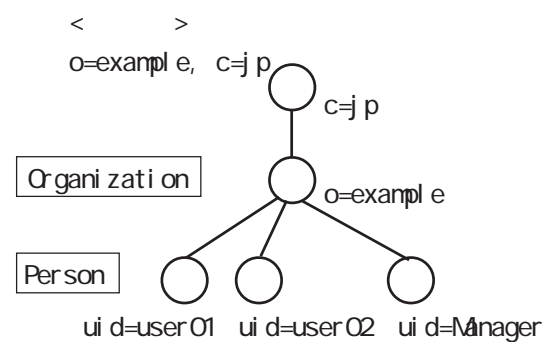

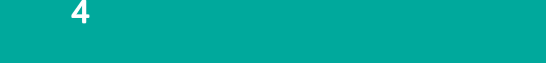

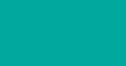

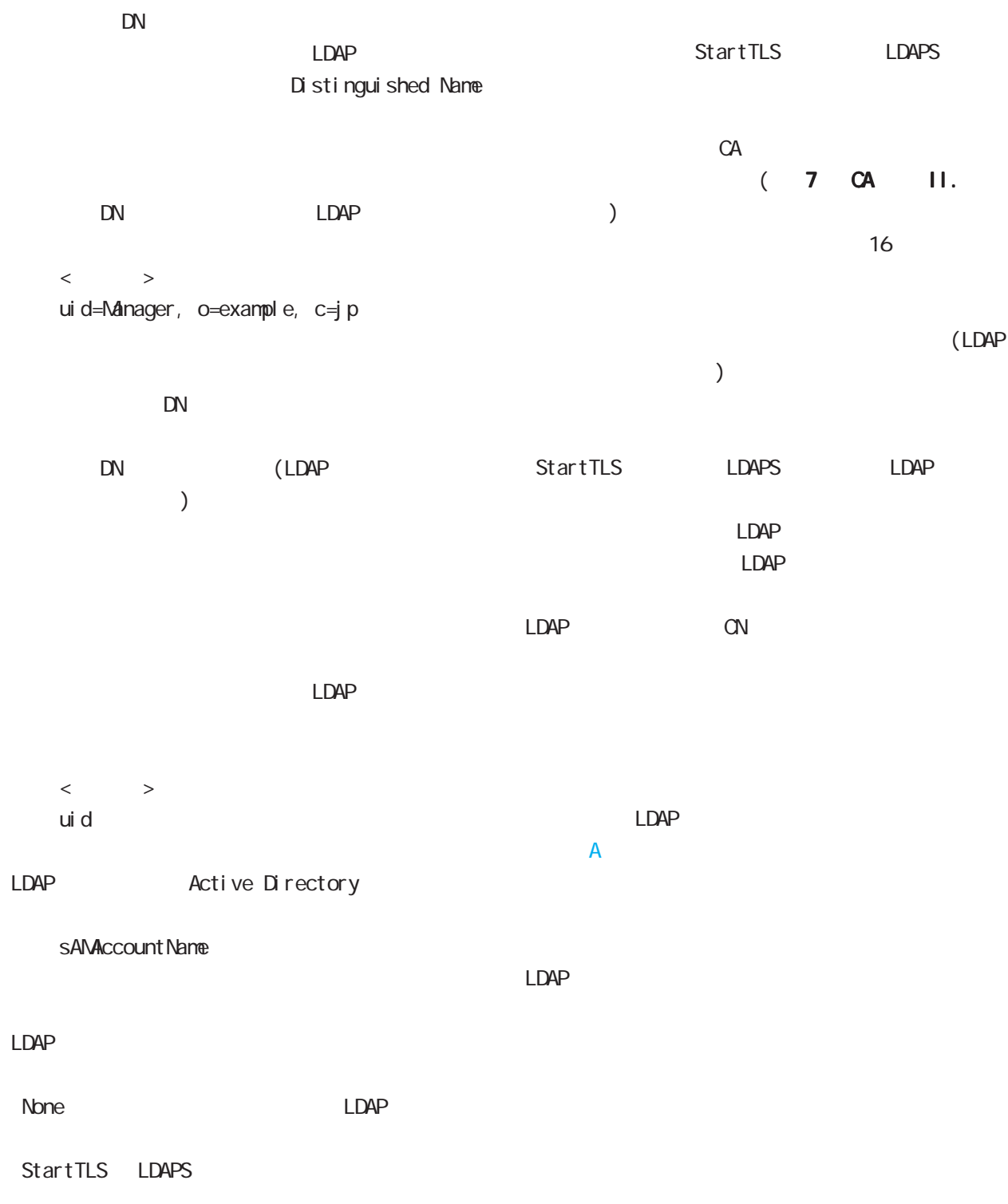

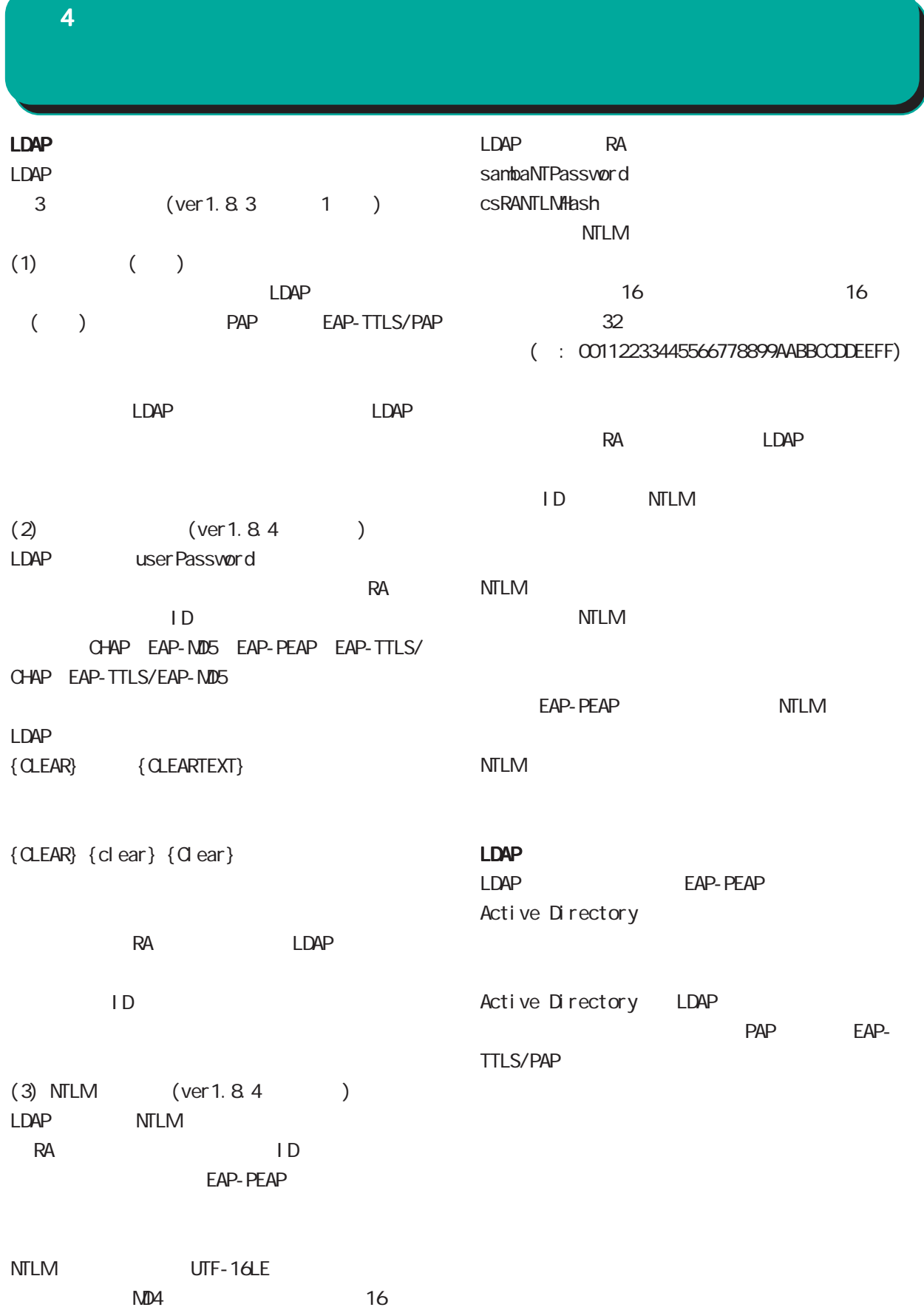

## 23. RADIUS -

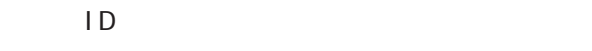

PAP/CHAP EAP-MD5 EAP-TLS EAP-PEAP

 $\overline{7}$ 

EAP-TTLS/PAP, CHAP EAP-TTLS/EAP-MD5 EAP-TTLS/EAP-PEAP

 $\mathsf{P}$ 

RADIUS-

RADIUS-

RADIUS

 $1$  9

○ IP アドレス割り当て  $IP$ 

 $IP$ 

RADIUS

**RADIUS** 

 $IP$ 

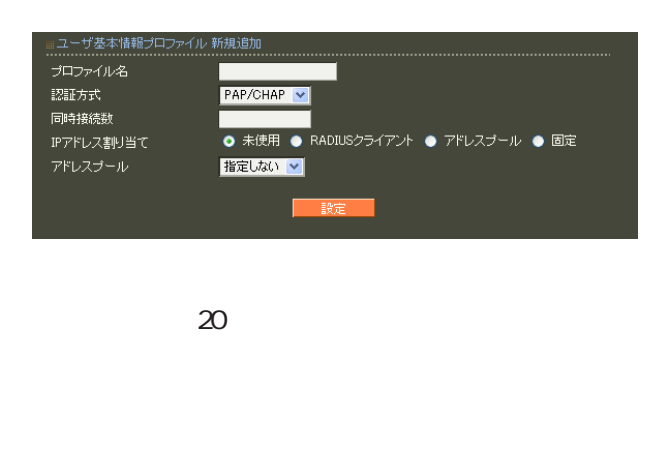

 $(\_)$ 

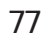

 $(-")$ 

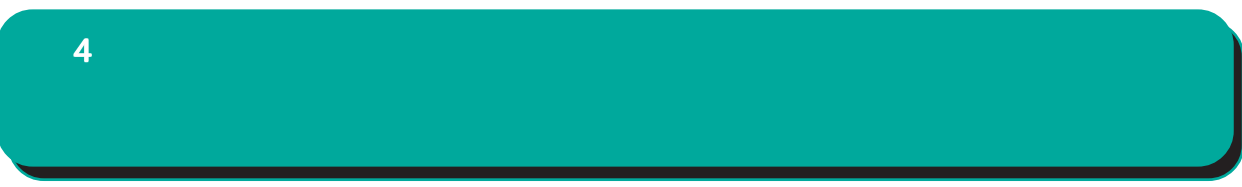

 $IP$ 

 $\mathsf A$ 

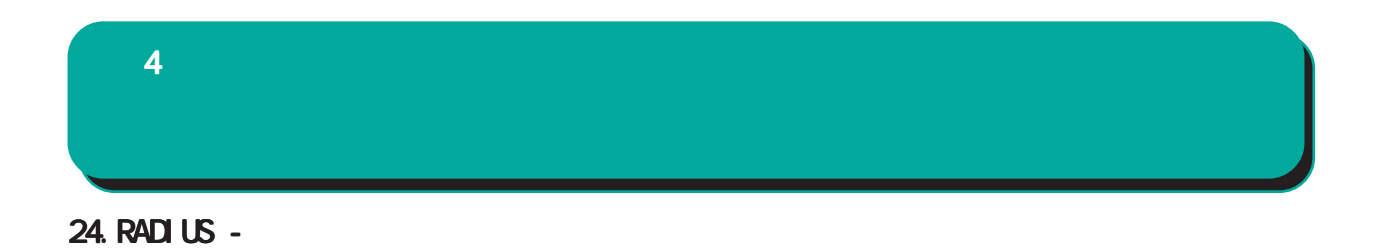

RADIUS

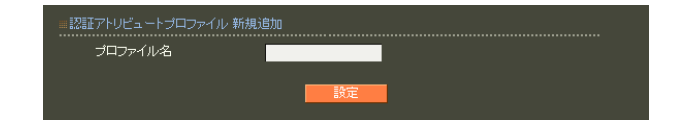

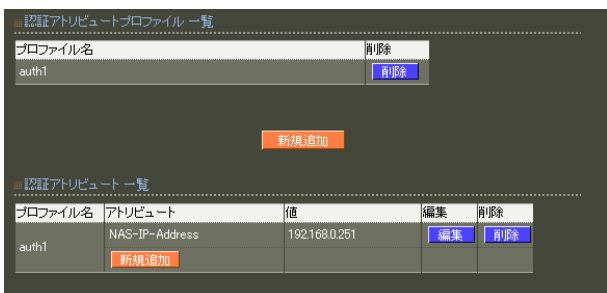

 $20$ 

 $\mathsf A$ 

 $4$  and  $4$  or  $\mathbb{Z}_2$  is the set of  $\mathbb{Z}_2$  or  $\mathbb{Z}_2$  is the set of  $\mathbb{Z}_2$ 

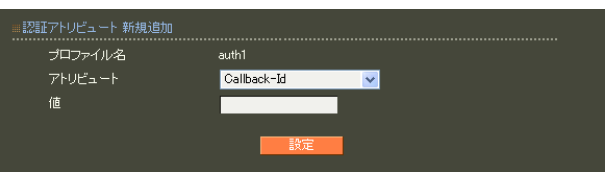

**RADIUS-**

string() 16  $Ox$  $\sim$  standard standard  $253$  (2  $506$  $)$ 247 (2 494 ) 入力例: 63656e74757279 ("century"  $($ address(IP )  $IPv4$  $: 19216801$ 

 $0 \quad 4294967295$  $.65536$ 

integer()

ipv6address(IPv6<sup>7</sup> IPv6 : fe80:1111

text(ASCII) ASCI<sub>I</sub> standard 253  $\sim$  247 $\sim$ : century

 $\overline{A}$ 

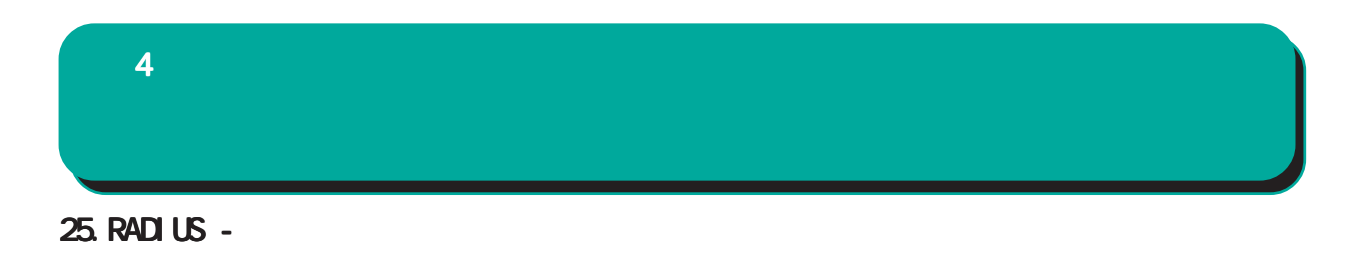

**RADIUS** 

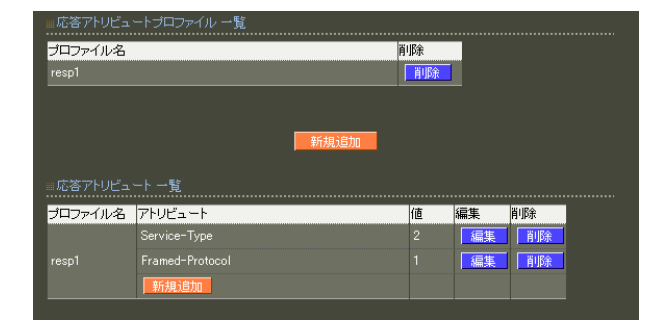

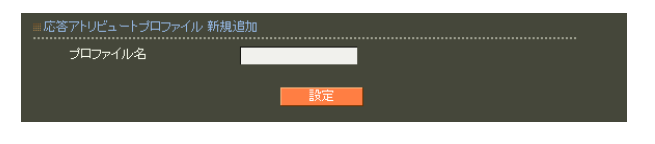

 $20$ 

 $\mathsf A$ 

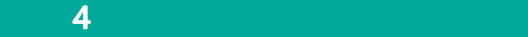

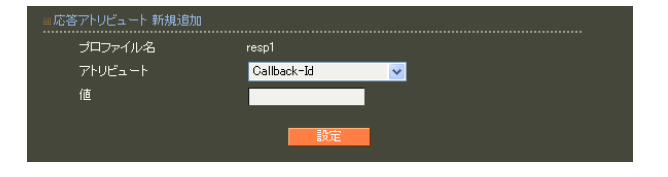

**RADIUS** 

RADIUS

 $\overline{A}$ 

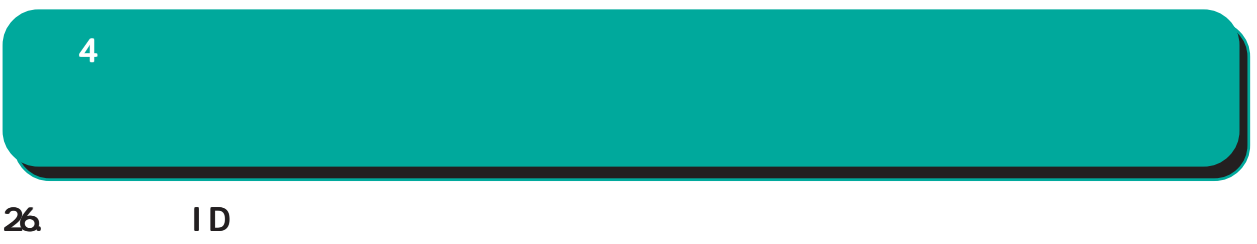

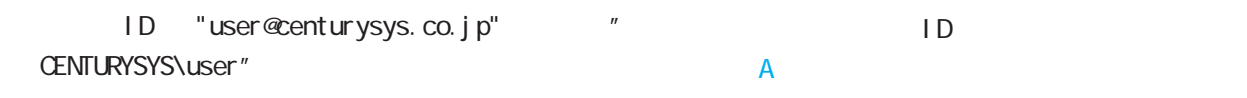

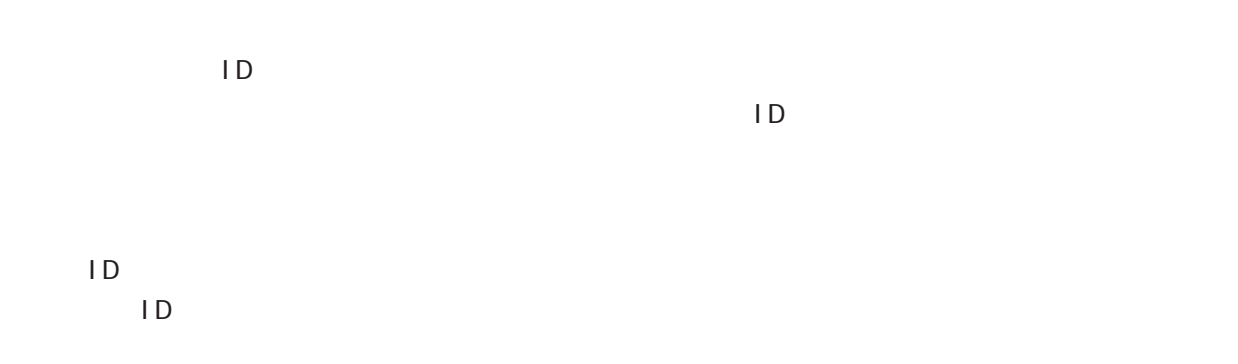

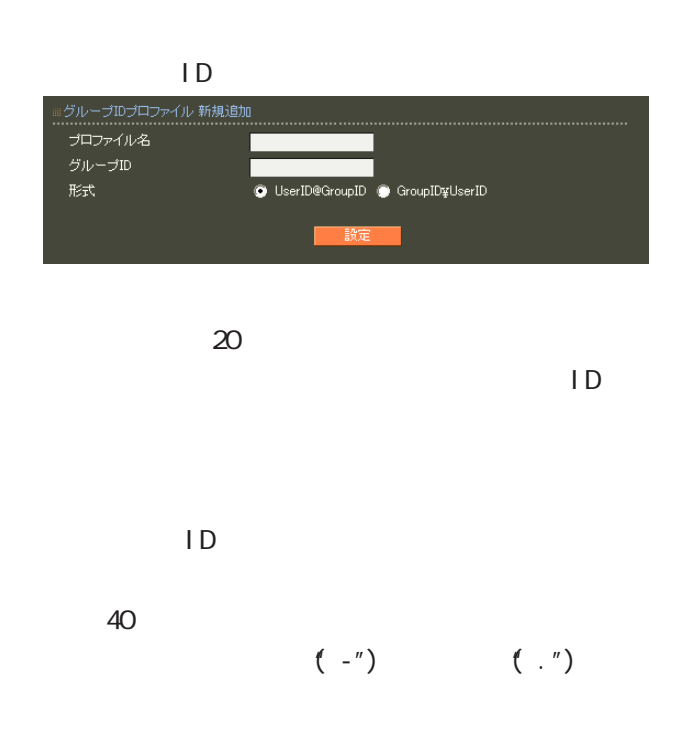

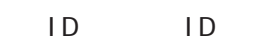

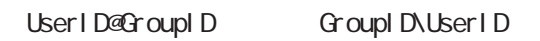

 $4$  and  $4$  or  $\mathbb{Z}_2$  is the set of  $\mathbb{Z}_2$  or  $\mathbb{Z}_2$  is the set of  $\mathbb{Z}_2$ 

27. RADIUS -

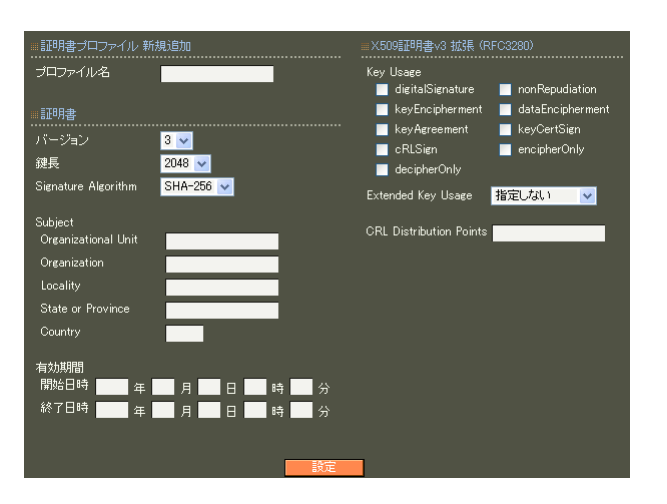

各設定内容の詳細については、 6 RADIUS II.  $6$ 

 $\mathsf A$ 

28. RADIUS - $4$  and  $4$  or  $\sim$  or  $\sim$  or  $\sim$  or  $\sim$  or  $\sim$ 

 $\overline{A}$ 

RADIUS

「グループ ID」の各プロファイルを選択すること

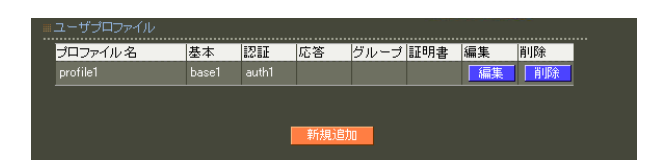

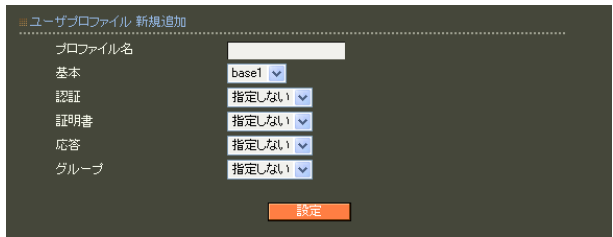

 $20$ 

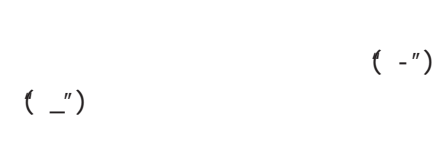

○グループ (グループ ID)

 $4$  and  $4$  or  $\mathbb{Z}_2$  is the set of  $\mathbb{Z}_2$  or  $\mathbb{Z}_2$  is the set of  $\mathbb{Z}_2$ 

## 29. RADIUS -

○ユーザ ID

 $1D$  20

!"#\$%&'()\*+-./<=>?@[]^\_`{|}~

 $\infty$  20  $\infty$ 

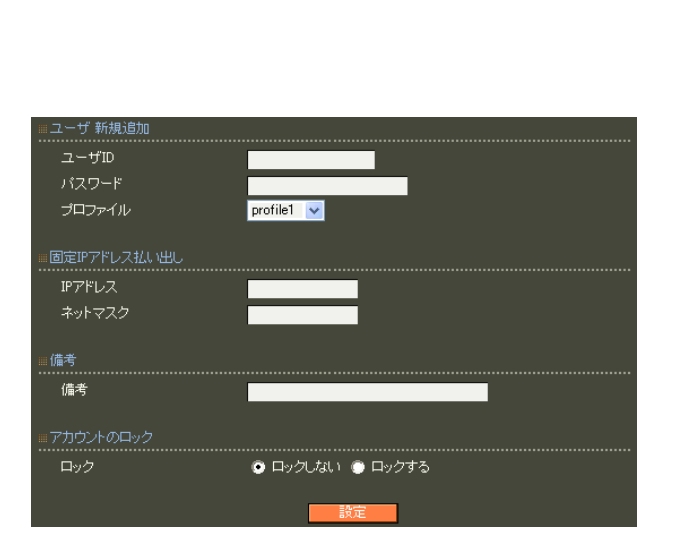

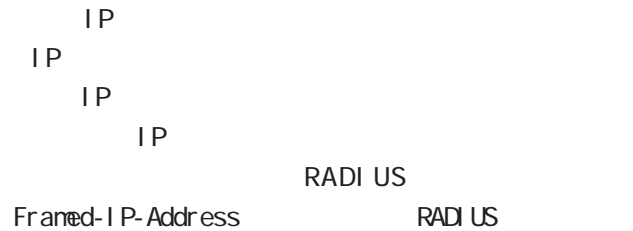

 $IP$ 

**RADIUS** Framed-IP-Netmask RADIUS

 $IP$ 

40 (20 )

 $\blacksquare$  $,$ : $\lambda$ 0 9 A Z a z  $-$ ( $)$  .() @  $(JIS X 0208 1997 6879)$  $(1)$  $($  Shift\_JIS )

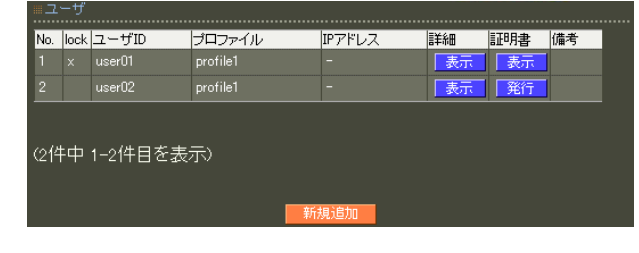

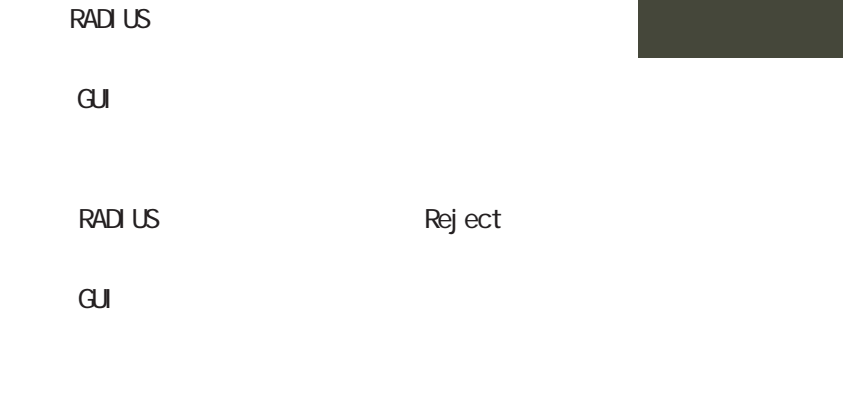

lock x

 $\overline{A}$ 

EAP-TLS<br>ID  $\Box$ 

Subject Common Name ID

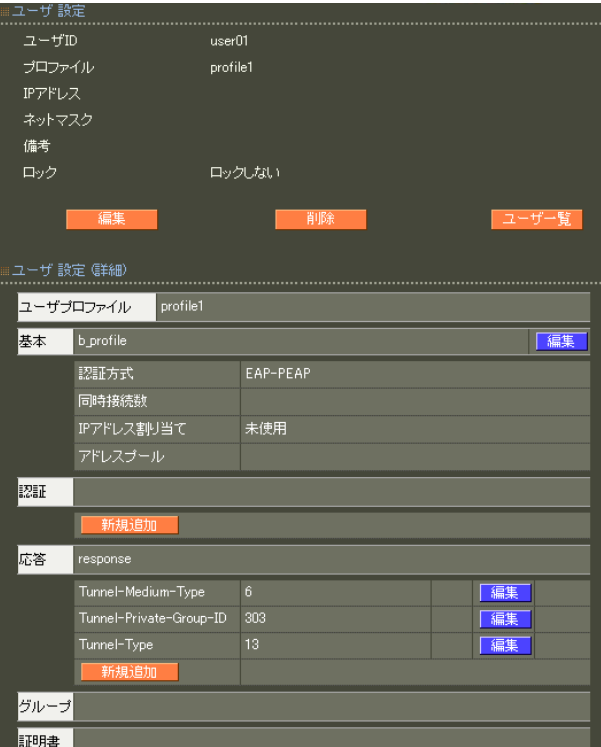

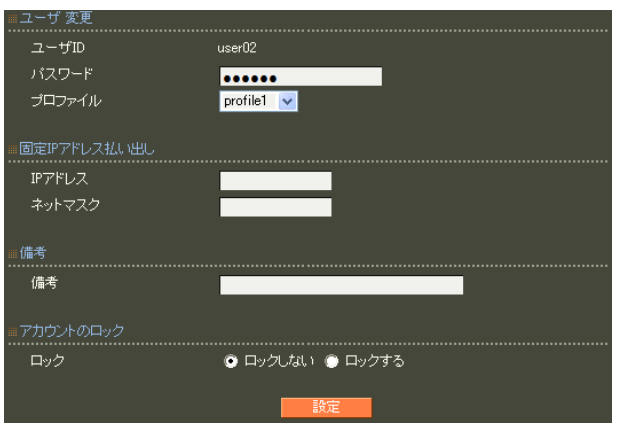

: アトリビュート 新規追加 (ユーザ: user01) \_\_\_\_\_\_\_ ....................<br>アトリビュート Caliback-Id  $\overline{\phantom{a}}$ <mark>上書き ></mark> 動作モード

 $\blacksquare$ 

 $\mathsf A$ 

#### EAP-TLS

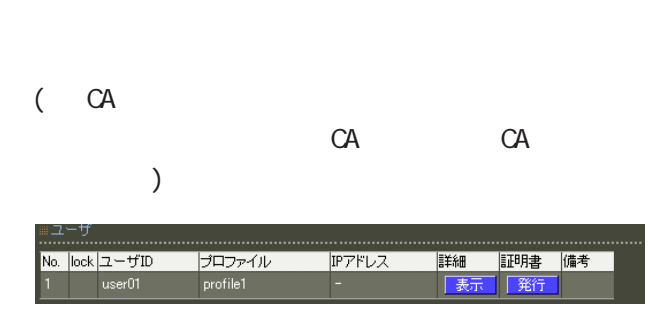

#### 0話明書v3拡張 (RFC3280) 証明書 Key Usage<br>■ digitalSignature ■ nonRepudiation<br>■ keyEncipherment ■ dataEncipherment<br>■ cRLSign ■ encipherOnly<br>■ cRLSign ■ encipherOnly  $3 -$ 鍵長  $2048$   $\vee$ Signature Algorithm  $SHA-256$ Subject<br>Common Name decipherOnly Organizational Unit CRL Distribution Points Locality State or Province nsCertType<br>
■ client<br>
■ email<br>
■ ssICA<br>
■ objCA ■ server<br>■ objsign<br>■ emailCA nsComment ………………<br>| バスフレーズ

#### X.509

ver 1.13.1  $\sim$  1  $\sim$  3 ver 1.14.0

 $\overline{3}$ 

#### RSA **RSA**

ver 1. 11. 0 512 1024 2048 ver 1.120 ver 1.13.1 adota 1024 and 2048 ver 1. 14. O  $2048$ 512 1024 2048 Signature Algorithm ver 1. 8.4 SHA-1 MD5 ver 1. 8.5 ver 1. 11. 0 SHA-512 SHA-384 SHA-256 SHA-1  $N$ D5 ver 1.120 ver 1.13.1 「SHA-512」「SHA-384」「SHA-256」「SHA-1」 ver 1. 14. 0 SHA-512 SHA-384 SHA-256

SHA-1 ND5 SHA-256

 $4$  and  $4$  or  $\sim$   $4$  or  $\sim$   $10$  $CA$  $\text{GM}(\textcolor{blue}{\bullet}\textcolor{blue}{\bullet})$ 2006/12/31 23:59 " 2006 12 31 14 59 " 5 30  $\sim$  30 Subj ect Common Name  $ID$   $ID$  $ID$ る場合にはグループ IDも付加されます。 Common Name emai I ・Organizational Unit Organization Local ity State or Province **Country**  $JP$ enai 0-9, a-z, A-Z, -.@\_ Organizational Unit/Organization/Locality/ State or Province/ ver 1.  $8.4$  :  $0.9$ ,  $a-z$ ,  $A-Z$ ,  $$ ver 1.  $8.5 : 0.9, a-z, A-Z, -2$ , SPACE **Country** 

A-Z

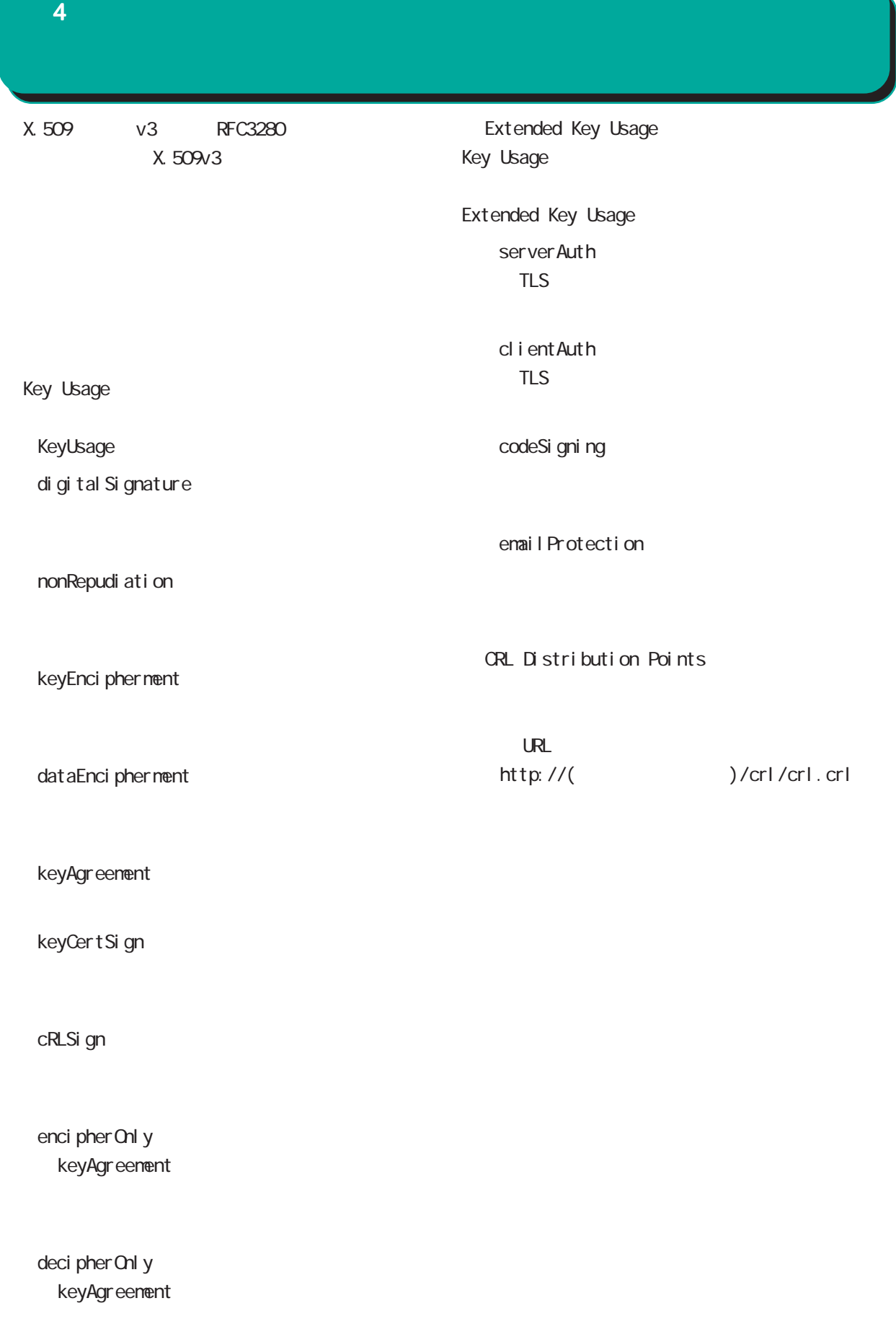

 $4$  4  $\pm$  0.000  $\pm$  0.000  $\pm$  0.000  $\pm$ 

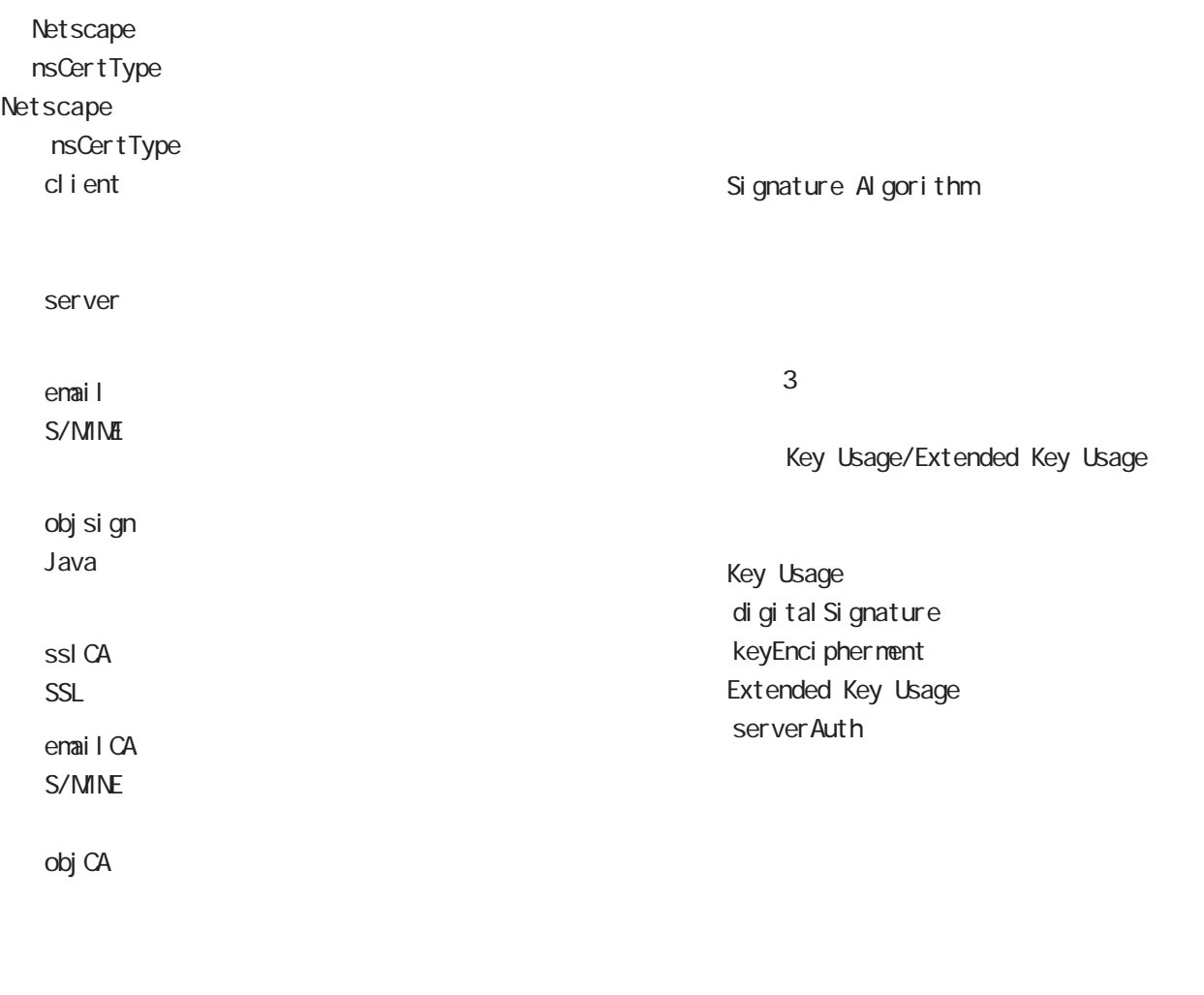

nsConment

 $(-")$ 

Netscape

 $(\_)$ 

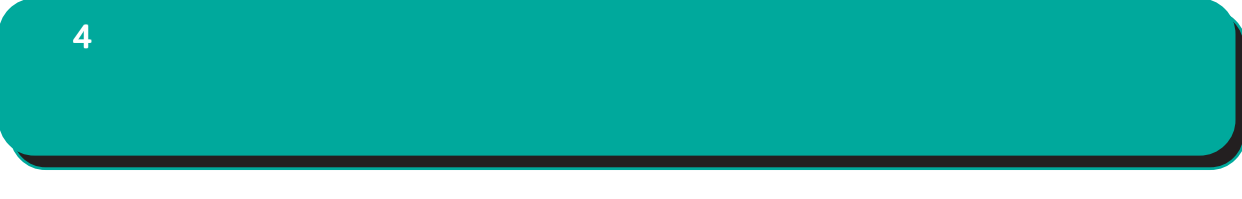

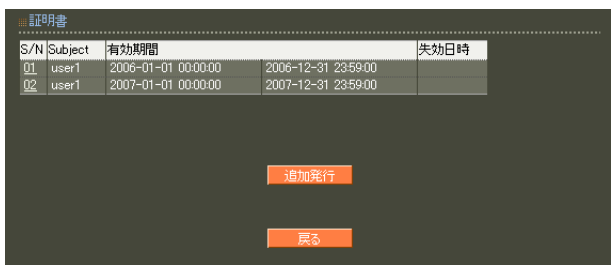

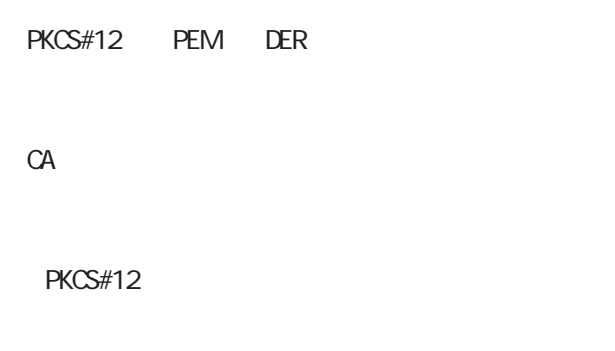

PEM, DER

S/N

#### $S/N$

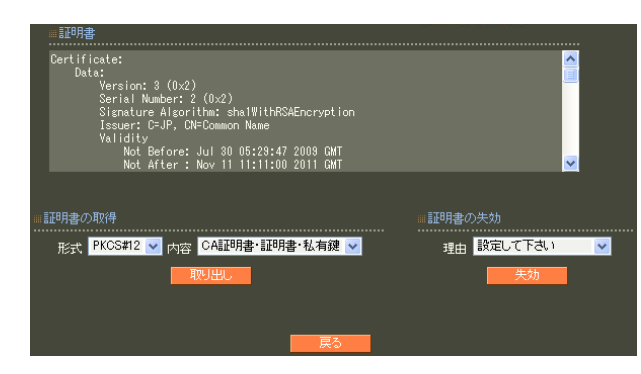

unspecified

keyCompromise

CACompromise  $CA$ affiliation Changed

super seded

cessationOf Operation

・removeFromCRL

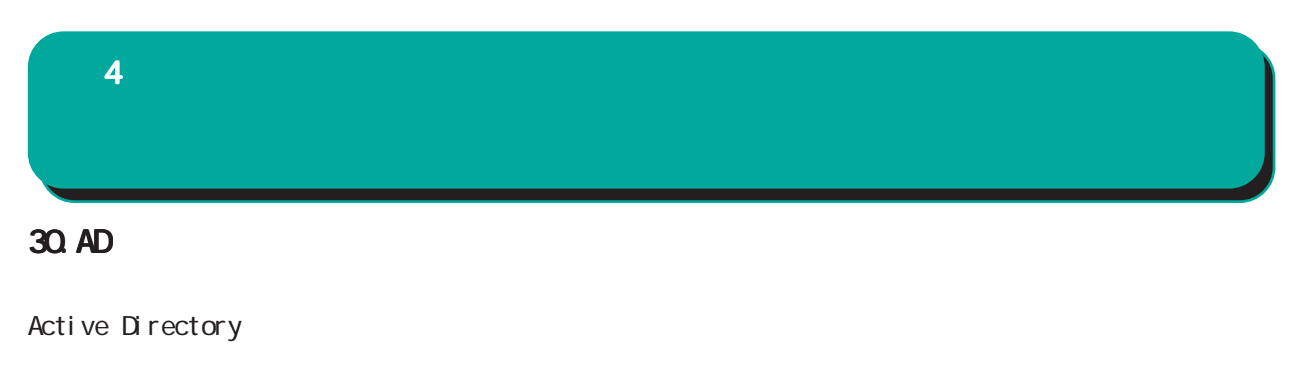

Active Directory

Active Directory EAP-PEAP

EAP-PEAP

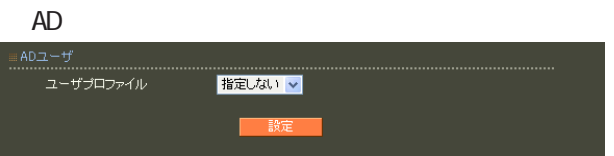

## 31. LDAP  $4$  and  $4$  or  $\sim$  or  $\sim$  or  $\sim$  or  $\sim$  or  $\sim$

 $LDAP$ 

 $L$ DAP

PAP/CHAP EAP-MD5 EAP-PEAP EAP-TTLS/PAP, CHAP EAP-TTLS/EAP-MD5 (ver 1. 8.3 PAP/CHAP EAP-TTLS/PAP, CHAP ) and  $\Gamma$ 

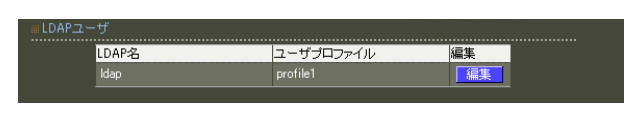

LDAP

LDAP

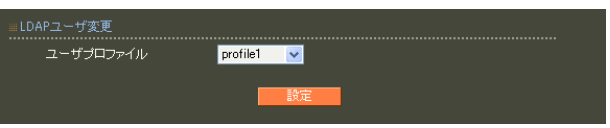

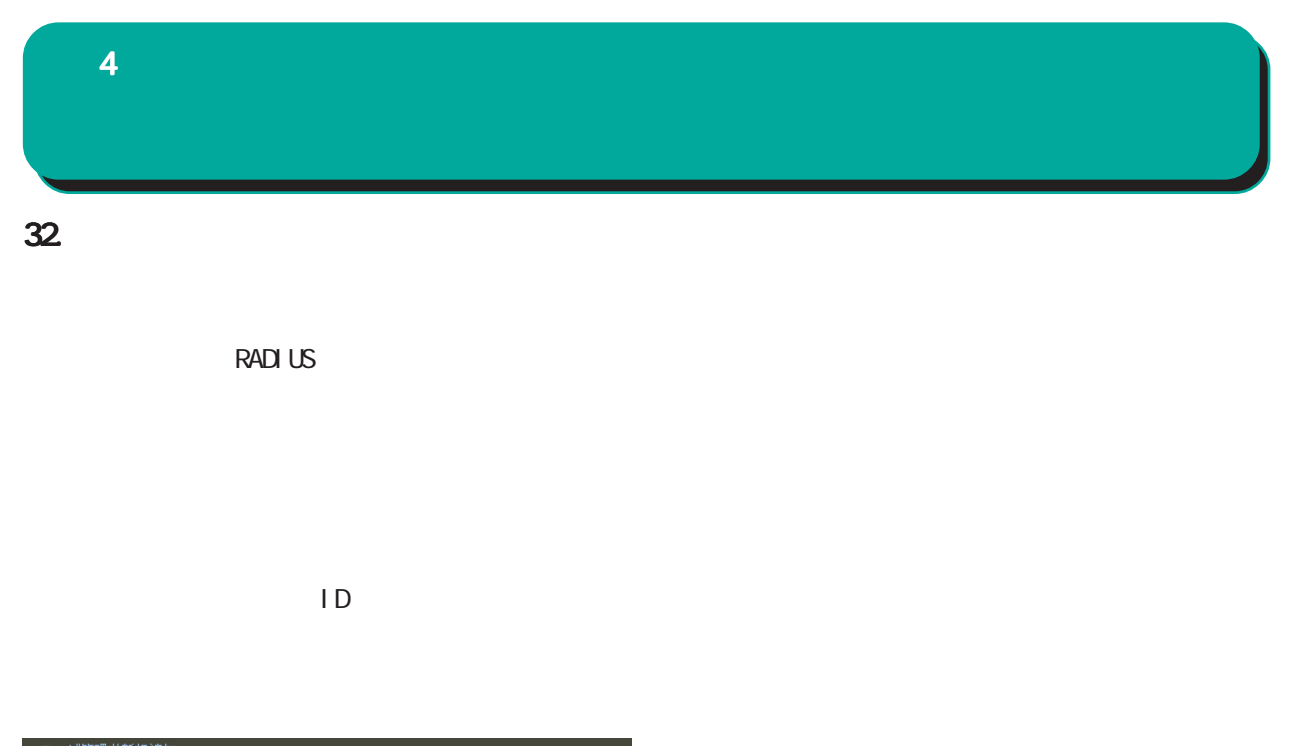

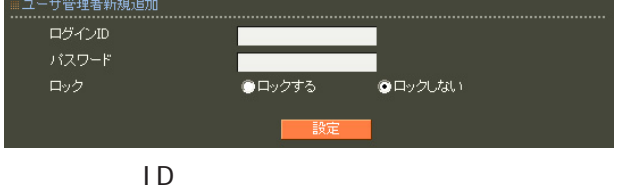

$$
!{\;}{\;}{\;}{\;}{\sharp}}\$\%\{(\text{ }\text{'}\text{~}\text{''}\text{~}\text{``}\text{''}\text{~}\text{``}\text{''}\text{~}\text{''}\text{~}\text{
$$

 $\blacksquare$ 

 $\overline{A}$ 

,:; $\bar{\chi}$ 

## $4$  and  $4$  or  $\sim$  or  $\sim$  or  $\sim$  or  $\sim$  or  $\sim$

33.

## drop

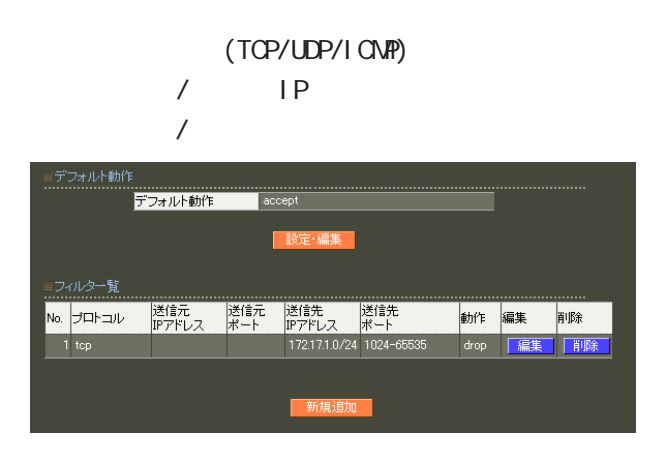

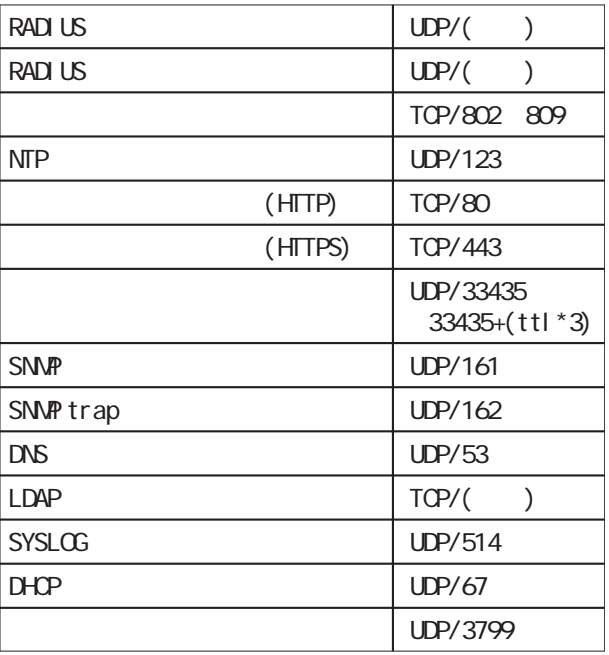

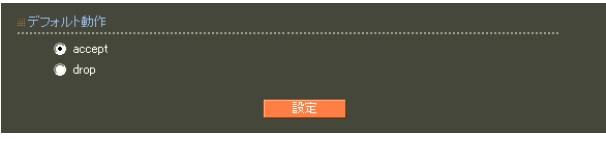

accept

○ drop

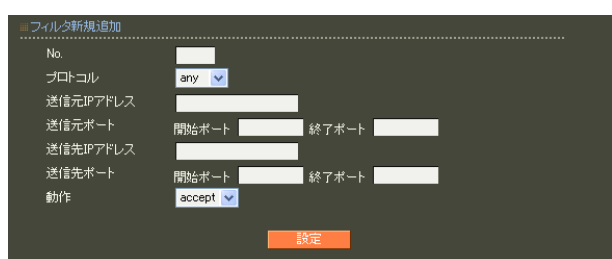

# ○ No.  $IP$  $4$  and  $4$  or  $\mathbb{Z}_2$  is the set of  $\mathbb{Z}_2$  or  $\mathbb{Z}_2$  is the set of  $\mathbb{Z}_2$

 $1$  $IP$ 

any tcp udp icmp any website the contract of the contract of the contract of the contract of the contract of the contract of the contract of the contract of the contract of the contract of the contract of the contract of the contract of th ○送信元 IP アドレス  $IP$ 

 $\langle$   $\rangle$ 単一の IP アドレスを指定する: 192.168.253.19 ("/32" )  $\overline{A}$ 

192.168.253.0/24

icmp any

 $4$  and  $4$  or  $\sim$  or  $\sim$  or  $\sim$  or  $\sim$  or  $\sim$ 

## 34. RADIUS

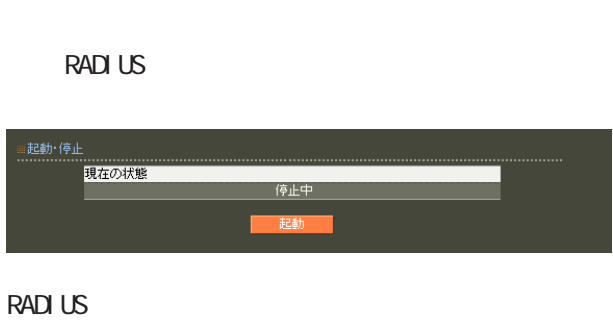

## ≡起動・停止<br>………………… 現在の状態 動作中

## **RADIUS RADIUS**

RADIUS

15. RADIUS-

#### **RADIUS**

19. RADIUS-

## **RADIUS**

**RADIUS** 

RADIUS

RADIUS

RADIUS RADIUS

RADIUS

RADIUS

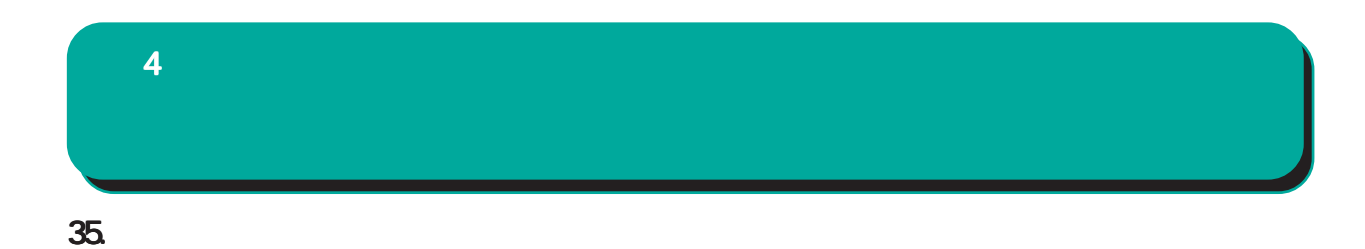

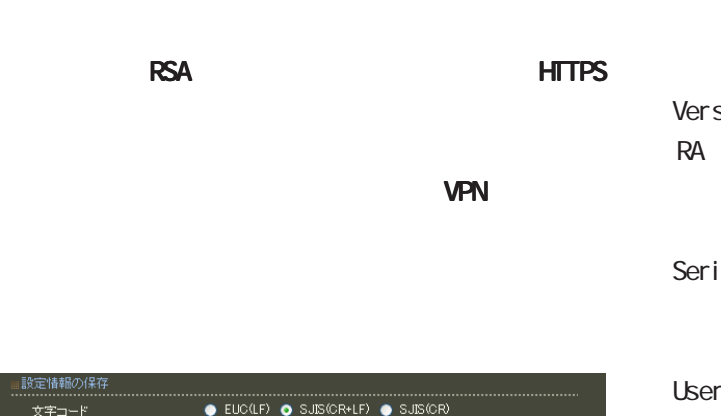

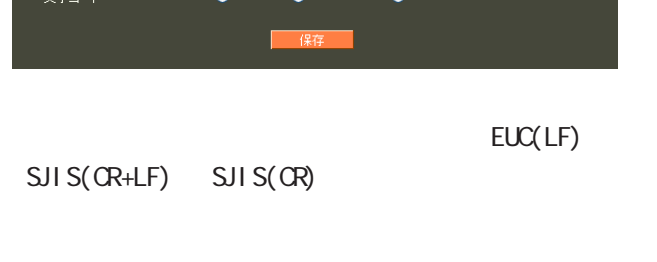

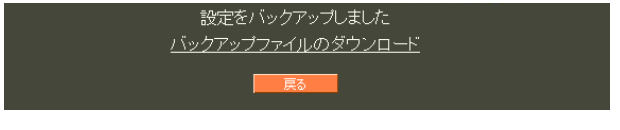

<u>バックアップアップアップアップアップアップアップアップアップアップアップアップ</u>

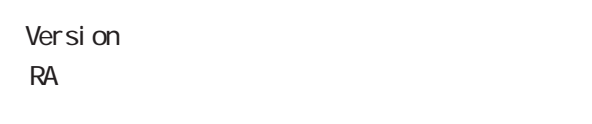

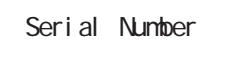

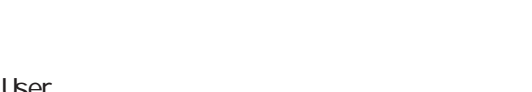

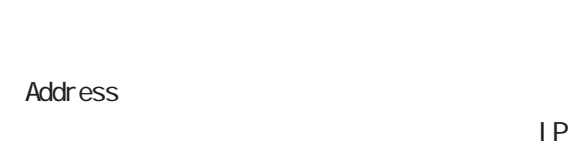

```
Date
```
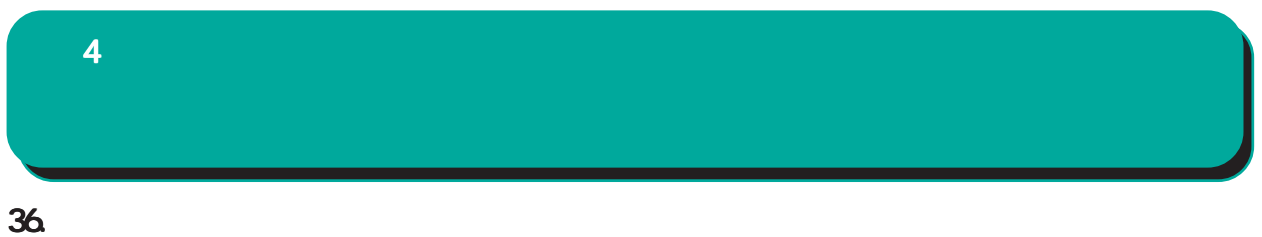

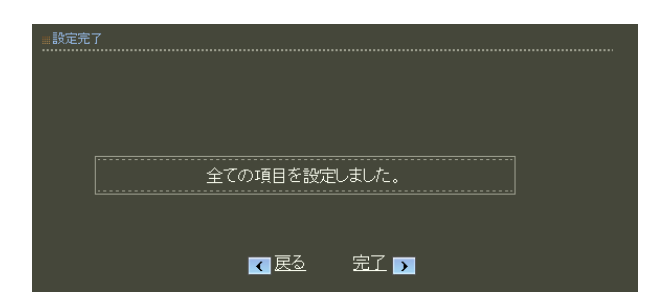

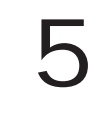

**CENTURY SYSTEMS RA-630** T 設定画面へようこそ **NY** 

 ${\bf 5}$  the state  $\mathcal{S}$  and  $\mathcal{S}$  and  $\mathcal{S}$ 

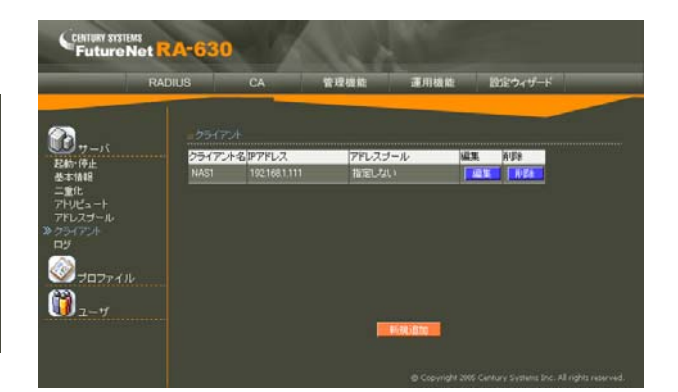

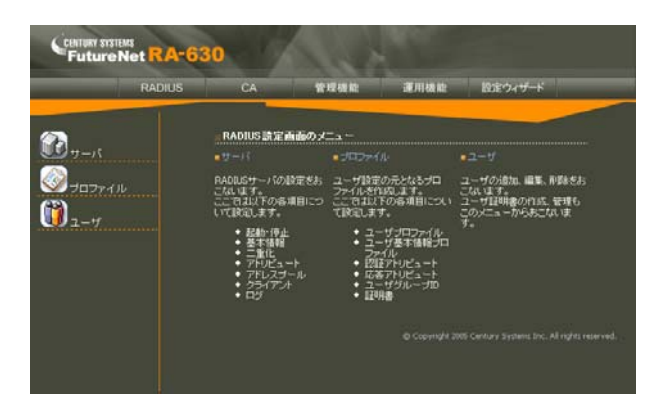

RADIUS CA

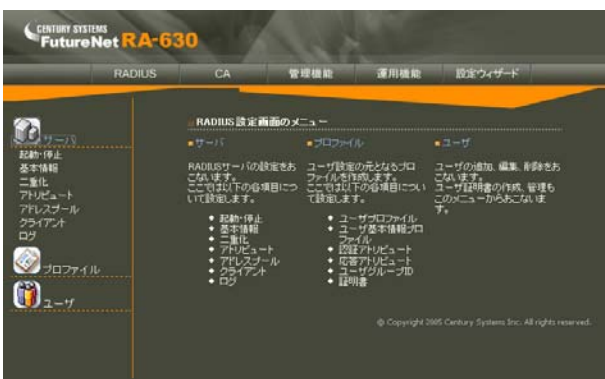

RADIUS ActiveDirectory LDAP  $($ Ver 1.9. 0  $)$  $\overline{ID}$ AD  $L$ DAP DNS NTP SNMP  $D HOP(Ver 1.10.0)$ HTTPS **The State of Top State** Ver. 1.11.0

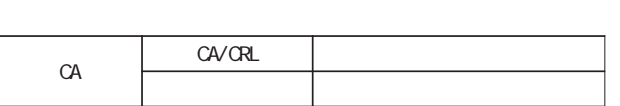

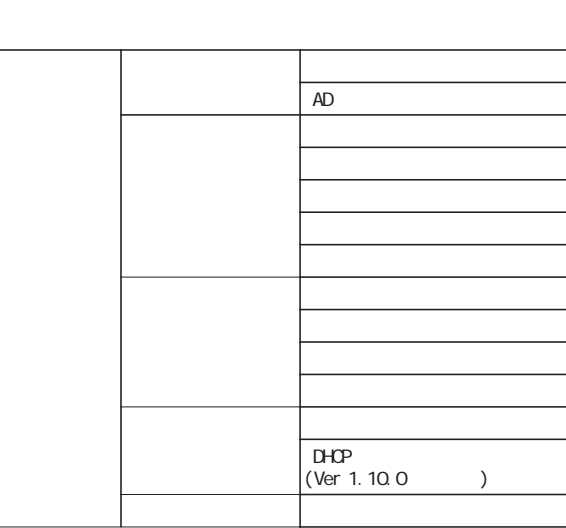

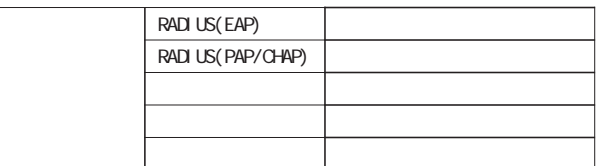

 ${\bf 5}$  the state  $\mathcal{S}$  and  $\mathcal{S}$  and  $\mathcal{S}$ 

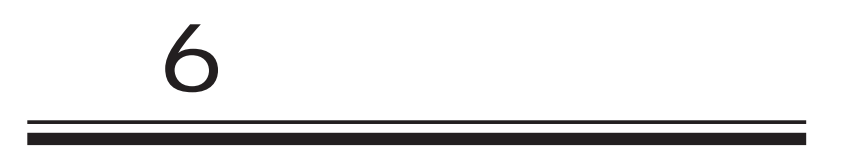

**RADIUS** 

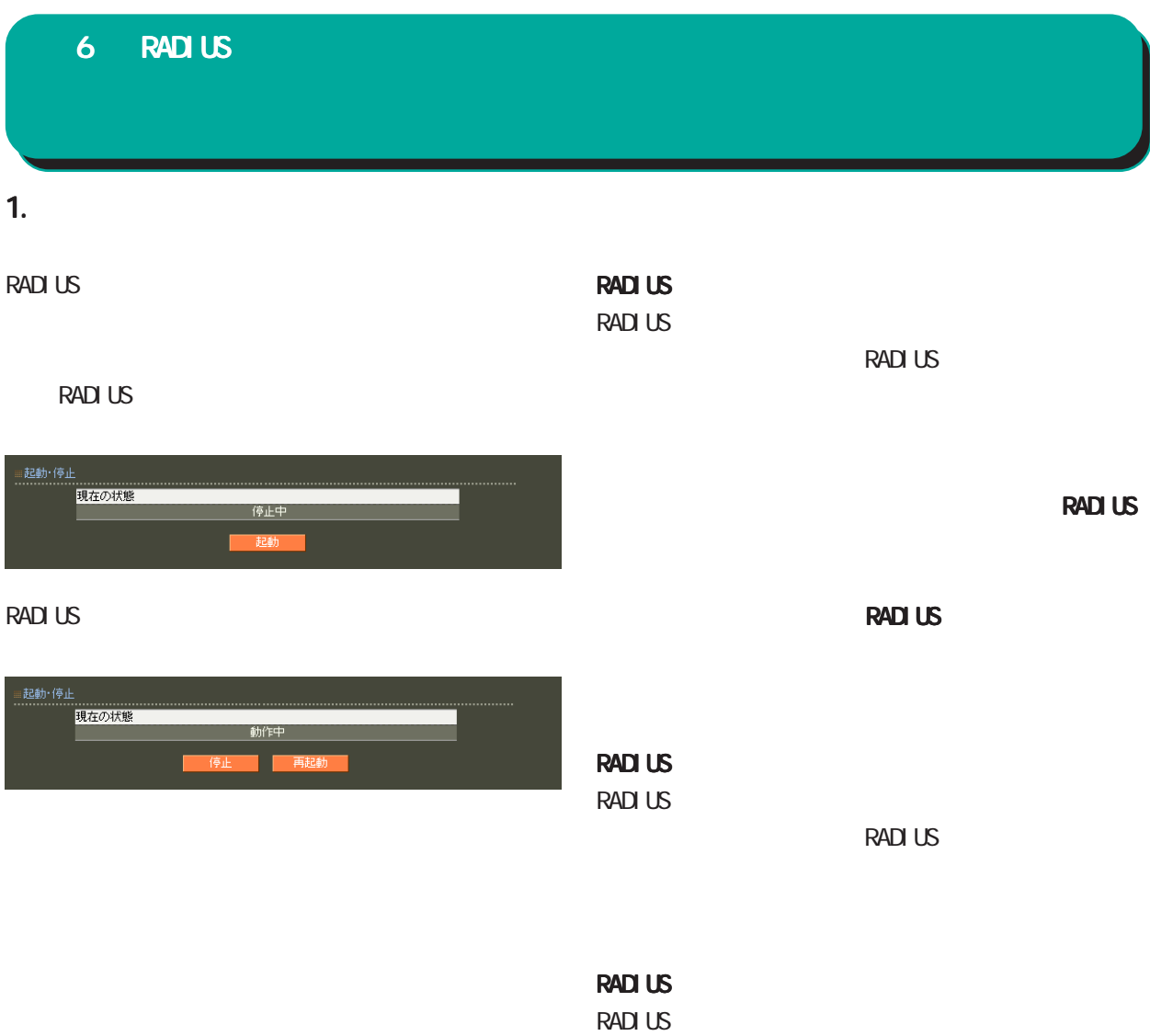

RADIUS

RADIUS
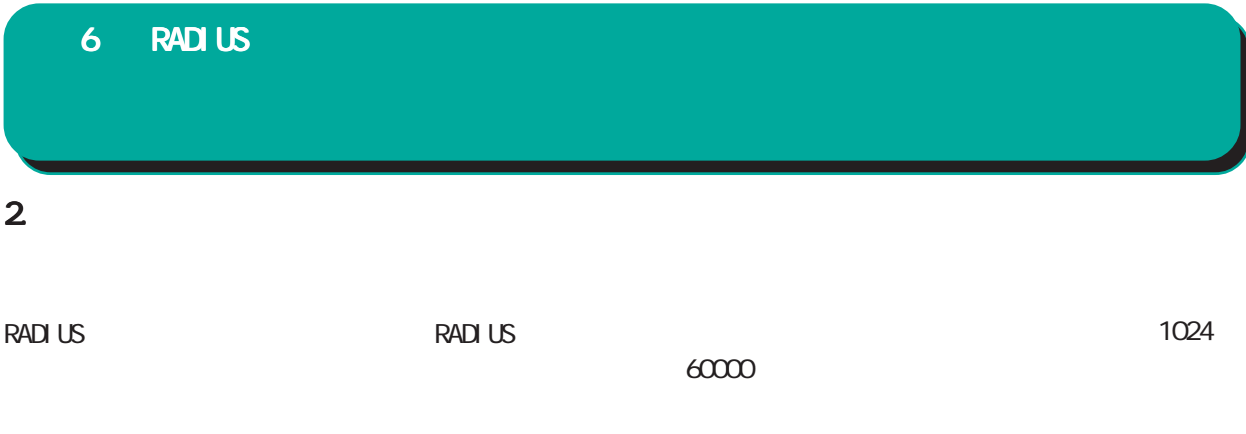

**RADIUS** 

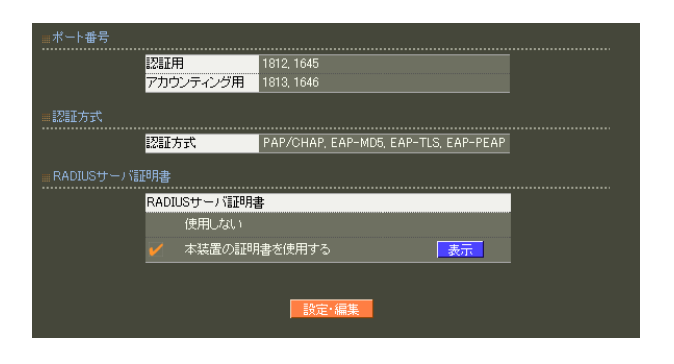

## PAP/CHAP EAP-MD5 EAP-TLS EAP-PEAP EAP-TTLS EAP-PEAP EAP-

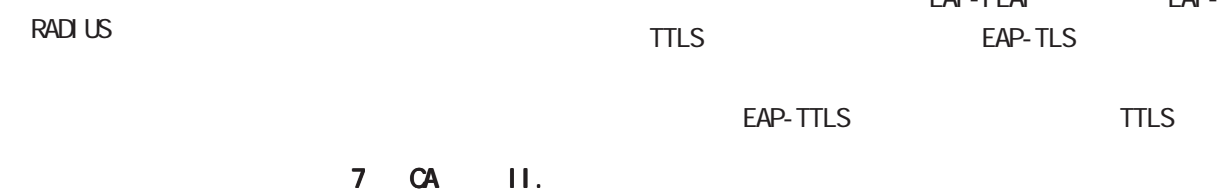

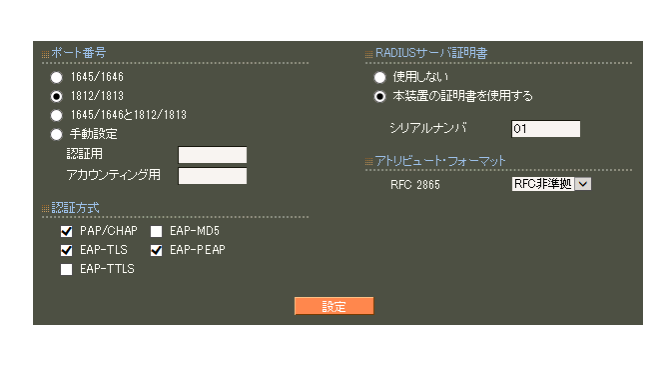

RADIUS Authentication Accounting **RADIUS** 

> ・ 1645/1646 ・ 1812/1813 1645/1646 1812/1813

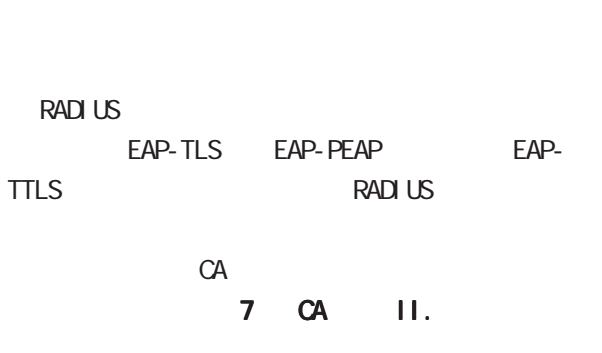

# 16

 $\overline{A}$  $)$ 

RFC 2865 Cal I back-Number Callback-Id Called-Station-Id Calling-Station-Id NAS-I dentifier

「RFC 非準拠」にした場合、これらのフォーマット text (ASCII)  $RFC$ string (
<sub>)</sub>

<u>サーバー サーバー サーバー スター・</u>

 $($  $($ LDAP

RADIUS

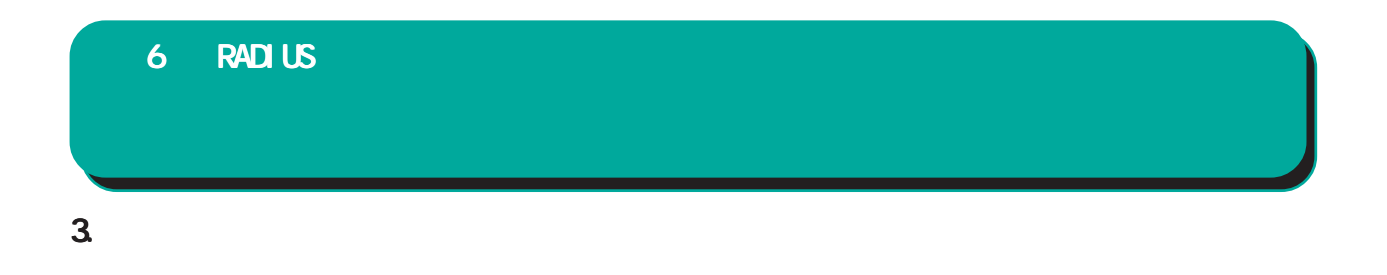

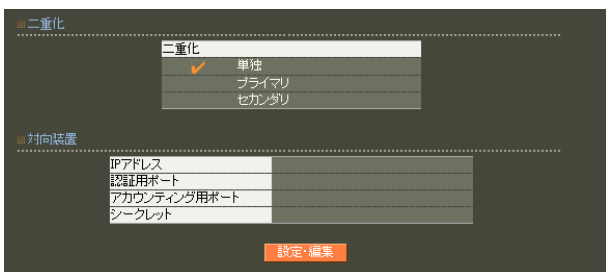

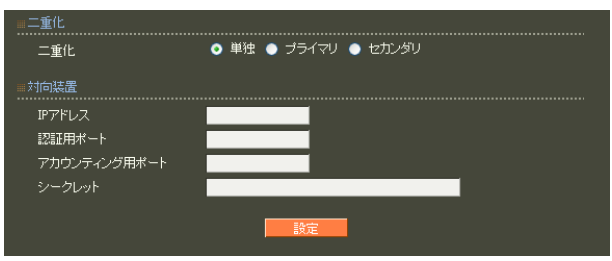

○ IP アドレス 相手装置の IPアドレスを入力します。

 $30$ 

! #\$%&' () \* +, - . /: ; <=>?@[] ^\_`{|} ~

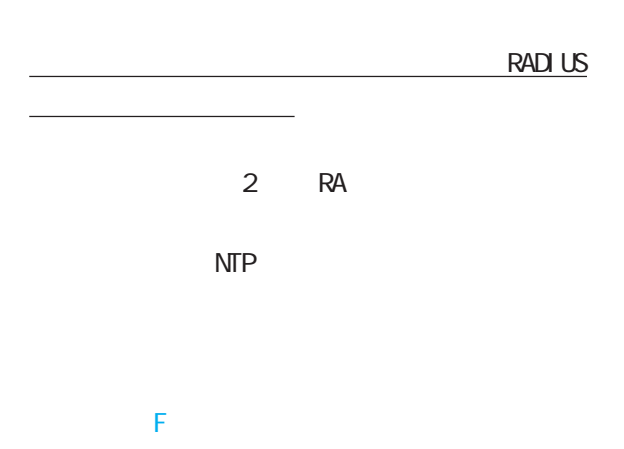

#### **4.**  $\blacksquare$

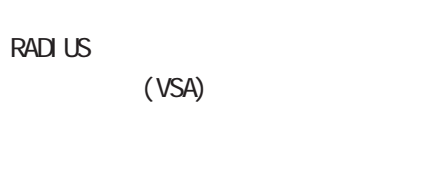

VSA

#### RADIUS

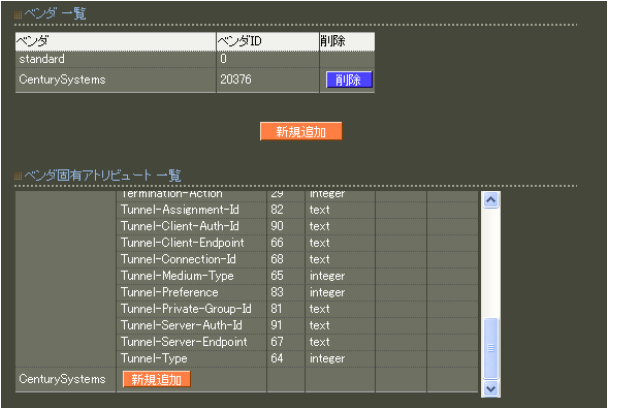

standard

standard

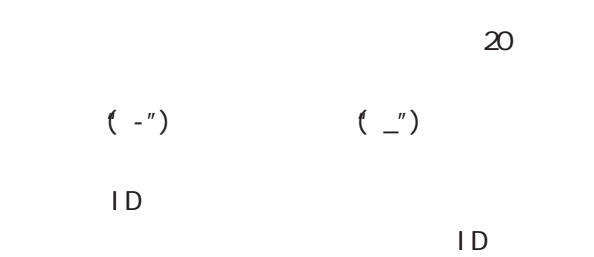

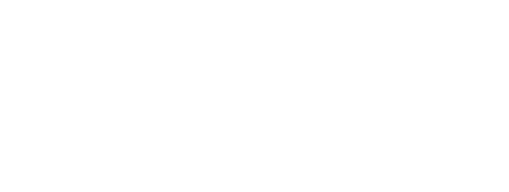

# $\overline{A}$

■ベンダ固有アトリビュート新規追加 - - -<br>タイプ名<br>タイプ<br>フォーマット  $t$ evt

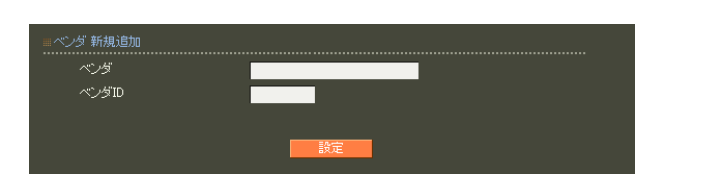

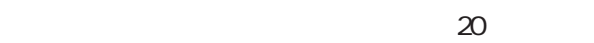

 $($  -") (")

112

#### 1 255  $\overline{A}$

 $5$ ・text ASCI<sub>I</sub>

・string

address  $IP$ i nteger

i pv6address

IPv6

#### 5. アドレスプール

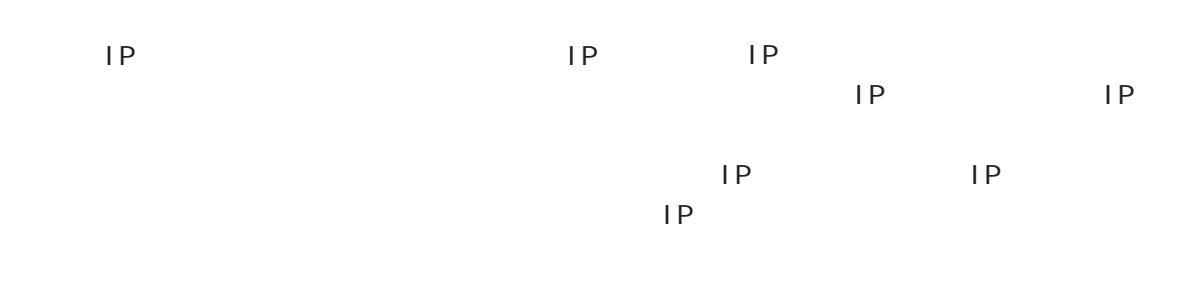

#### RADIUS

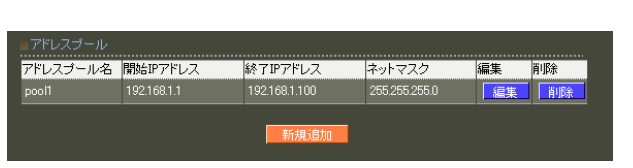

#### RADIUS Framed-IP-Netmask RADIUS

#### $\overline{A}$

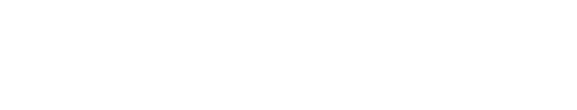

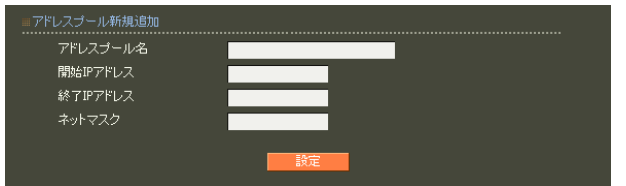

### $20$

 $(-")$  $\left( \begin{array}{c} \n\end{array} \right)$ 

#### ○開始 IP アドレス 端末に貸与する IP アドレスの最初の IP アドレス

# 6. クライアント 6 RADIUS 設定

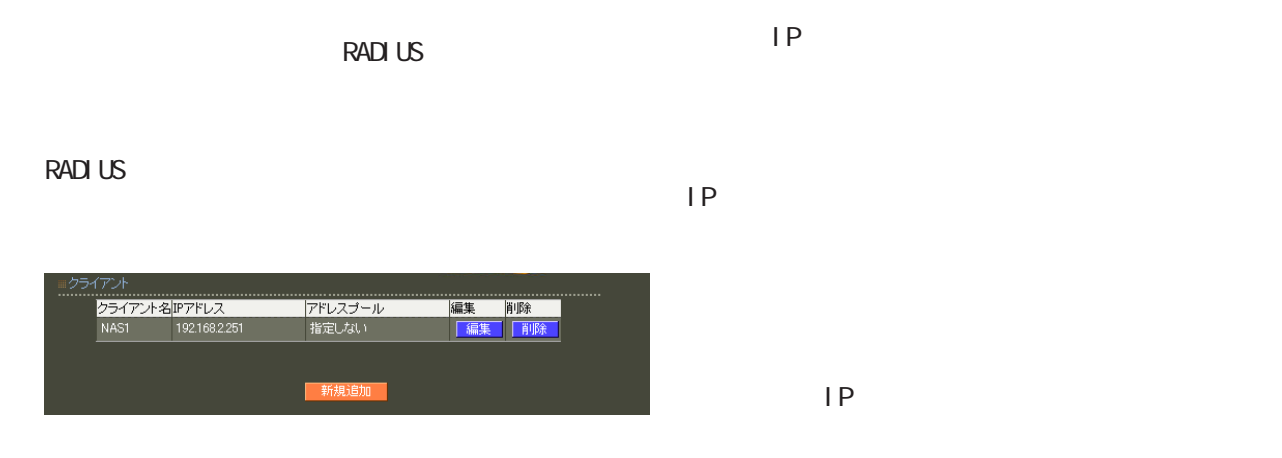

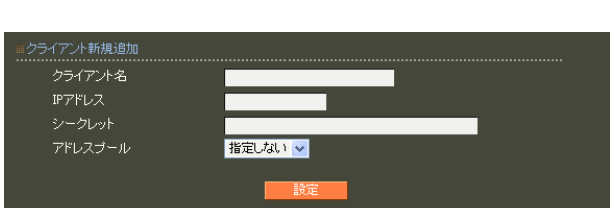

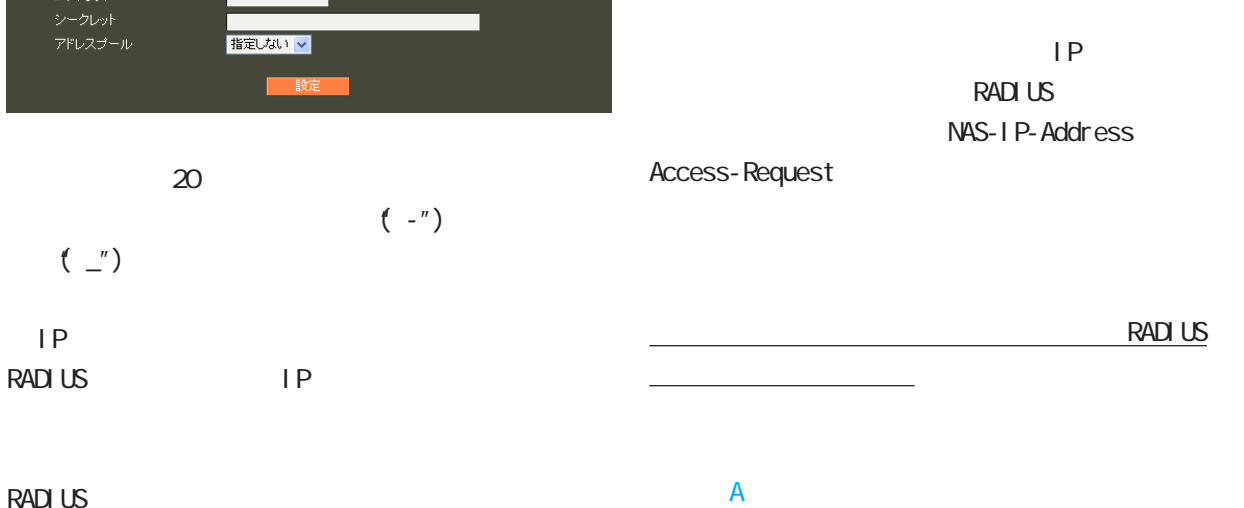

 $IP$   $IP$ 

 $\mathsf{IP}$ 

 $\mathsf{P}$ 

RADIUS

**RADIUS RADIUS**  $30$ 

! #\$%&' () \* +, - . /: ; <=>?@[] ^\_` {|} ~

 $(\_$ )

○ IP アドレス

第 6 RADIUS 設定

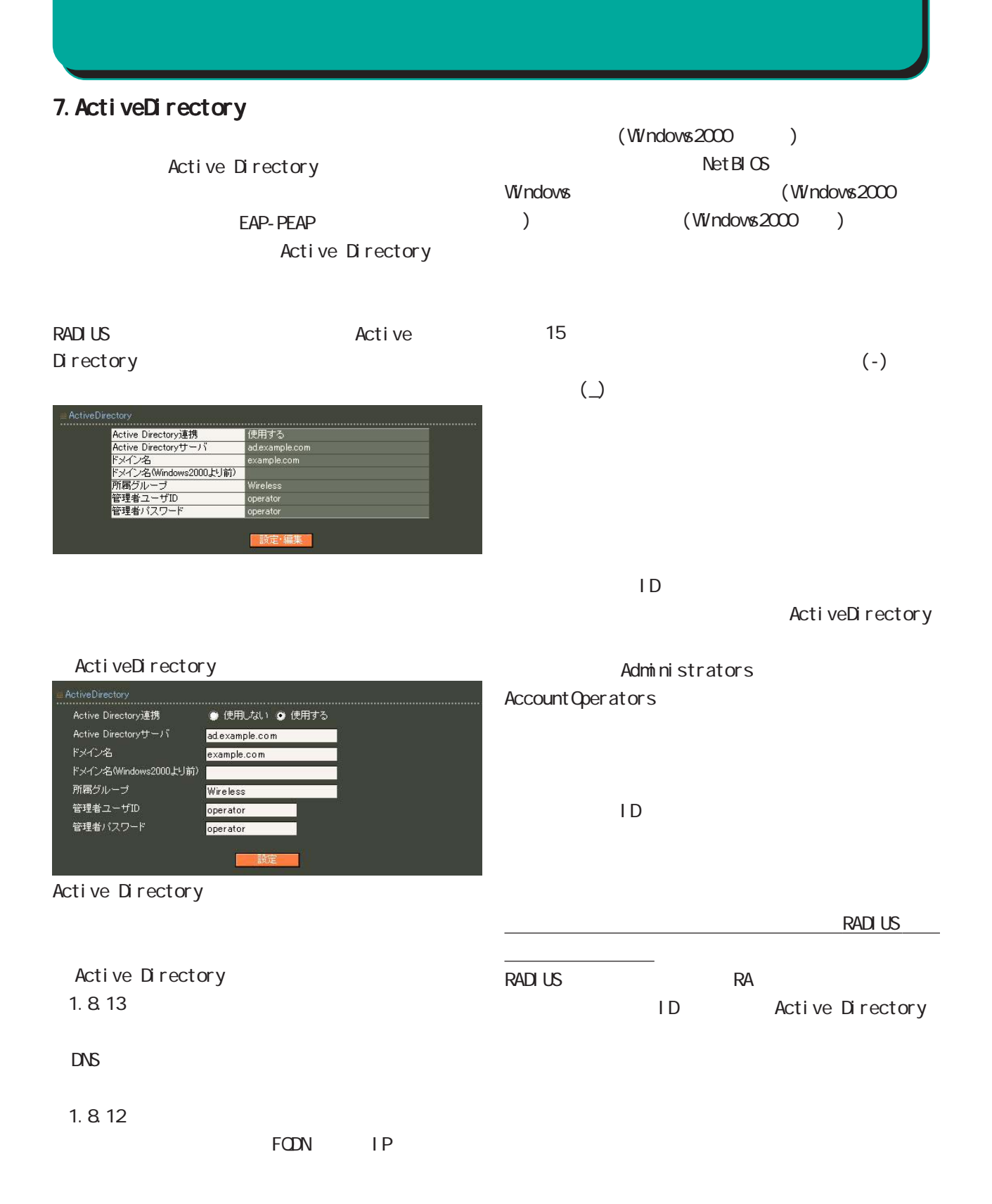

#### 第 6 RADIUS 設定

#### Active Directory

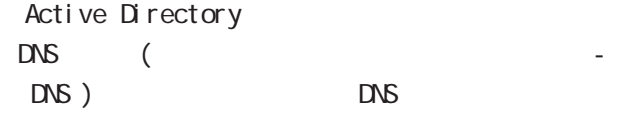

Active Directory Active Directory

#### Active Directory

Active Directory

#### RA in the state of the state of the state of the state of the state of the state of the state of the state of the state of the state of the state of the state of the state of the state of the state of the state of the stat

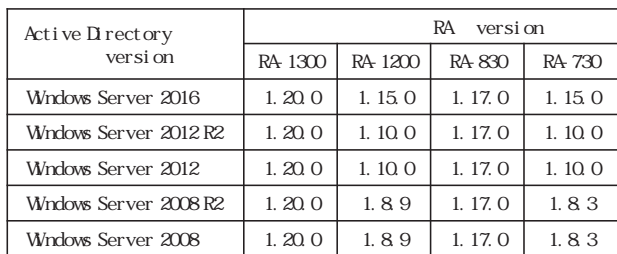

#### Active Directory

#### Active Directory

- (1)  $(User Name)$  $\lambda$
- $(2)$   $(1)$   $@$   $@$  $($ 
	- $(1.9.0)$  $(3)$   $(1)$  @  $(1.9.0)$  $(4)$   $(3)$  $(1.9.0)$  $(5)$   $(3)$  $(1.9.0)$  $(6)$   $(3)$  Active
	- Directory

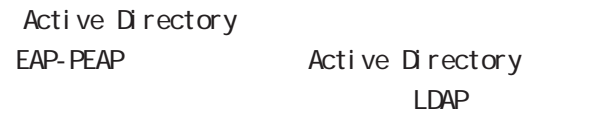

LDAP EAP-PEAP Active Directory

#### 8.LDAP

LDAP

LDAP LDAP **the set of the set of the set of the set of the set of the set of the set of the set of the set of the set of the set of the set of the set of the set of the set of the set of the set of the set of the set of the set** 

PAP/CHAP EAP-MD5 EAP-PEAP EAP-TTLS/PAP CHAP EAP-TTLS/EAP-MD5  $LDAP$ 

RADIUS LDAP ■ LDAP ⊞LDAP<br>................. LDAP ● 使用しない ● 使用する .....................<br>|使用する<br>| Local → LDAP LDAP<br>BZETHEFF 認証順序  $\textcircled{\small{\texttt{a}}}$  Local  $\rightarrow$  LDAP  $\textcircled{\small{\texttt{a}}}$  LDAP  $\rightarrow$  Local -<br>|<br>|設定・編集| ○ LDAP LDAPアトリビュート 編集 削除 LDAP **the set of the set of the set of the set of the set of the set of the set of the set of the set of the set of the set of the set of the set of the set of the set of the set of the set of the set of the set of the set** raframedIPAddress<br>raframedIPAddress<br>raframedIPNetmask <del>||<sub>||||</sub>|||</del><br>|「編集」 ||削除<br>||編集 ||削除 新規追加  $LDAP$ LDAP サーバー覧<br>……………………… No. LDAP名  $1$  Idap  $\sf Local$  → LDAP  $\sf CL$ 新規追加  $\overline{\text{LDAP}}$ 

LDAP Local LDAP

 $LDAP$  $\mathsf{LDAP}$ 

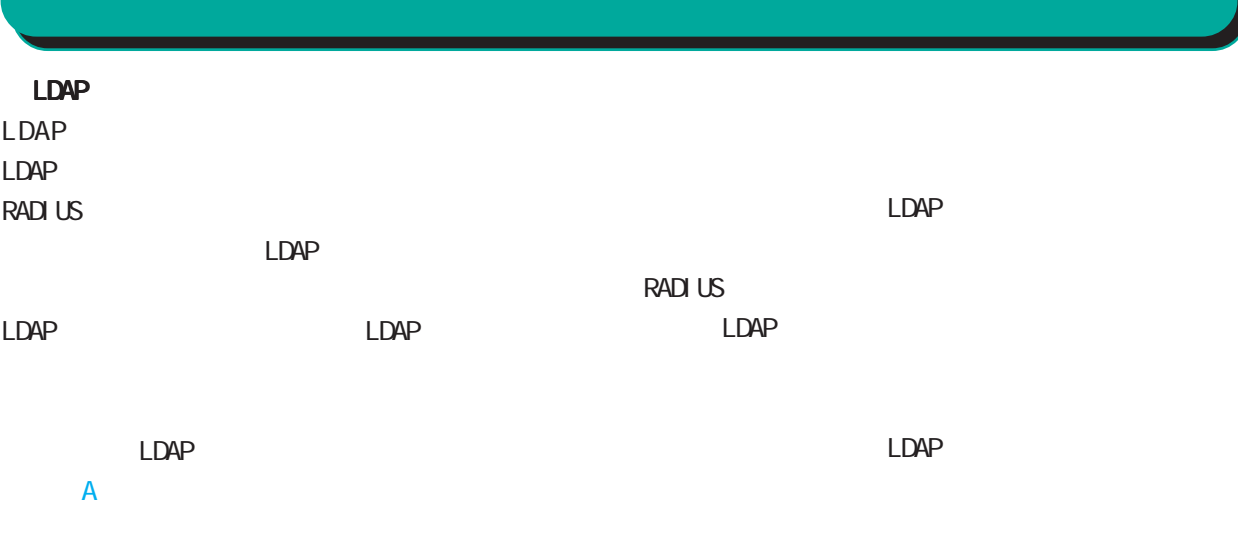

LDAP

LDAP

**RADIUS** 

LDAP

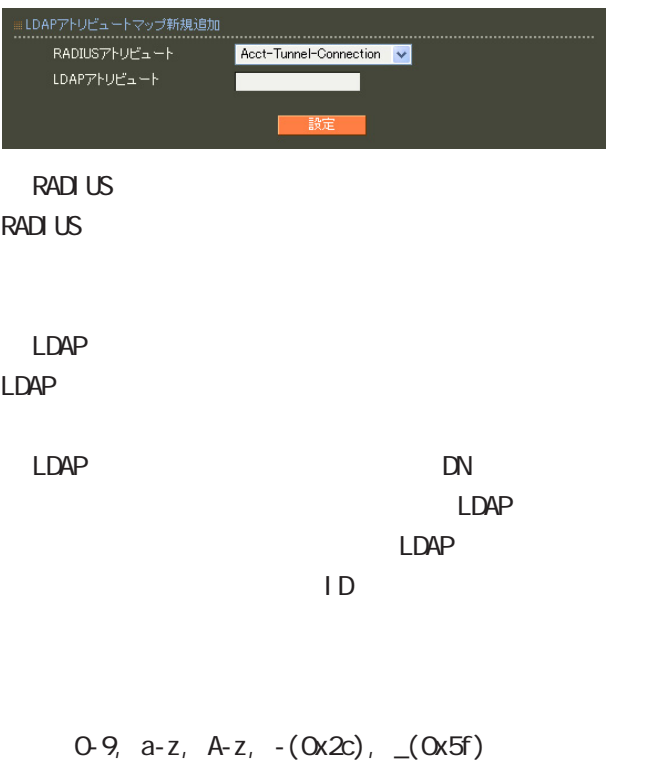

40 ver1.8.3 20

# LDAP

 $LDAP$ <u>1 Alexander States in LDAP</u>

#### LDAP

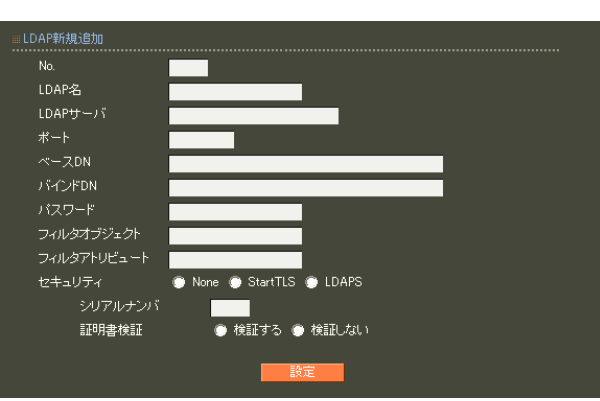

# ○ No.

LDAP  $LDAP$  $LDAP$  $\Box$ DAP

### $LDAP$

LDAP  $20$ LDAP

# LDAP FODN IP

LDAP 80, 443, 802

#### 1 1023 LDAP(StartTLS ) 389  $LDAPS$  636

○ベース DN

#### LDAP Distinguished

 $\langle$   $>$ o=example, c=jp

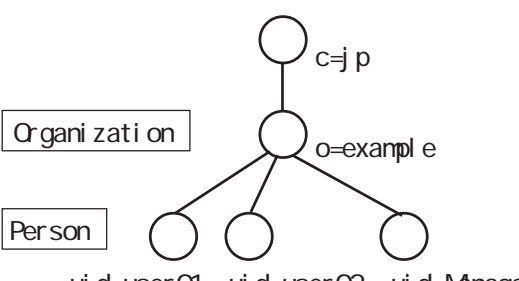

ui d=user01 ui d=user02 ui d=Manager

# Name

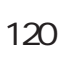

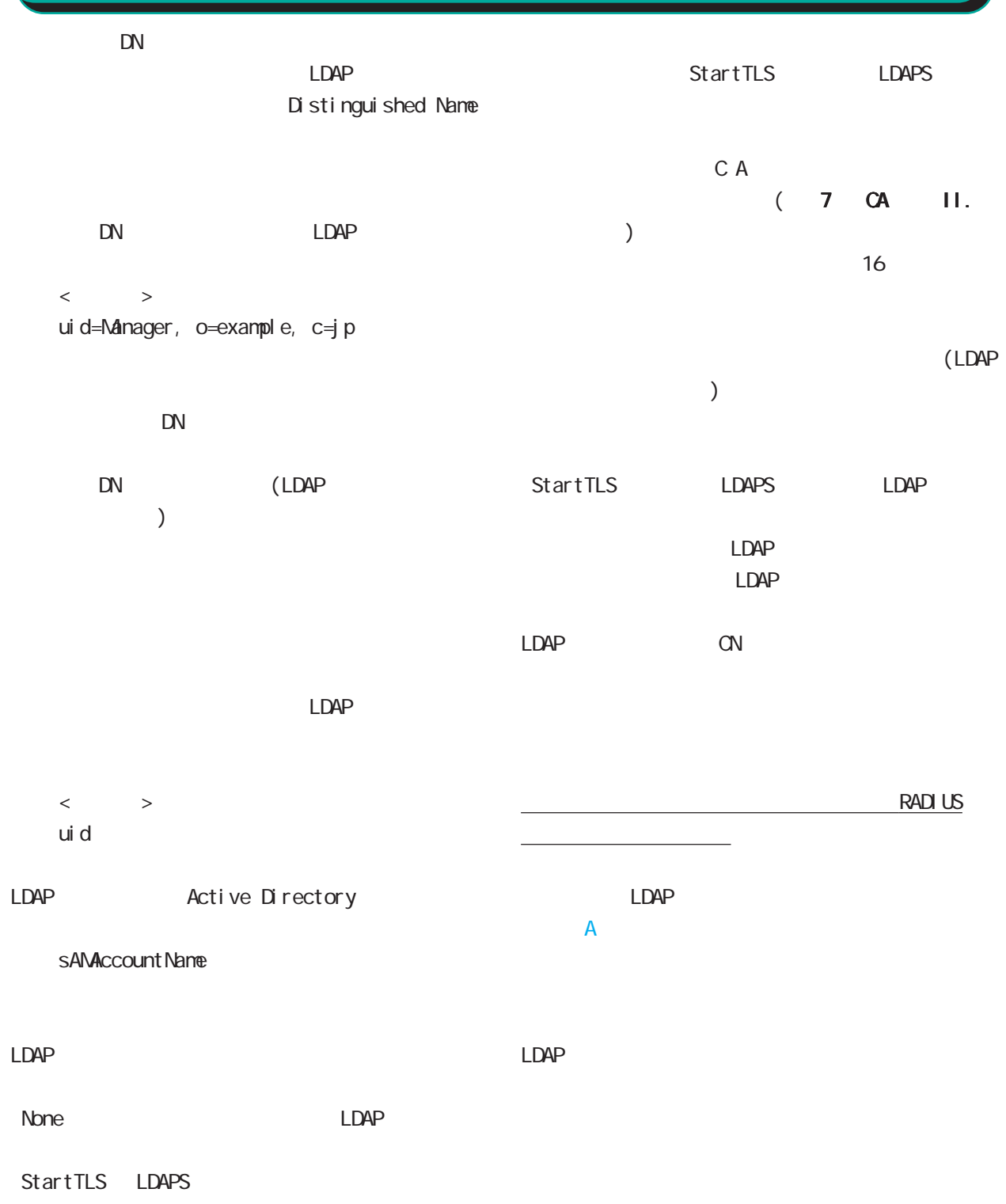

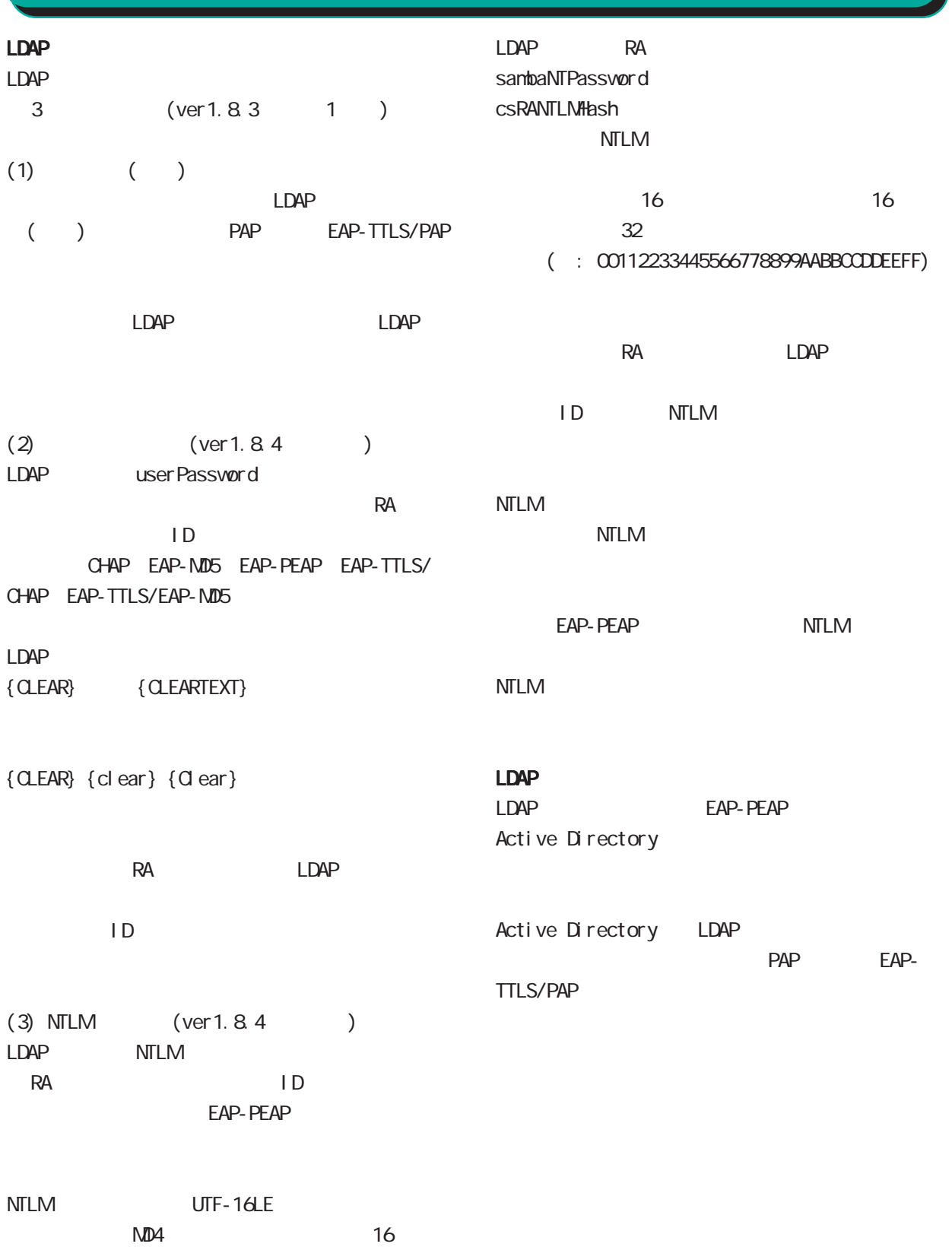

# RADIUS Proxy (  $\qquad \qquad \qquad$ (User-Name) and all  $\omega$ 6 RADIUS 設定  $20$  $\left(\begin{array}{c} -\end{array}\right) \qquad \qquad \left(\begin{array}{c} \end{array}\right)$ 9. (Ver 1.9.0 )

(RADIUS Proxy)

**RADIUS** 

レルム新規追加 .............<br>レルム名

指定文字列

転送先サーバ1

転送先サーバ2 認証ポート2

アカウンティングボート2

認証ポート1 アカウンティングボート1

一致条件

動作

種別 優先度

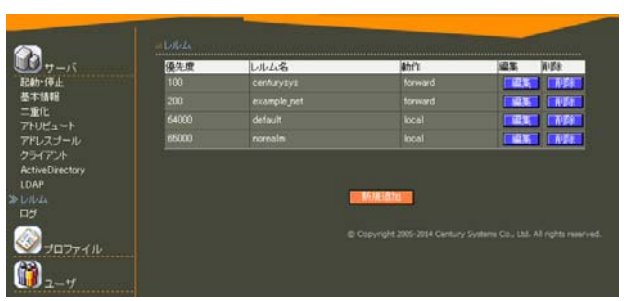

<mark>centurysys</mark><br>指定文字列 <mark>▼</mark>

centurysys.co.jp

192.168.254.1 1812

完全一致 v

forward v

1813 secret123  $\frac{366761123}{192.168.254.2}$ 

1812

1913 abc123XYZ

 $100$ 

1 9999

64000  $65000$ 

 $(-")$ 

40  $\sigma$ 

 $($  . " $)$ 

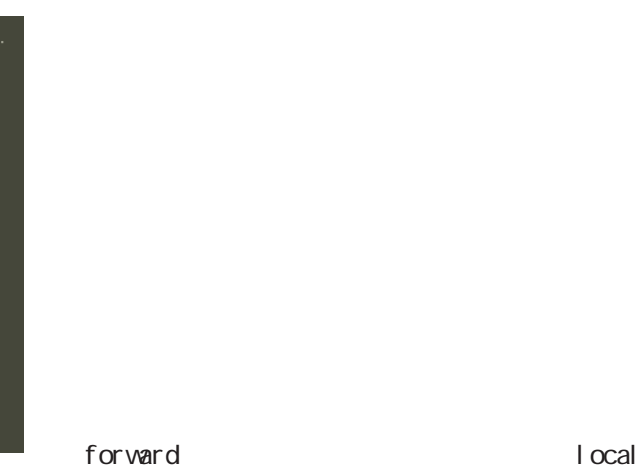

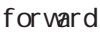

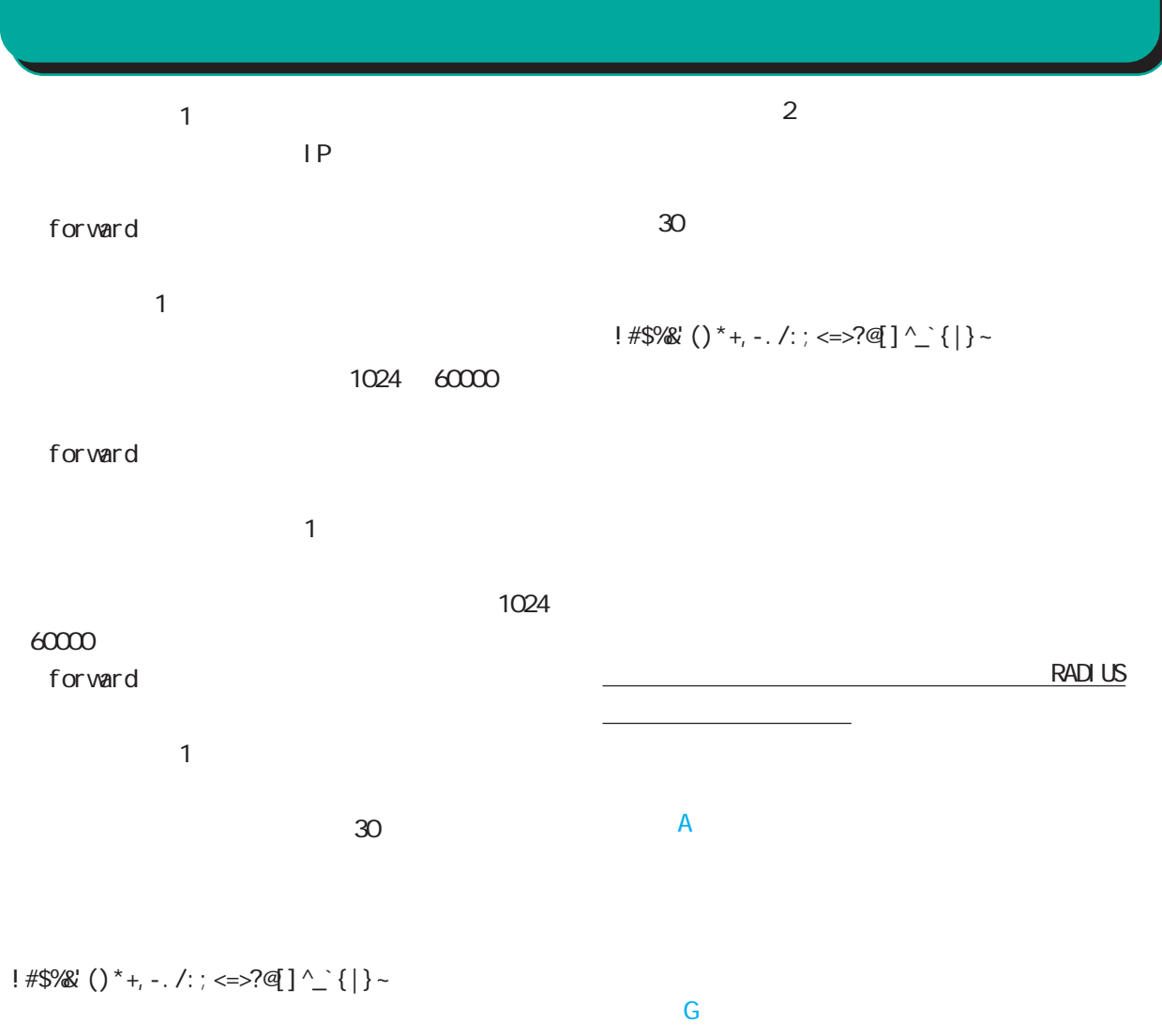

forward

 $\sim$  2  $IP$  $\overline{c}$ 1024 60000

○アカウンティングポート 2 1024

 $60000$ 

124

1Q

#### **RADIUS**

**RADIUS** 

#### **RADIUS**

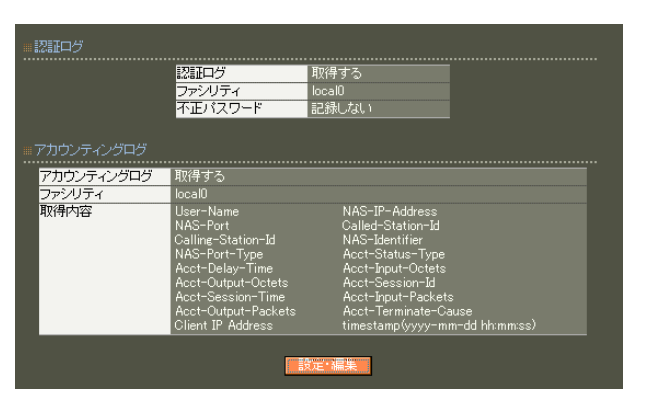

#### TTLS/PAP

PAP EAP-

#### **RADIUS**

#### User-Name

NAS-IP-Address

reduced IP

#### NAS-Port

Service-Type

Framed-Protocol PPP **P** and the second term  $\mathcal{L}$ 

Framed-IP-Address

ユーザに割り当てる IPアドレスです。

Called-Station-Id  $NAS$ 

#### ● 取得しない 不正パスワード ● 記録する ● 記録しない 。<br>アカウンティングログ ● 取得する COCALO V<br>
Z User-Name<br>
Z NAS-IP-Address<br>
Z NAS-Port ■ Service-Type<br>
Framed-Protocol ■ Framed-IP-Address<br>
Z Called-Station-Id<br>
Z Calling-Station-Id<br>
Z NAS-Identifer<br>
Z Acct-Delay-Time<br>
Z Acct-Delay-Time<br>
Z Acct-Dutput-Dock LOCALO V 取得項目

#### **RADIUS**

Calling-Station-Id

tinestamp(yyyy-mm-dd hh:nm:ss)

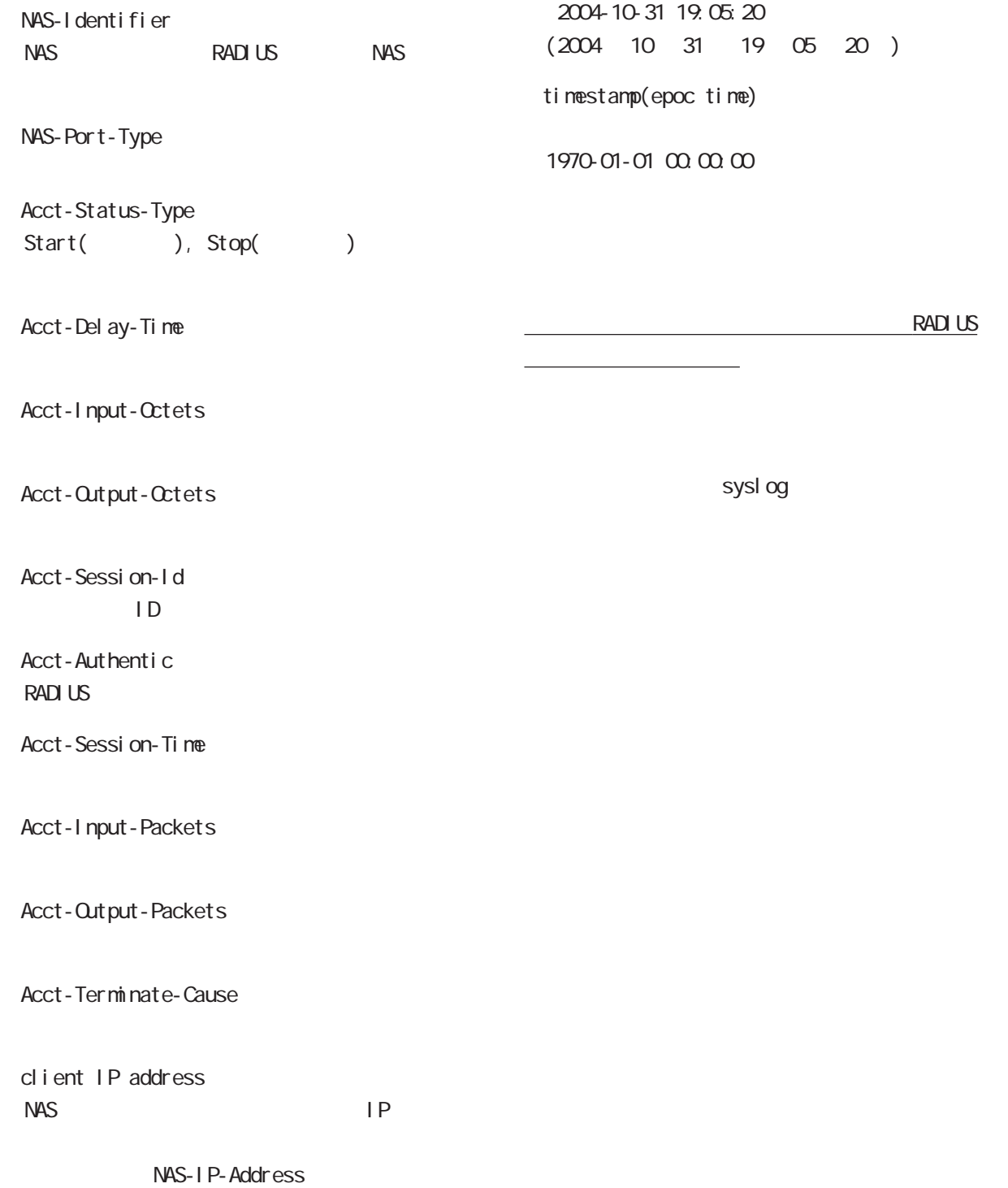

ループID」に分けて設定することができ、このプロ

#### 1.  $\blacksquare$

**RADIUS** 

<u>には、スタイルです。このプロファイルです。このプロファイルです。</u>このプロファイルです。

 $ID$ 

○グループ (グループ ID)

#### RADIUS

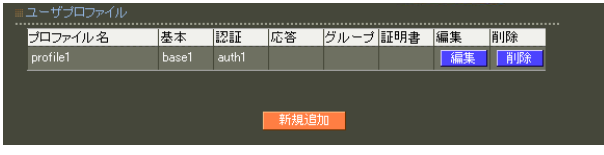

 $\overline{A}$ 

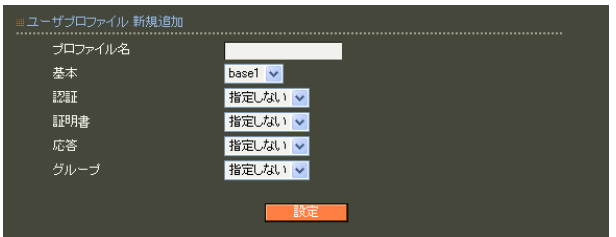

 $20$ 

 $(-")$  $(\_"')$ 

# 2. ユーザ基本情報  $IP$ RADIUS 6 RADIUS 設定

RADIUS

## ユーザ基本情報: プロファイル名 新規追加

○ IP アドレス割り当て

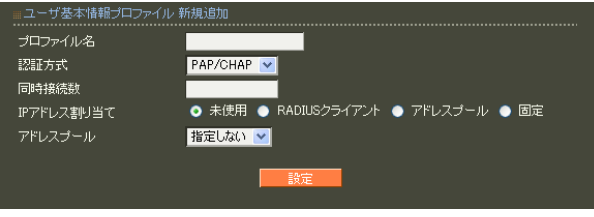

 $IP$  $IP$ 

> RADIUS **RADIUS** には、「アドレスプール」を選択します。固定 IP

 $IP$ 

RADIUS

設定可能な同時接続数は、「1」~「9」になりま

 $20$ 

129  $\overline{7}$ PAP/CHAP EAP-MD5 EAP-TLS EAP-PEAP EAP-TTLS/PAP, CHAP EAP-TTLS/EAP-MD5 EAP-TTLS/EAP-PEAP  $\mathsf{A}$ 

# $3.$   $3.$ 6 RADIUS 設定

RADIUS

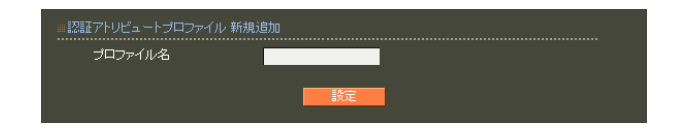

RADIUS

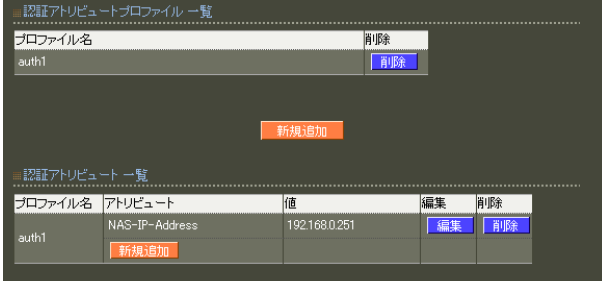

 $20$ 

 $\mathsf A$ 

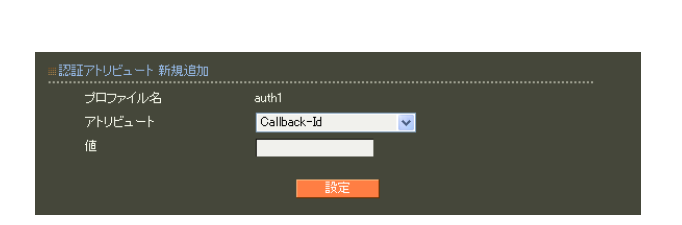

RADIUS

string(
what is not a string of the string of the string of the string of the string of the string of the string of the string of the string of the string of the string of the string of the string of the string of the stri  $16$  $\alpha$ standard 253 (2 506 ) 247 (2 494 ) : 63656e74757279 ("century"  $($ 

address(IP ) IPv4  $: 19216801$ 

 $i \text{ nteger}$  $($ 0 4294967295 入力例: 65536

ipv6address(IPv6 IPv6  $: \text{fe80}:1111$ 

text(ASCII)

standard 253 247 : century

ASCI<sub>I</sub>

 $\overline{A}$ 

132

# 4. <sub>c</sub>  $\sim$  c  $\sim$  c  $\sim$  6 RADIUS 設定

**RADIUS** 

RADIUS

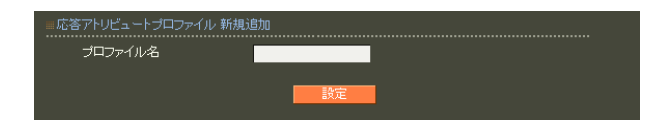

 $\mathsf A$ 

 $20$ 

。<br><mark>前略<br>《副除》</mark> 新規 プロファイル名 アトリビュート .......................<br>rvice-Type Fra

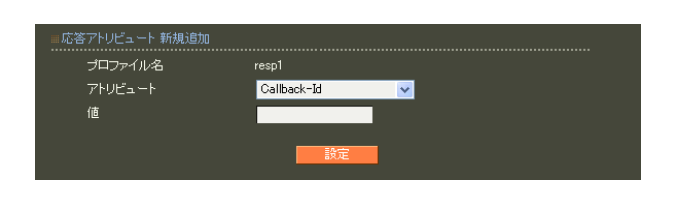

#### **RADIUS**

**RADIUS** 

text(ASCI) ASCI<sub>I</sub> standard 253

247 : century

string(
what is not a string of the string of the string of the string of the string of the string of the string of the string of the string of the string of the string of the string of the string of the string of the stri  $16$  $\alpha$ standard 253 (2  $506$ ) 247 (2 494 ) : 63656e74757279 ("century"  $($ 

address(IP ) IPv4  $: 19216801$ 

 $i \text{ nteger}$  $($ 0 4294967295 入力例: 65536

ipv6address(IPv6 IPv6  $: \text{fe80}:1111$ 

# $\overline{A}$

#### 5. グループ ID

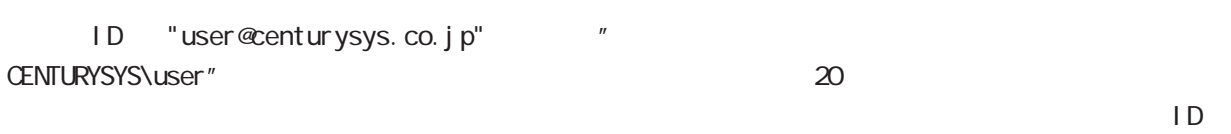

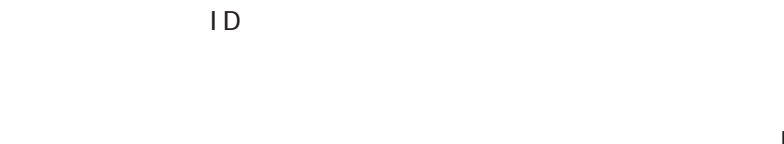

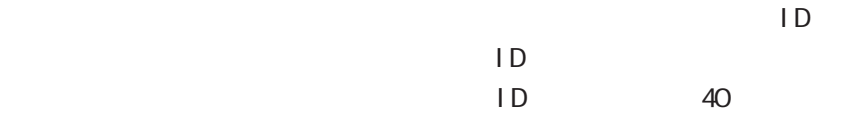

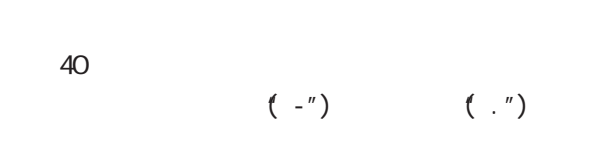

# RADIUS<br>ID

 $ID \t{D}$ 

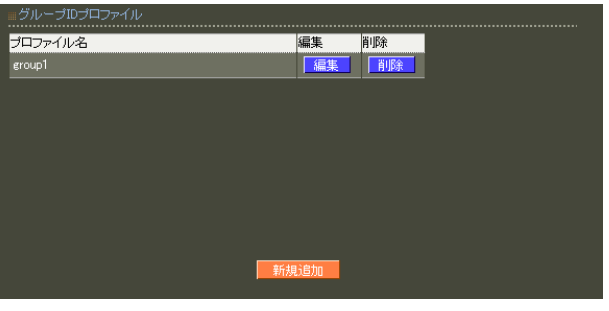

**O** UserID@GroupID © GroupID¥UserID

 $ID$ 

グループIDプロファイル 新規追加

........................<br>- プロファイル名<br>- グループID

形式

# ID ID

# UserID@GroupID GroupID\UserID

 $ID$  $\overline{A}$ 

# $ID$

 $ID$ 

#### 6. 証明書

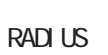

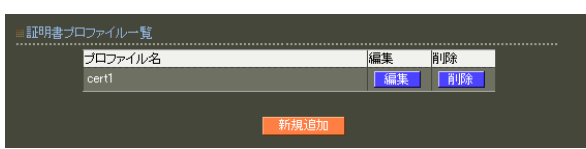

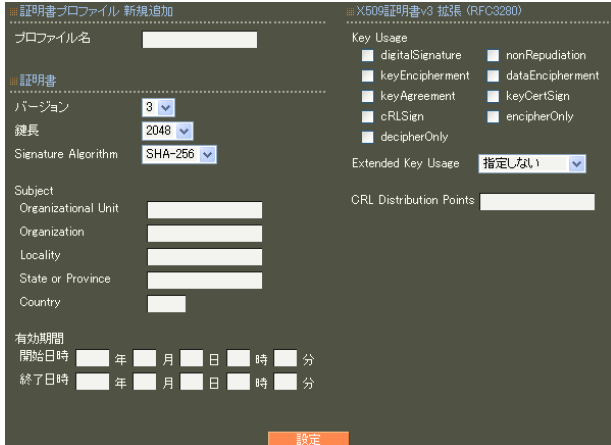

 $20$ 

#### X.509

- ver 1.13.1  $1$  3
- ver 1. 14. 0  $\overline{3}$

RSA

- ver 1.11.0 512 1024 2048
- ver 1.120 ver 1.13.1 1024 2048
- ver 1. 14. O  $2048$
- 512 1024 2048
- Signature Algorithm
- ver 1. 8.4 SHA-1 ND5
- ver 1. 8.5 ver 1. 11. 0 SHA-512 SHA-384 SHA-256 SHA-1  $N$ D5 ver 1.120 ver 1.13.1 SHA-512 SHA-384 SHA-256 SHA-1
	- ver 1. 14. 0 SHA-512 SHA-384 SHA-256
		- SHA-1 MD5 SHA-256

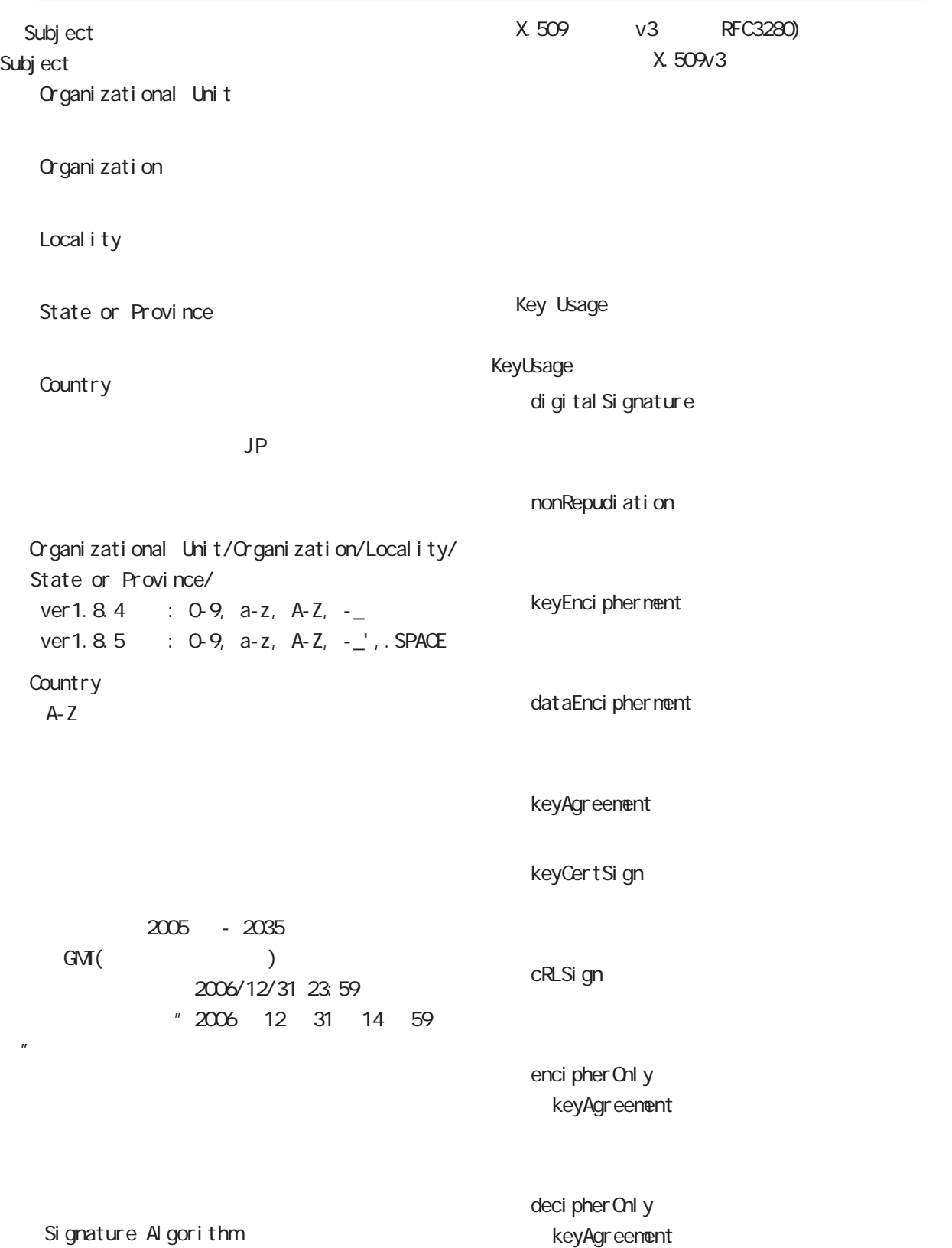

Extended Key Usage Key Usage

Extended Key Usage

server Auth TLS the state of the state of the state of the state of the state of the state of the state of the state of the state of the state of the state of the state of the state of the state of the state of the state of the state

cl i ent Aut h TLS **T** 

codeSi gni ng

email Protection

○ CRL Distribution Points

 $URL$ 

http://( )/crl/crl.crl

 $\mathsf A$ 

#### 1. ユーザ

RADIUS

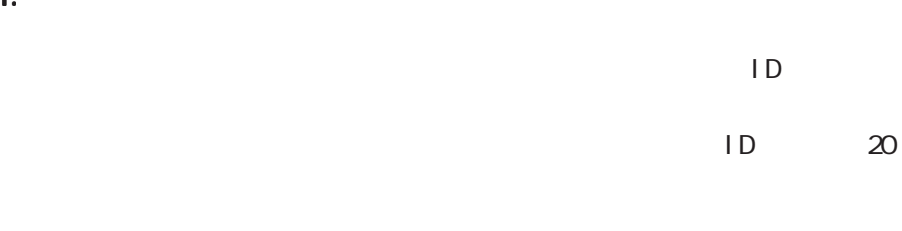

#### !"#\$%\'()\*+-./<=>?@[]^\_`{|}~

#### No.  $\frac{lock}{2} = \frac{time}{3}$ <br>1 x user01<br>2 user02 ココファイル<br>|- profile1<br>|- profile1 IPアドレス <br>| 表示 | 表示<br>| 表示 | 発行 ②件中 1-2件目を表示) 新規追加

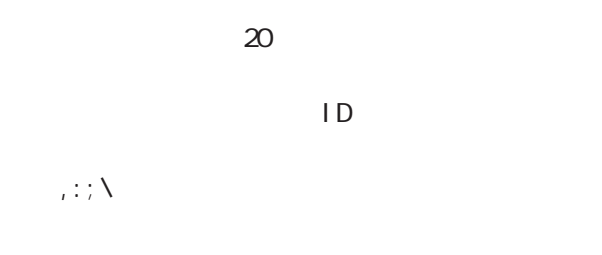

#### ユーザ 新規追加 ..............<br>ユーザID プロファイル  $|$  profile1  $|$   $\vee$   $|$ ┓ 。<br>………………………… ------------<br>ロック ■設定■

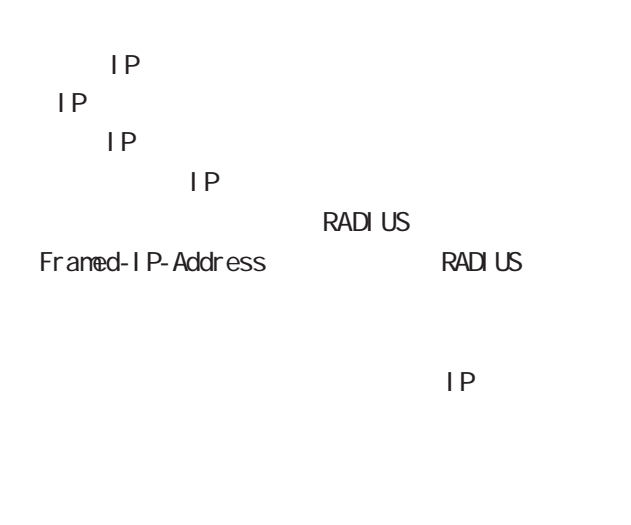

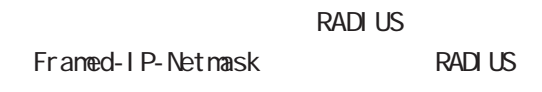

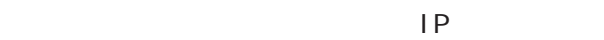

# 40 (  $20$  )

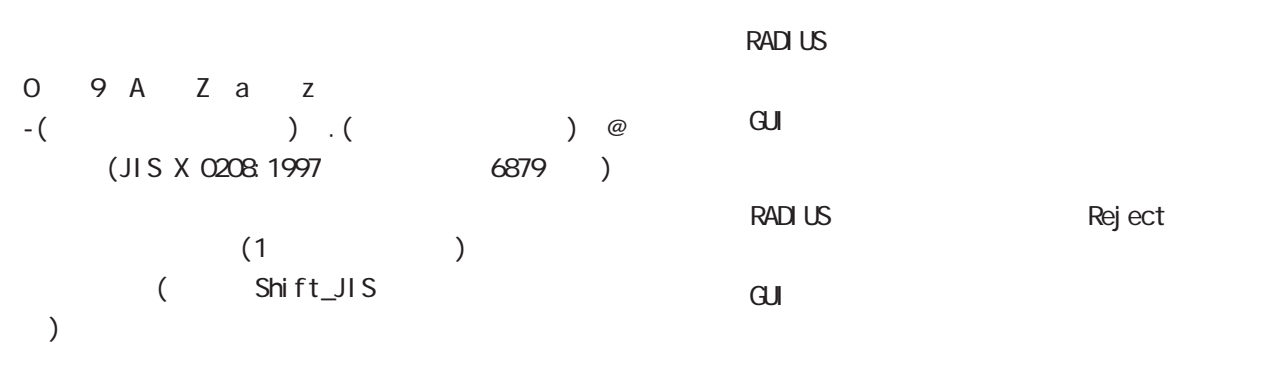

lock x

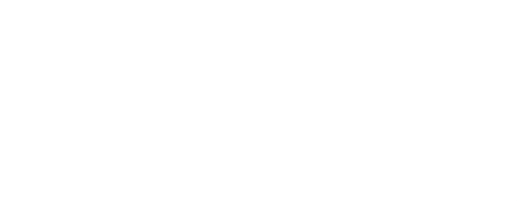

EAP-TLS

<u>ID</u> and  $\overline{D}$ Subject Common

Name ID

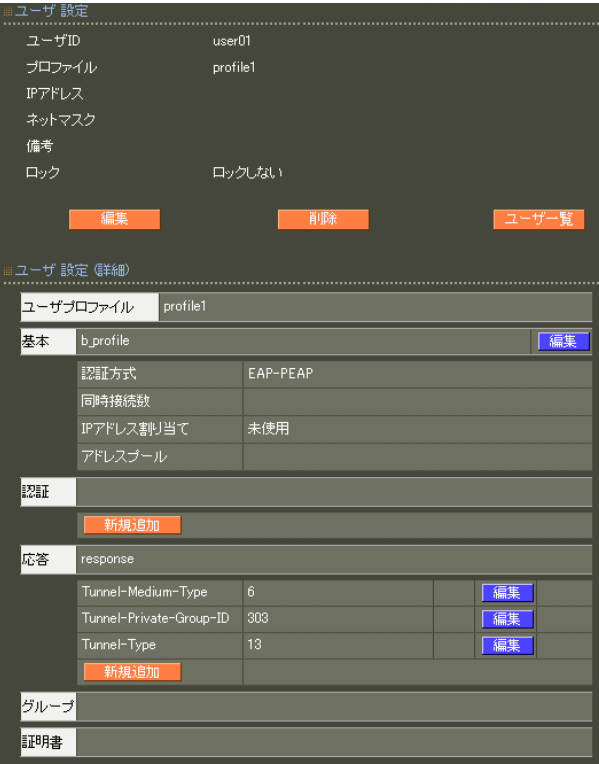

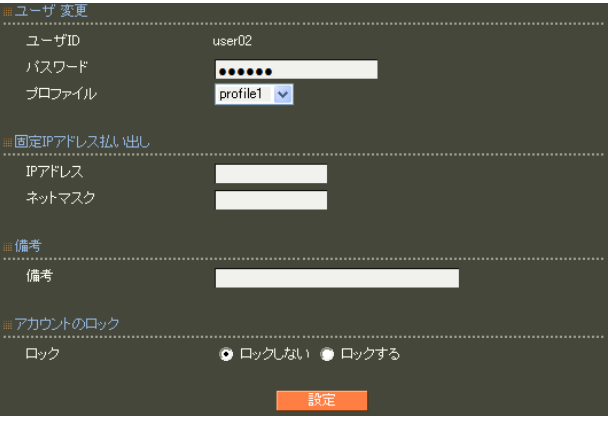

 $( )$ 

 $(+)$ 

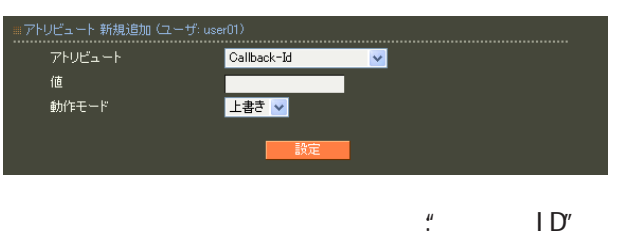

 $\overline{A}$ 

#### 第 6 RADIUS 設定

#### EAP-TLS

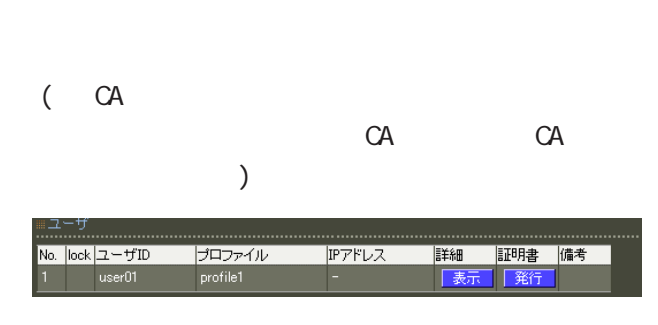

#### X.509

ver 1.13.1  $\sim$  1  $\sim$  3 ver 1. 14. 0

 $\overline{3}$ 

#### RSA **RSA**

証明書 用書v3拡張 (RFC3280) ……………<br>バージョン Key Usage<br>
■ digitalSiensture ■ nonRepudiation<br>
■ key-Arcenement ■ diataEncipherment<br>
■ cRLSien ■ encipherOnly<br>● decipherOnly<br>● decipherOnly  $3 -$ 鍵長  $2048$   $\sim$ .<br>Signature Algorithm  $SHA-256$   $\vee$ .<br>Subject<br>Common Name Extended Key Usage 指定しない マ Organizational Unit **CRL Distribution Points** Organization State or Province nsCertType<br>| client  $\blacksquare$  server 有効期間<br>|開始日時 || || || 年 ■ email<br>■ sslCA<br>■ objCA  $\begin{tabular}{|c|c|} \hline \quad \bullet & \quad \bullet & \quad \bullet \\ \hline \quad \bullet & \quad \bullet & \quad \bullet \\ \hline \quad \bullet & \quad \bullet & \quad \bullet \\ \hline \end{tabular}$ █<mark>▗▐█▗</mark>▗█<sub></sub><sub></sub>▗▅▐</sub><br>█▗▐█▗▐█▗▗ 終了日時 | ┓ nsComment 「2048」を推奨します。

# ver 1.11.0 512 1024 2048 ver 1.120 ver 1.13.1 1024 2048 ver 1.14.0  $2048$ 512 1024 Signature Algorithm ver 1.8.4 SHA-1 ND5 ver 1. 8.5 ver 1. 11. 0 「SHA-512」「SHA-384」「SHA-256」「SHA-1」  $N<sub>D5</sub>$ ver 1.12.0 ver 1.13.1 「SHA-512」「SHA-384」「SHA-256」「SHA-1」

ver 1.14.0 「SHA-512」「SHA-384」「SHA-256」

SHA-1 MD5 **SHA-256** 

#### 第 6 RADIUS 設定

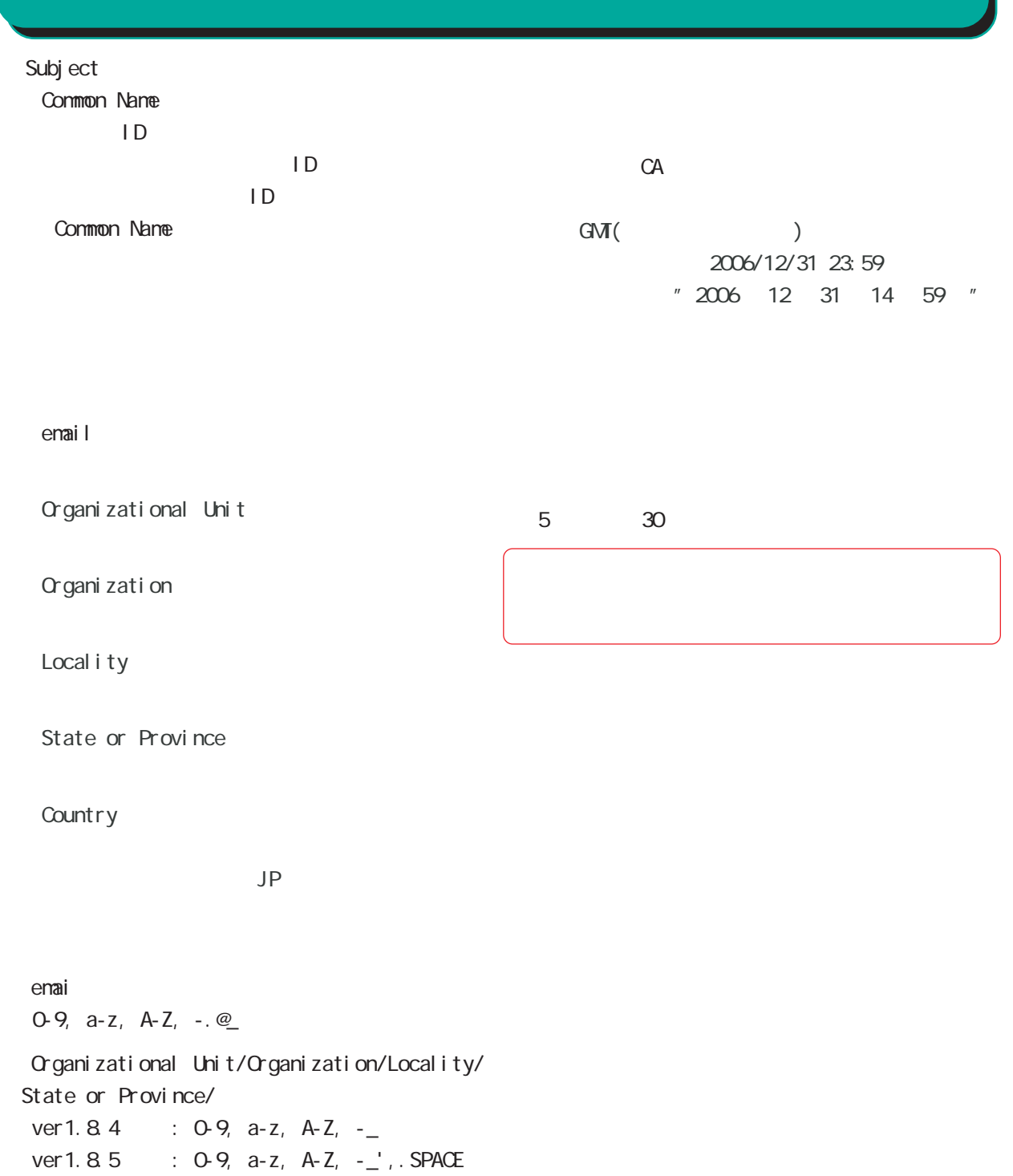

**Country** A-Z
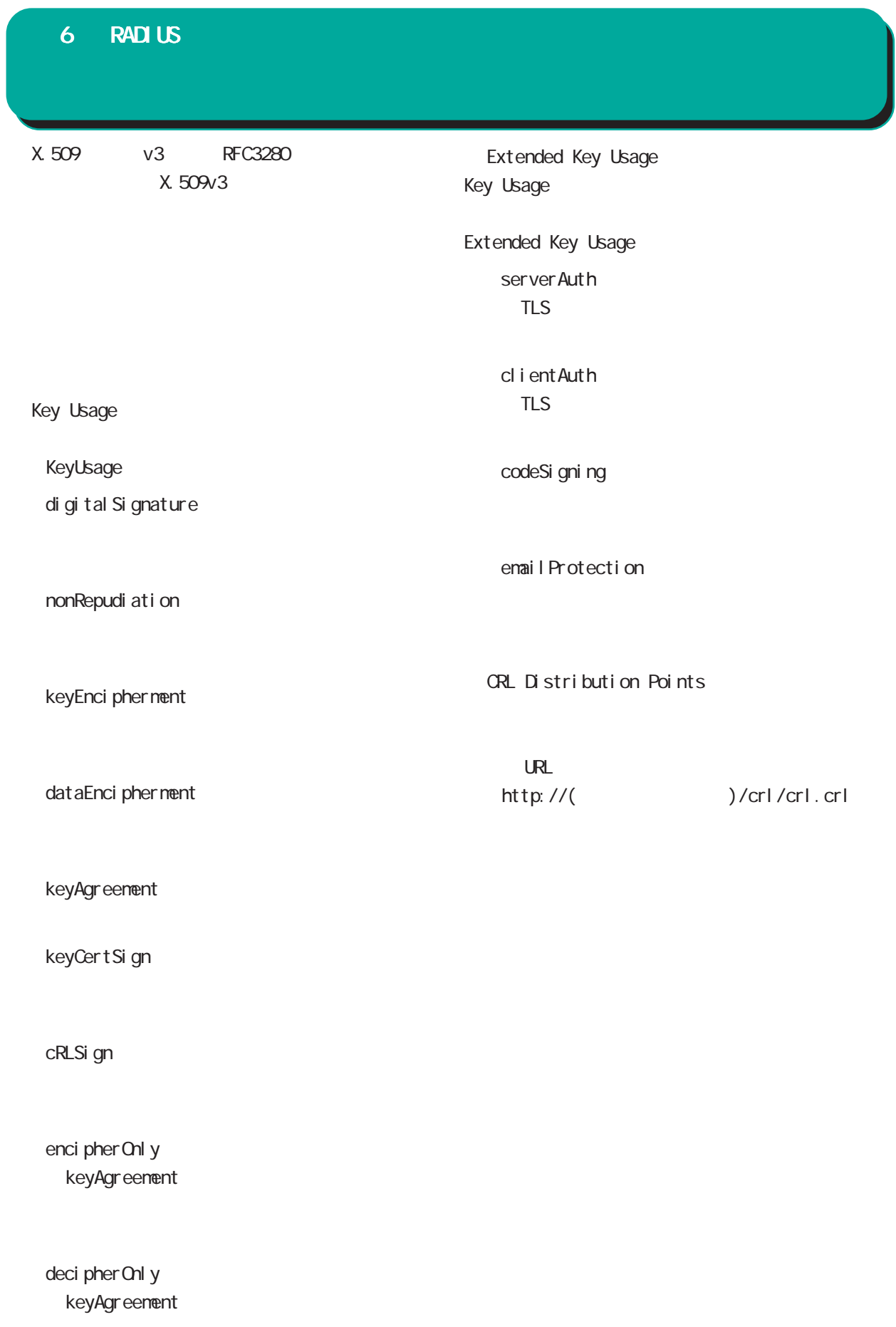

#### $6$  RADIUS

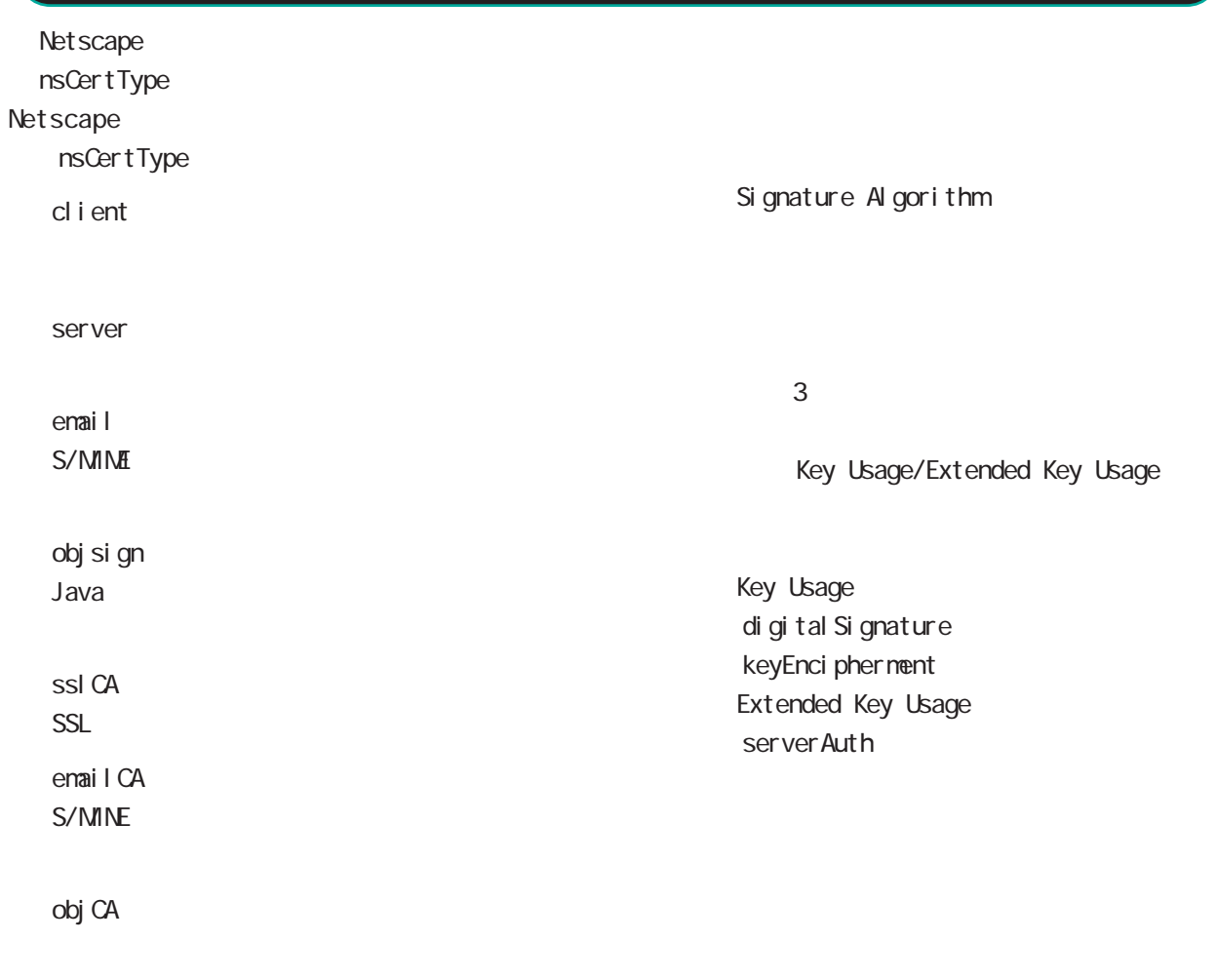

#### nsComment

 $(-")$ 

Net scape

 $(\_)$ 

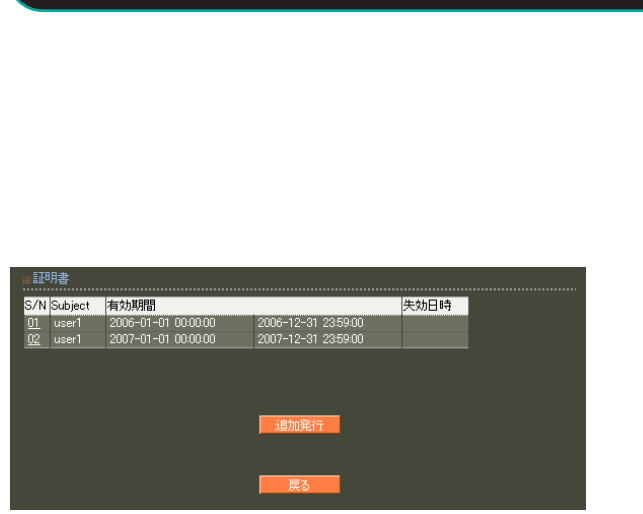

「S/N」(シリアルナンバ)をクリックすることでそ

第 6 RADIUS 設定

#### $S/N$

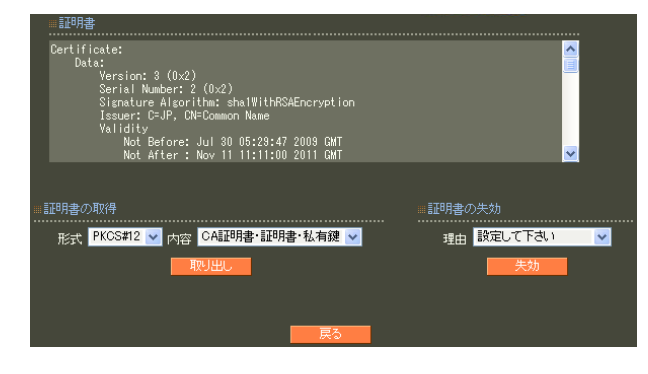

PKCS#12 PEM DER

#### 「CA 証明書・証明書・私有鍵」「証明書・私有鍵」

PKCS#12

#### PEM DER

#### unspecified

keyCompromise

#### CACompromise

 $CA$ 

affiliation Changed

super seded

cessationOfOperation

・removeFromCRL

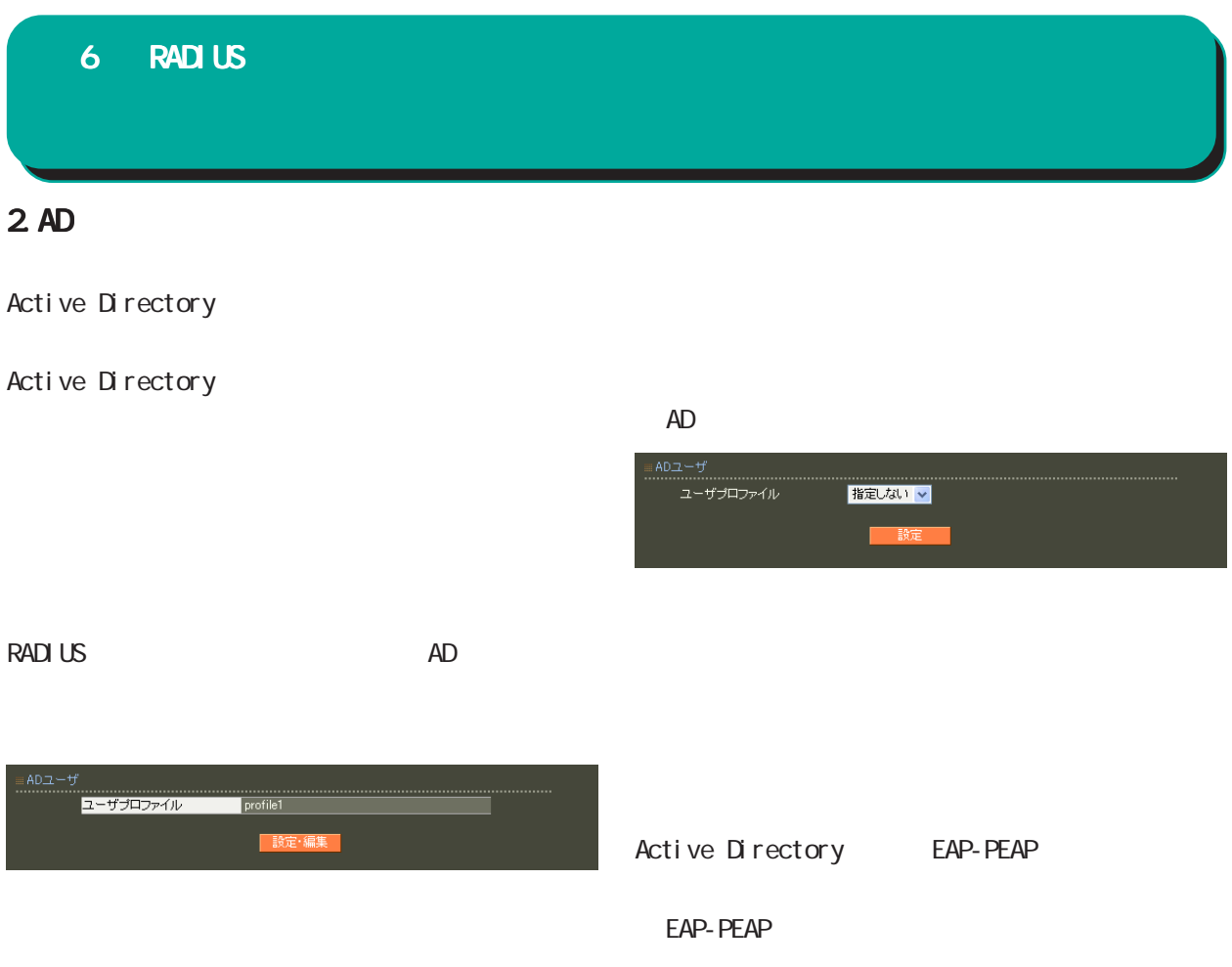

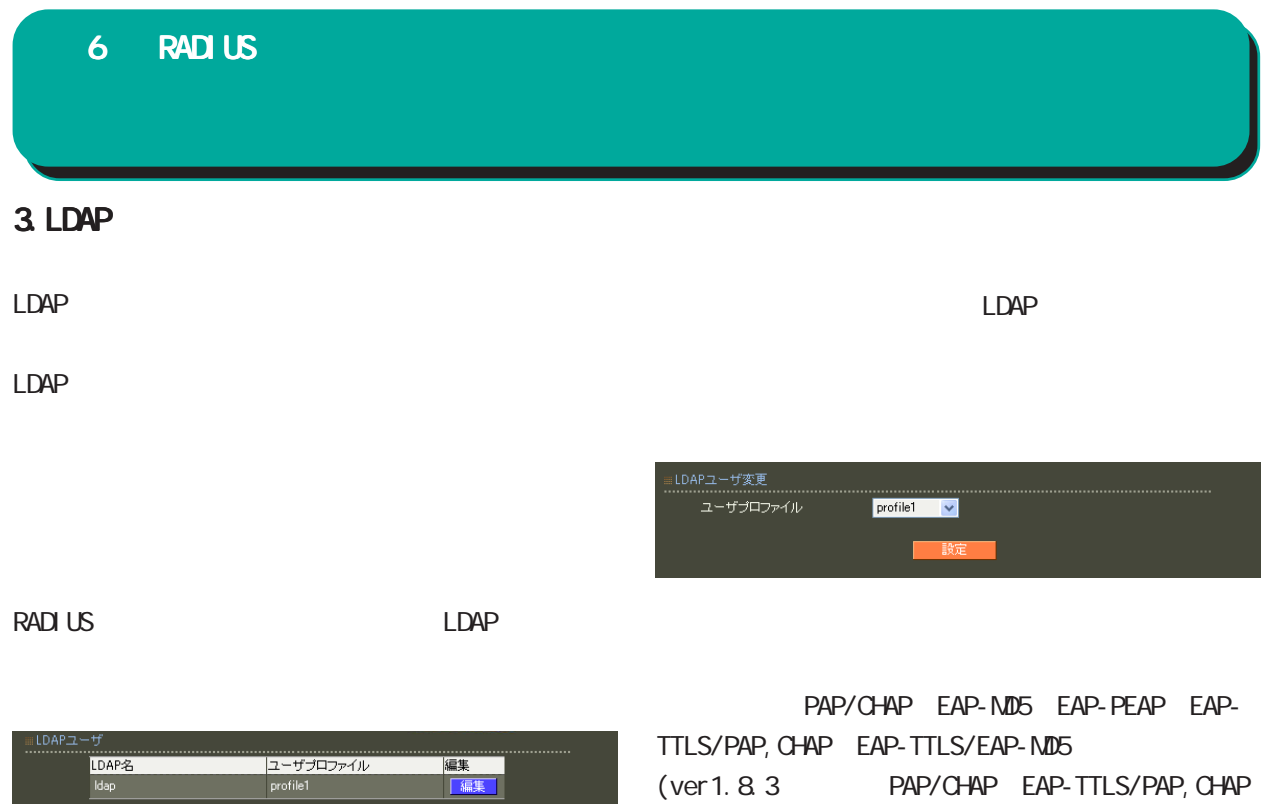

) and  $\Gamma$ 

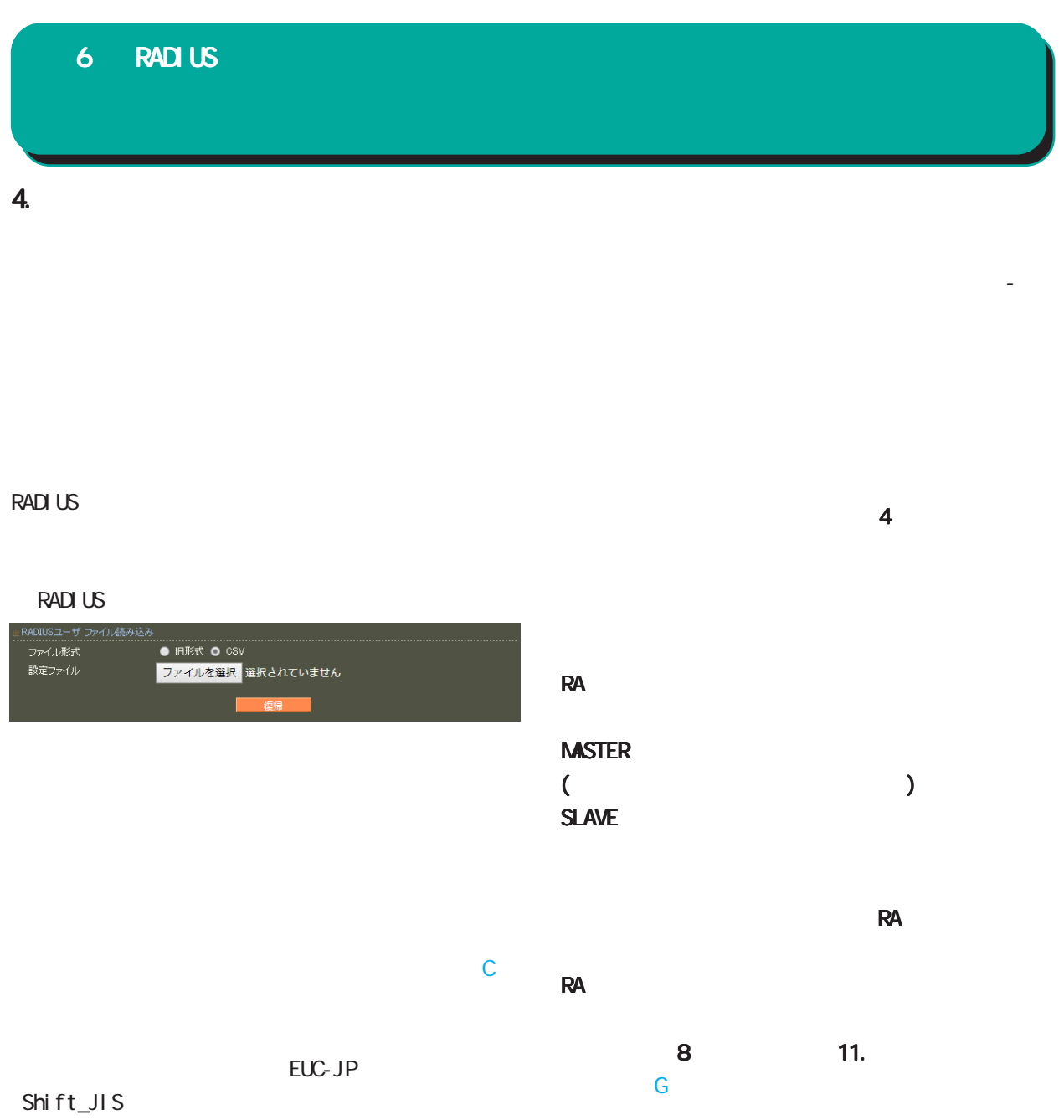

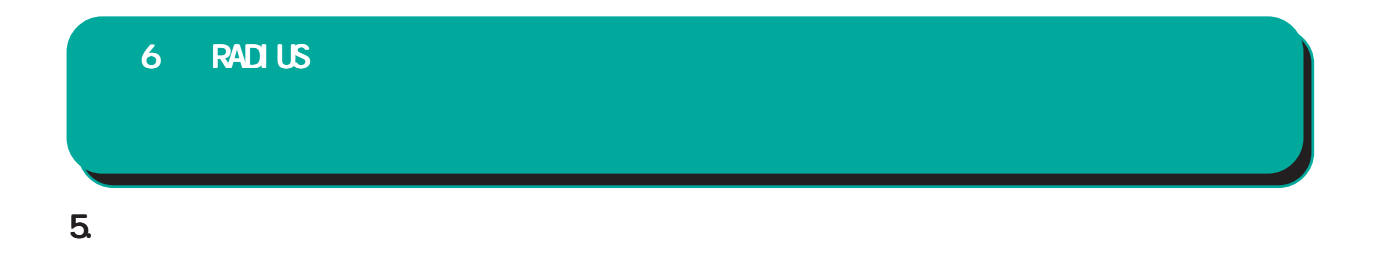

#### RADIUS

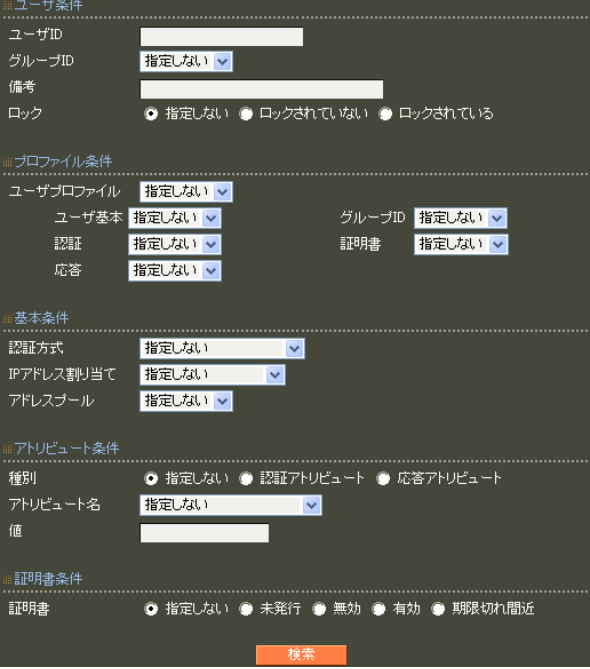

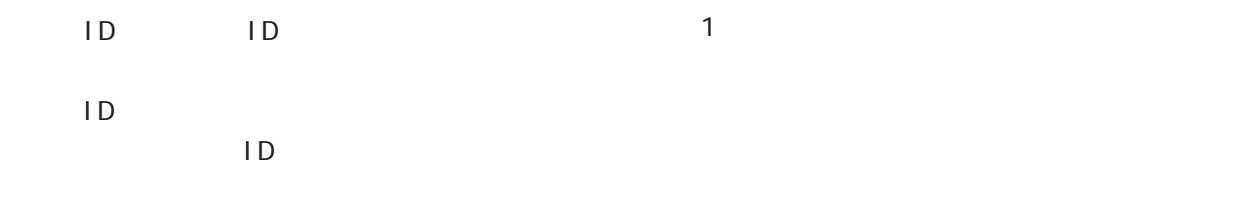

6. ユーザリセット ユーザリセット

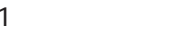

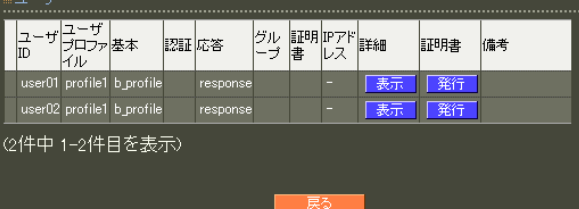

 $100$ 

RADIUS

וע<br>........ ット<br>- <mark>RADIUSユーザリセット</mark><br>- デベてのユーザ<u>と</u>プロファイルの情報を利除します。<br>- ユーザ<u>は</u>明細なサペで失敗します。

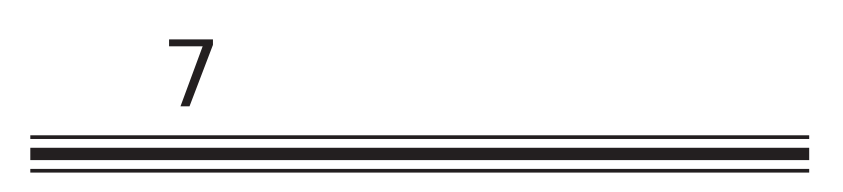

 $\overline{c}$ 

#### $\prime$ CA CA CA/CRL  $CA$ ■ CA  $V3$  第 7 CA 設定 CA/CRL

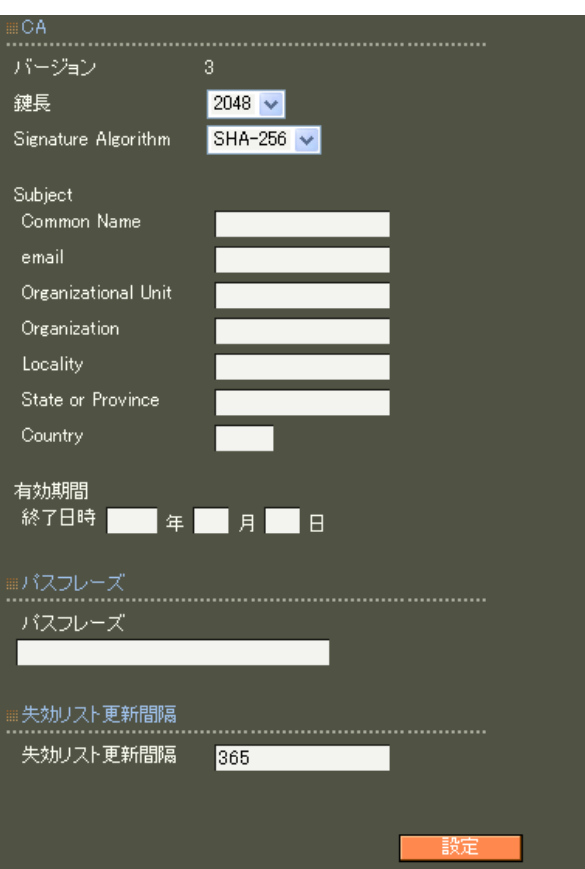

RSA ver 1.11.0 512 1024 2048 ver 1.120 ver 1.13.1 1024 2048 ver 1. 14. 0  $2048$ 512 1024 2048 Signature Algorithm ver 1. 8.4 SHA-1 ND5 ver 1. 8.5 ver 1. 11. 0 「SHA-512」「SHA-384」「SHA-256」「SHA-1」  $MD5$ ver 1.12.0 ver 1.13.1 「SHA-512」「SHA-384」「SHA-256」「SHA-1」

ver 1. 14. 0 「SHA-512」「SHA-384」「SHA-256」

SHA-1 MD5 SHA-256

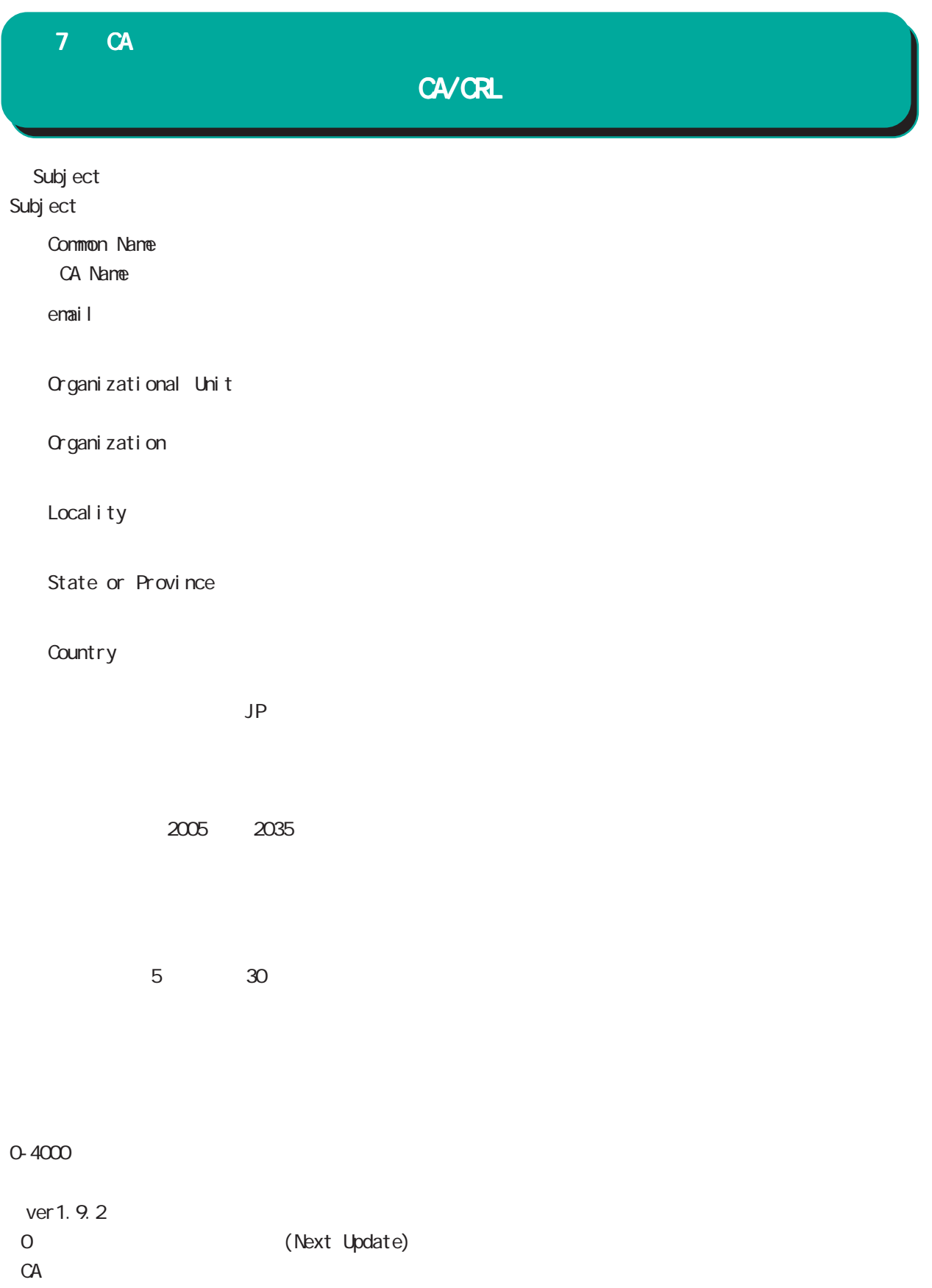

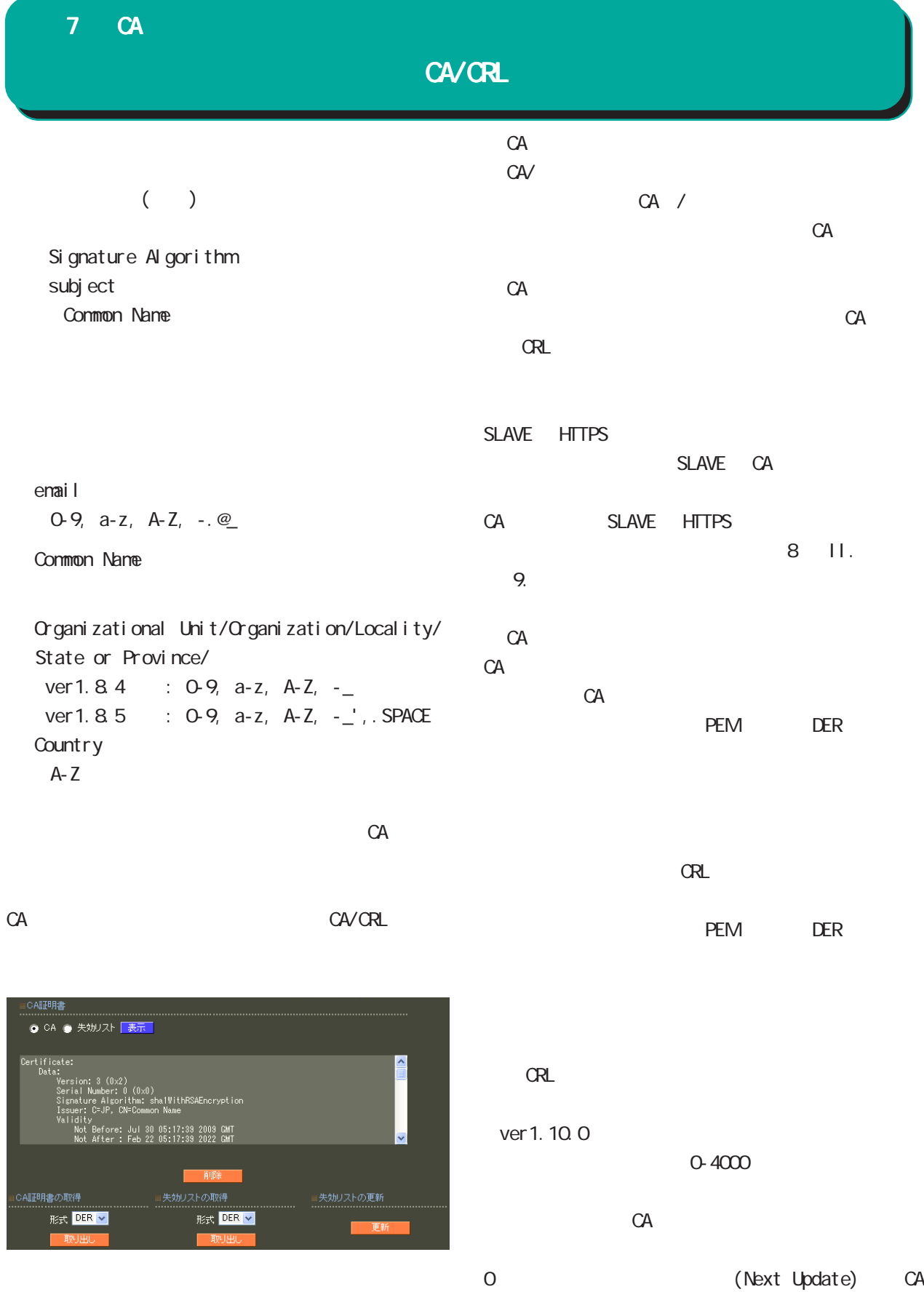

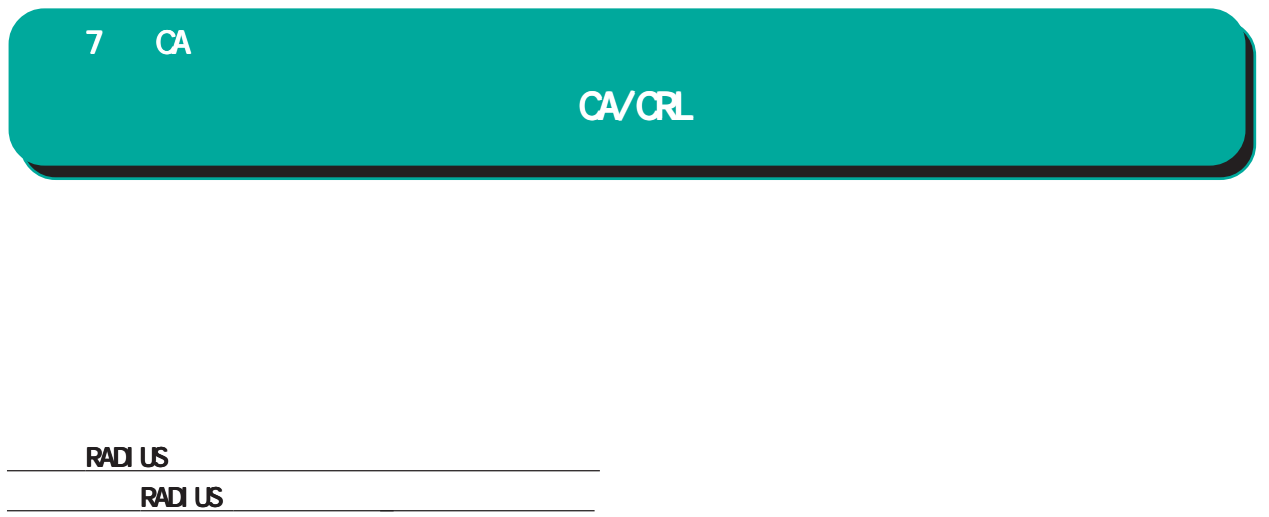

があります。

#### 7 CA

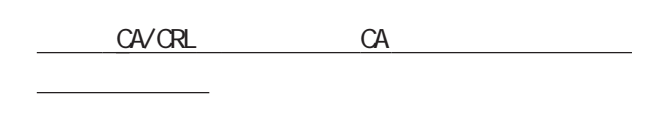

#### CA  $\alpha$

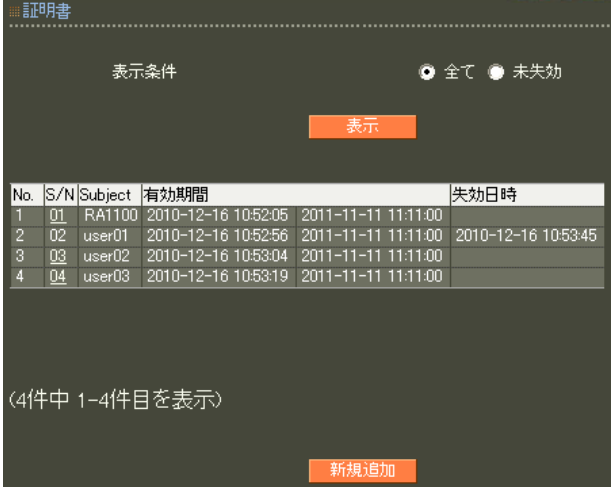

#### X.509

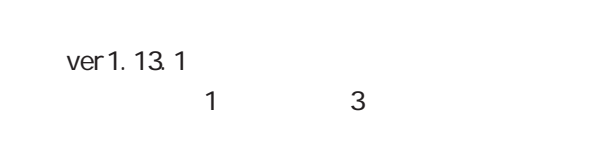

#### ver 1.14.0  $\overline{3}$

RSA マインストラックス しょうしょう ver 1.11.0 512 1024 2048

ver 1.120 ver 1.13.1 1024 2048

#### ver 1.14.0

 $2048$ 

#### 512 1024 2048

#### Signature Algorithm

ver 1.84 SHA-1 ND5

ver 1. 8.5 ver 1. 11. 0 「SHA-512」「SHA-384」「SHA-256」「SHA-1」  $N$ D5 $\sim$ ver 1.120 ver 1.13.1 「SHA-512」「SHA-384」「SHA-256」「SHA-1」

ver 1. 14. O SHA-512 SHA-384 SHA-256

SHA-1 MD5 SHA-256

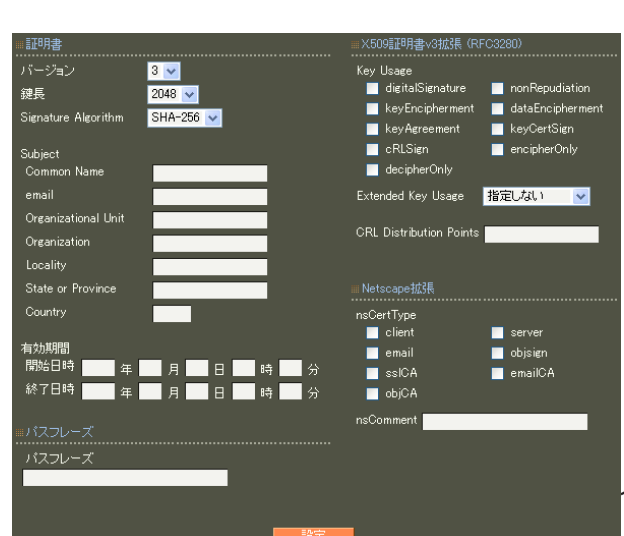

158

第 7 CA 設定

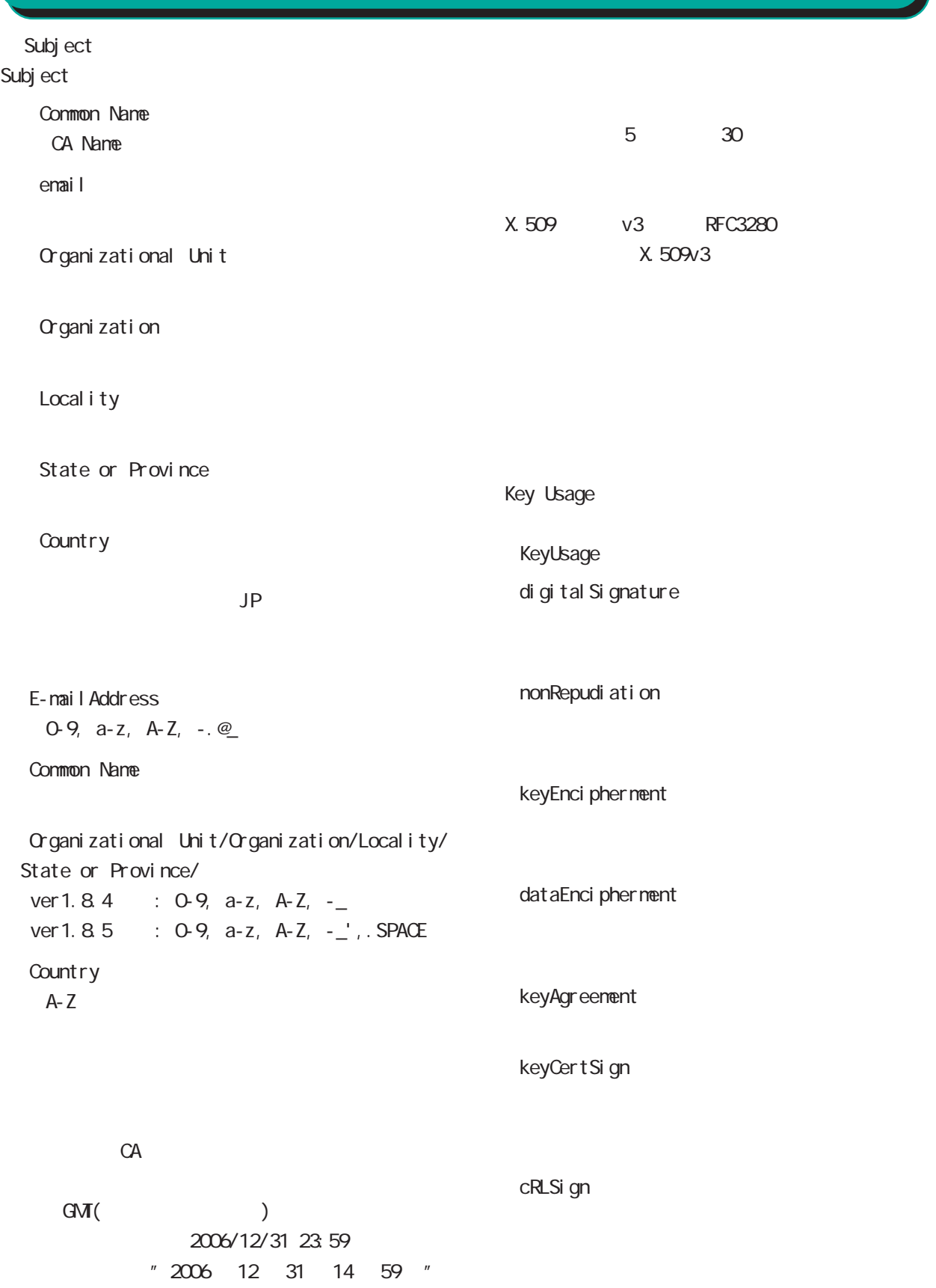

#### 7 CA

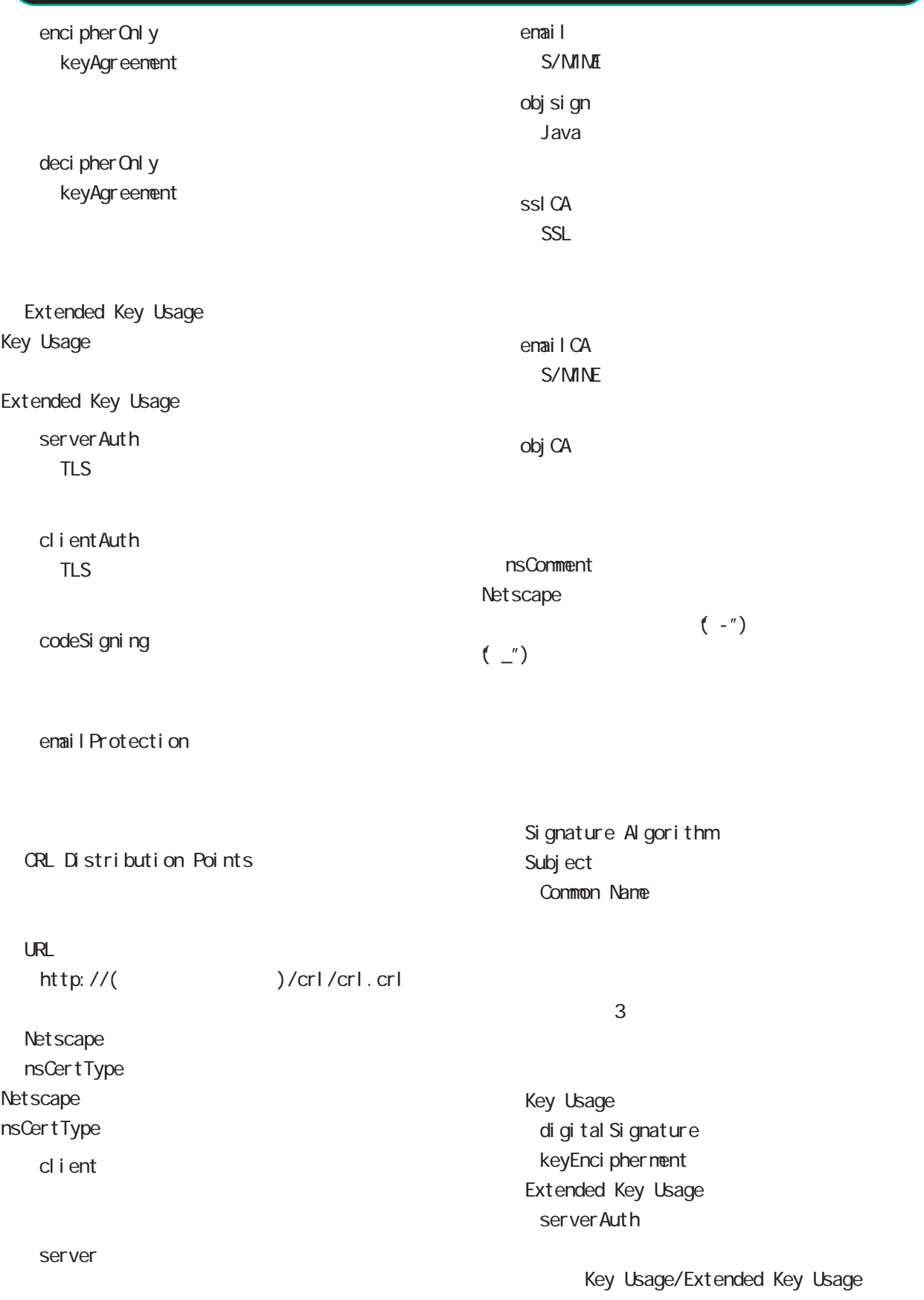

#### 7 CA

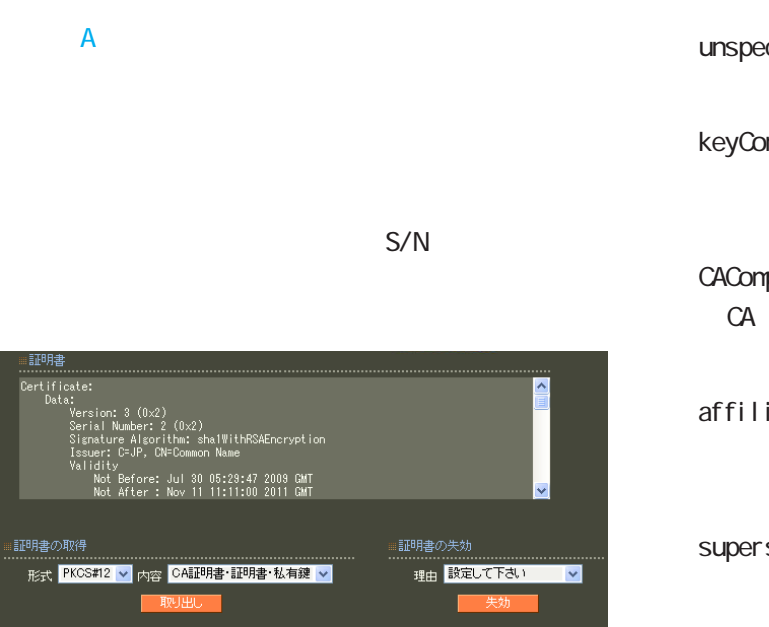

unspecified

keyCompromise

CACompromise CA can be controlled by the controlled by the controlled by the controlled by the controlled by the controlled by the controlled by the controlled by the controlled by the controlled by the controlled by the controlled by

affiliation Changed

super seded

cessationOfOperation

・removeFromCRL

PKCS#12 PEM DER 「CA 証明書・証明書・私有鍵」「証明書・私有鍵」 PKCS#12 EAP-TLS RADIUS CA/CRL RADIUS

PEM DER

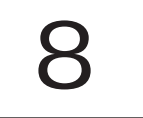

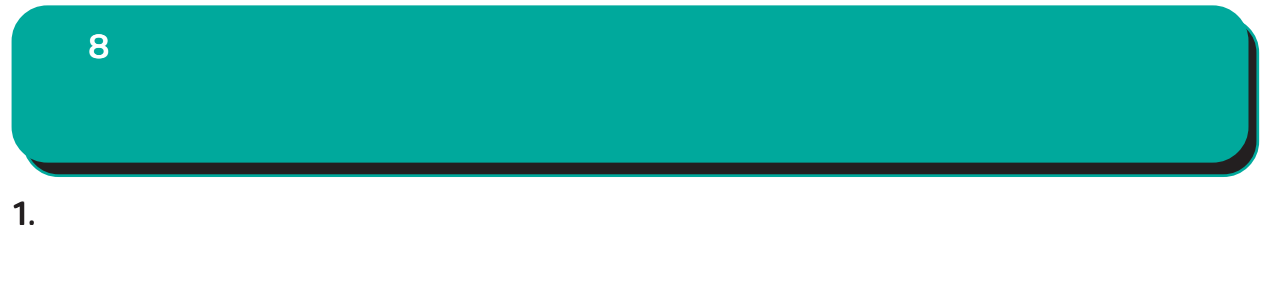

**IP** 

Path-MU-Black-HOLE

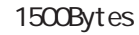

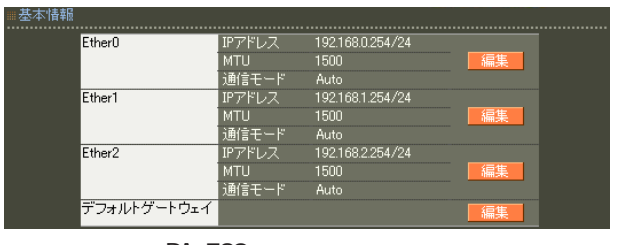

Ether  $\Gamma$  $)$ 

RA-730

#### Ether0 Ether1 Ether2

( RA-1300 RA-1200 Ether0 Ether1 )

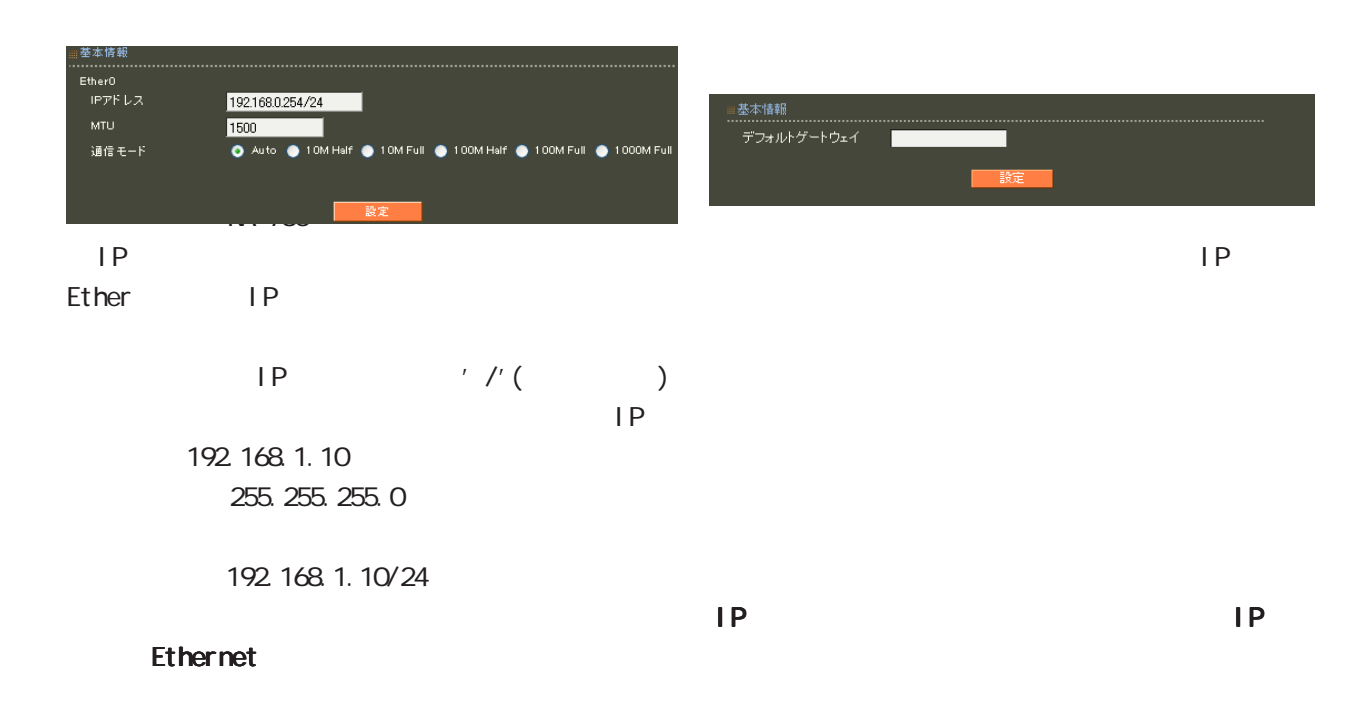

○ MTU

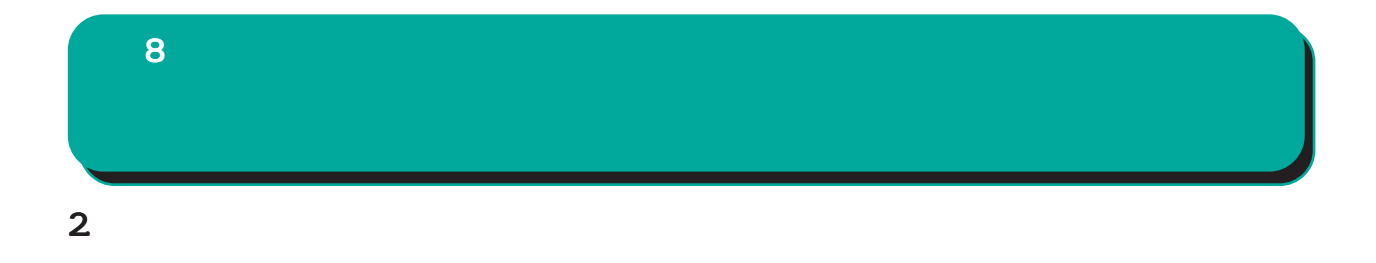

 $\overline{A}$ 

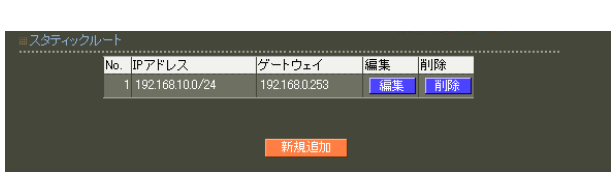

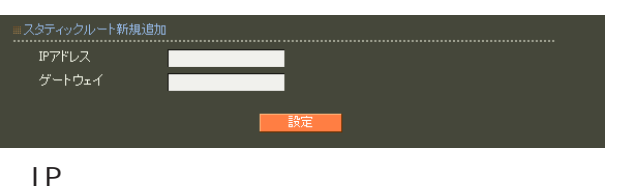

**TELESCOPE** 

ネットマスクは IPアドレスの後、'/'(スラッシュ)  $\vert P \vert$ 192.168.1.0 255.255.255.0

192.168.1.0/24

 $\frac{1}{2}$  /32 IP

192 168 1.1

 $IP$ 

### 3. フィルタ

8

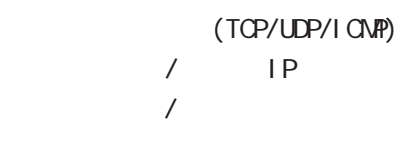

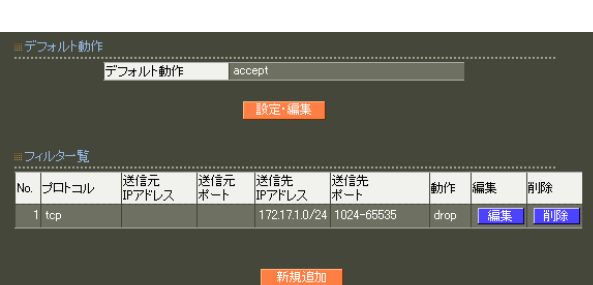

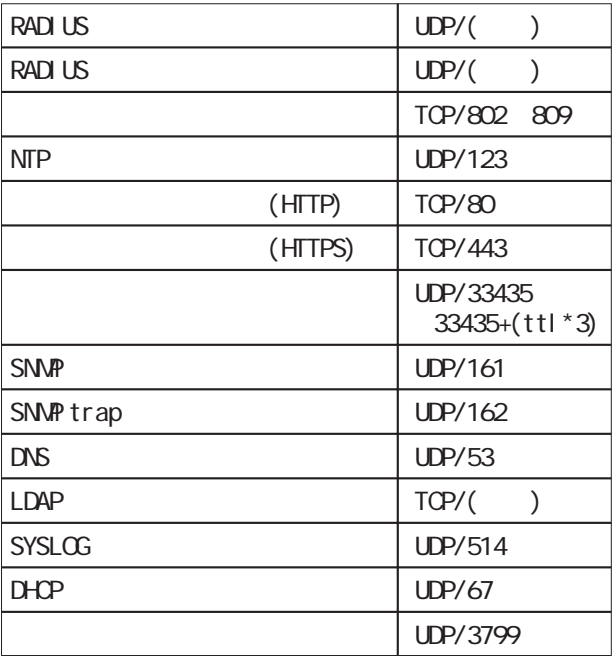

drop

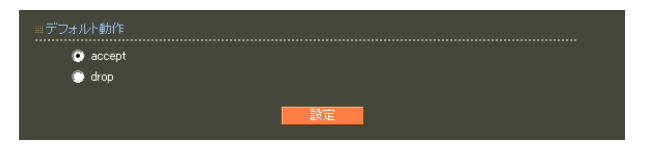

○ accept

○ drop

 $\overline{A}$ 

### $\langle$   $\rangle$ 単一の IP アドレスを指定する: 192 168 253 19 ("/32" )

192.168.253.0/24

any tcp udp i cmp any any ○送信元 IP アドレス  $IP$ 

## $1$

运信元HアFレス<br>送信元ポート<br>送信先IPアドレス<br>送信先ポート<br>動作 ■ 終了ポート ■  $IP$ ○ No.  $IP$ 

| 終了ポート ■

開始ポート

## icmp any

8 管理機能

イルタ新規追加 ................<br>No.<br>プロトコル 送信元IPアドレス

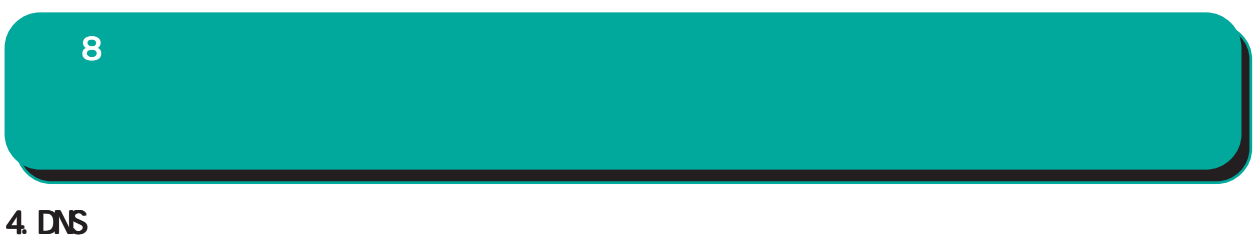

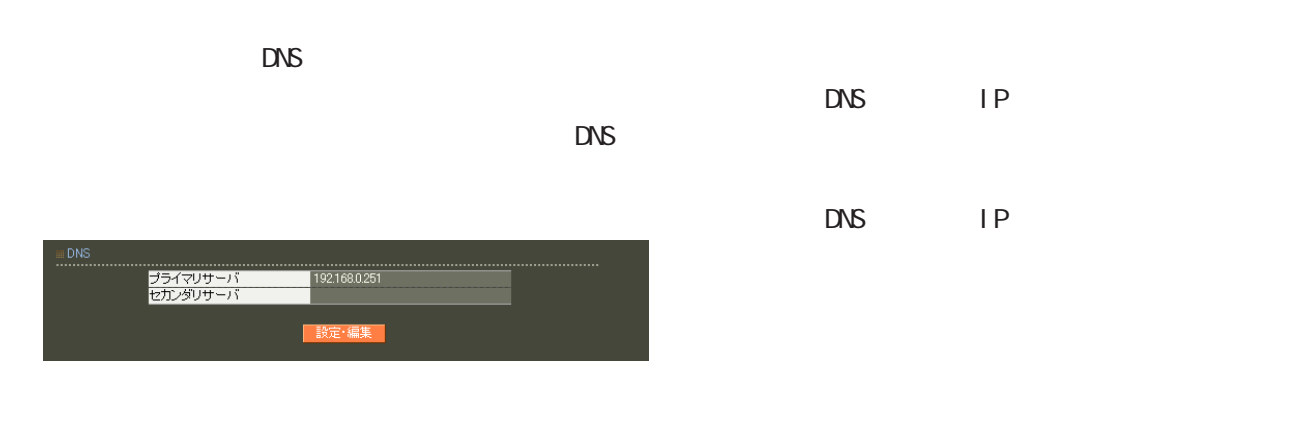

■ DNS

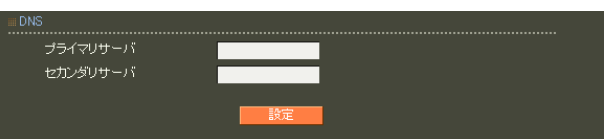

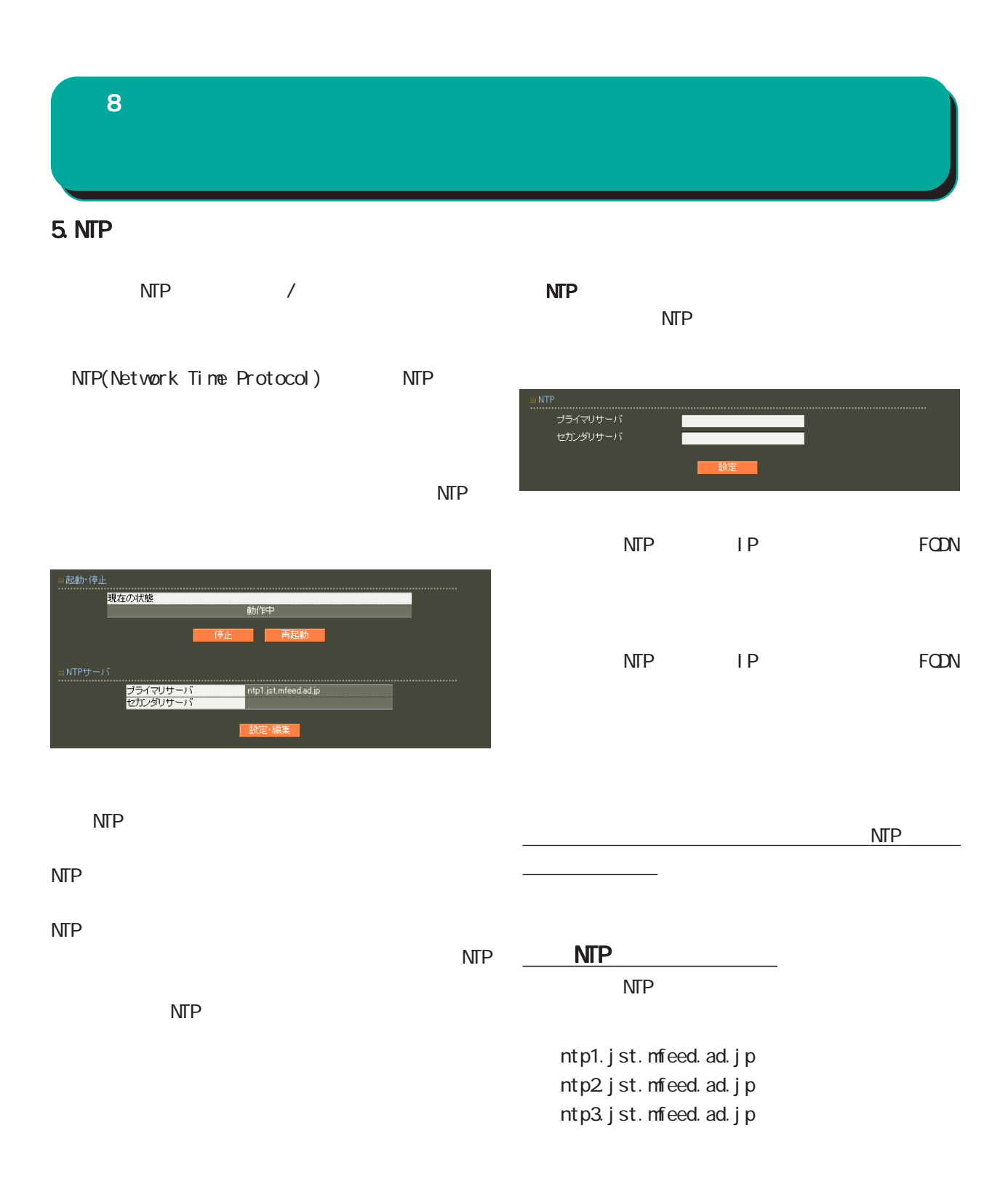

#### 8 管理機能

#### 6.SNMP

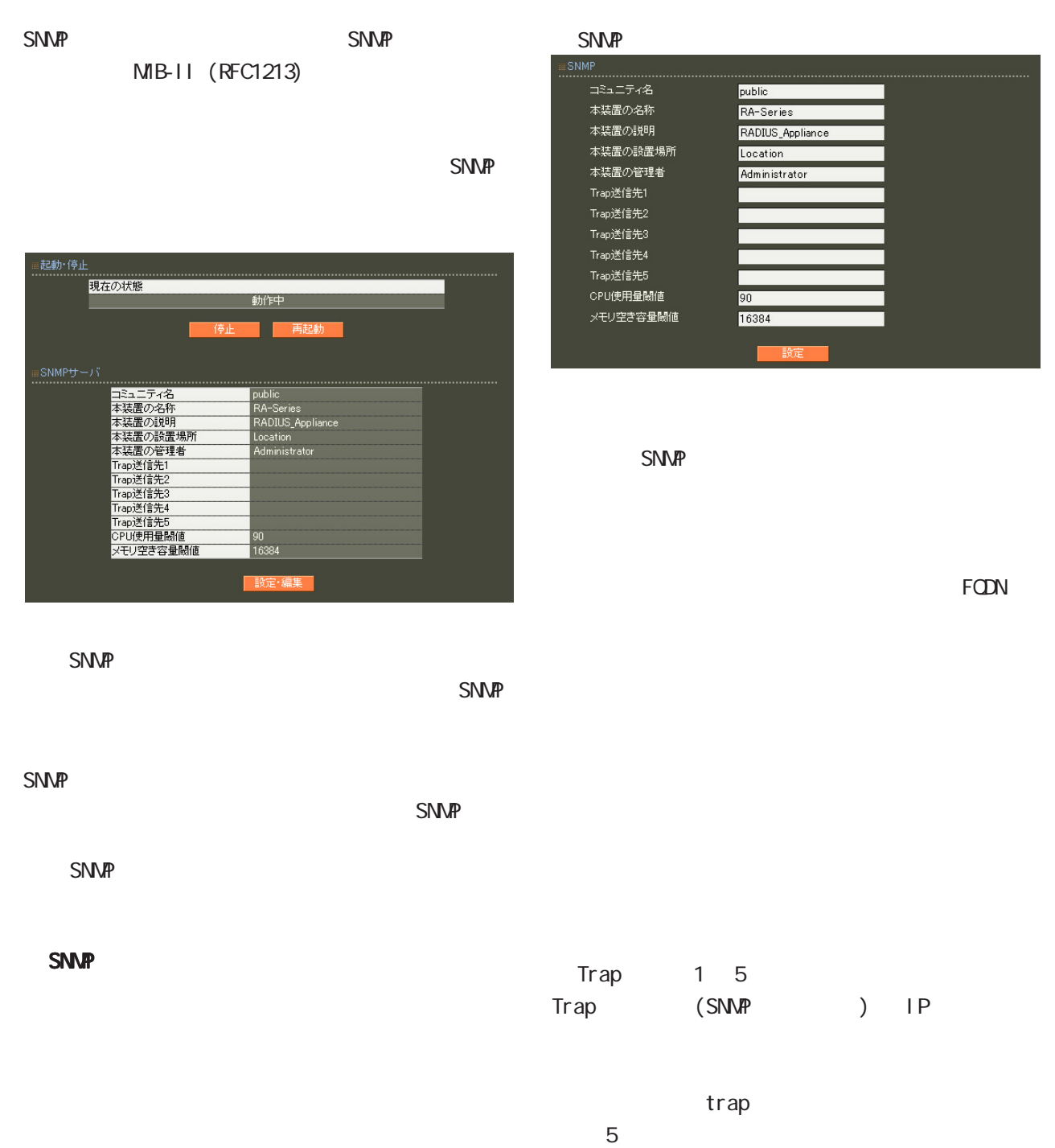

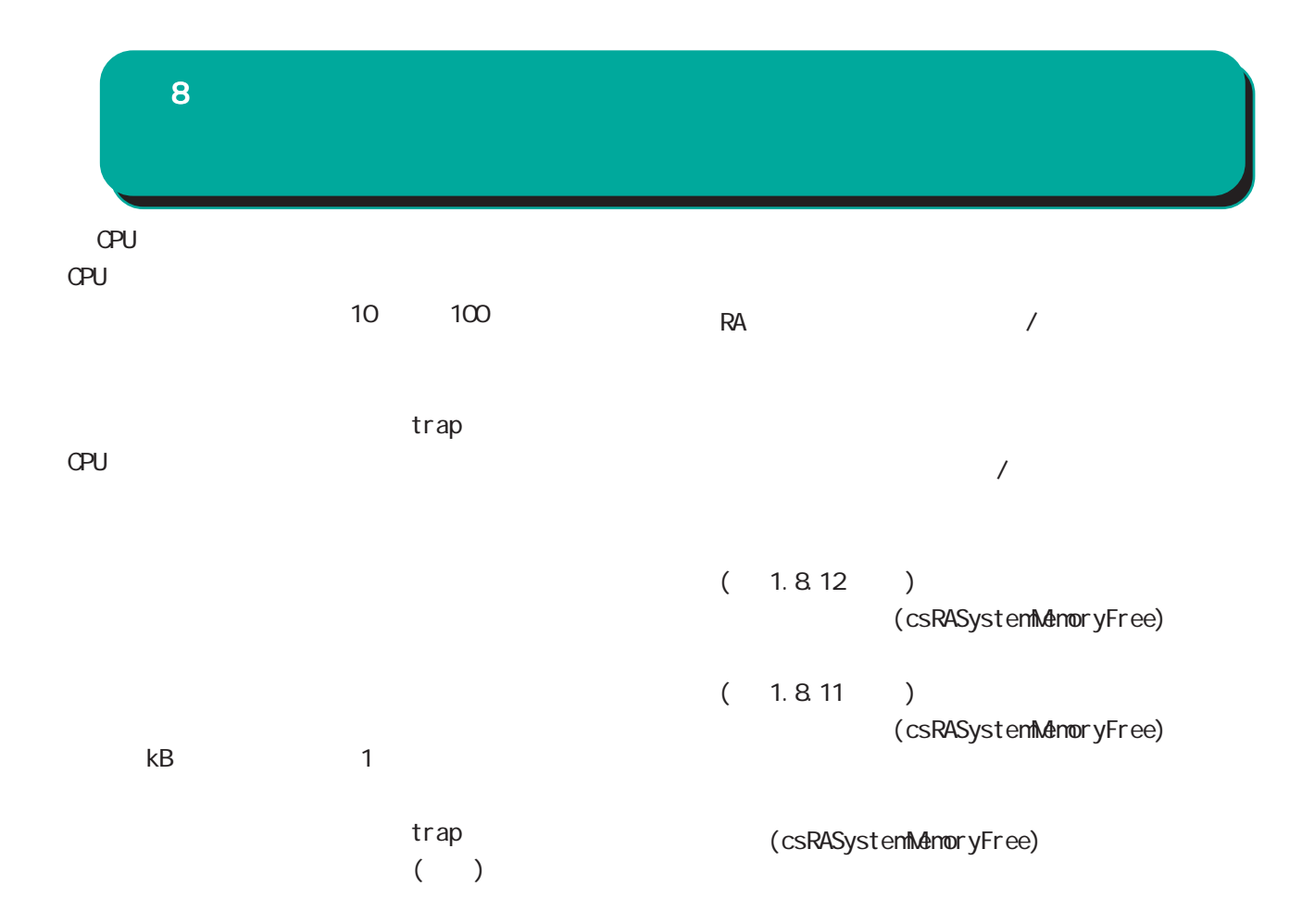

0-9, a-z, A-Z,  $-$ ,  $-$ 

0-9, a-z, A-Z,  $-$ ,  $-$ 

再起動が必要になります。

0-9, a-z, A-Z, -, \_, @, <, >, .

**SNMP** 

#### 8 管理機能

#### SNMP  $t$

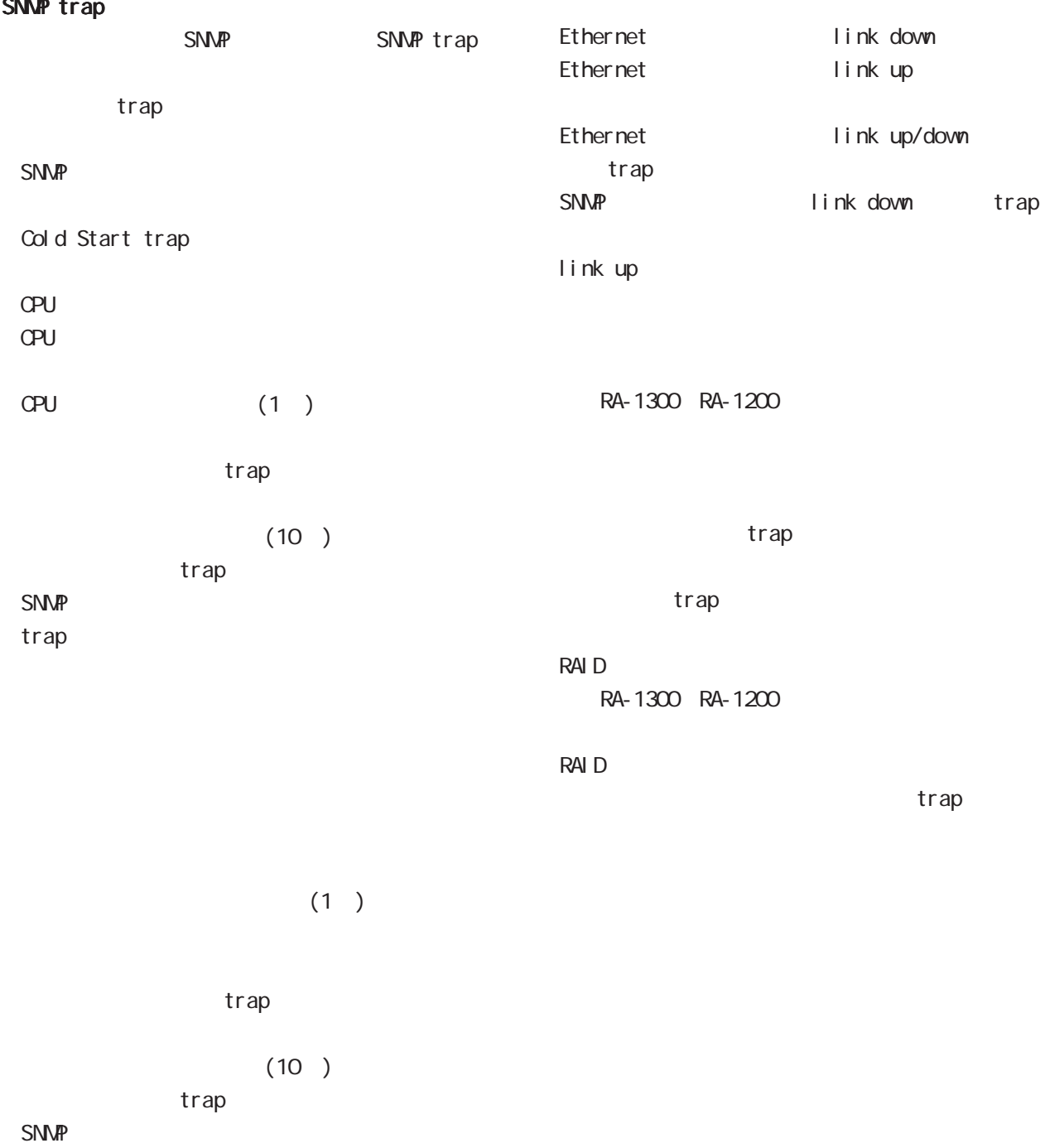

trap

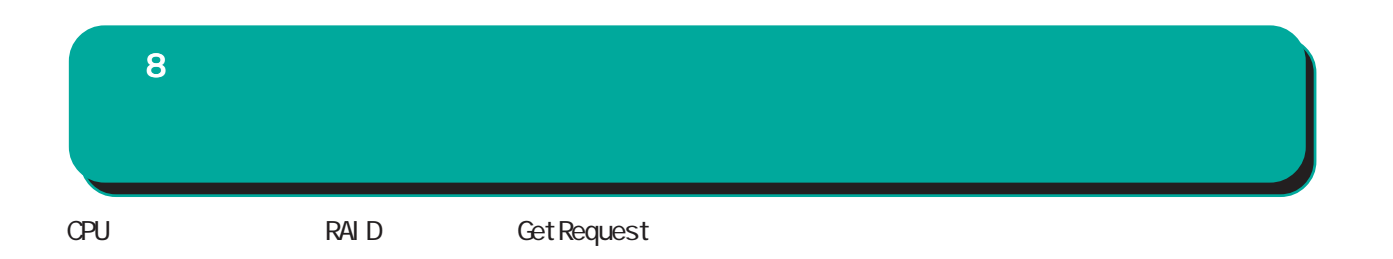

\$ snmpwalk -v2c -c public 192.168.0.254 centurysys CS-RA-PRODUCT-MIB::csRASystemCPUUser.0 = INTEGER: 0 CS-RA-PRODUCT-MIB::csRASystemCPUSystem.0 = INTEGER: 1 CS-RA-PRODUCT-MIB::csRASystemCPUIdle.0 = INTEGER: 99 CS-RA-PRODUCT-MIB: csRASystemMemoryTotal. 0 = INTEGER 4123252 CS-RA-PRODUCT-MIB: csRASystemMemoryFree. 0 = 1 NTEGER 4009080  $CS$ -RA-PRODUCT-MIB:  $cs$ RAPowerStatus.  $0 = I$ NTEGER:  $ok(1)$ CS-RA-PRODUCT-MIB: csRAPowerType. 0 = INTEGER type1(1) CS-RA-PRODUCT-MIB:  $csRARa$ idLdLevel. 1 = INTEGER: raid1(2) CS-RA-PRODUCT-MIB:  $csRARa$ idLdStatus. 1 = INTEGER ok(1)

例:

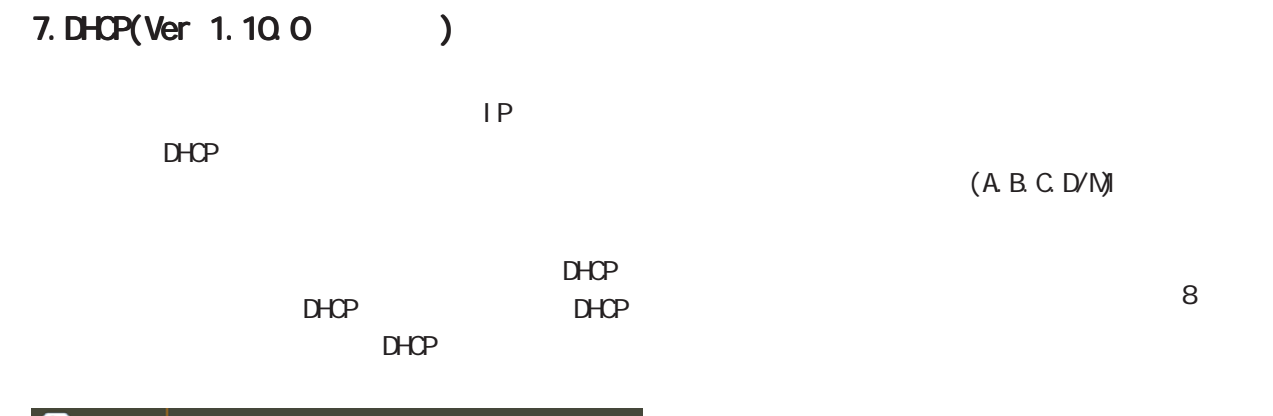

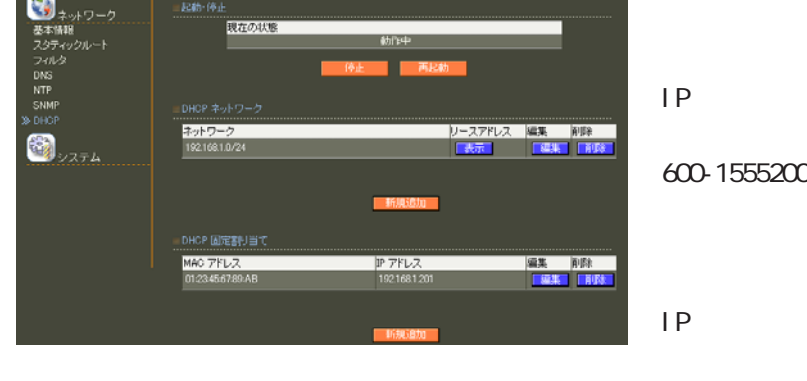

 $D H C P$ 

- DHCP Ethernet  $D H C P$
- DHCP
- $\overline{A}$

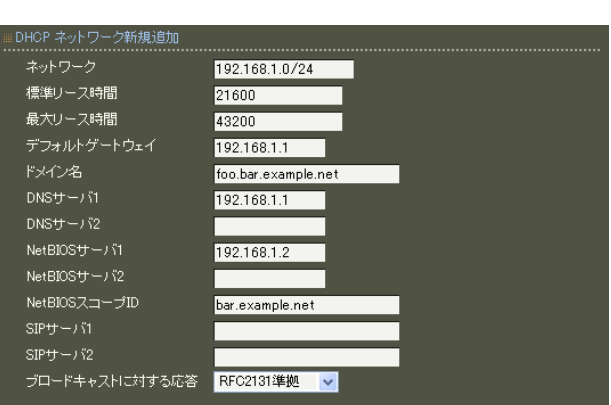

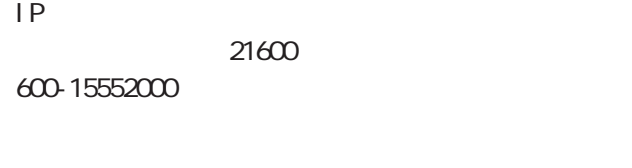

 $IP$ 43200 600-15552000

FQDN

 $IP$  $\mathsf{I} \mathsf{P}$ 

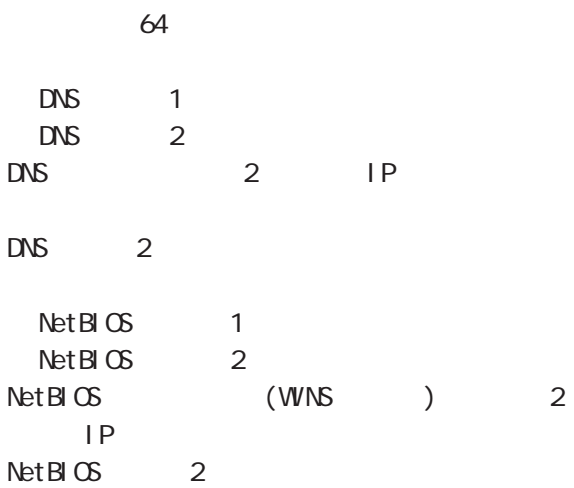

#### 8 管理機能

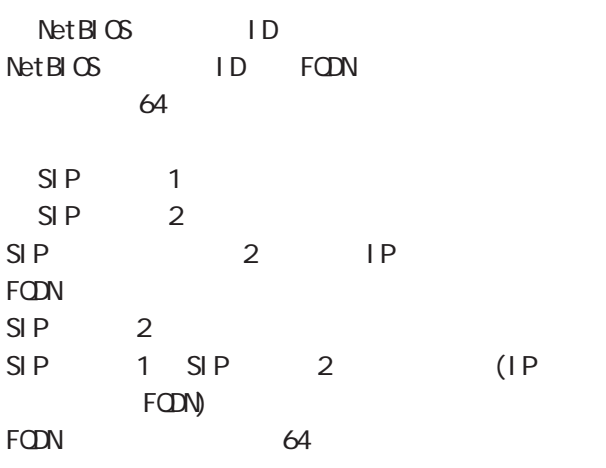

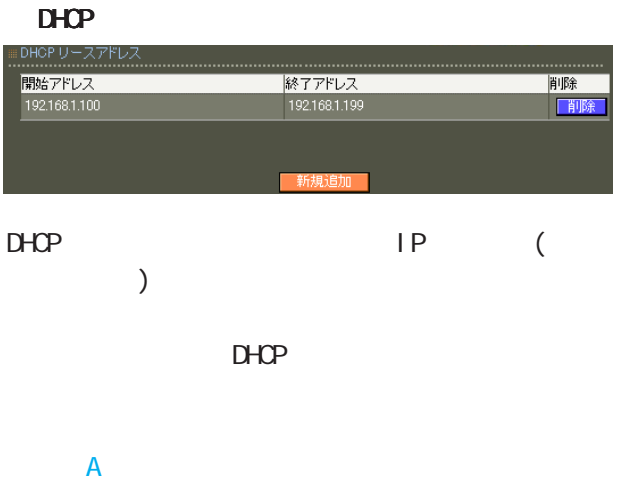

#### broadcast bit 1 DHCP

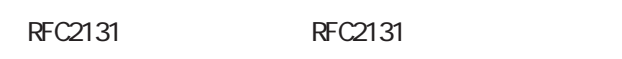

#### **RFC2131**

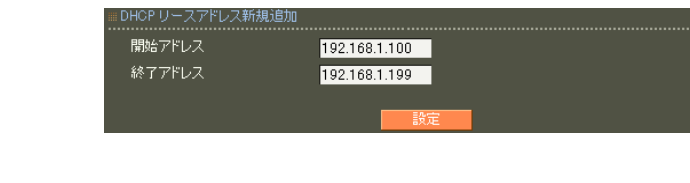

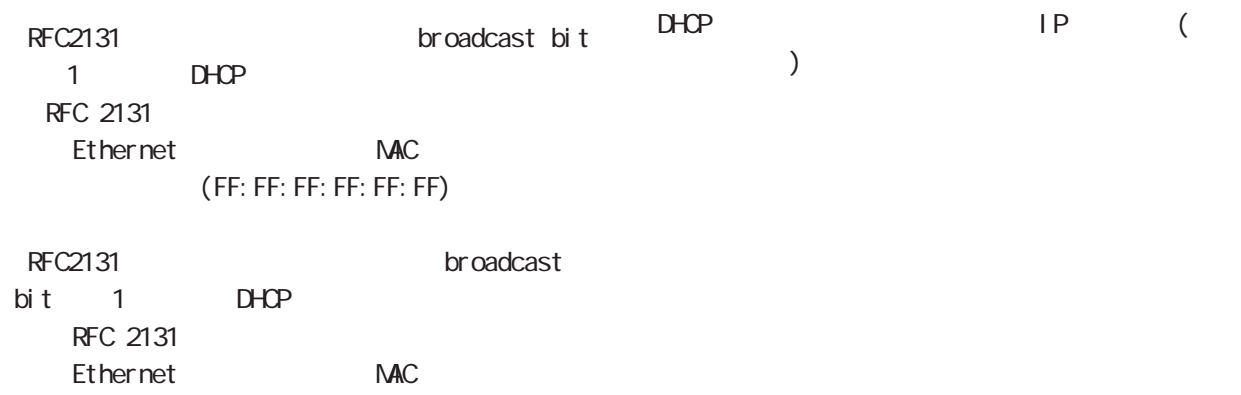

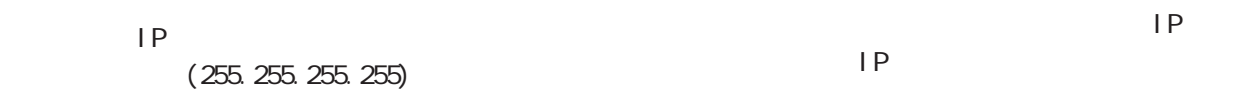

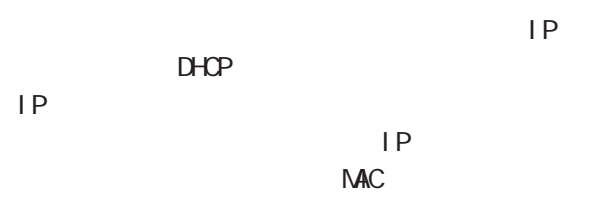

#### $D H C P$

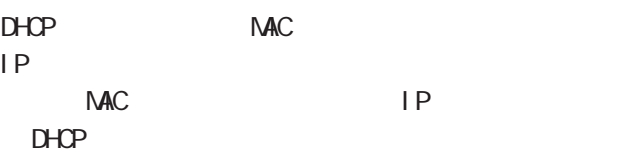

#### DHCP  $\overline{A}$

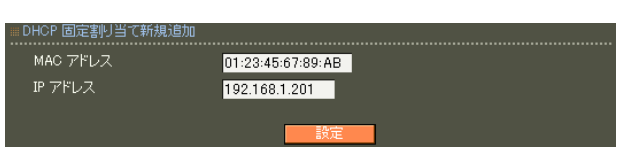

#### NAC

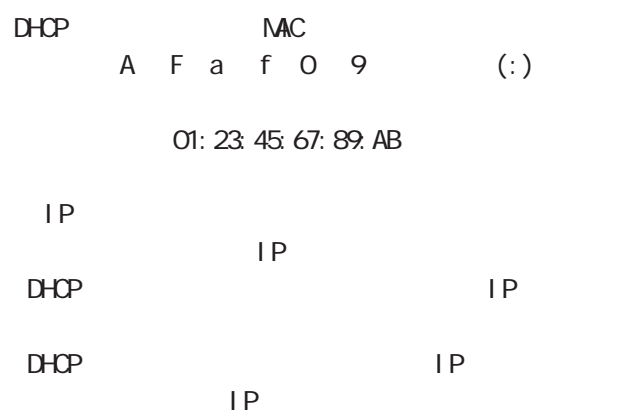

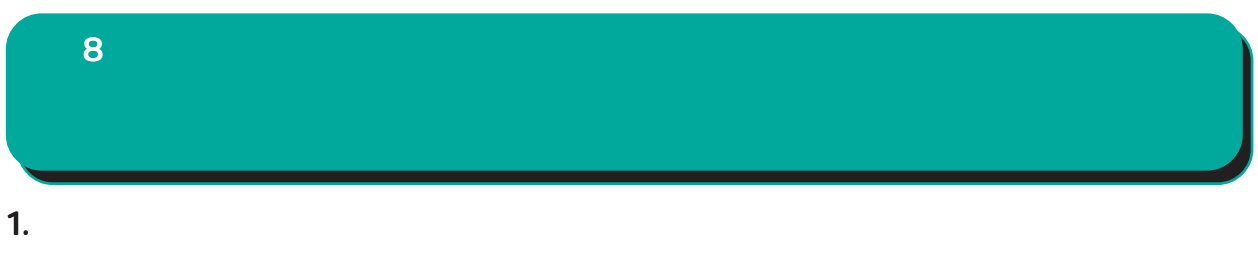

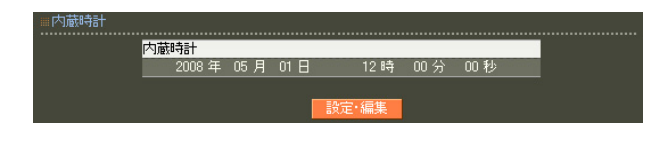

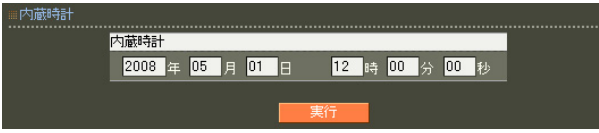

2. ログ

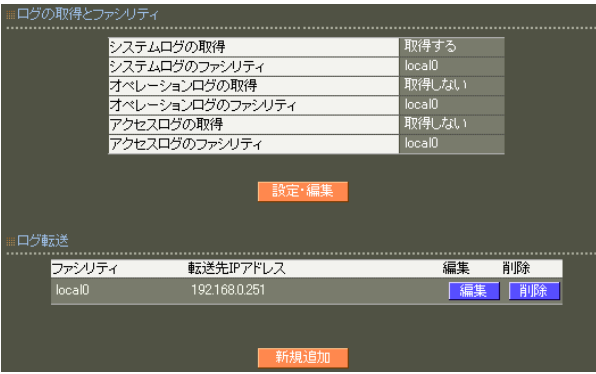

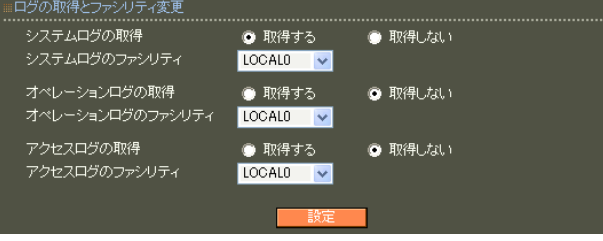

#### RADIUS

 $\overline{A}$ 

syslog

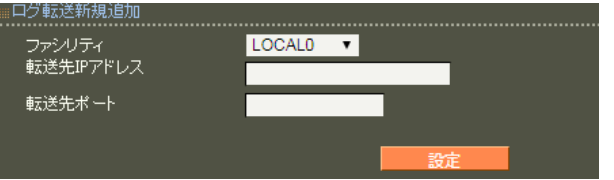

○転送先 IP アドレス

sysl og

転送先の UDPポート番号を指定します。

 $514$ 

 $IP$ 

 $\overline{A}$ 

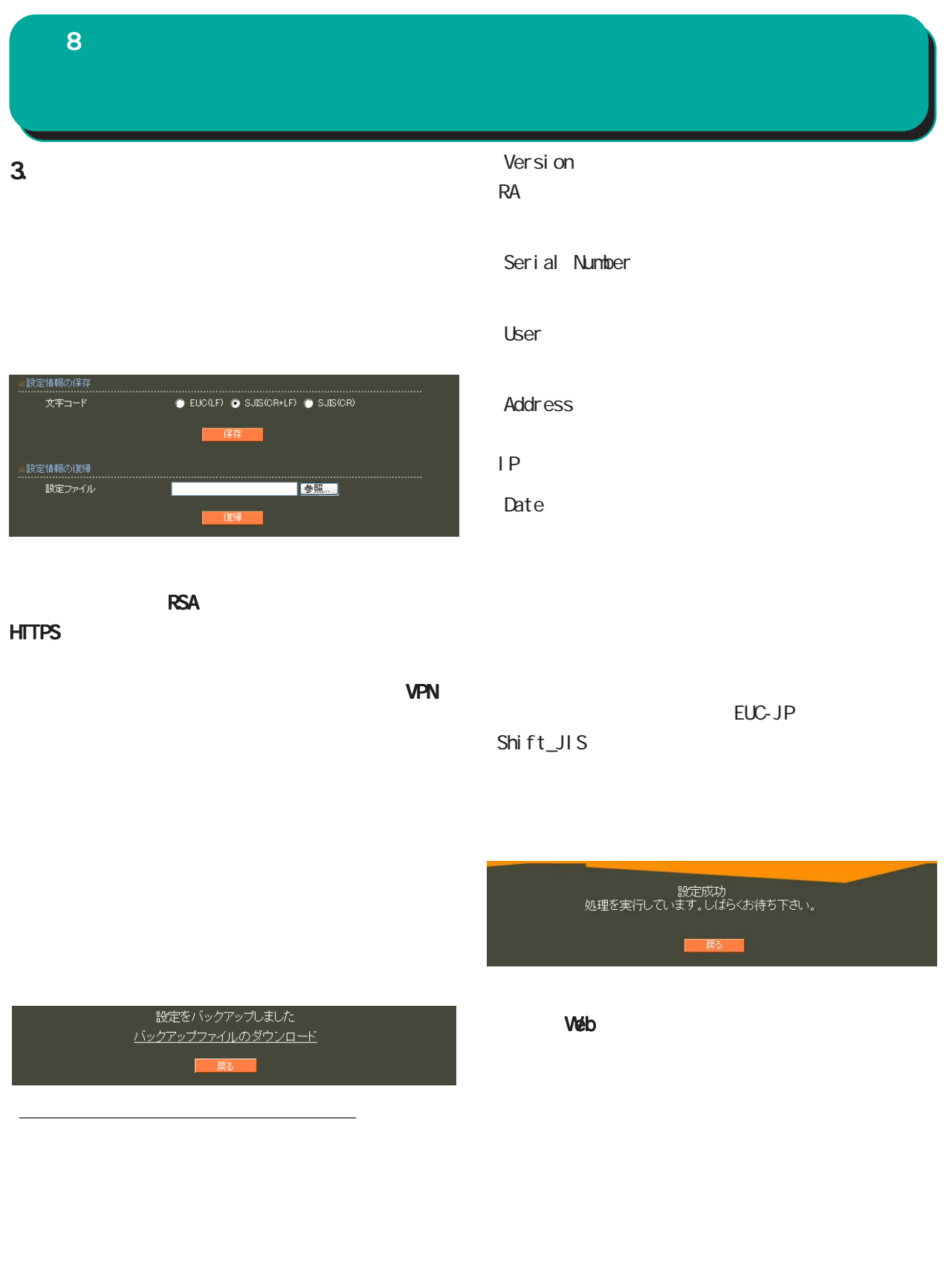

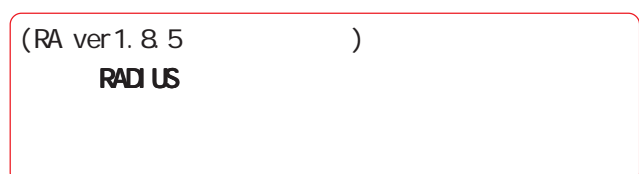

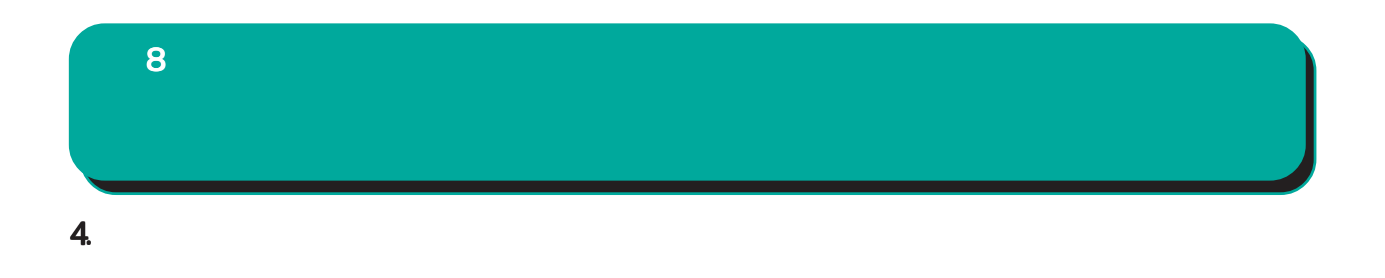

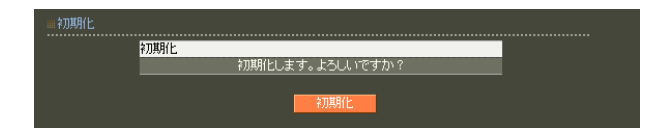
### 5. **2. ファームのアッ**プデート  $\overline{8}$

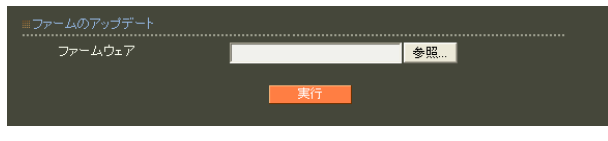

ファームウエアのアップデートを実行します。<br>作業には数分かかりますので<br>電源を切らずにお待ち下さい。<br>作業が終了しますと自動的に再起動します。

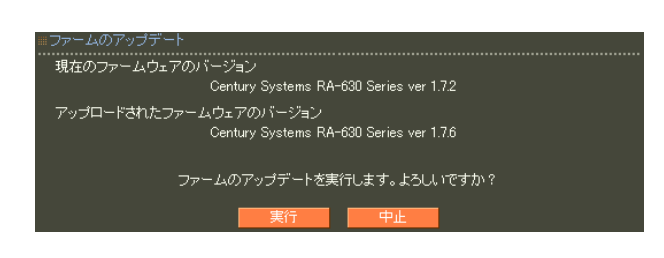

 $\overline{a}$  $)$ 

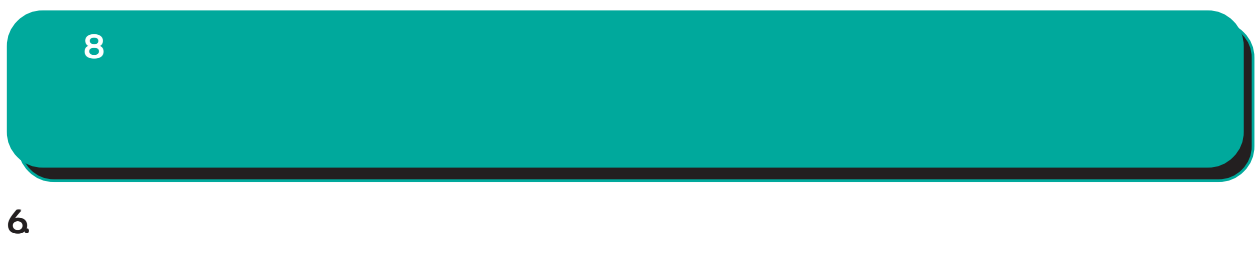

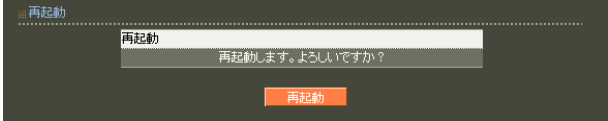

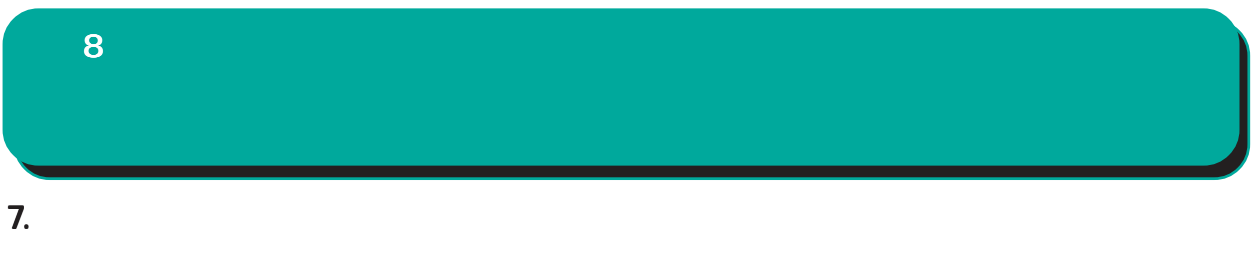

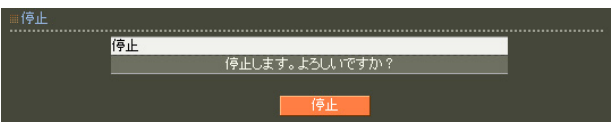

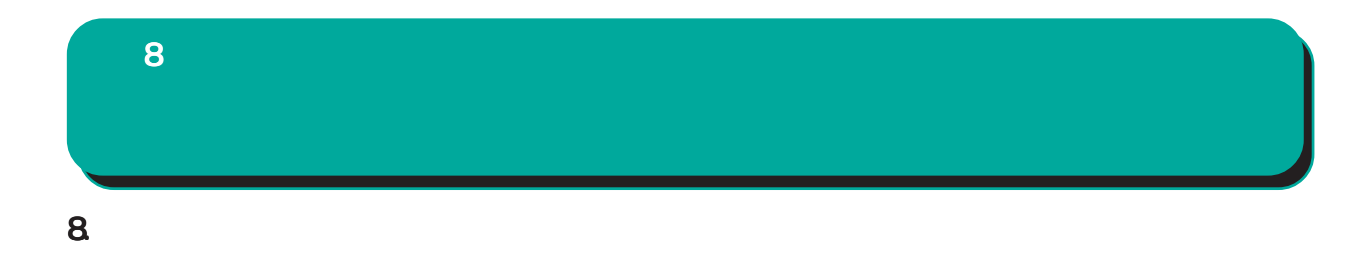

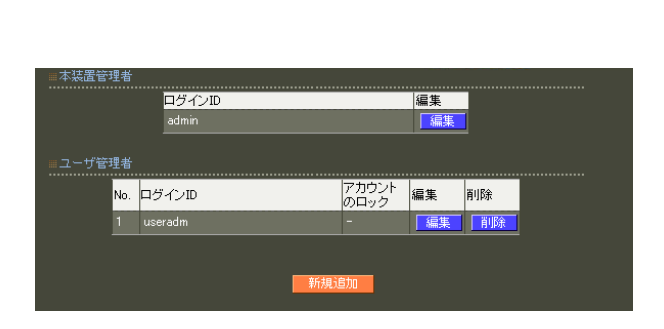

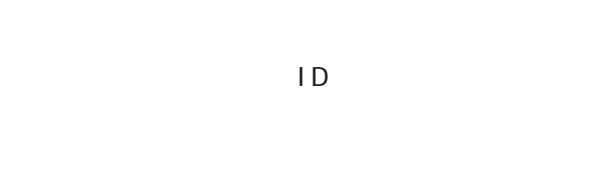

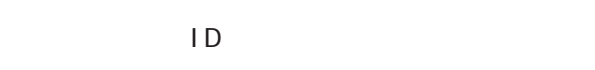

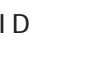

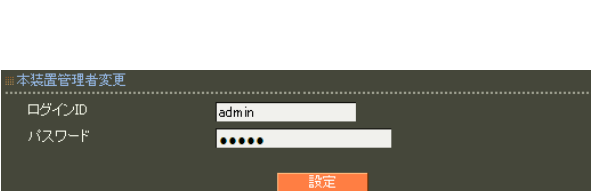

○ログイン ID

!"#\$%\" ()\*+-. /<=>?@[]^\_`{|}~

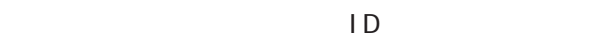

 $,$ : $\lambda$ 

...............<br>ログインID ロック **コロックする** .<br>●ロックしない

 $ID$ 

RADIUS

$$
\mathsf{ID} = \mathsf{ID}
$$

$$
!{\rm ``\#\$\%C} ( )^*+{\rm .} /{{<}{=}{>}{?@}} ] ^{\wedge } ( | )^-
$$

$$
\mathsf{ID} = \mathsf{ID}
$$

,:;  $\chi$ 

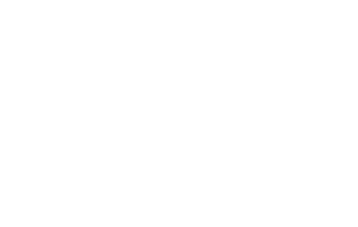

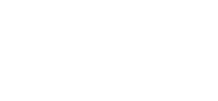

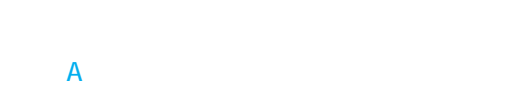

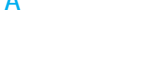

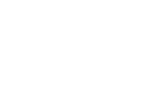

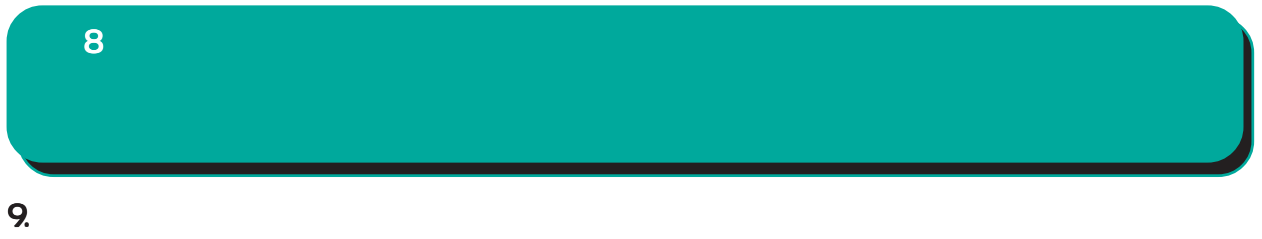

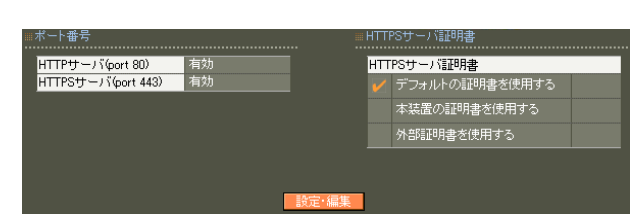

### ≡ポート番号変更 …………………………<br>● 有効 ● 無効<br>● 有効 ● 無効 : HTTPSサーバ証明書<br>..............................

#### HTTPS

HTTPS

HTTPS

証明書の詳細については「 7 CA設定 II.  $\mathsf{CA}$  $CA$ 

HTTP/HTTPS

 $\sim$  16

Signature Algorithm 2048 SHA-256

8 管理機能

#### 10. HTTPS

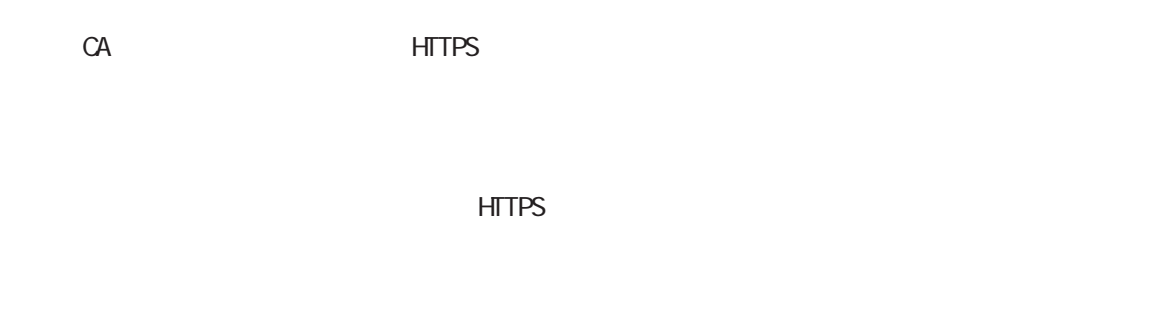

HTTPS

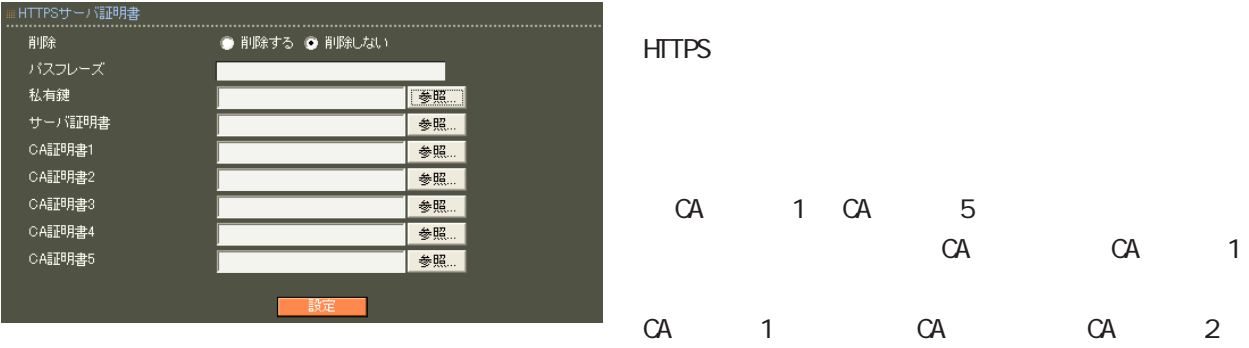

**PEM** 

Ver 1. 11. O RSA (2048 bit 4096 bit) SHA-256, SHA-384, SHA-512

(CA SHA-1 )

CA 1 CA 5  $(CA)$ 

## 8  $11.$

RA RA **RA** 能による RA間での通信は暗号化されます。

 $\blacksquare$ コッパを行っています。1つの同期 1 MASTER 1 SLAVE

 $\sim$  1  $\sim$  1  $\sim$ 

 $1$ 

MASTER SLAVE

MASTER SLAVE

 $\overline{8}$ 

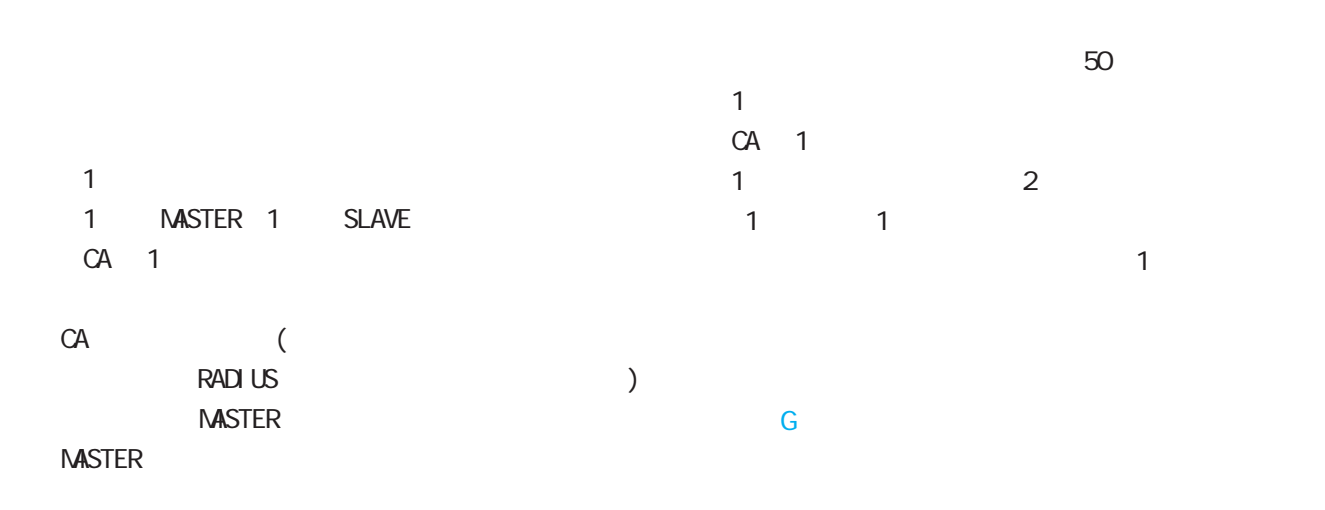

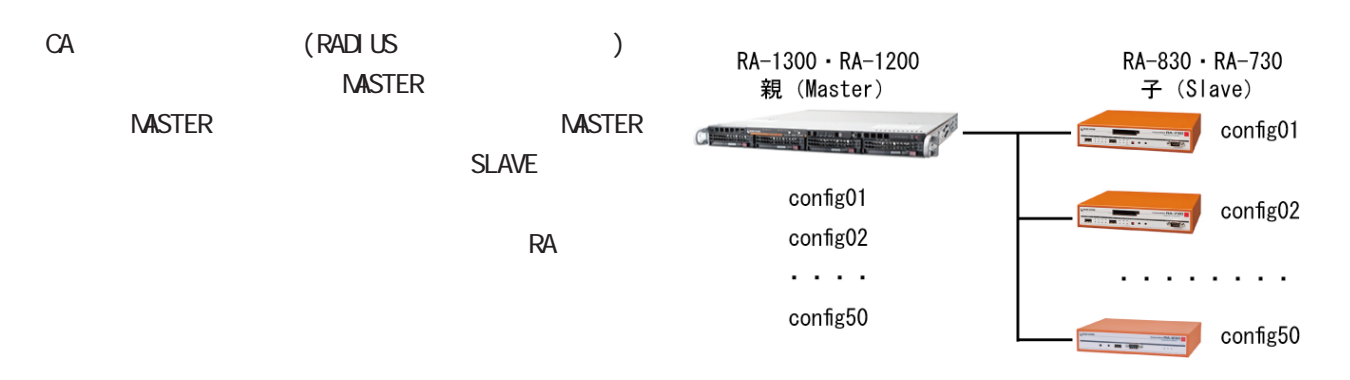

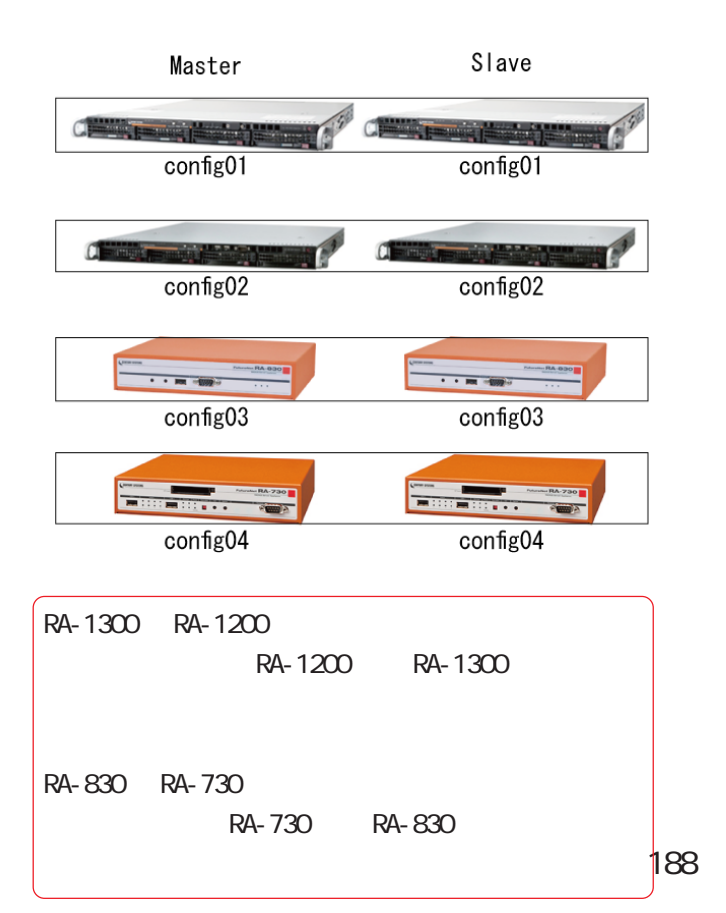

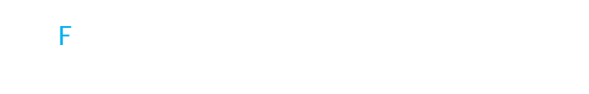

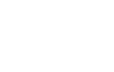

 $\mathsf{NTP}$ 

8 管理機能

●印: 同期する。親のみで実行可能。 \*印: 同期する。Master 動作時のみ実行可能。 …<br>
・<br>
・<br>
1

▲印: 二重化の設定に従う。

· 「日· 日· 日· 日·

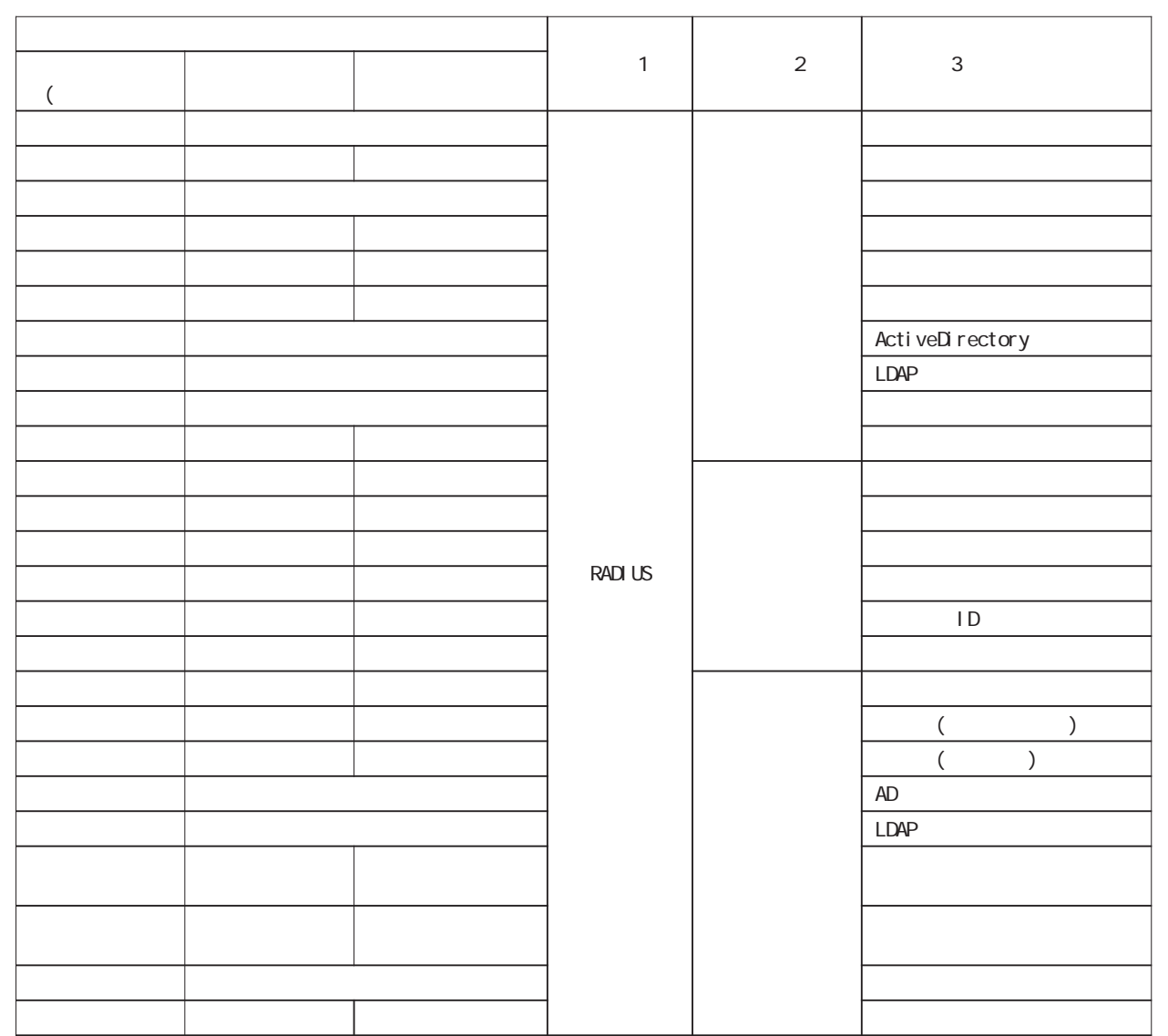

 $1/3$ 

8

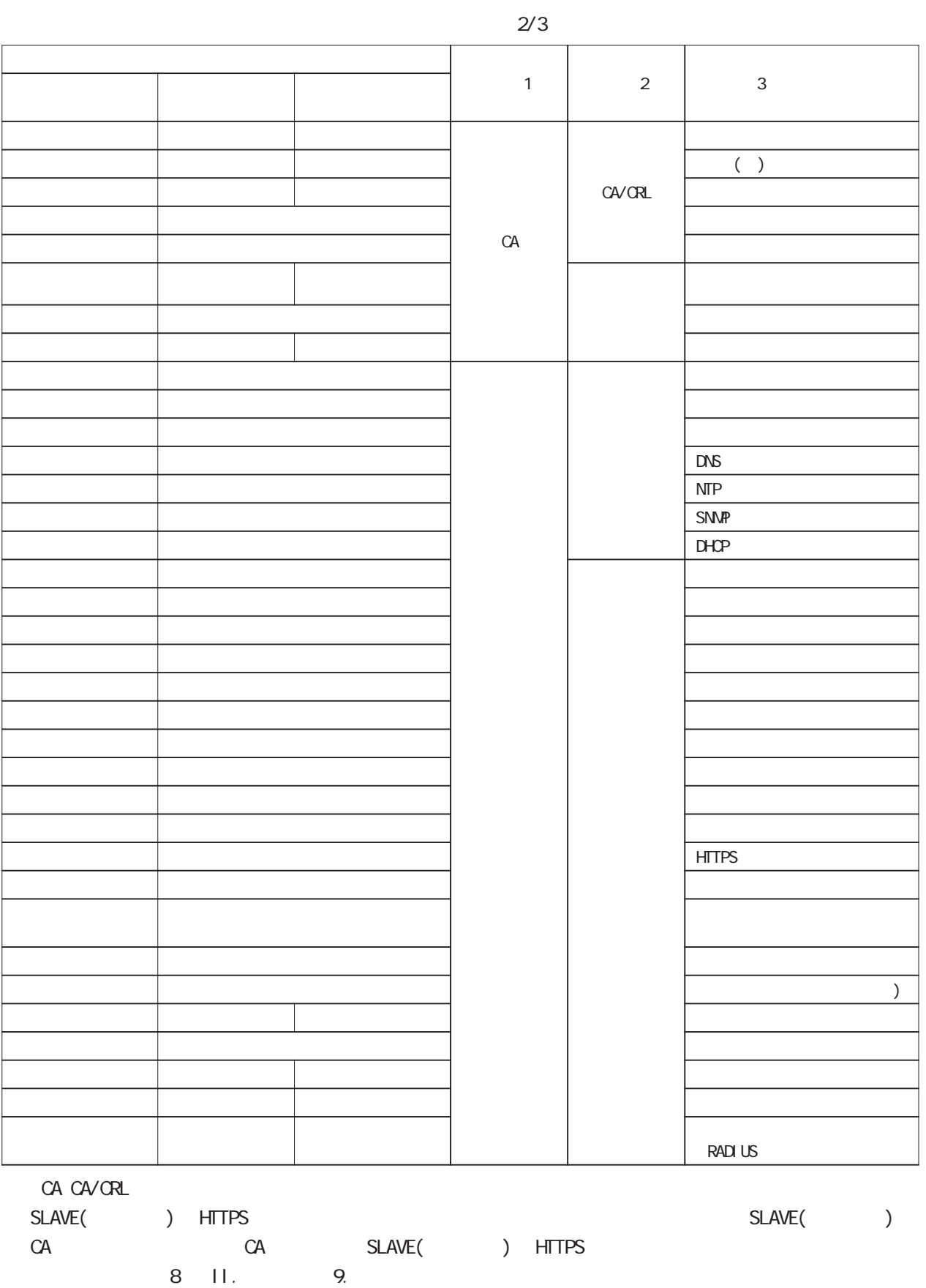

190

8

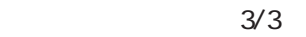

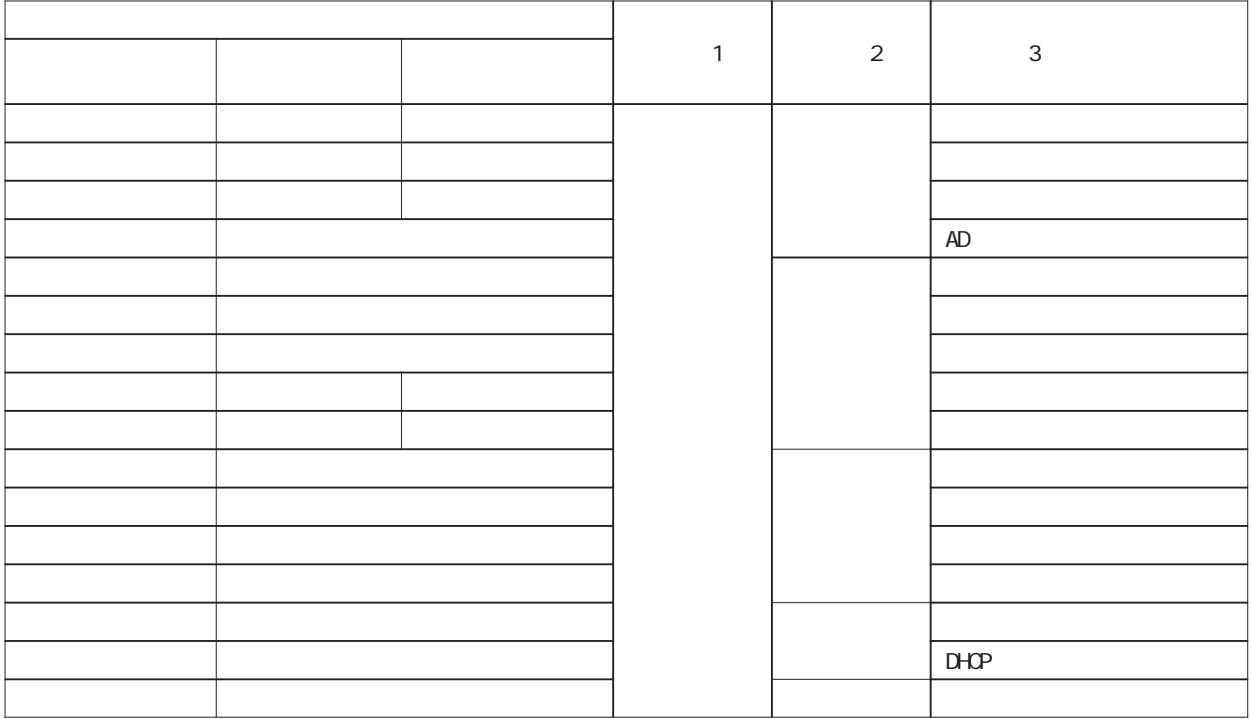

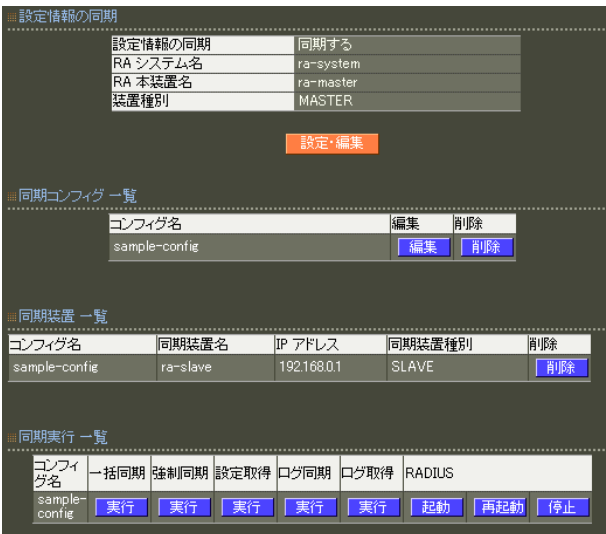

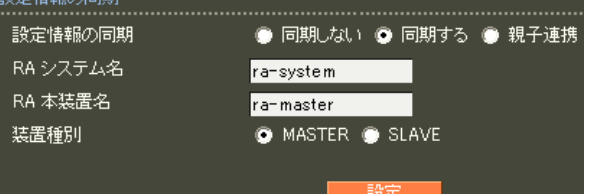

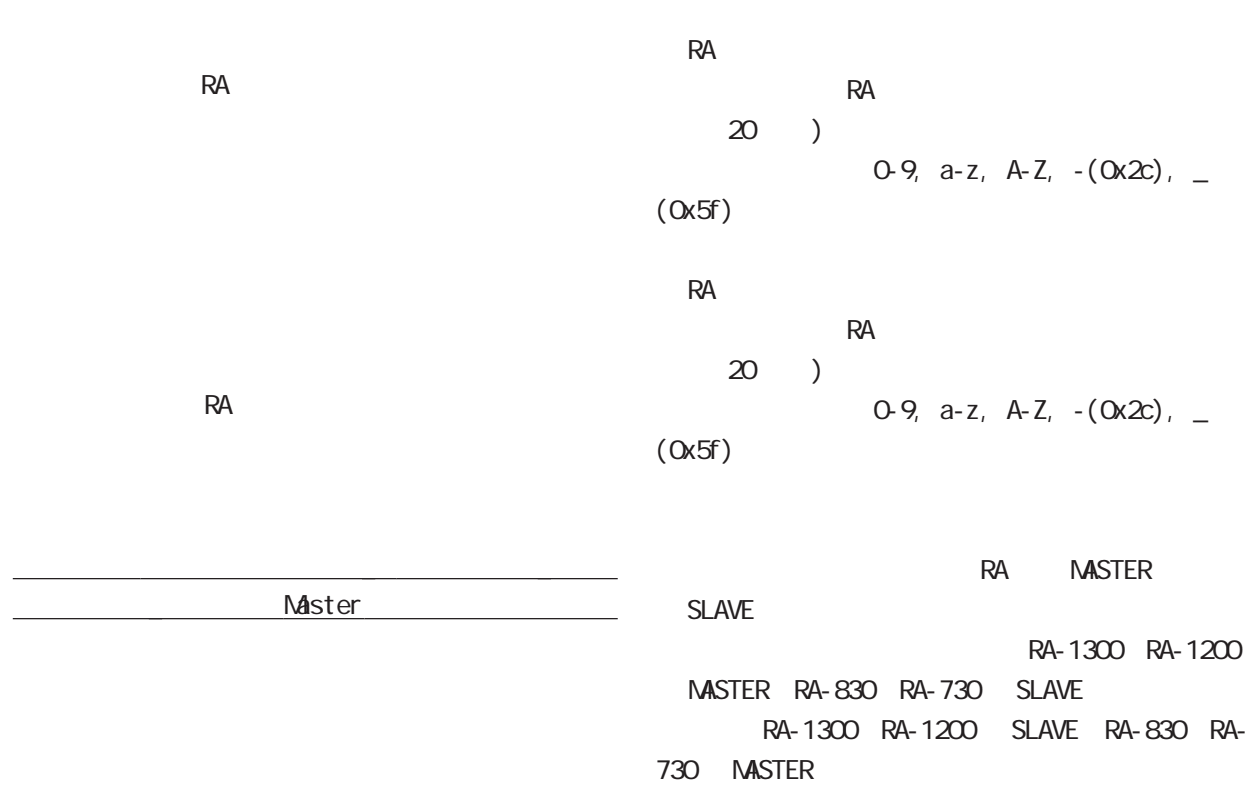

8 管理機能

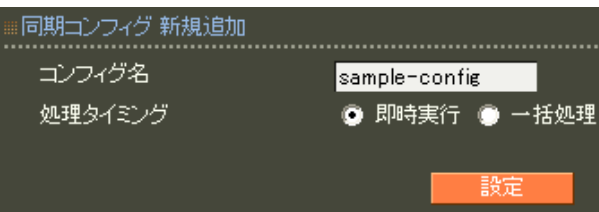

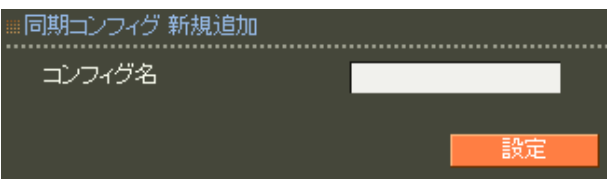

 $\sim$  20  $\sim$ 

 $)$  $0.9$ , a-z, A-Z,  $-(0x2c)$ , \_

 $($  Ox5f $)$ 

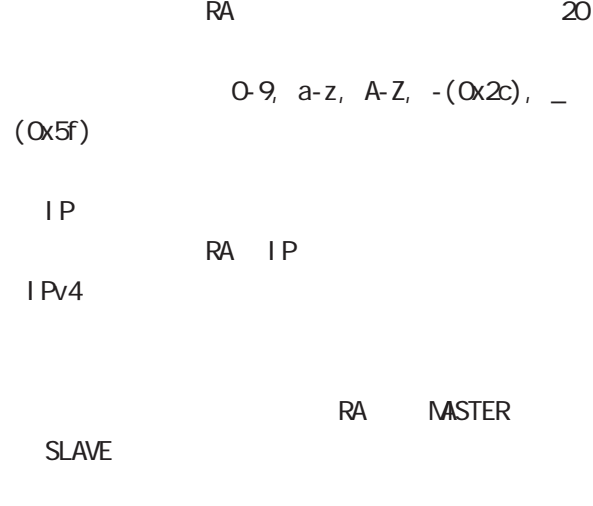

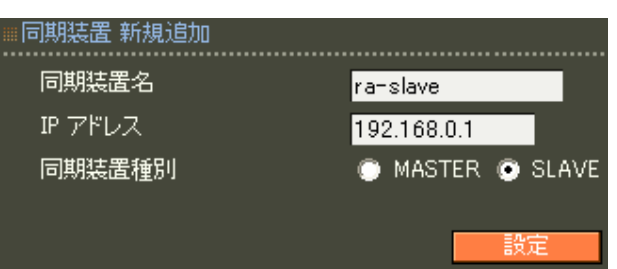

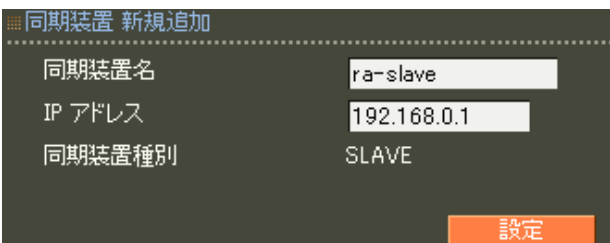

 $\overline{8}$ 

#### RADIUS

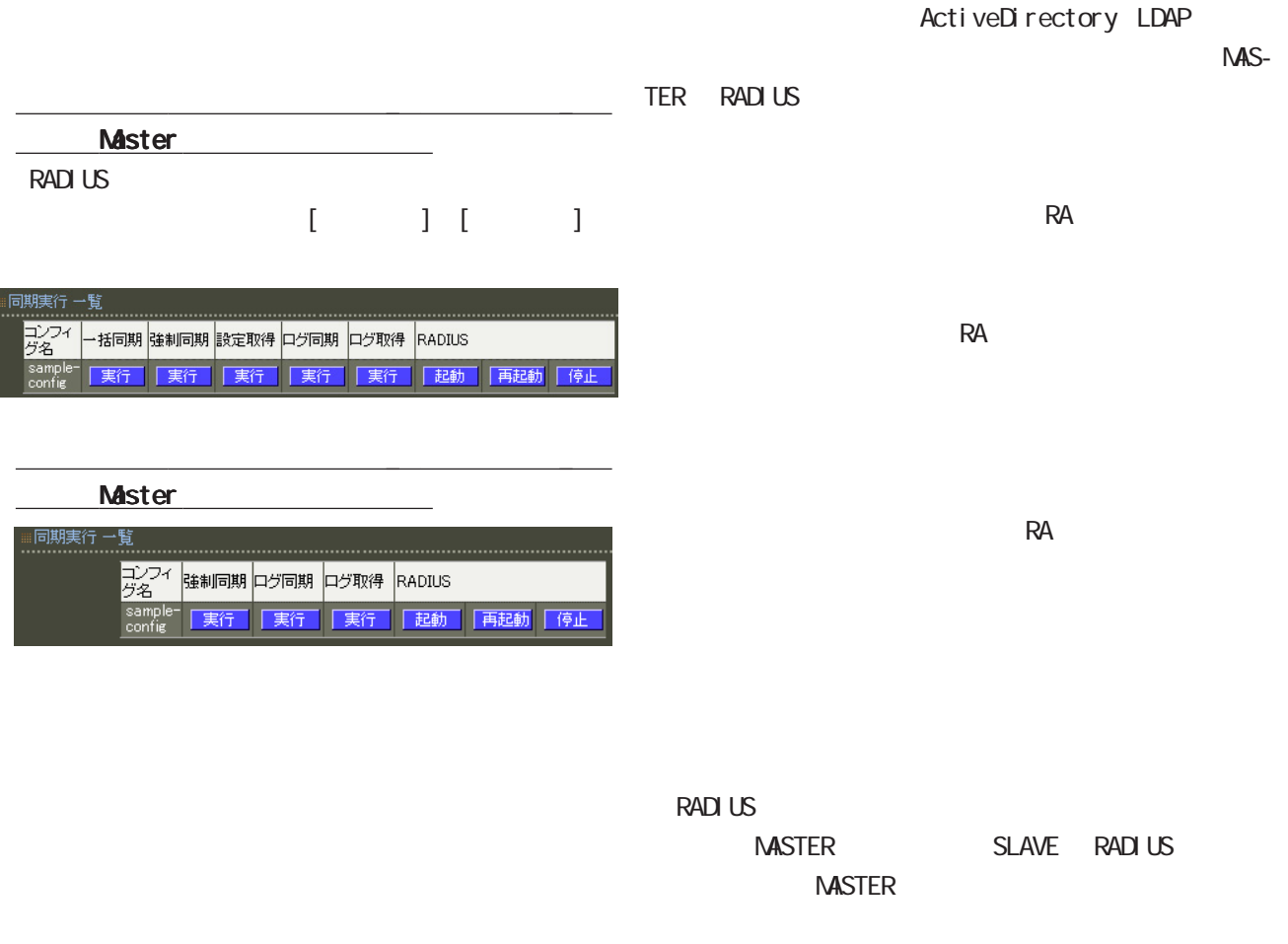

#### RADIUS

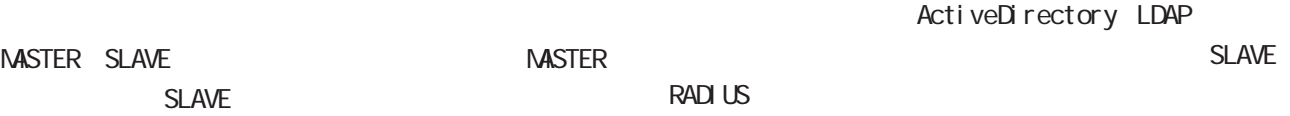

#### MASTER-SLAVE SLAVE

NASTER-SLAVE

**MASTER** 

SLAVE **SLAVE** 

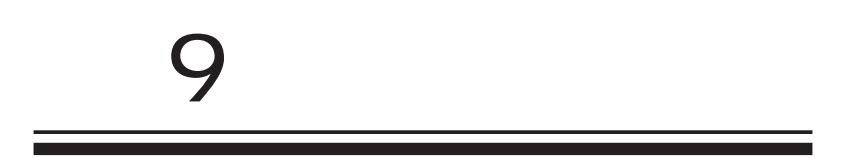

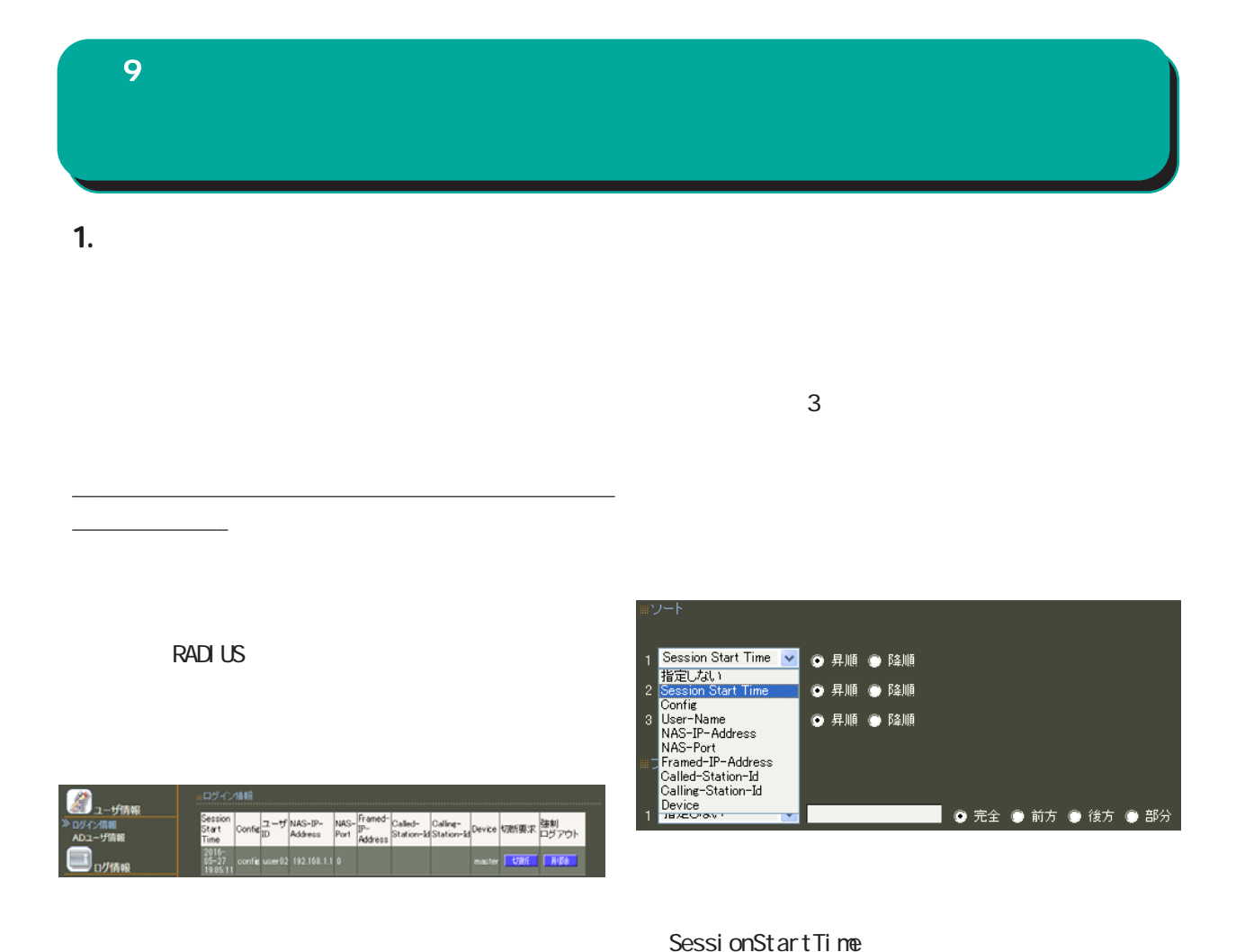

RADIUS

RADIUS NAS-IP-Address

UDP 3799

User-Name Acct-Session-Id Confi q User-Name NAS-IP-Address NAS-Port Framed-IP-Address Called-Station-Id Calling-Station-Id Devi ce

#### **RADIUS**

#### RADIUS

( LAN MAS RAS )

197

#### $\mathbf{S} = \mathbf{9}$  and the set

### $($  $($  $($  $($  $AND$

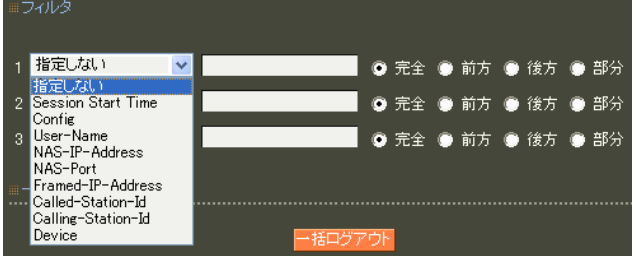

SessionStartTime Config User-Name NAS-IP-Address NAS-Port Framed-IP-Address Called-Station-Id Calling-Station-Id Devi ce

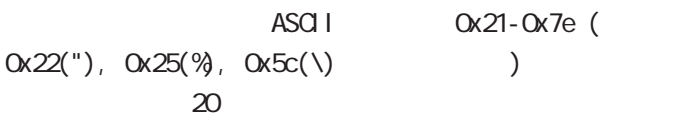

# 出力先 0 画 ● ファイル

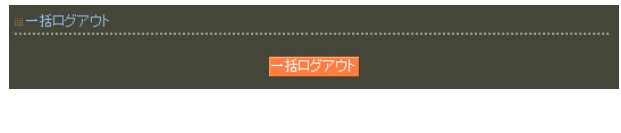

### 第 9 運用機能

#### 2.AD

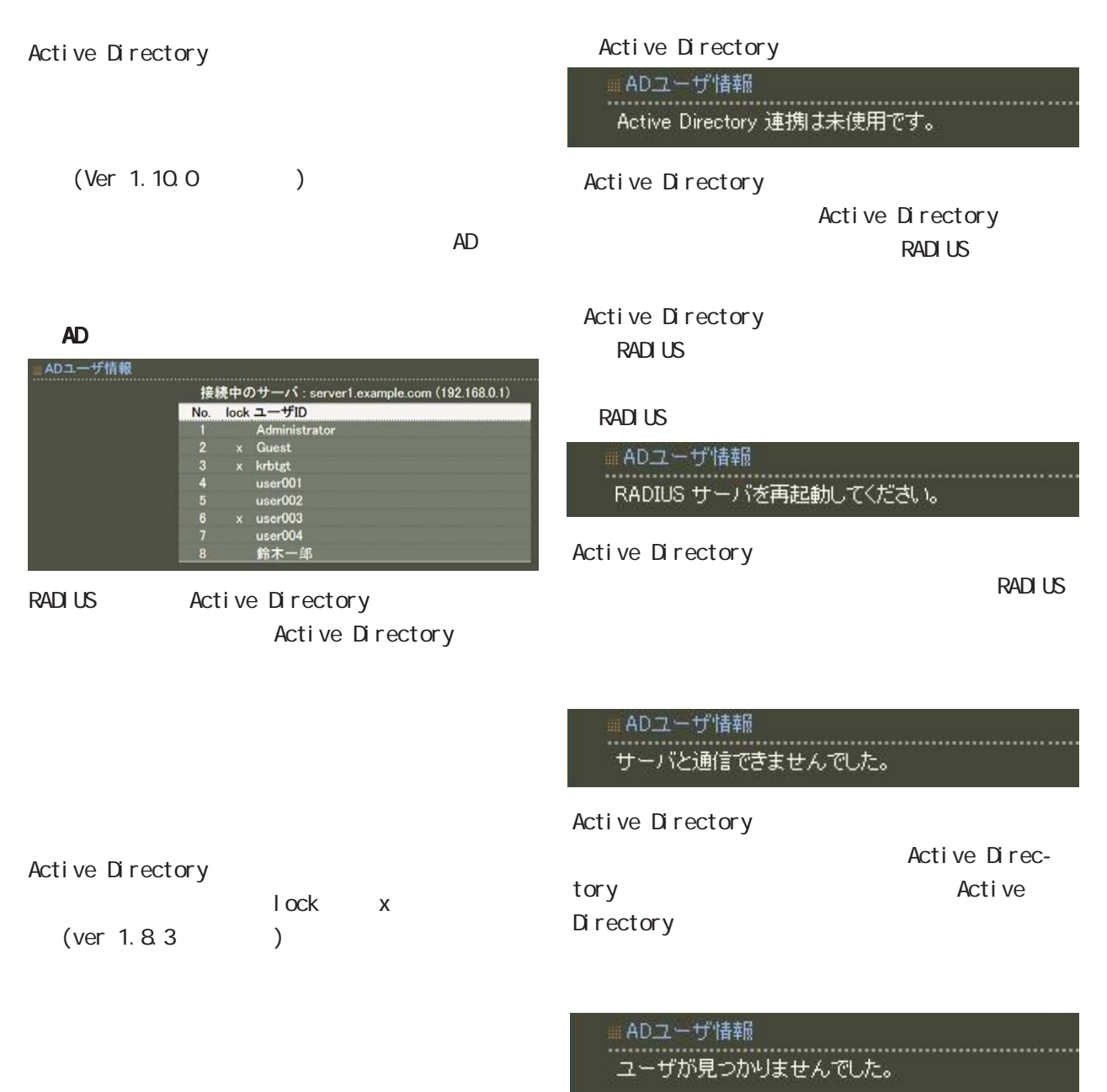

Active Directory

## 1. システムログ 第 9 運用機能

 $\overline{A}$ 

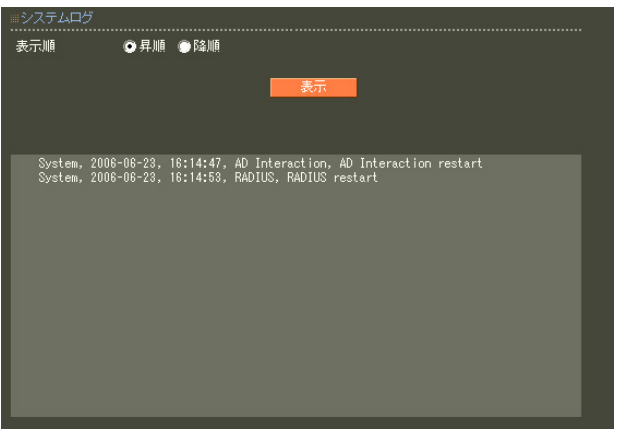

#### " RADIUS", " $NTP"$

**E** システムコグラムログ コンピュータ

#### $\blacksquare$  9  $\blacksquare$  2  $\blacksquare$

#### 2.  $\overline{\phantom{a}}$

result-string cmd (target-user)  $GUI$ from 'usernane' @ipaddress [via slave-ipaddress] [(aux-string)] **RADIUS** result-stirng. (
MASTER) accepted rej ected  $\overline{A}$ cmd: updateUser RADIUS updatePassword …………………<br>◎ 昇順 ◎ 降順 target-user: 2001-01-04 01:48:57, operation, accepted updateUser (user) from 'admin'@192.168.0.10 username: ipaddress: 接続元 IP アドレスです。 SLAVE GUI via slave-ipaddress slave-ipaddress SLAVE IP aux-string password not changed

#### ・"operation"

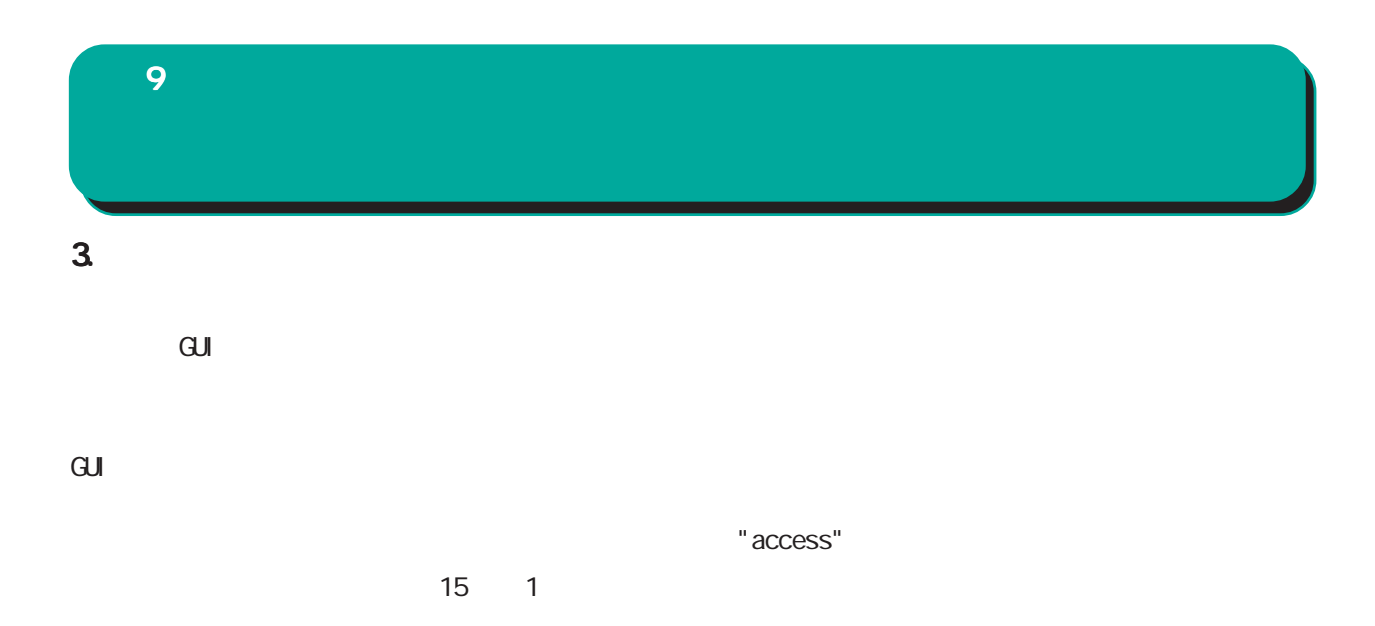

 $\overline{A}$ ユーザ認証成功時: authentication accepted: 'username' @ipaddress ユーザ認証失敗時: authentication rejected: 'username'@ipaddress

> username ipaddress  $IP$

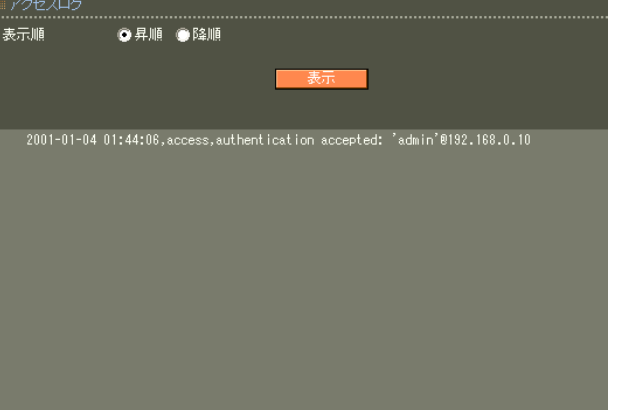

### 4. 認証ログ **RADIUS**  $\mathsf A$ "Auth"  $\overline{9}$

・認証要求で送られたユーザ ID EAP-TLS/EAP-PEAP/EAP-TTLS phase 2 TD

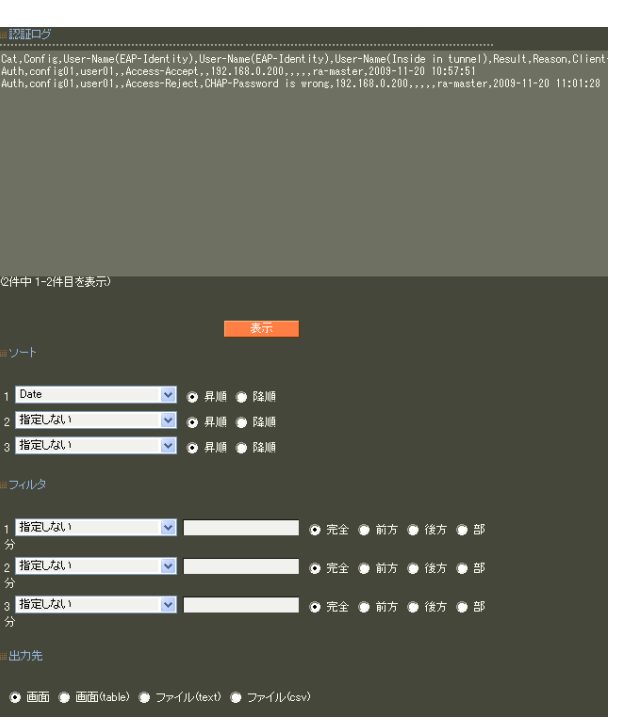

reason H **reason** 

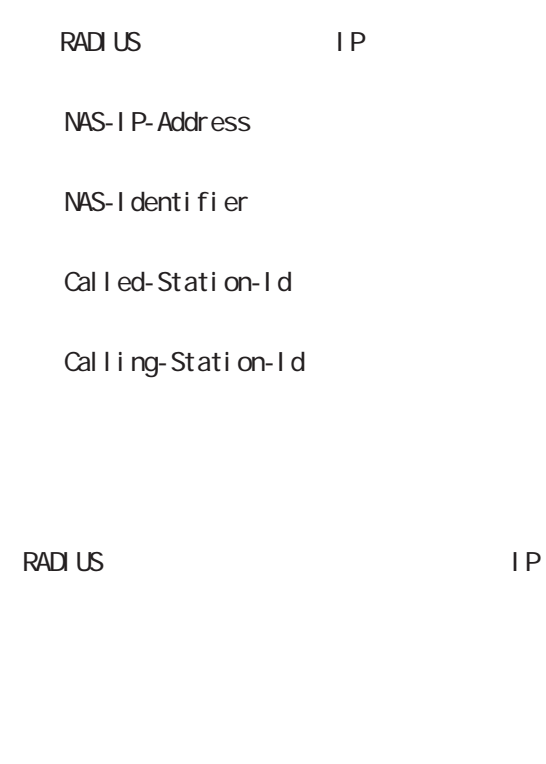

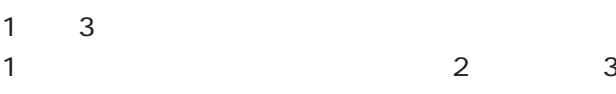

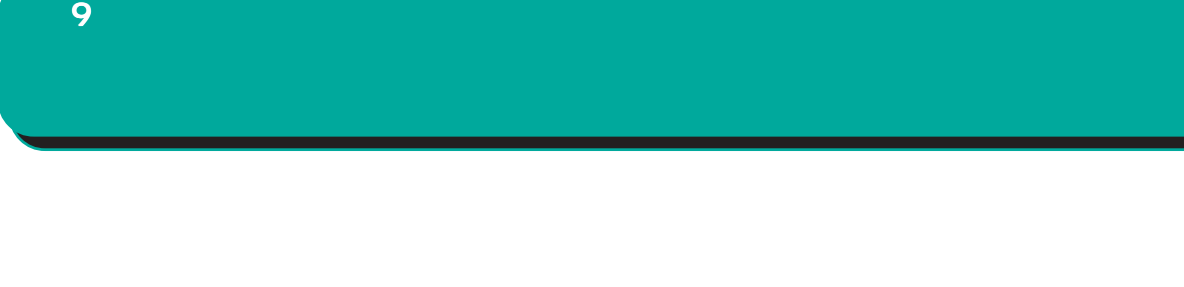

table)

 $(text)$  (csv)

 $1 \t3$ 

### 5. *アカウンティングス* RADIUS  $\overline{9}$

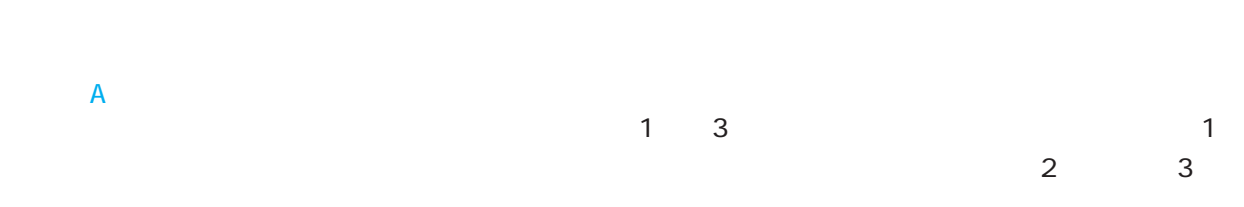

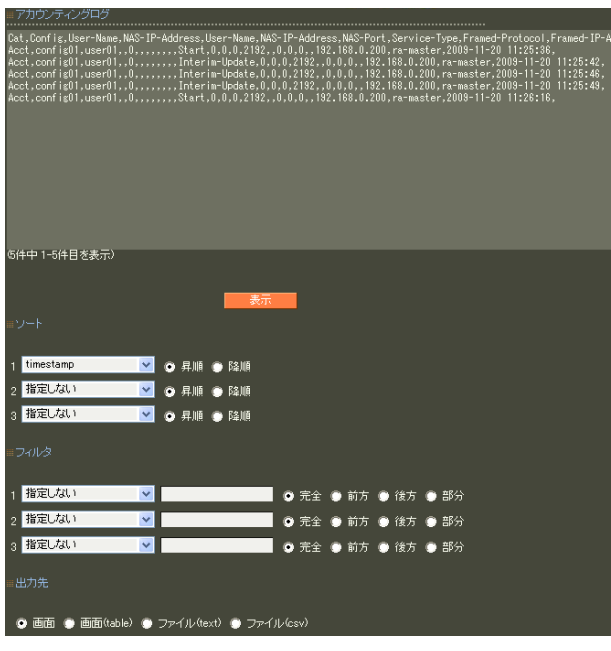

"Acct"

RADIUS

 $6$  RADIUS I.

10.

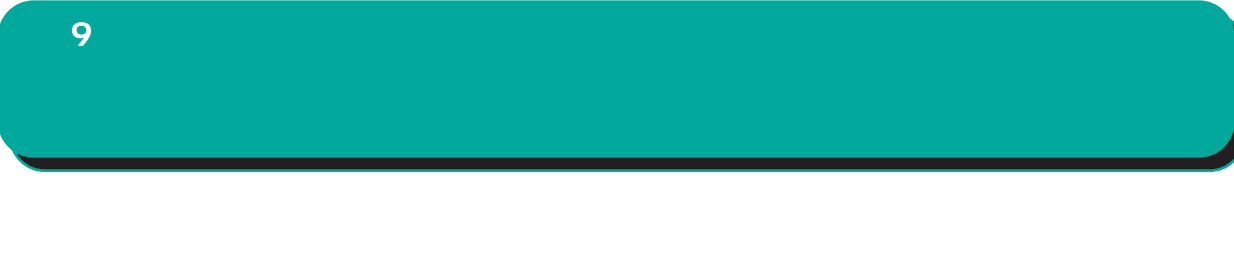

table

(text) (csv)

 $1\qquad 3$ 

#### $\overline{9}$

### $\overline{4}$

## $1.$  $\overline{9}$

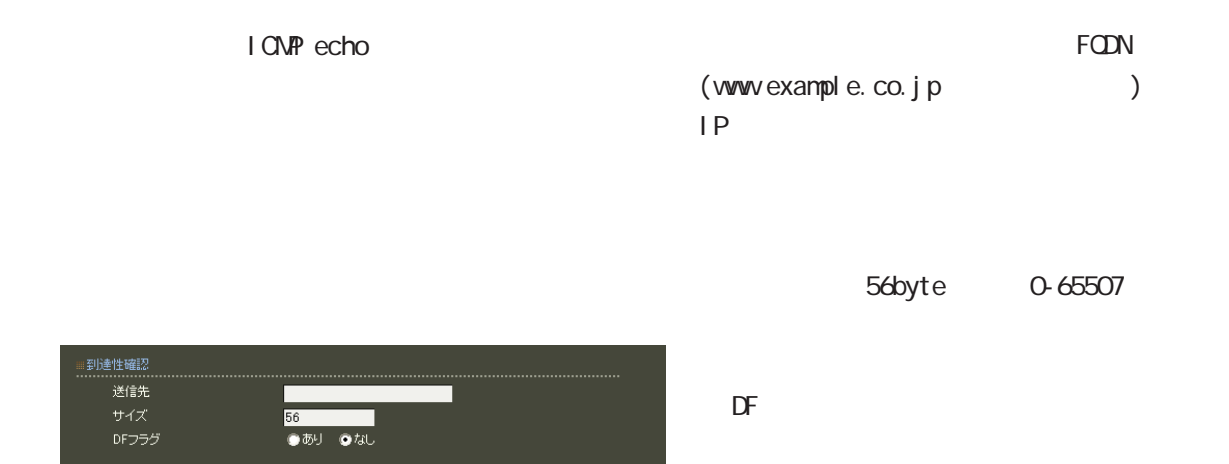

応答メッセージが表示されない場合は、 応答メッセージが表示されない場合は、 応答メッセージが表示されない場合は、DNSで名

合はまず、IPアドレスを直接指定してご確認くだ アドレスを直接指定してご確認くだ

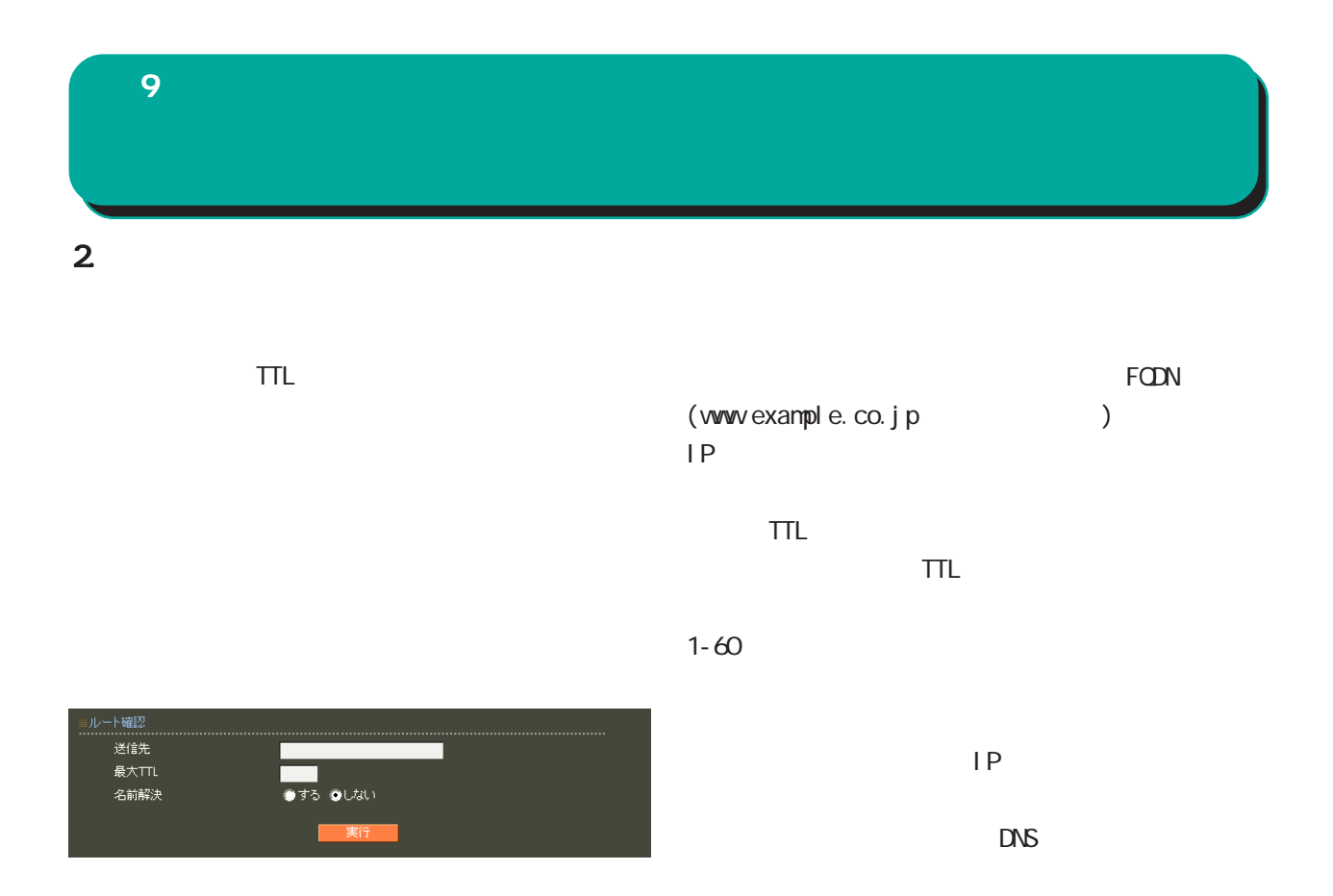

 $\Box$ 

合はまず、IPアドレスを直接指定してご確認くだ アドレスを直接指定してご確認くだアドレスを直接指定してご確認くだ

第 9 運用機能

 $3 \overline{\phantom{a}}$ 

 $I$  CNP

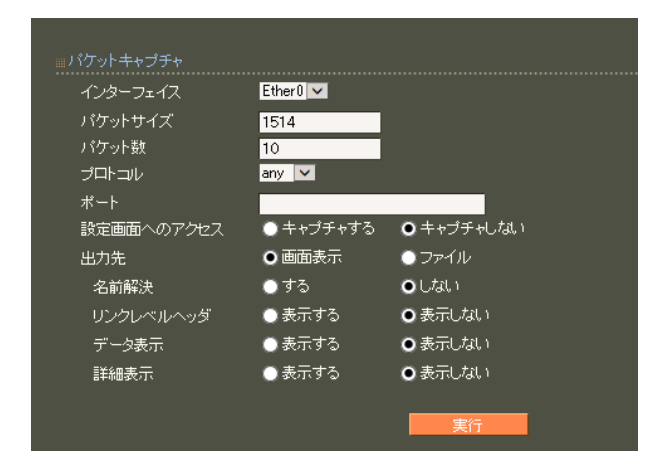

 $IP$ 

 $DS = C \cdot D \cdot S$ 

1514byte

68-1514

 $\sim$  1000  $\sim$  1000

ANY TOP UDP IONP

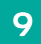

 $\mathsf{TTL}_\mathsf{C}$ 

. . . . . . . . . . . . . . .<br>Captured: 10 n a sh 再読记 取得

pcap

Wreshark

211

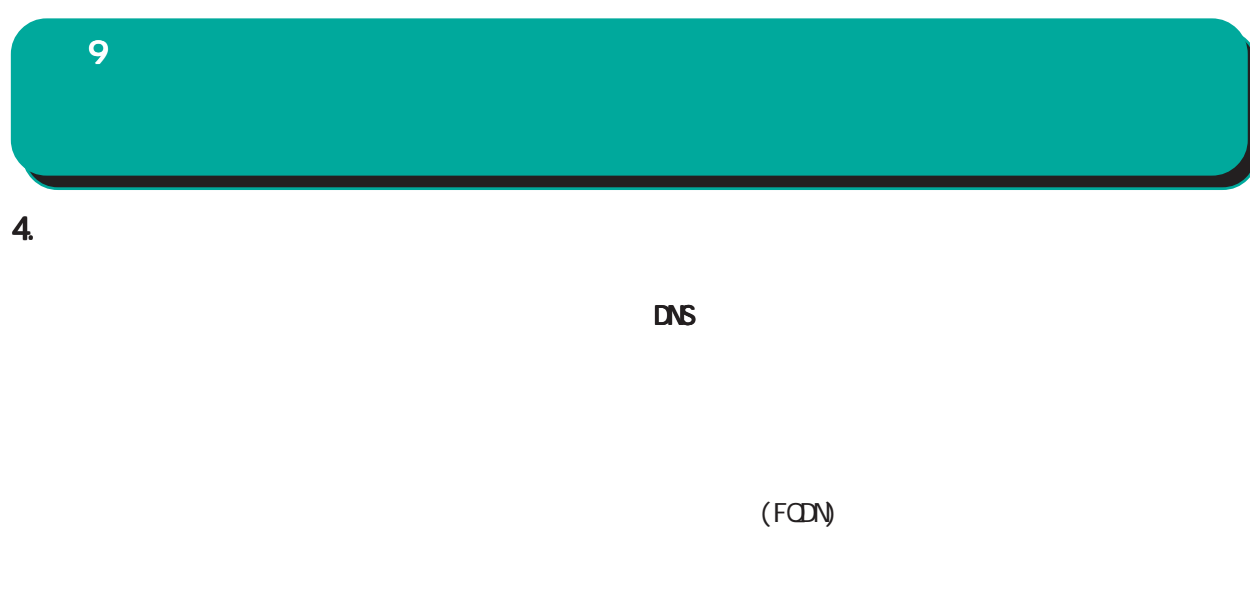

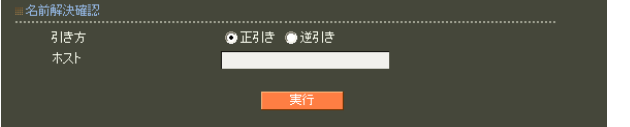

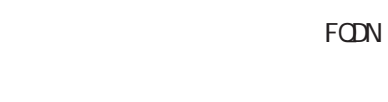

DNSの逆引きをおこないたい時 の逆引きをおこないたい時

る IPアドレスが表示されます。

IP  $\blacksquare$ 

名前解決に成功すれば、入力された IP アドレスに

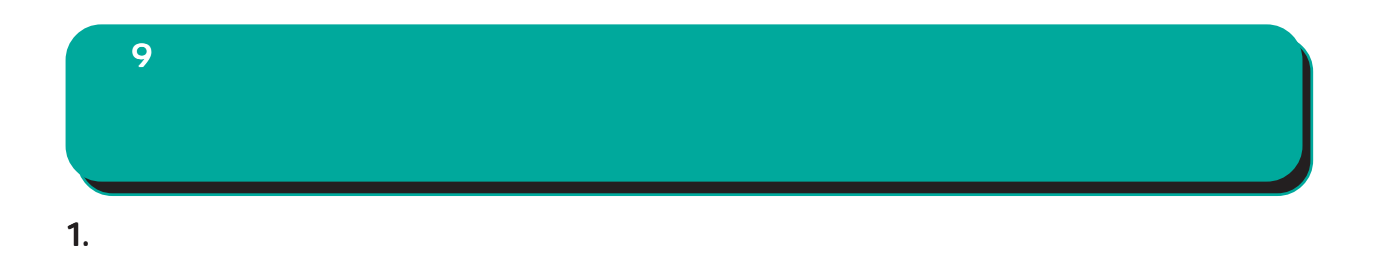

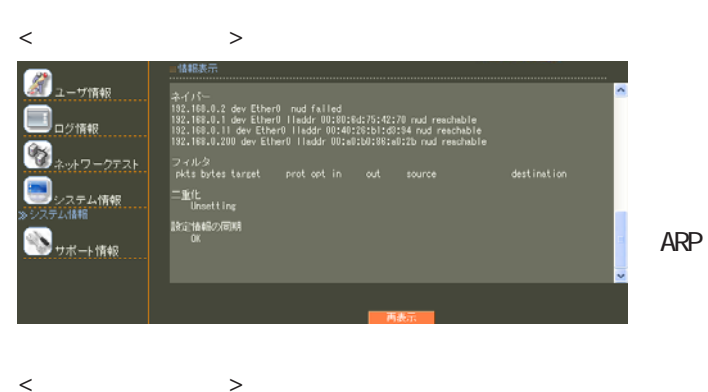

< 親子連携有効時 >  $\bigcirc$ <sub>2-75%</sub>  $\Box$ ログ情報<br>-—<br>6.0.2 dev EtherO – nud falled<br>6.0.3 dev EtherO – nud incomplete<br>6.0.1 dev EtherO lladdr 00:80:5d:75:42:70 nud reachable<br>6.0.200 dev EtherO lladdr 00:a0:b0:50:43:20 rad reachable Ø ンステム情報<br>ム情報 ۸ 重化・誤定情報の同期)<br>- config02 ra-slave02 MG<br>- config03 ra-slave03 MG<br>- config01 ra-slave01 0K **O** 77-11

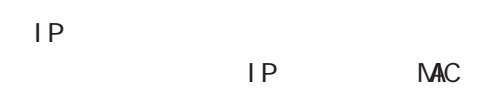

 $\overline{9}$ 

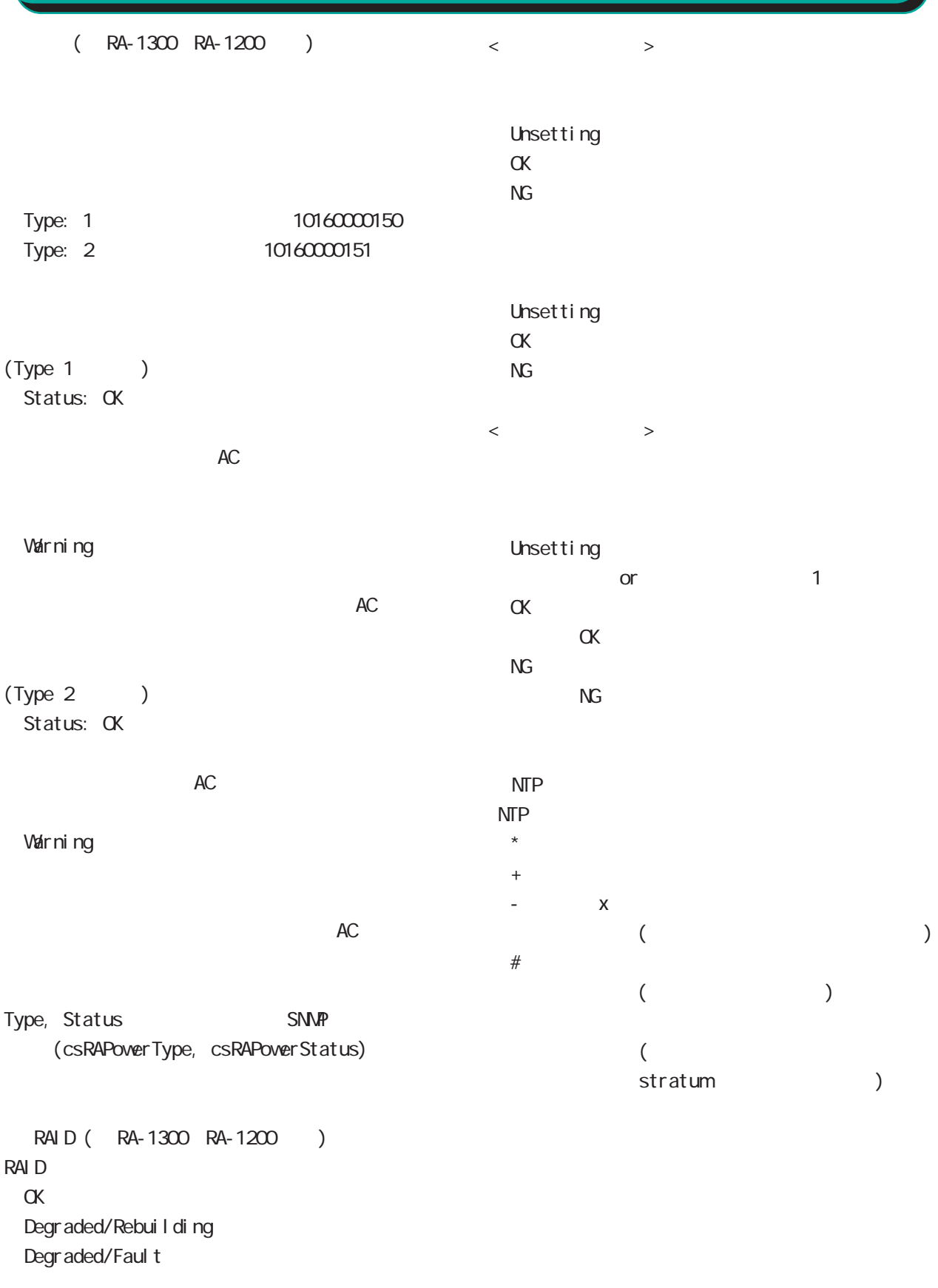

### $2$  DHCP  $\overline{9}$

IP  $\blacksquare$ 

 $\Box$ 

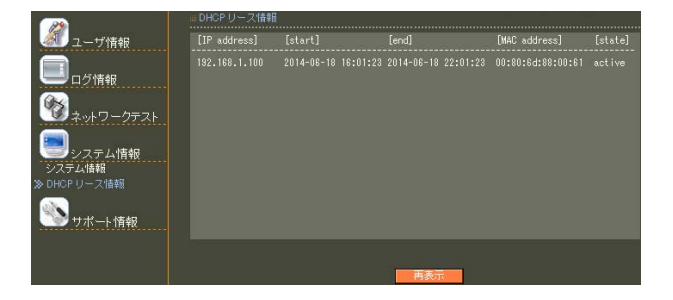

IP $\blacksquare$ 

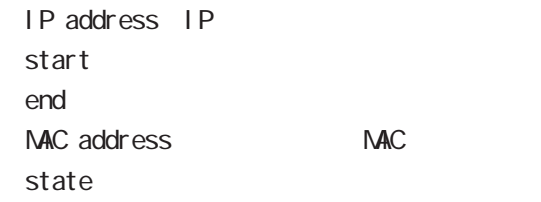

第 9 運用機能

#### ポート情報 ■ 製品サポートWEBページ

製品の最新ファームウェア、ユーザズガイド、FAQ等を公開いたしております。下記のリンクから<br>ご覧ください。<br>http://www.centurysys.co.jp/support/RA1100.html

#### ■ サボートデスクにご連絡をいただく場合

本装置の使用方法や、マニュアルの内容についてお問い合わせいただく場合は、「FutureNet サ<br>ボートデスク」までご連絡下さい。また、機器の故障、不具合、製品へのご要望などについてもこ<br>ちらをご利用下さい。

不具合などでサポートデスクにご連絡いただく場合は必要に応じて以下の情報をお知らせいただ<br>けると効率よく対応できますので、ご協力をお願いいたします。

◆装置の故障が疑われる場合<br>- 本装置の電源が入らない、設定画面にアクセスできないといった場合は故障の可能性がありま<br>- す. D/下のは幅をご用音の トーサポートデュクキでご相談下丸 ).
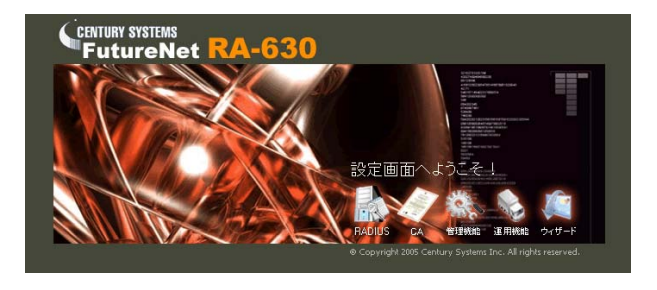

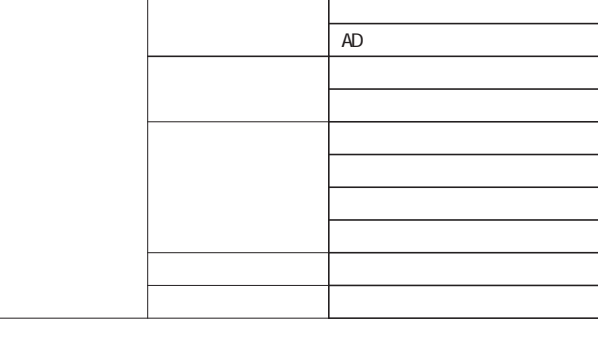

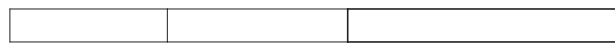

5 章~第 9 章を参照してください。

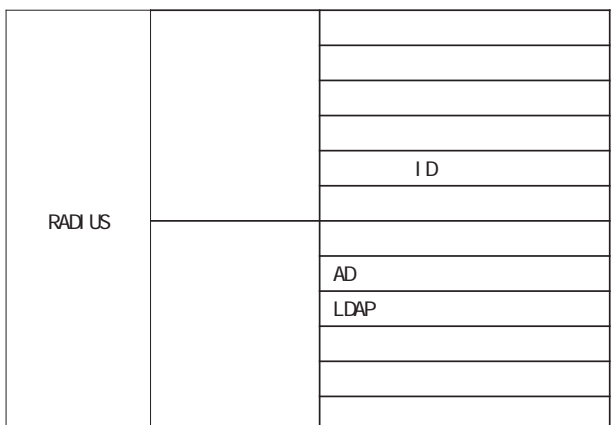

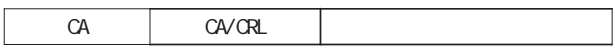

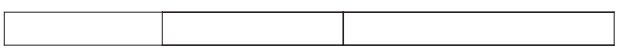

CA - CA/CRL

CA  $\alpha$ 

◆「管理機能」-「システム」-「管理者」メニュー

◆「設定ウィザード」-「ユーザ登録」ウィザード

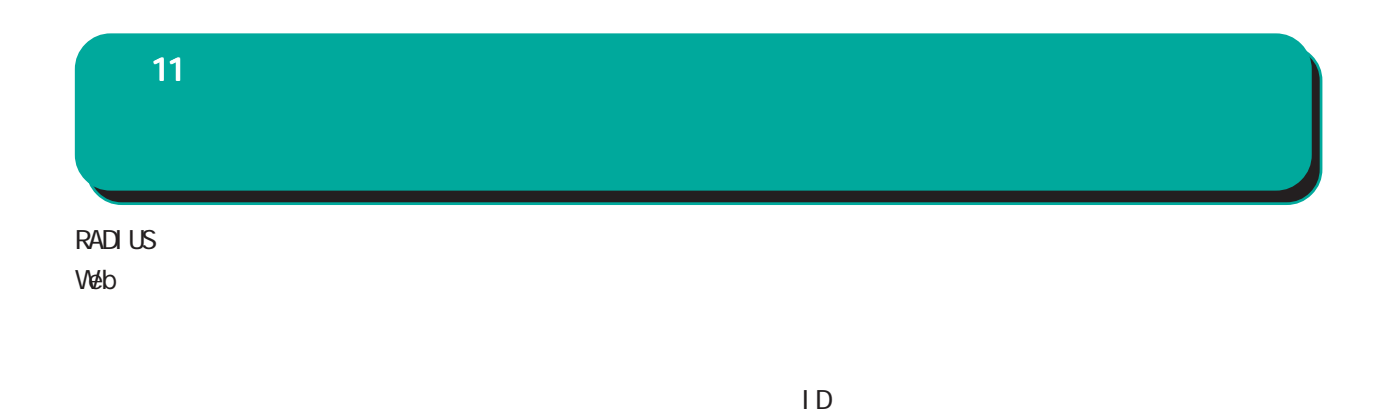

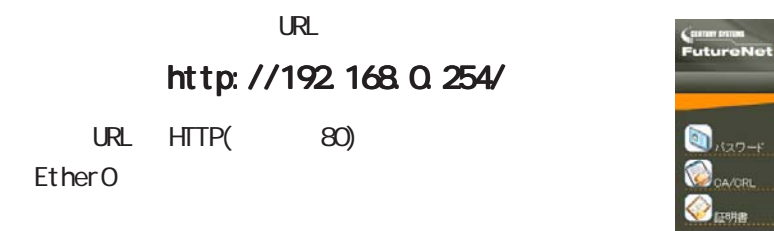

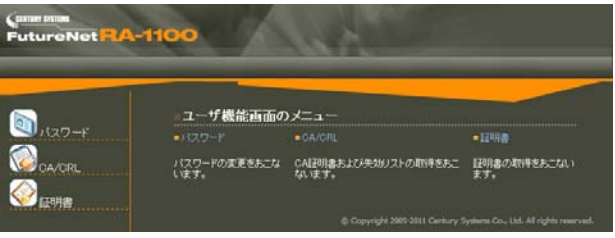

CA/CRL CA

 $HTIPS(443)$ 

 $\mathsf{URL}$ 

### https://192.168.0.254/

RADIUS  $\blacksquare$ 

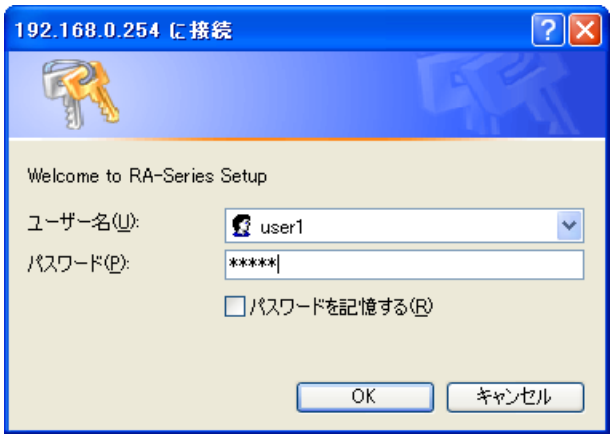

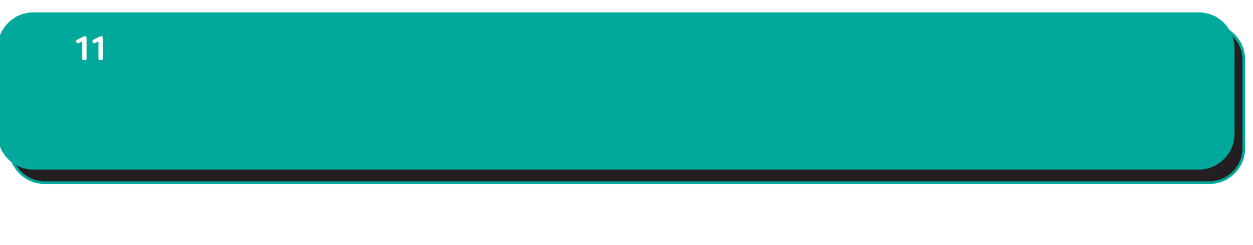

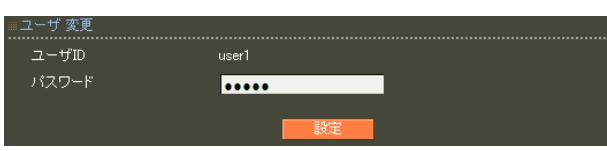

 $\infty$ 

!"#\$%&'()\*+-./<=>?@[]^\_`{|}~,:;\

# 11 **CA/CRL CA/CRL** CA/CRL

■ CA 証明書

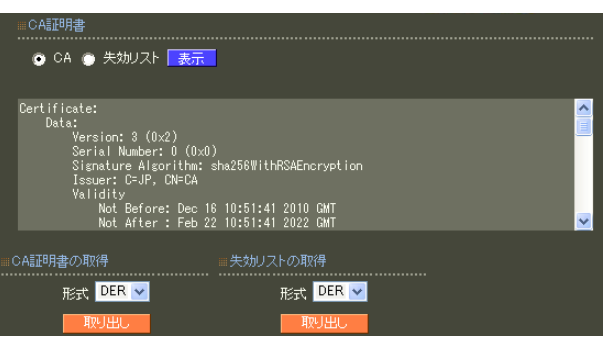

○ CA/失効リストの表示

 $CA$  / ンを選んで「表示」ボタンを押すと、CA の内容ま

■ CA 証明書の取得

 $CA$ 

can we can see the set of the set of the set of the set of the set of the set of the set of the set of the set of the set of the set of the set of the set of the set of the set of the set of the set of the set of the set o

PEM DER

**ORL** PEM DER

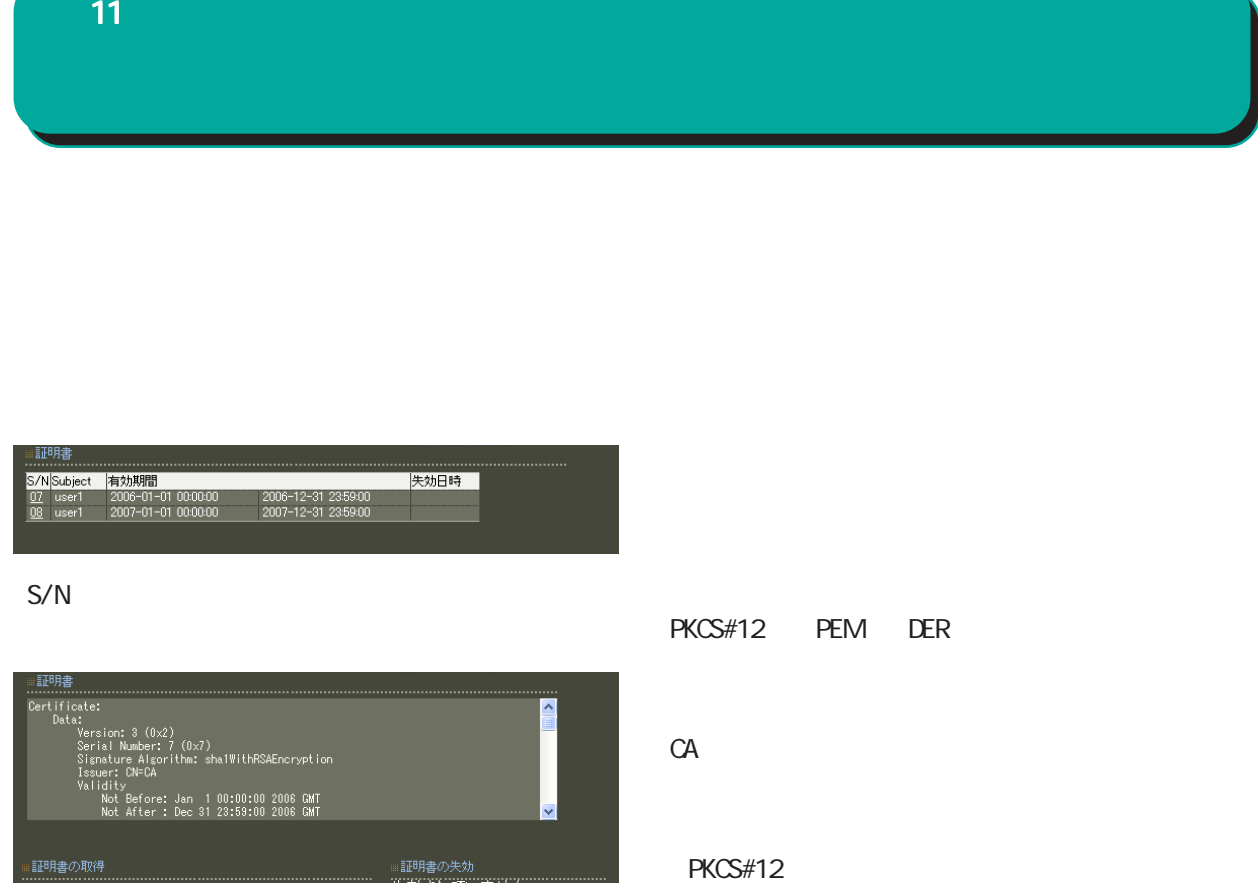

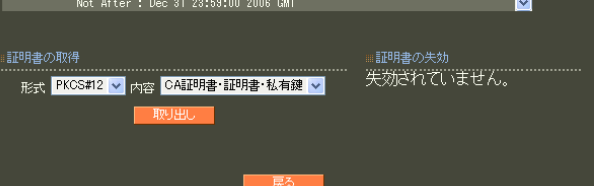

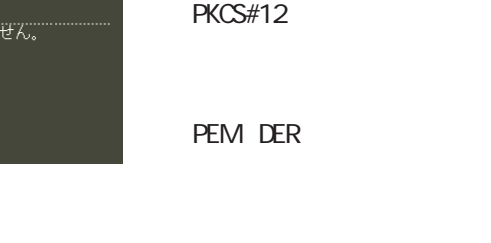

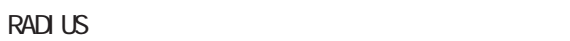

 $PC = 100 \text{ C}$ 

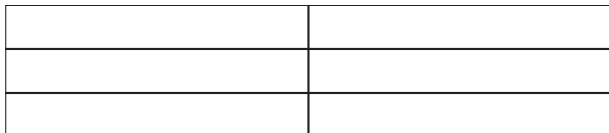

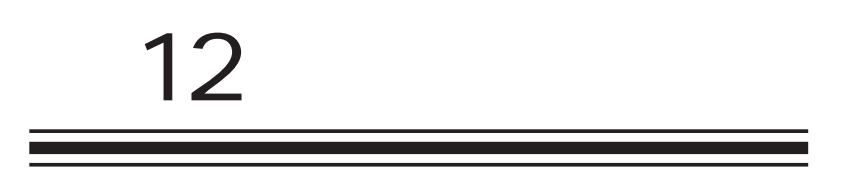

PC

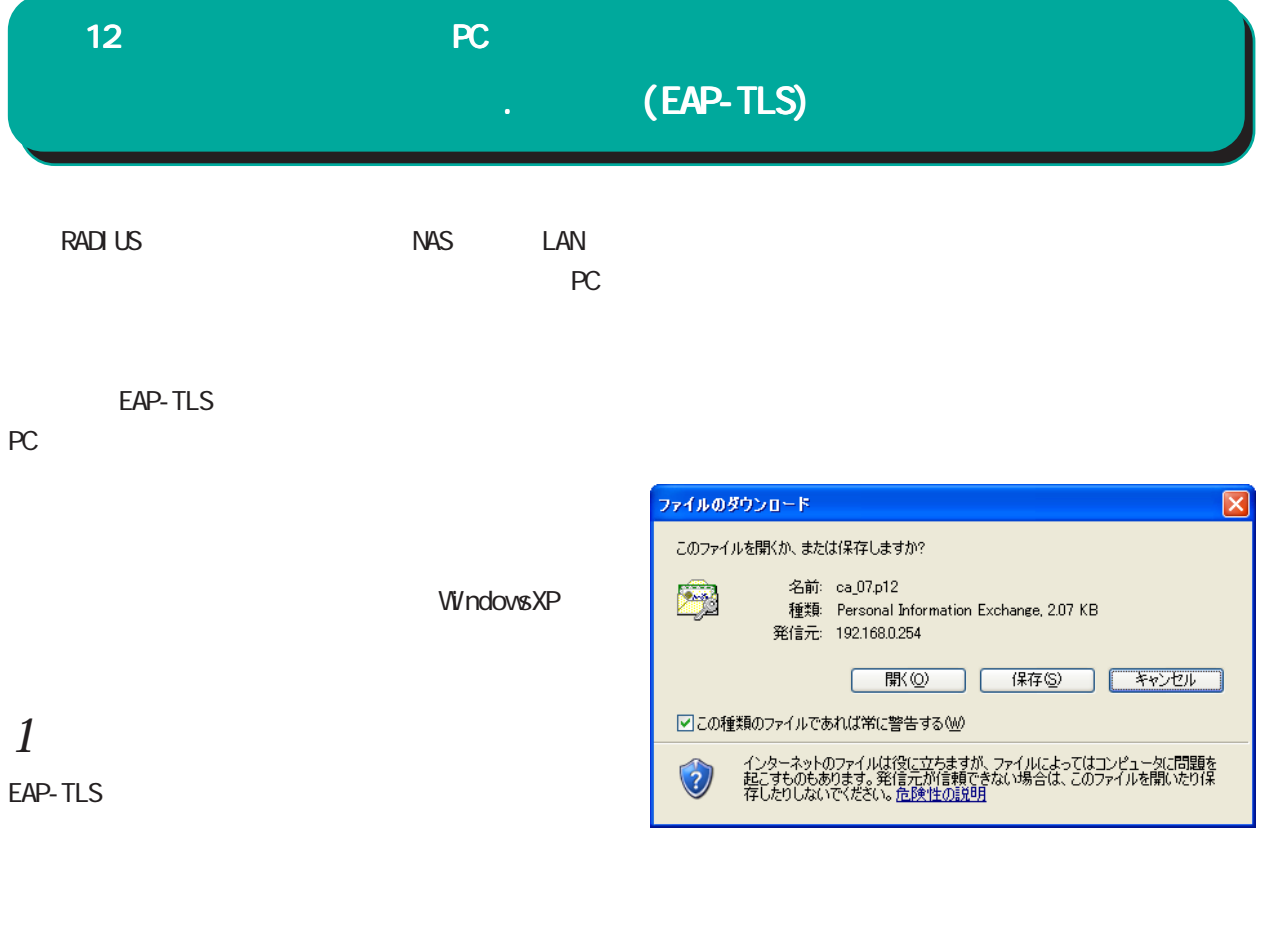

 $ID$ RADIUS

 $ID$  Web

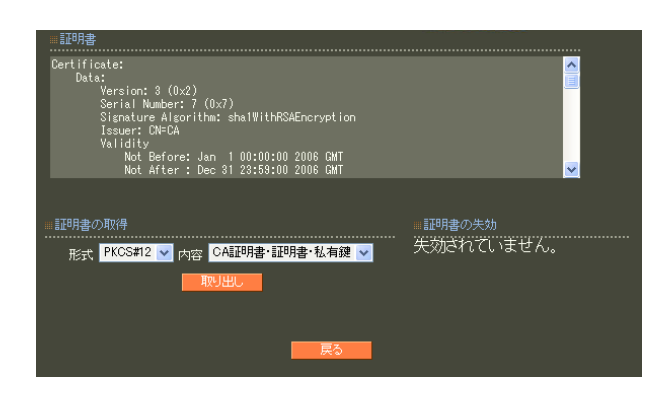

 $11$   $11$ 

PKCS#12 CA

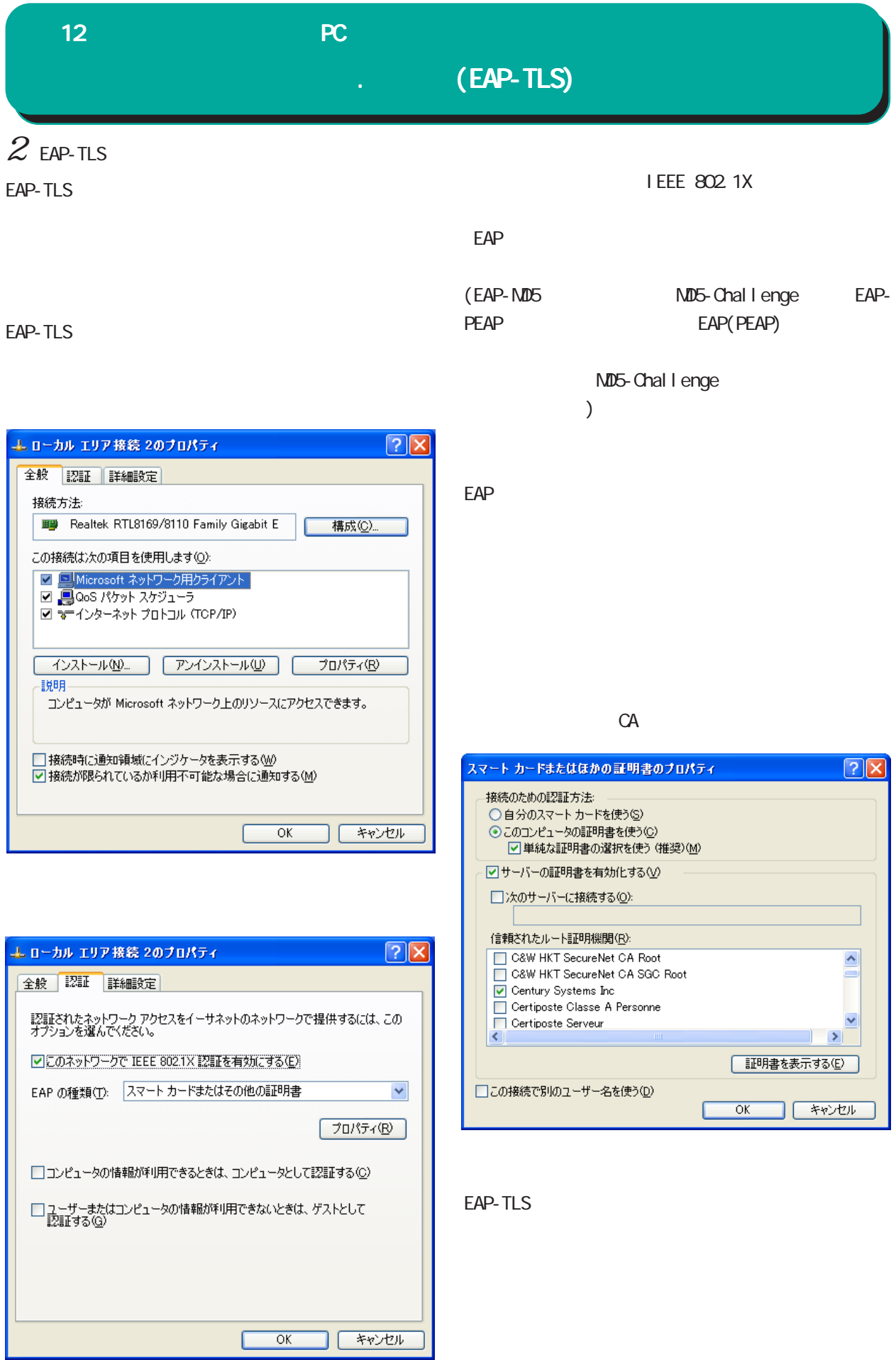

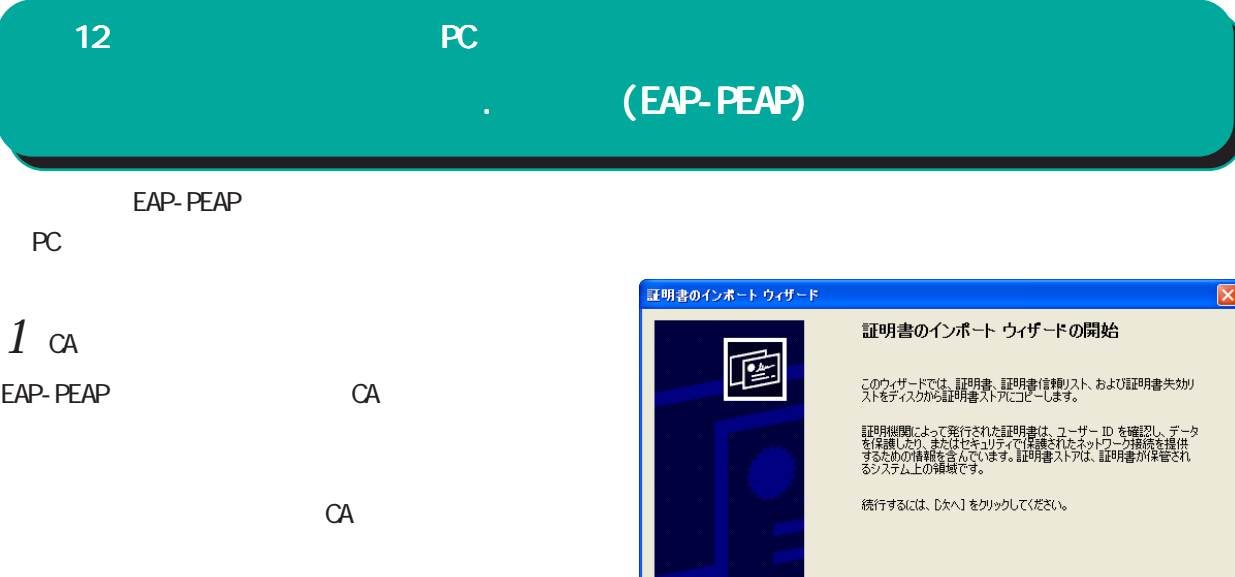

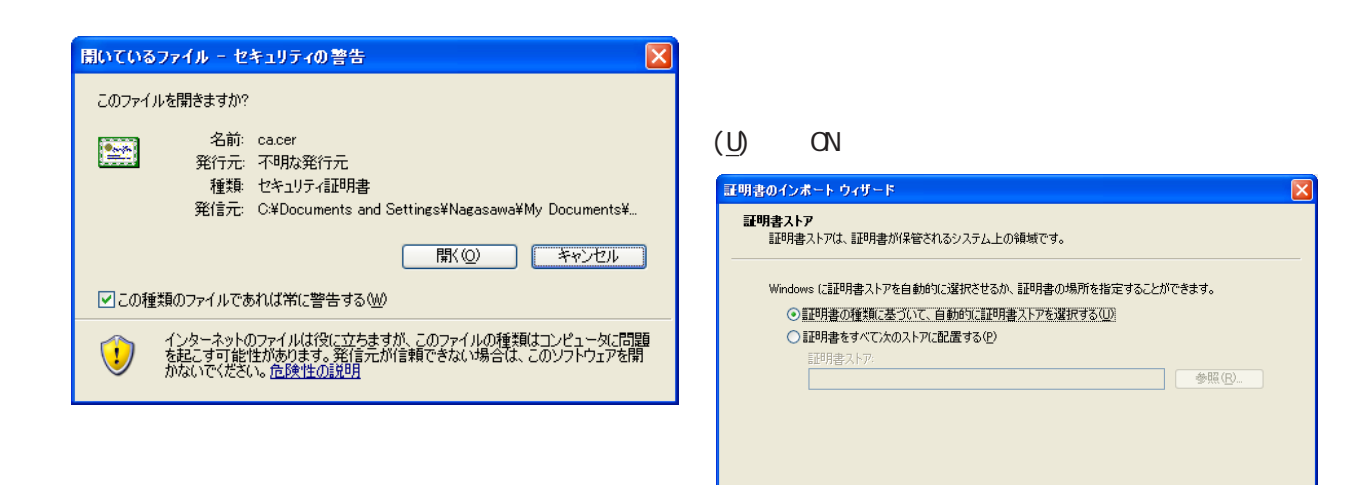

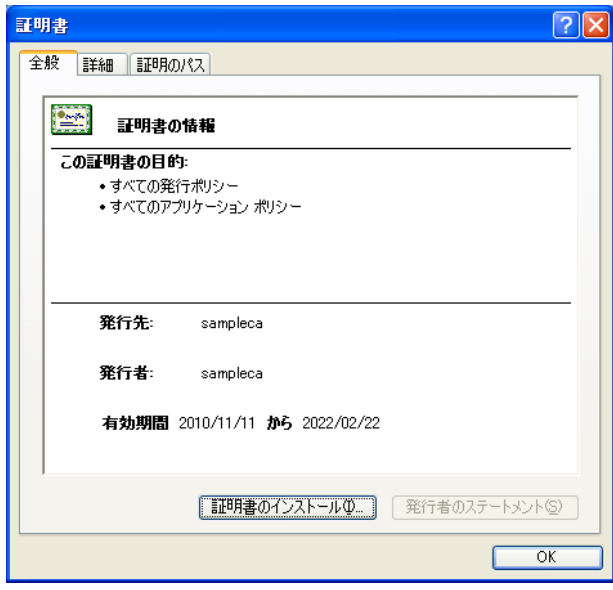

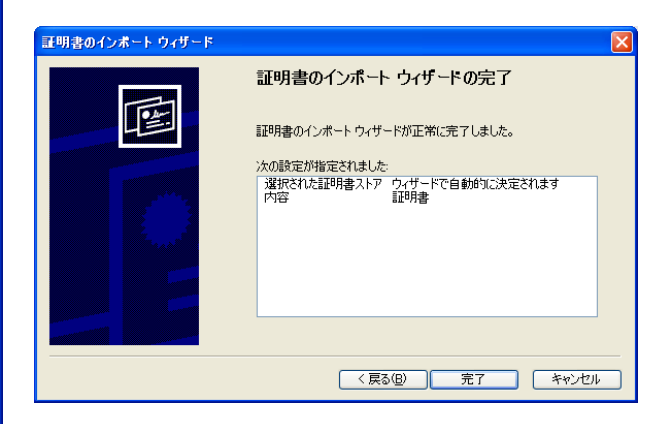

< 京る(B) <mark>水へ(M) をキャンセル</mark>

<戻る(B) 次へ(N)> キャンセル

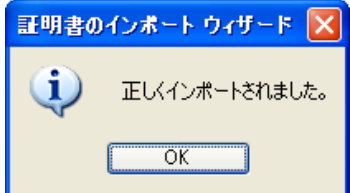

## $12$  and  $2$  and  $2$  and  $2$  and  $2$  and  $2$  and  $2$  and  $2$  and  $2$  and  $2$  and  $2$  and  $2$  and  $2$  and  $2$  and  $2$  and  $2$  and  $2$  and  $2$  and  $2$  and  $2$  and  $2$  and  $2$  and  $2$  and  $2$  and  $2$  and  $2$  and  $2$  and  $2$  . **(EAP-PEAP)**  $2$  EAP-PEAP WindowsXP EAP-PEAP I EEE 802.1X  $\textrm{EAP}$ (PEAP)

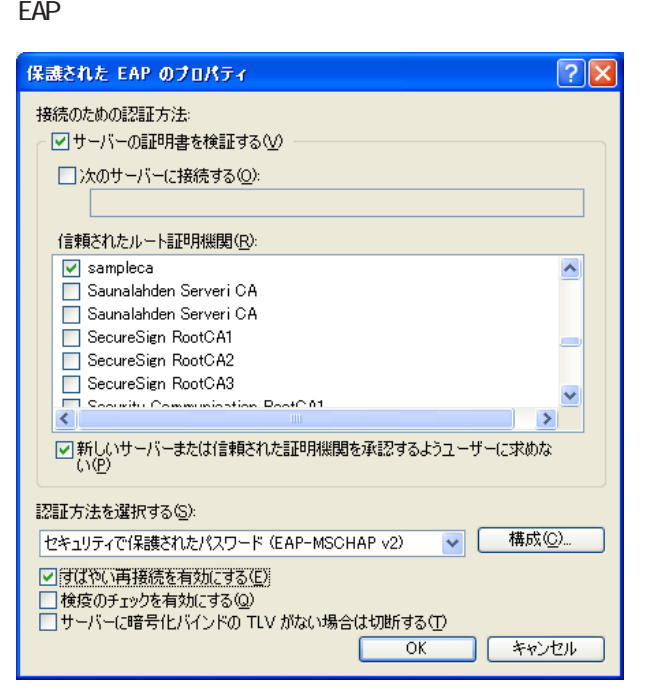

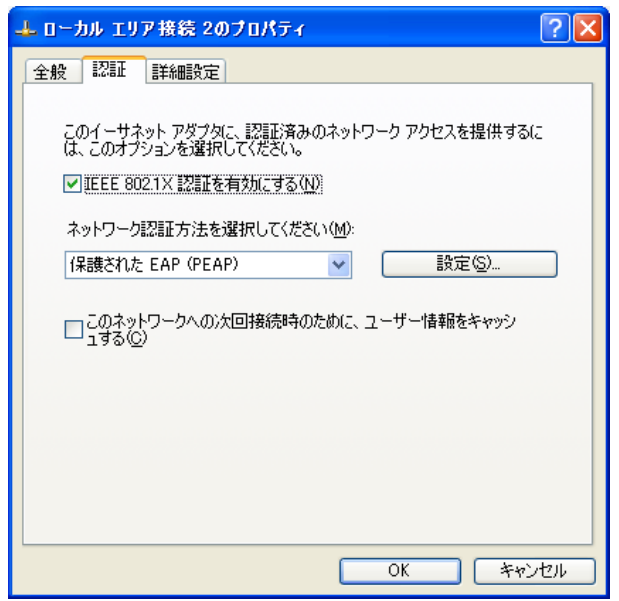

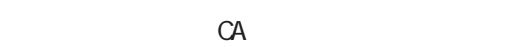

(EAP-MSCHAP v2)

 $\langle$   $\rangle$ 

**CN/CFF**  $($  ON  $)$ 

EAP-PEAP

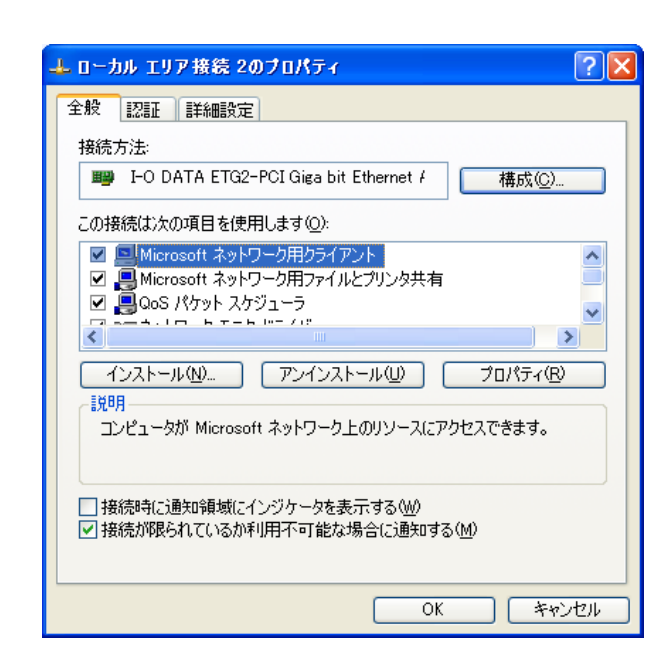

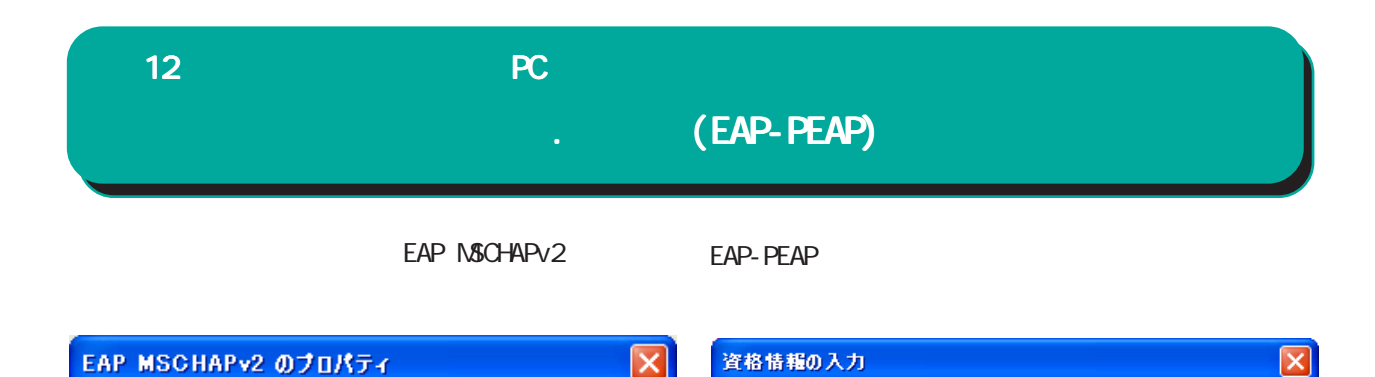

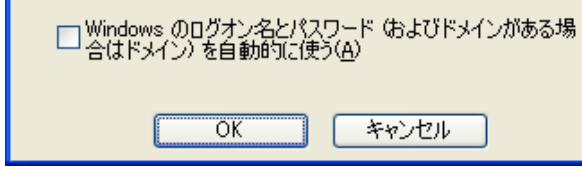

Windows

接続のための認証方法

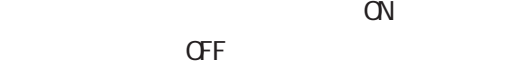

ユーザー名(U): user01 **RECKER** パスワード(P): ログオン ドメイン(L): □後で使用するためにこのユーザー名とパスワードを保存する()  $\overline{OK}$ **下 キャンセル** 

 $\alpha$ 

 $\overline{C}$ 

 $($ 

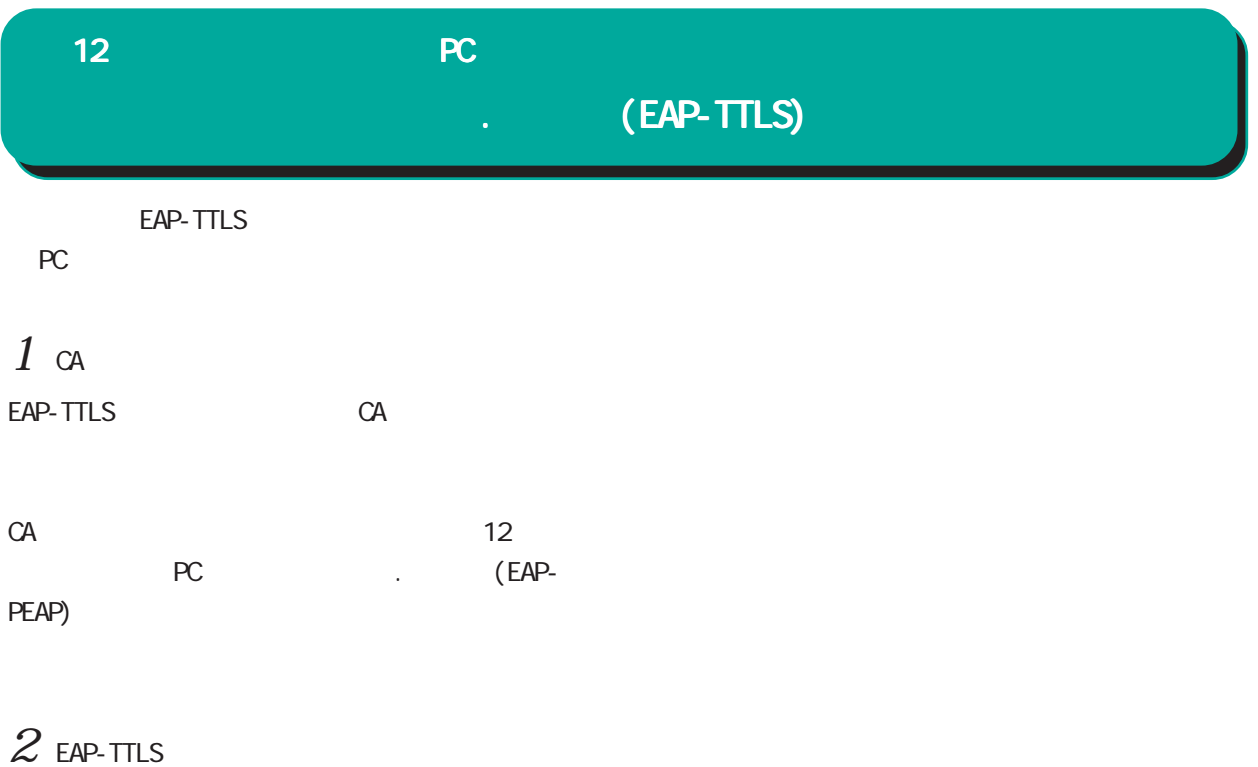

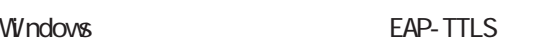

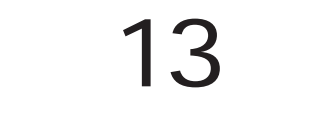

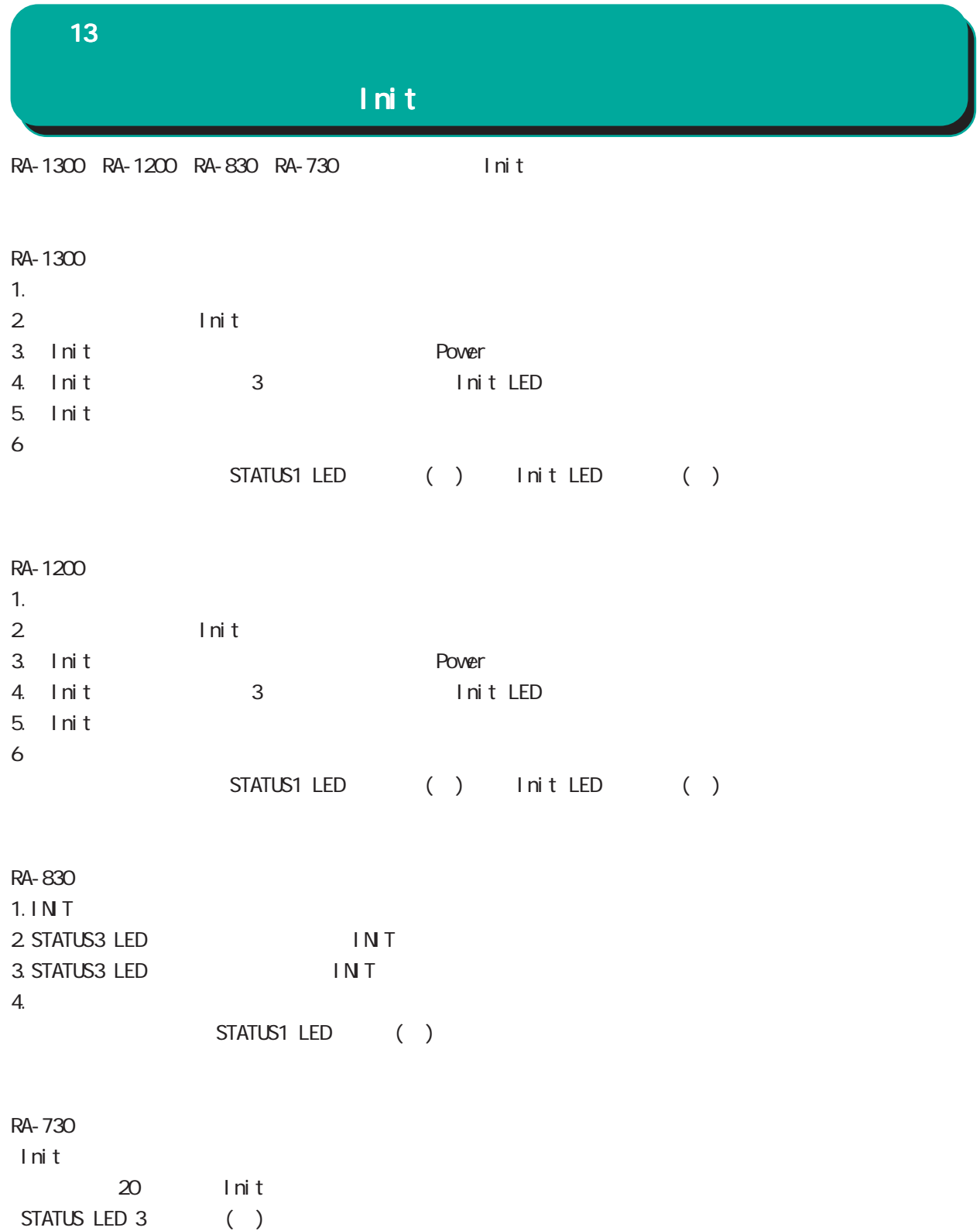

RA and the set of the set of the set of the set of the set of the set of the set of the set of the set of the set of the set of the set of the set of the set of the set of the set of the set of the set of the set of the se

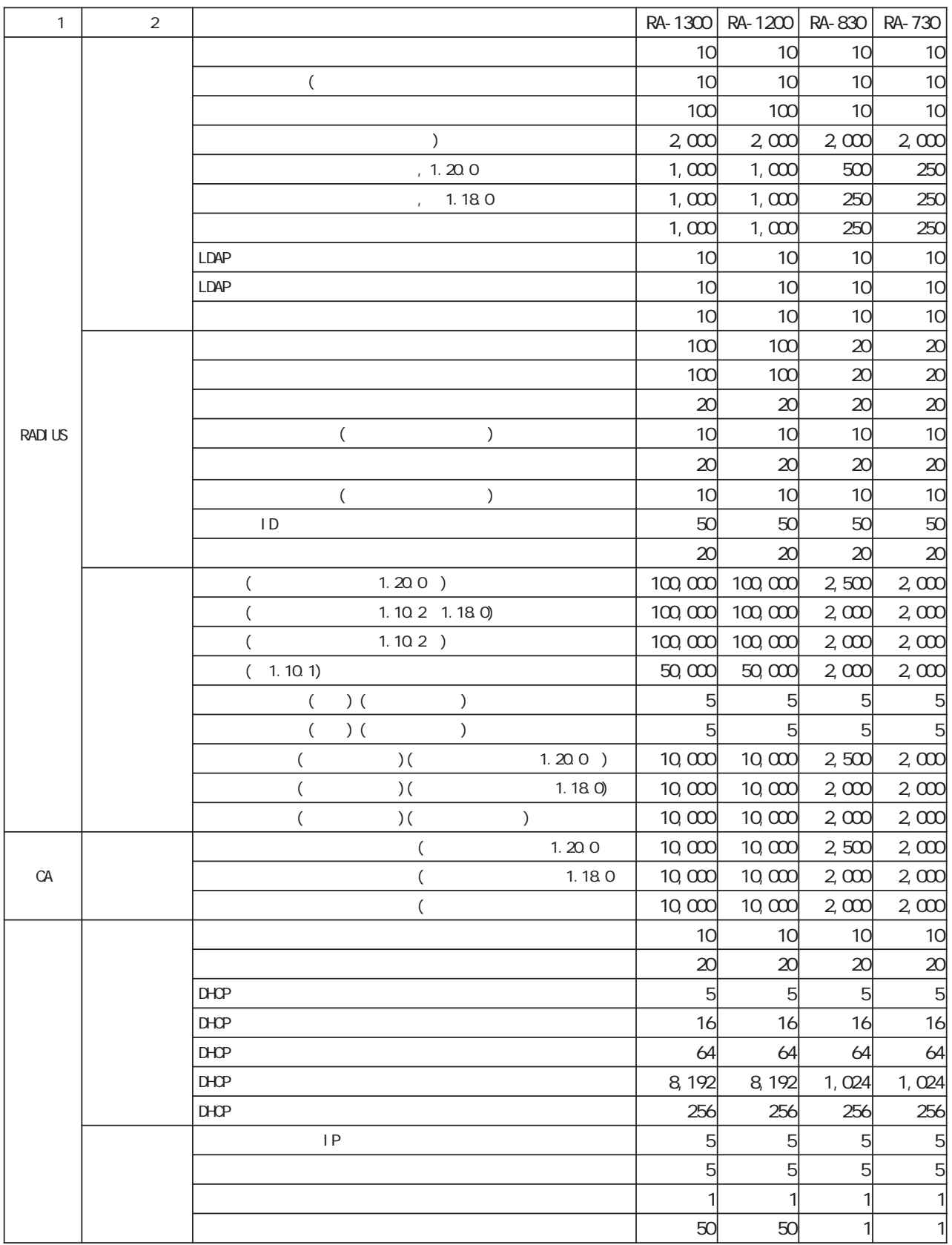

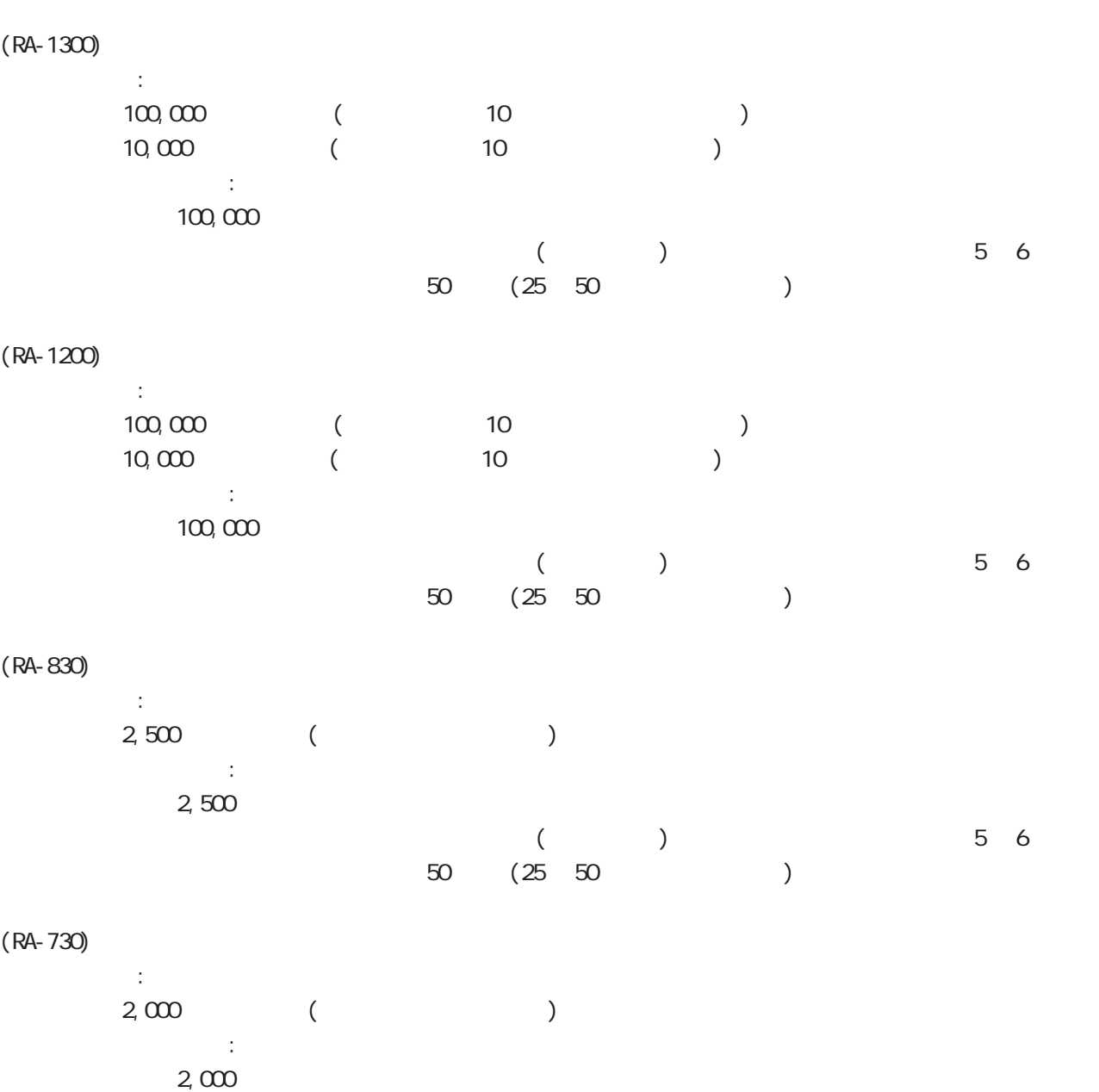

 $($  ()  $)$  5~ 6  $-50$  (25~ 50 $-25$  50 $-12$ )

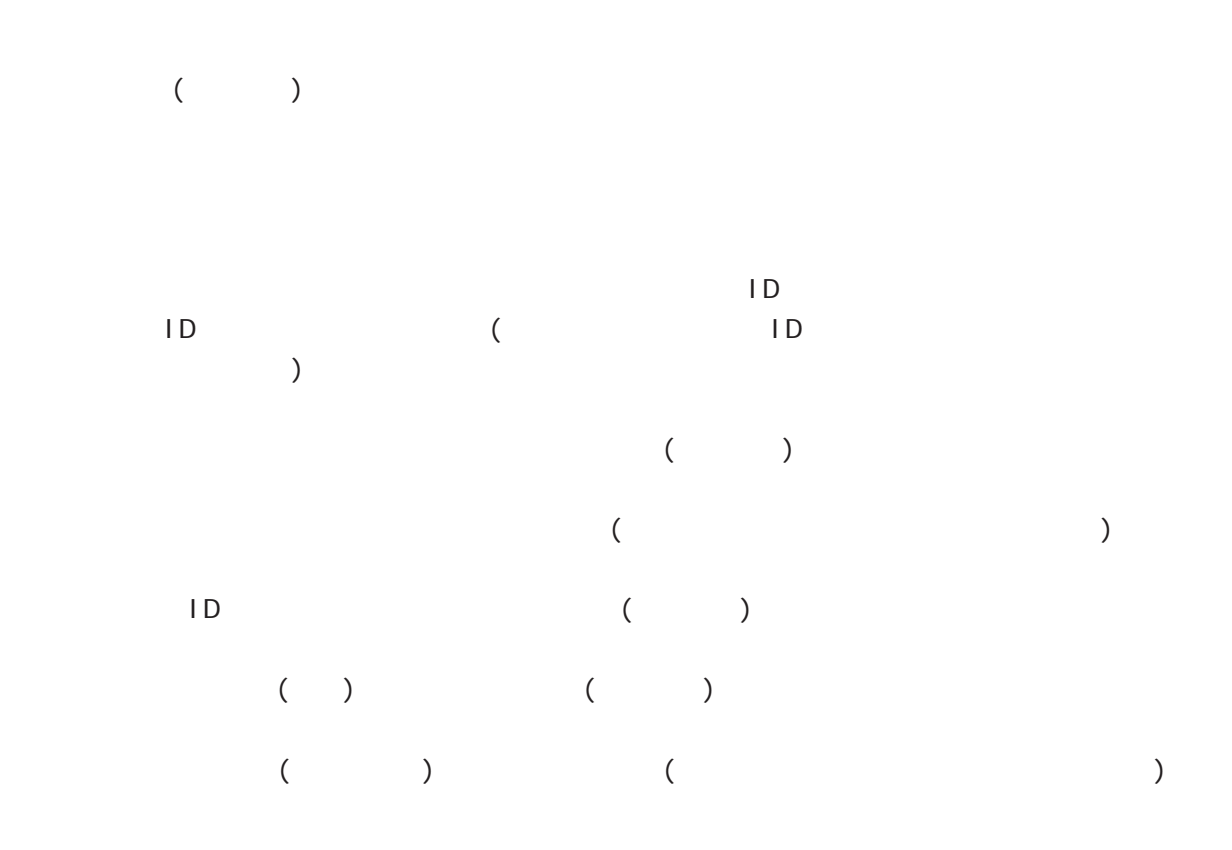

RA  $\mathsf{R}$ 

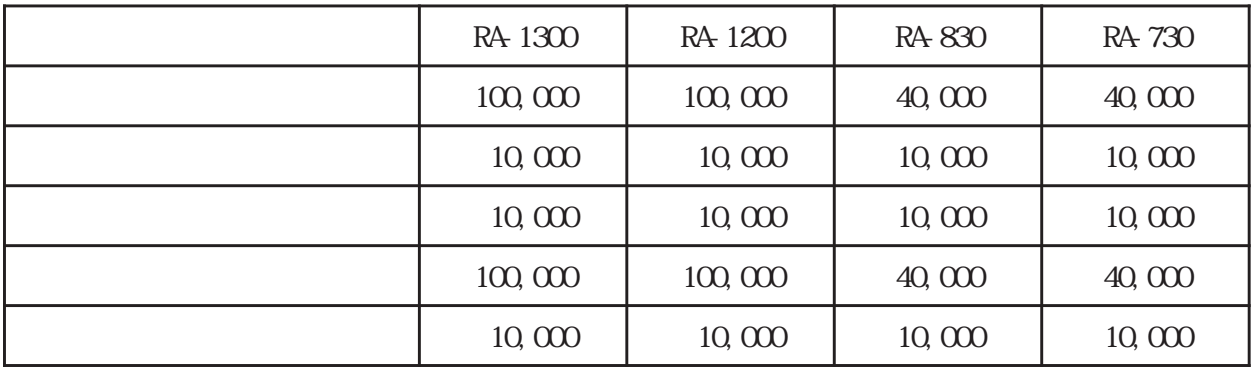

# 付録 B

付録 B

電話 0422-37-8926  $1000$   $17:00$  ( FAX 0422-55-3373 e-mail support@centurysys.co.jp https://www.centurysys.co.jp/

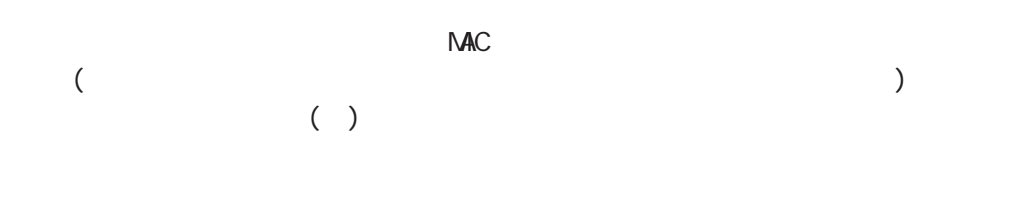

#### $FAQ$

https://www.centurysys.co.jp/support/index.php FutureNet RA-1300 https://www.centurysys.co.jp/downloads/securityserver/ra1300/index.html FutureNet RA-1200 https://www.centurysys.co.jp/downloads/securityserver/ra1200/index.html FutureNet RA-830 https://www.centurysys.co.jp/downloads/securityserver/ra830/index.html FutureNet RA-730 https://www.centurysys.co.jp/downloads/securityserver/ra730/index.html

付録 B

 $\blacksquare$  $($ 

 $FAN$ 

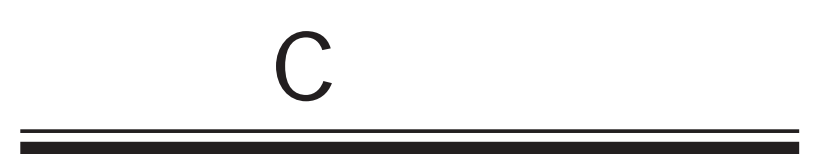

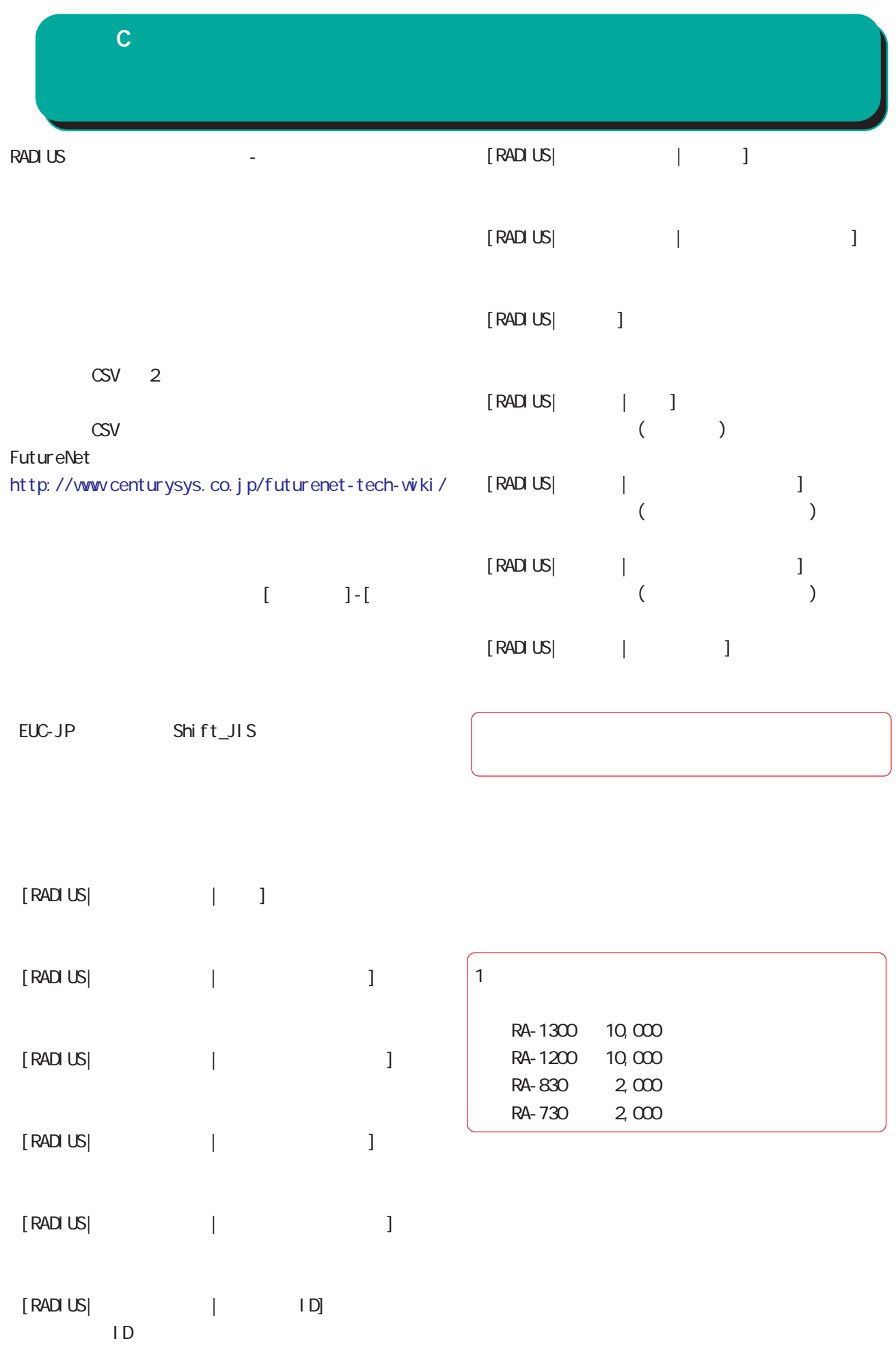

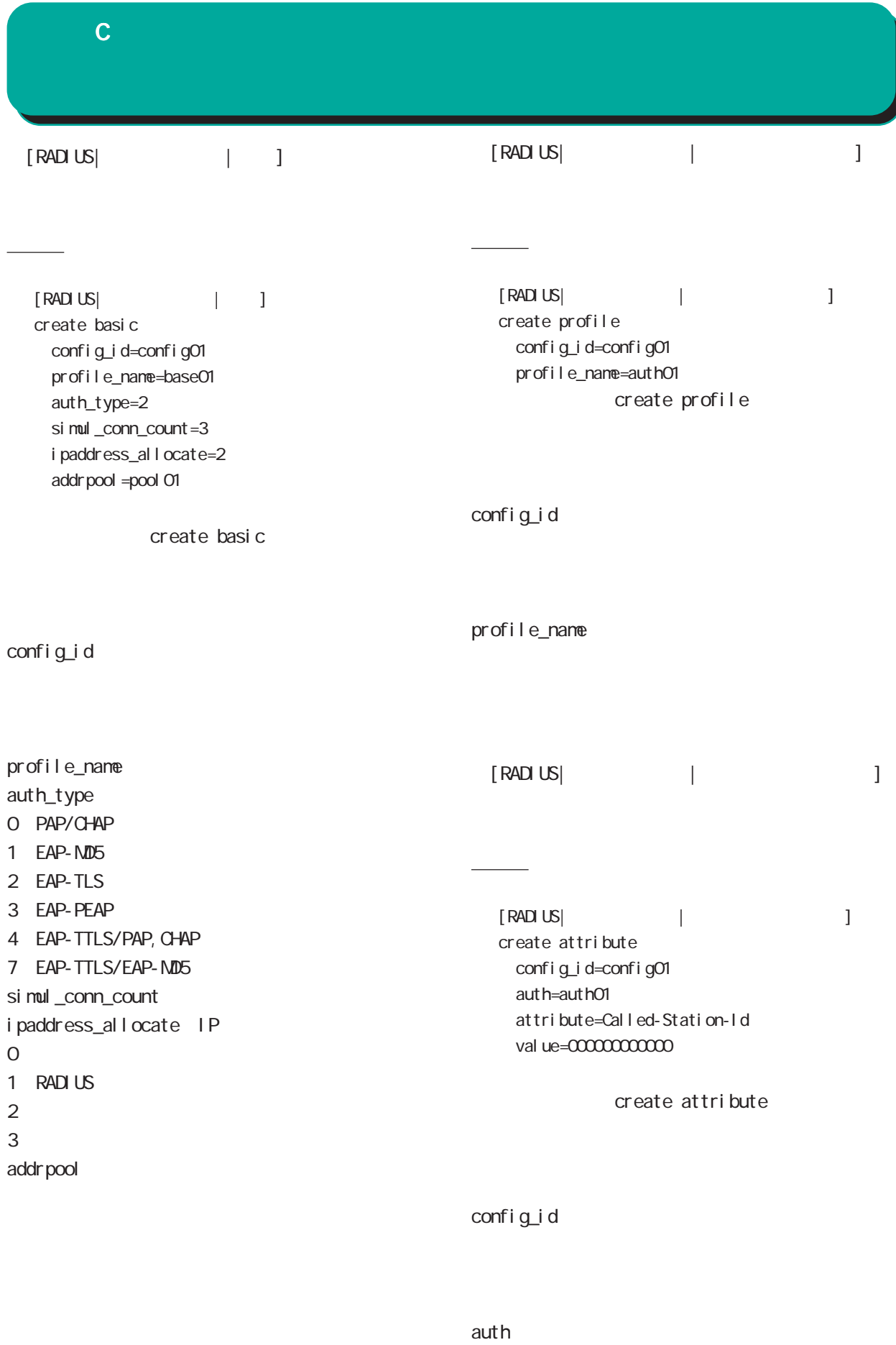

243 val ue

attribute

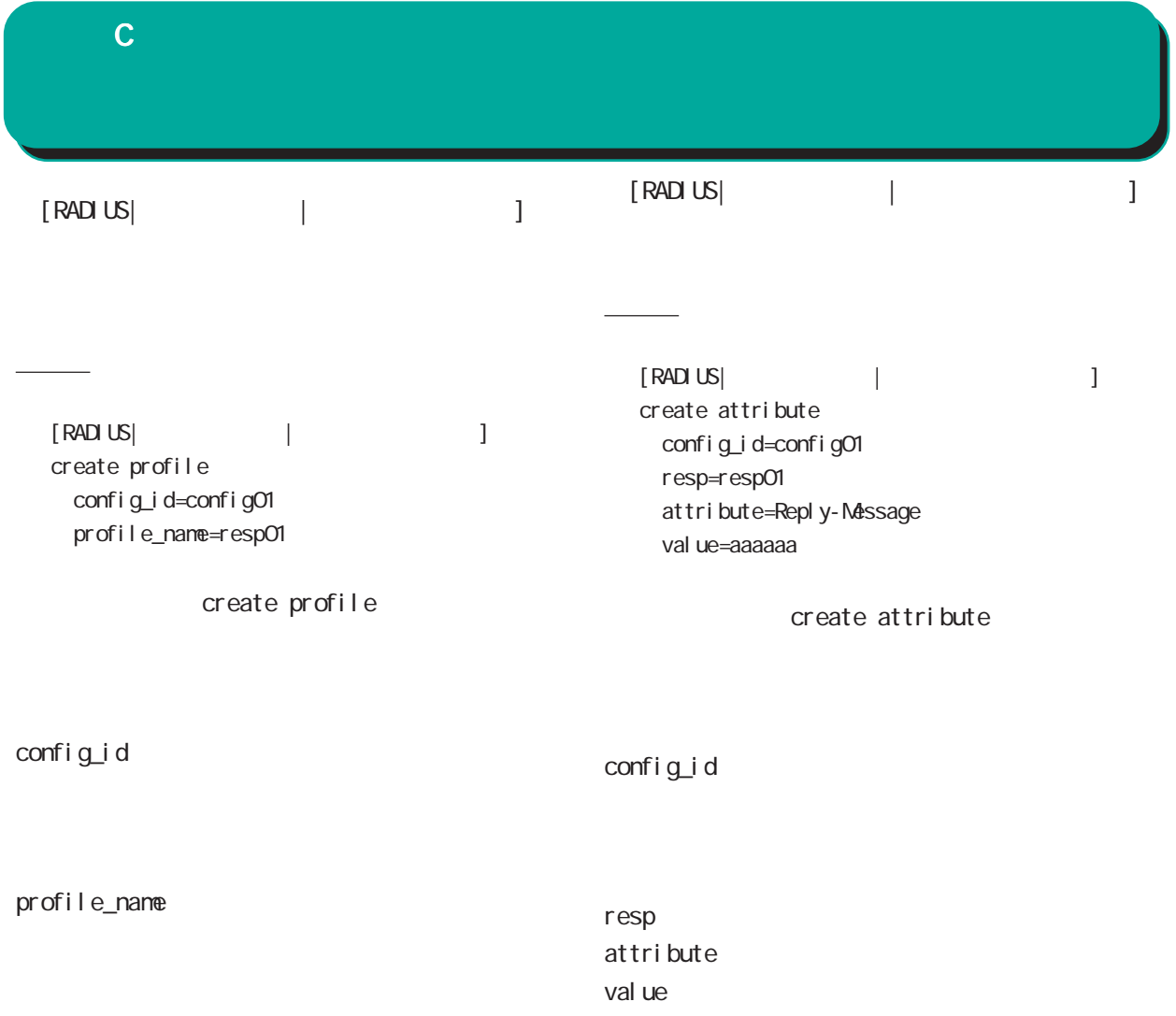

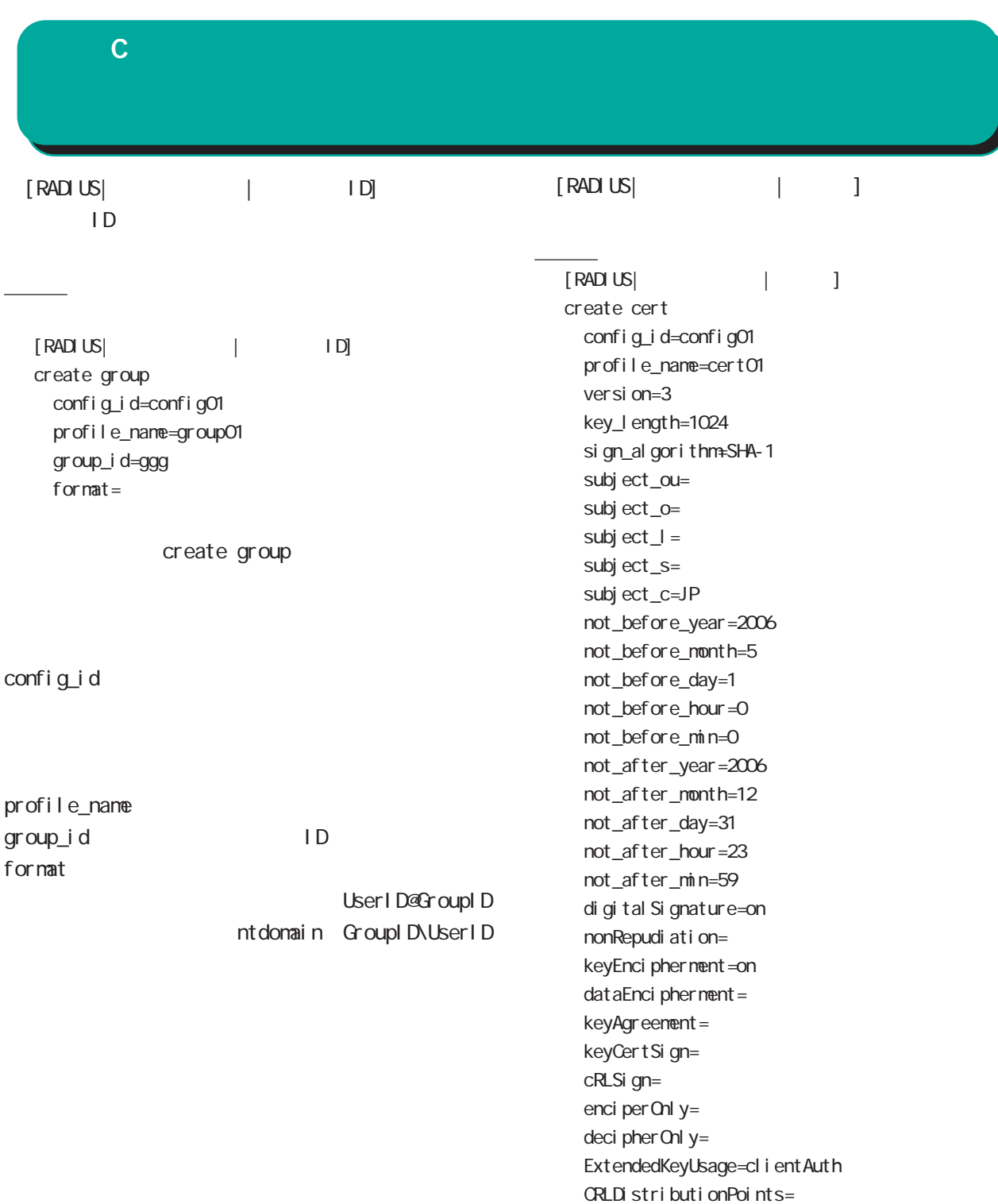

付録 C

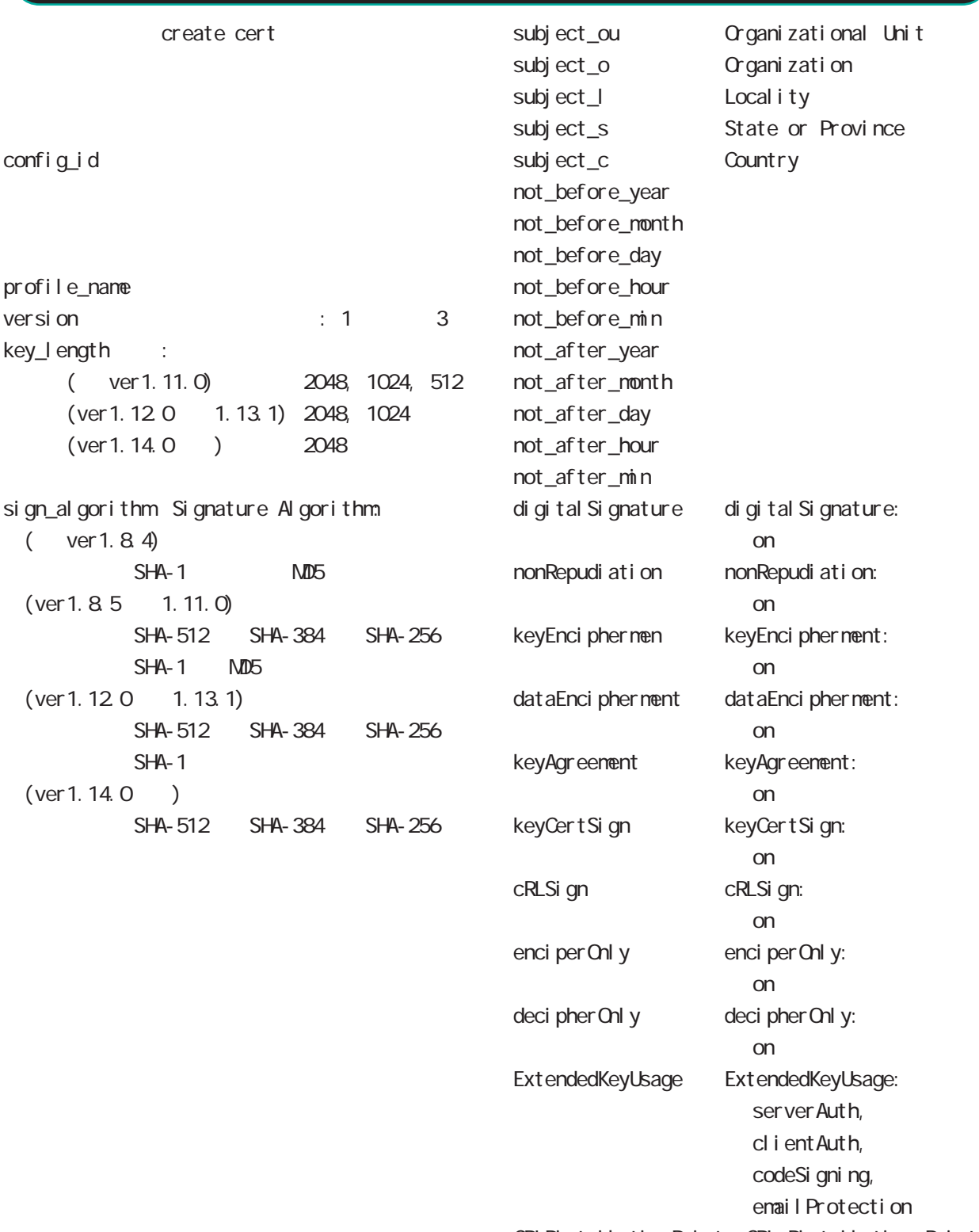

CRLDistributionPoints CRL Distribution Points

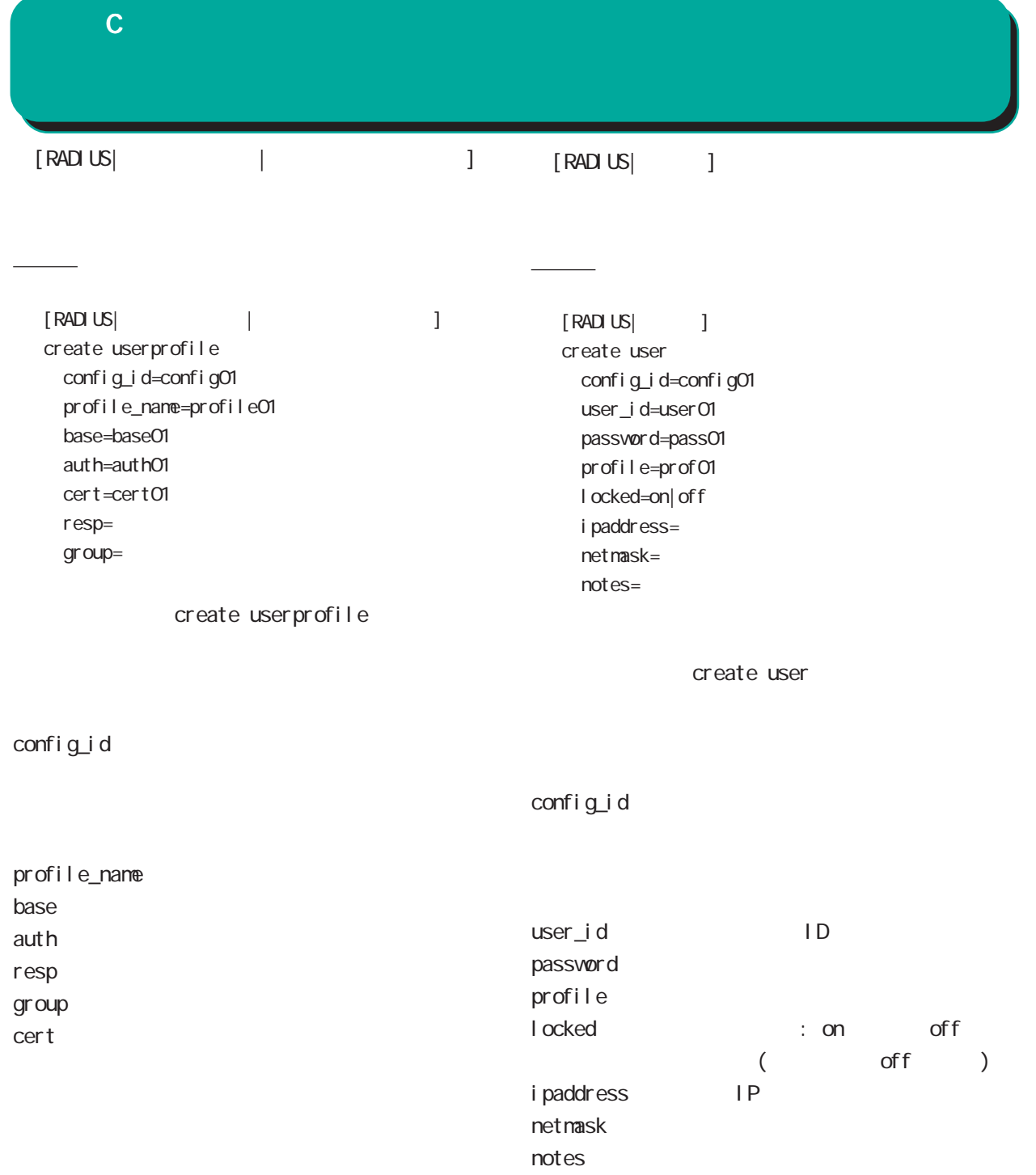

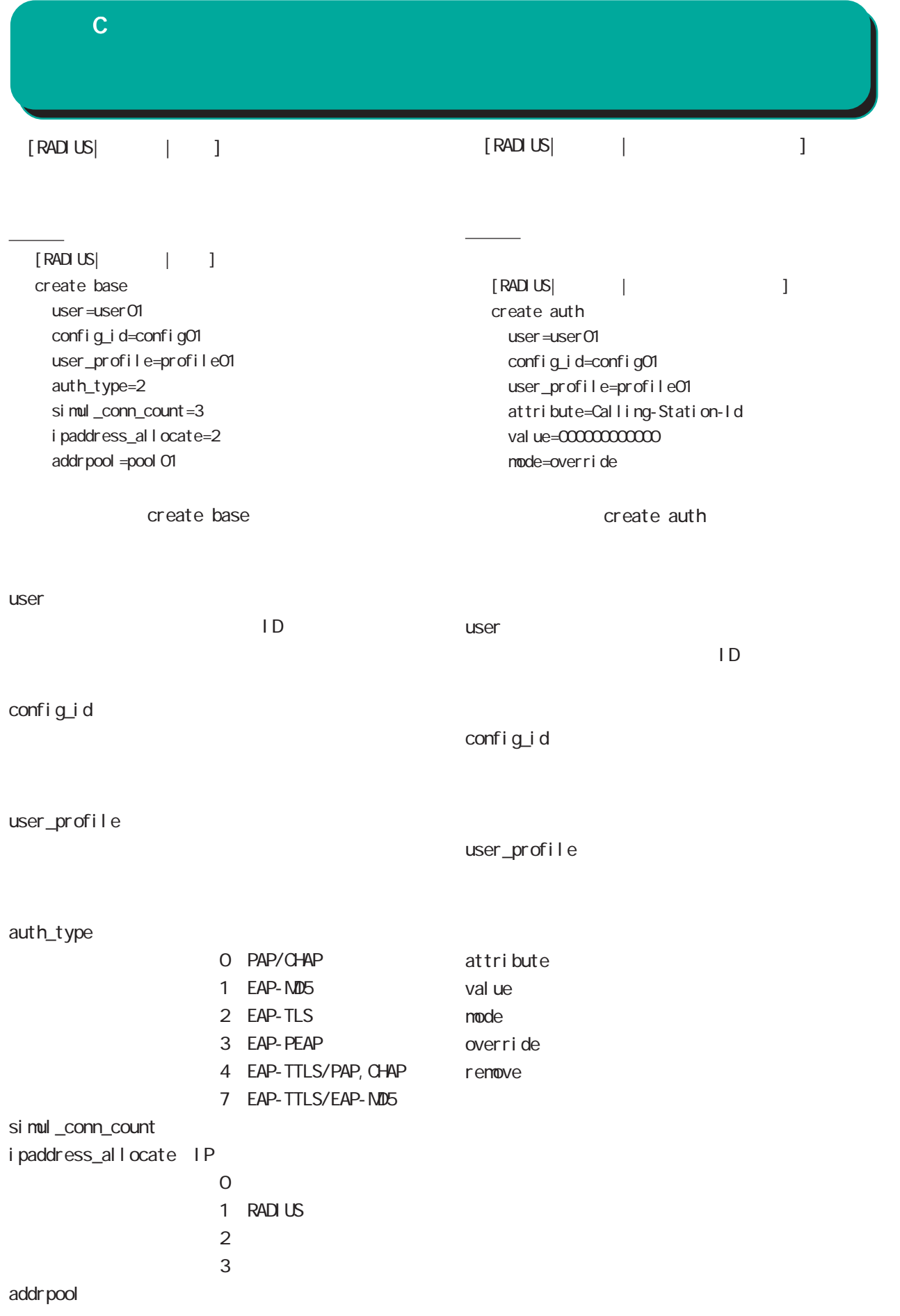

I

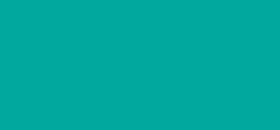

付録 C

val

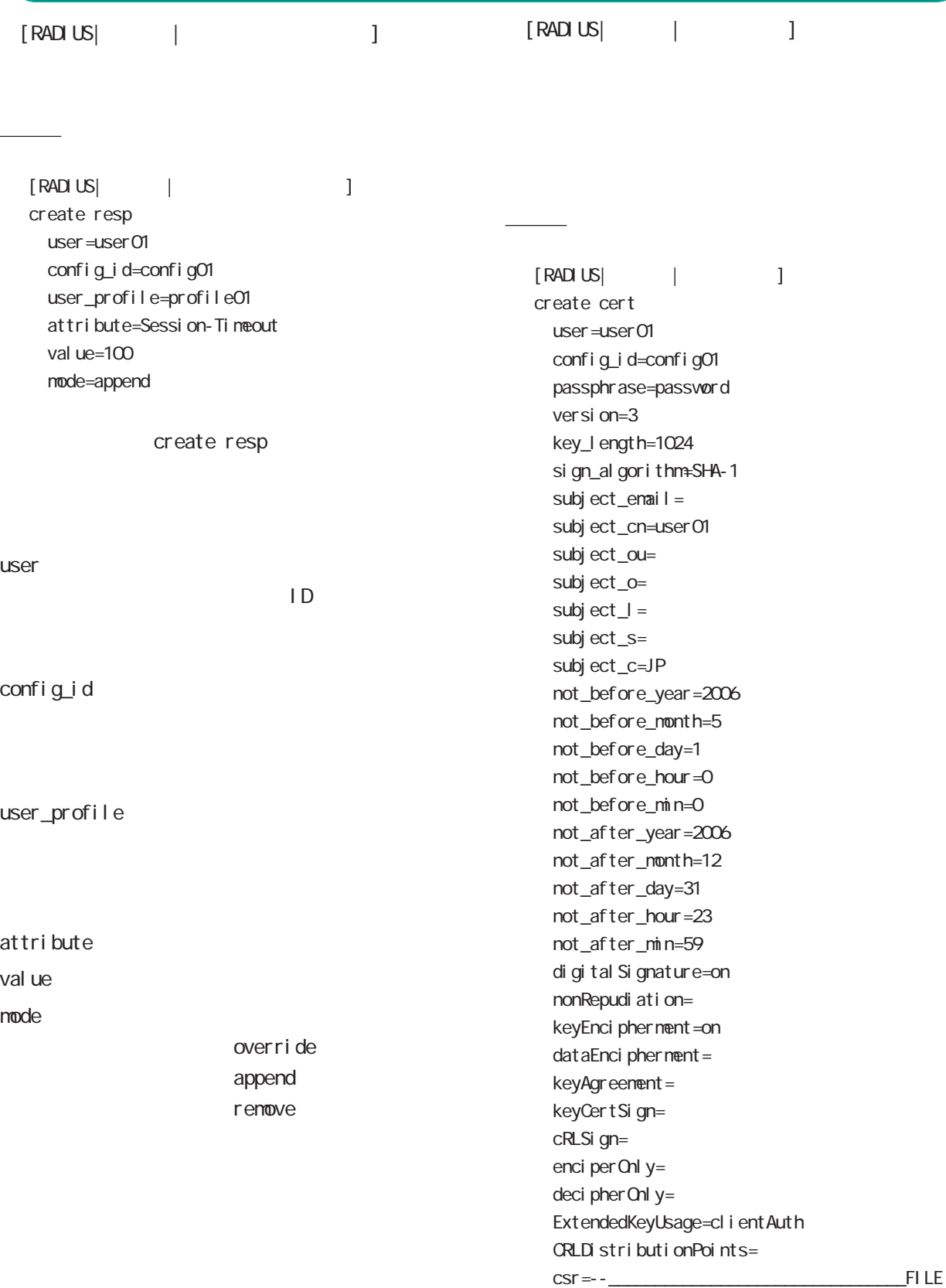

----- BEGIN CERTIFICATE REQUEST-----MIIBEzCBvgIBADBZMQswCQYDVQQGE...

 $\mathbf c$ 

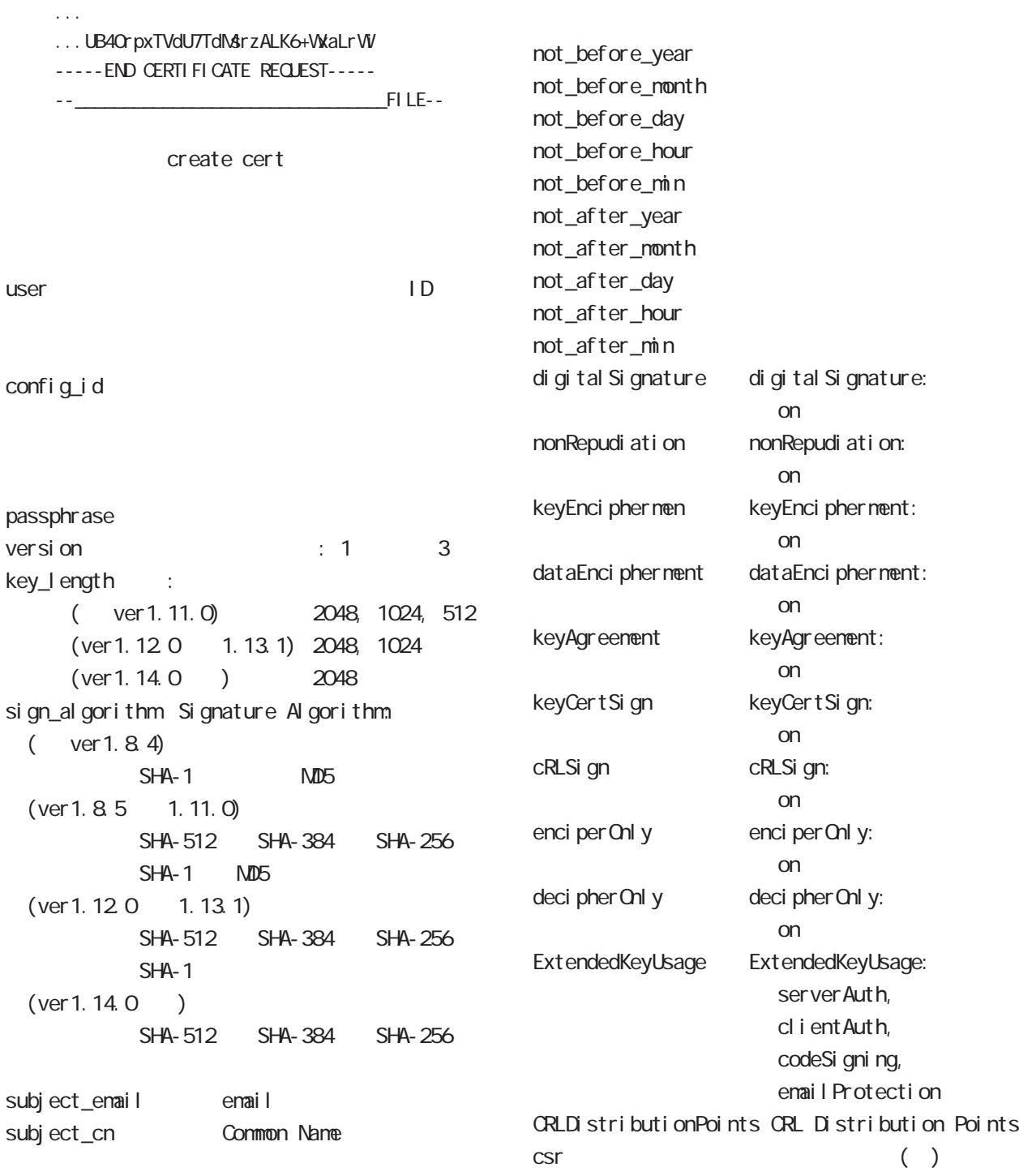

#### $\blacksquare$

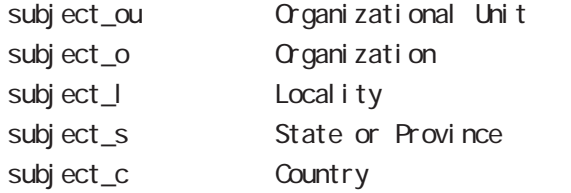

 $\mathbf c$ 

(Certificate Signing Request)

CSV

csr PKCS#10

(BASE64 encoded)

 $c$ sr

 $\Box$ 

Signature Algorithm Common Name

 $\overline{c}$ 

<u>ファイル スタイル スタイル スタイル スタイル</u>

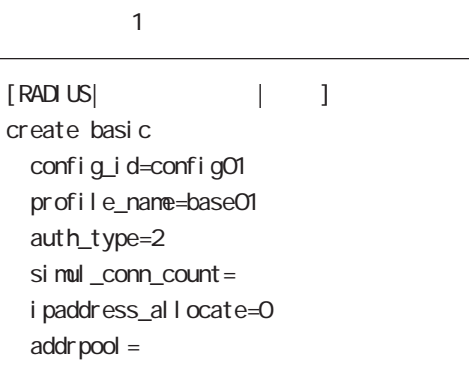

■ファイル 2

### $1$   $3$

" base01" " prof01"

- " profO1"
- " user01" "user02"

### (config\_id=config01)

### $confi g_i d$

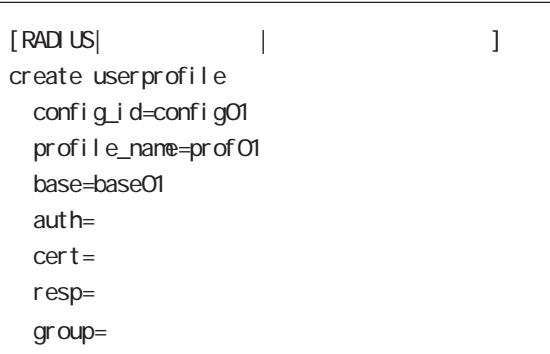

■ファイル 3

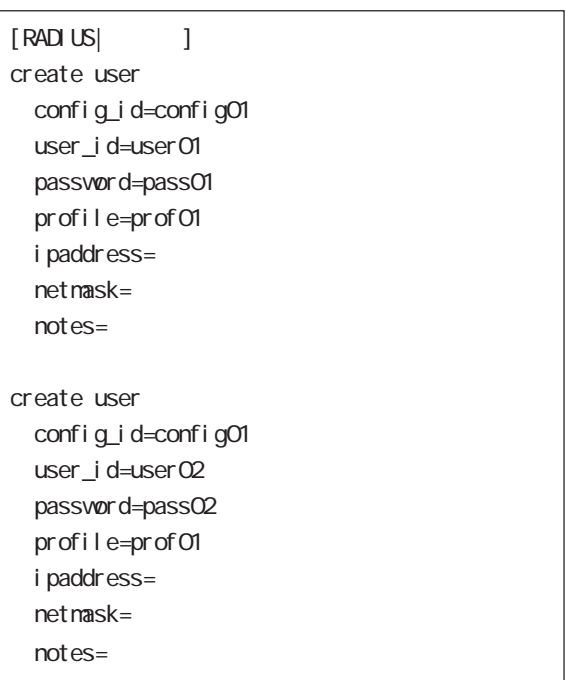
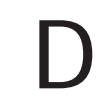

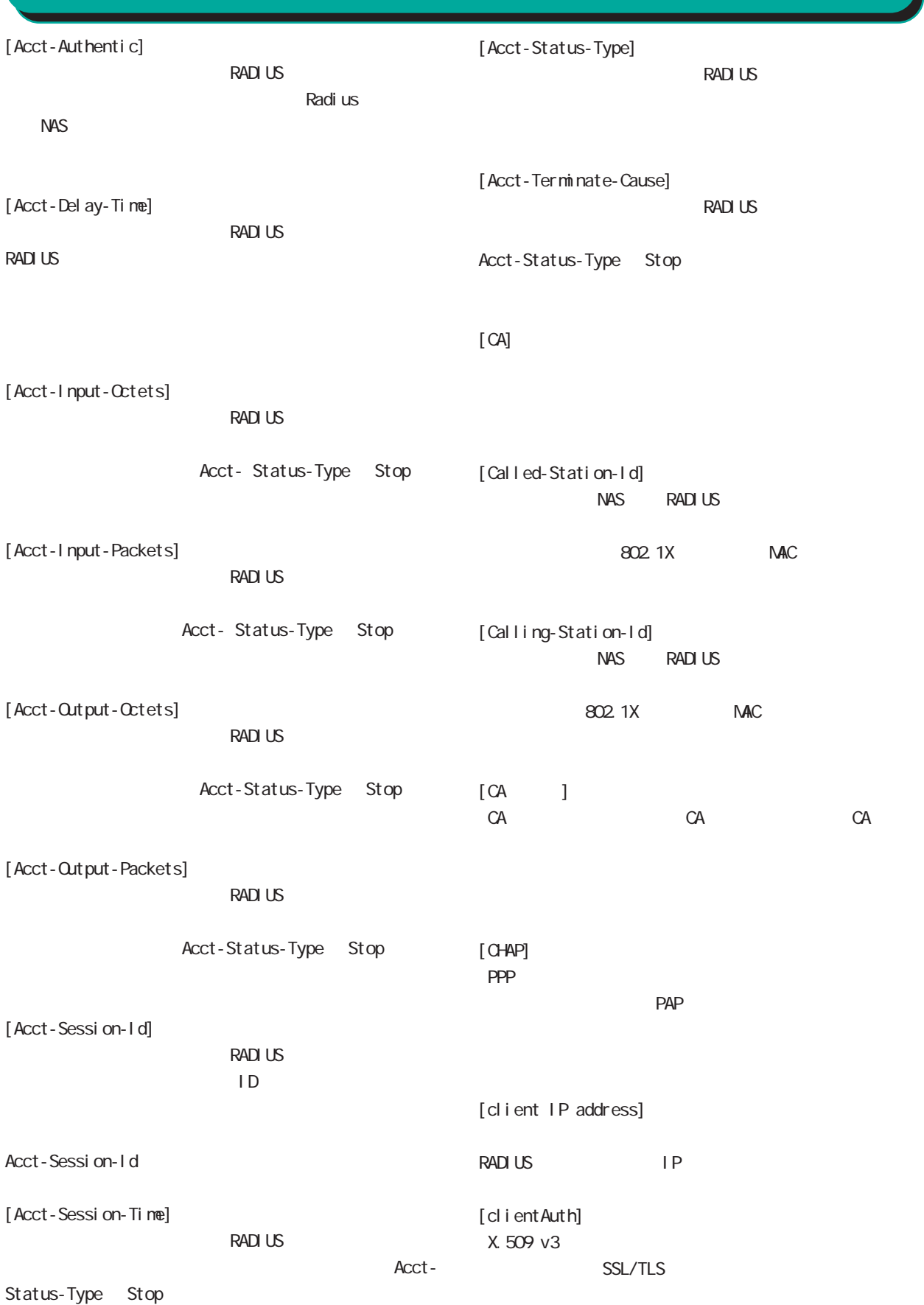

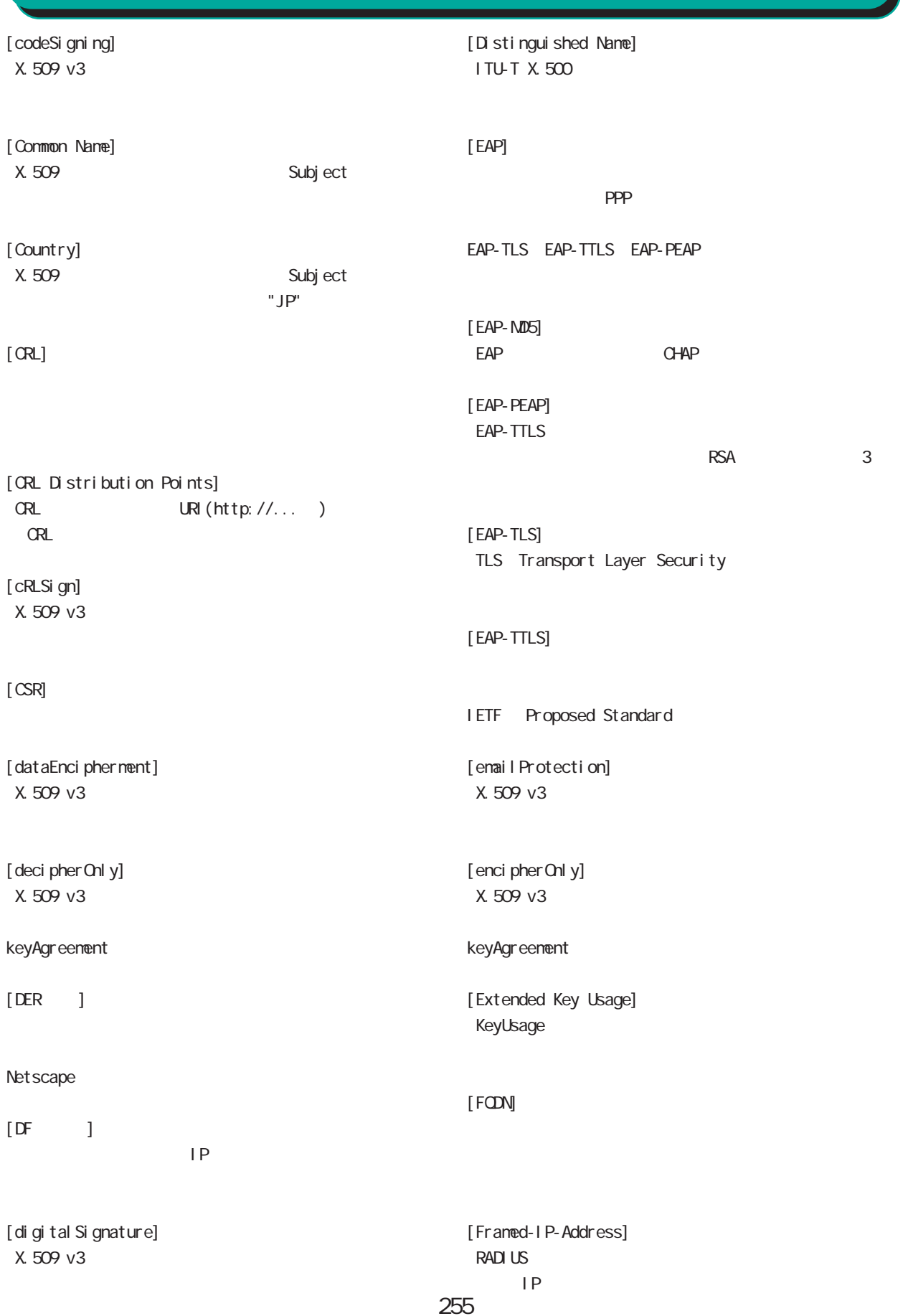

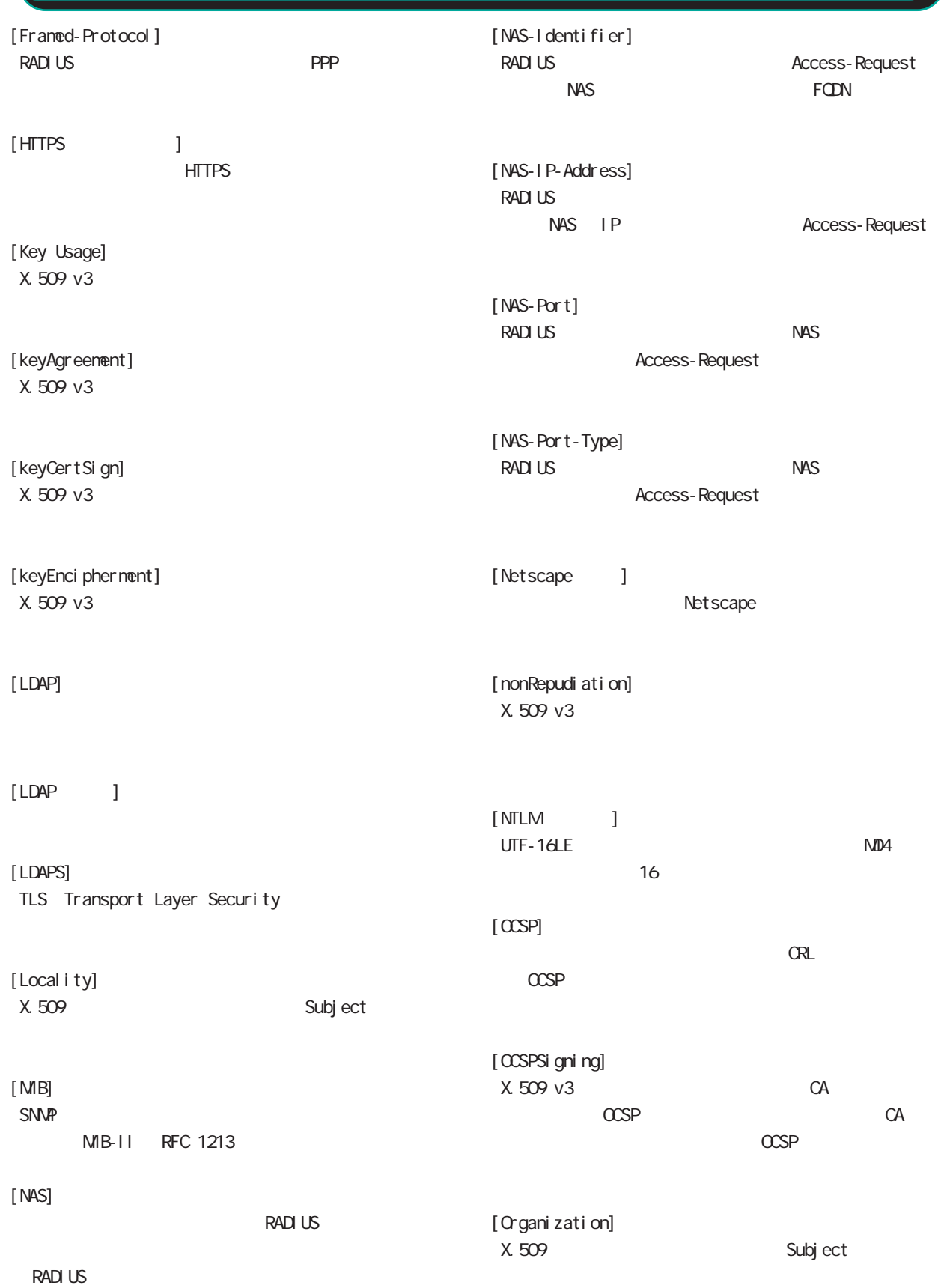

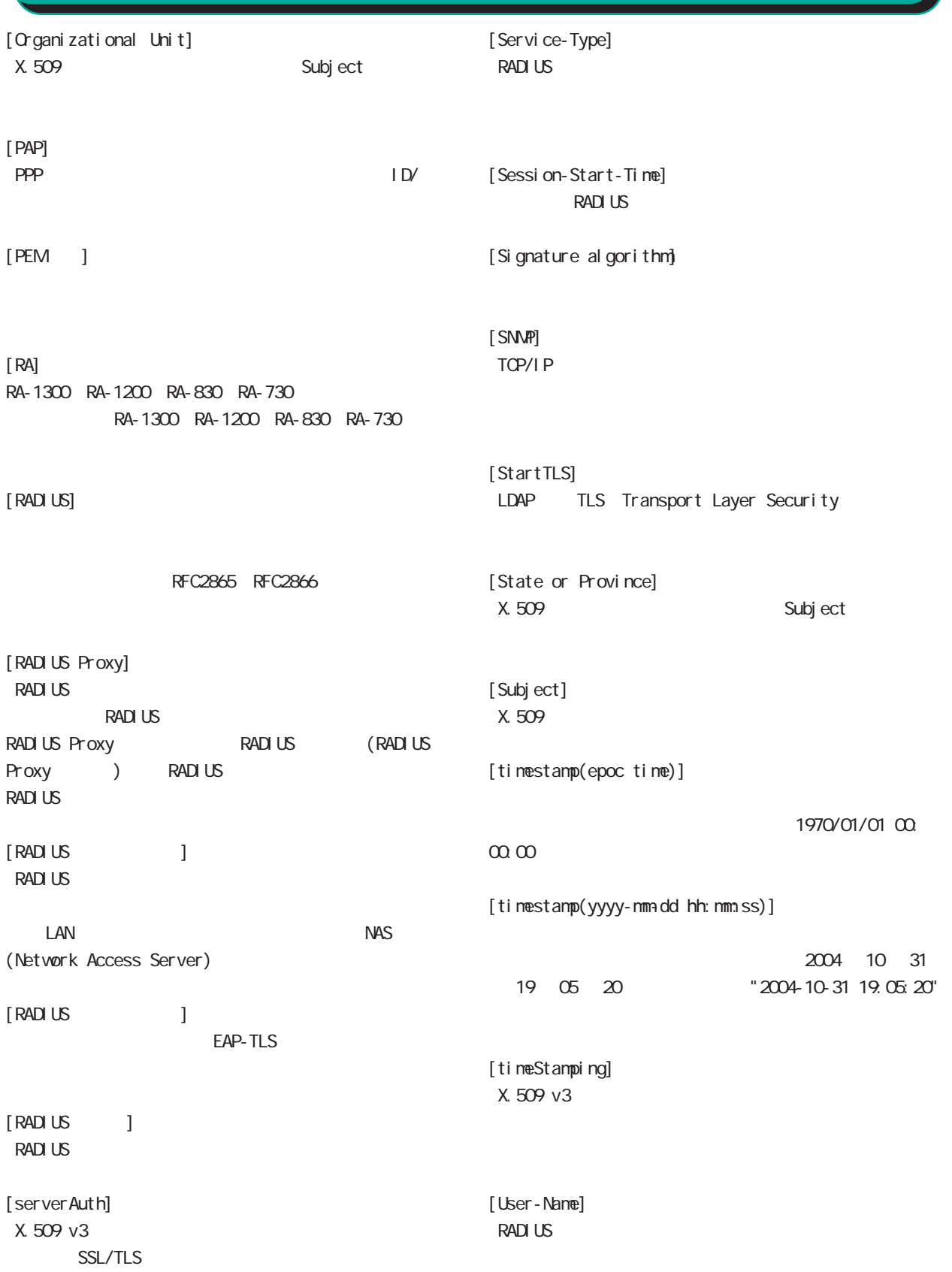

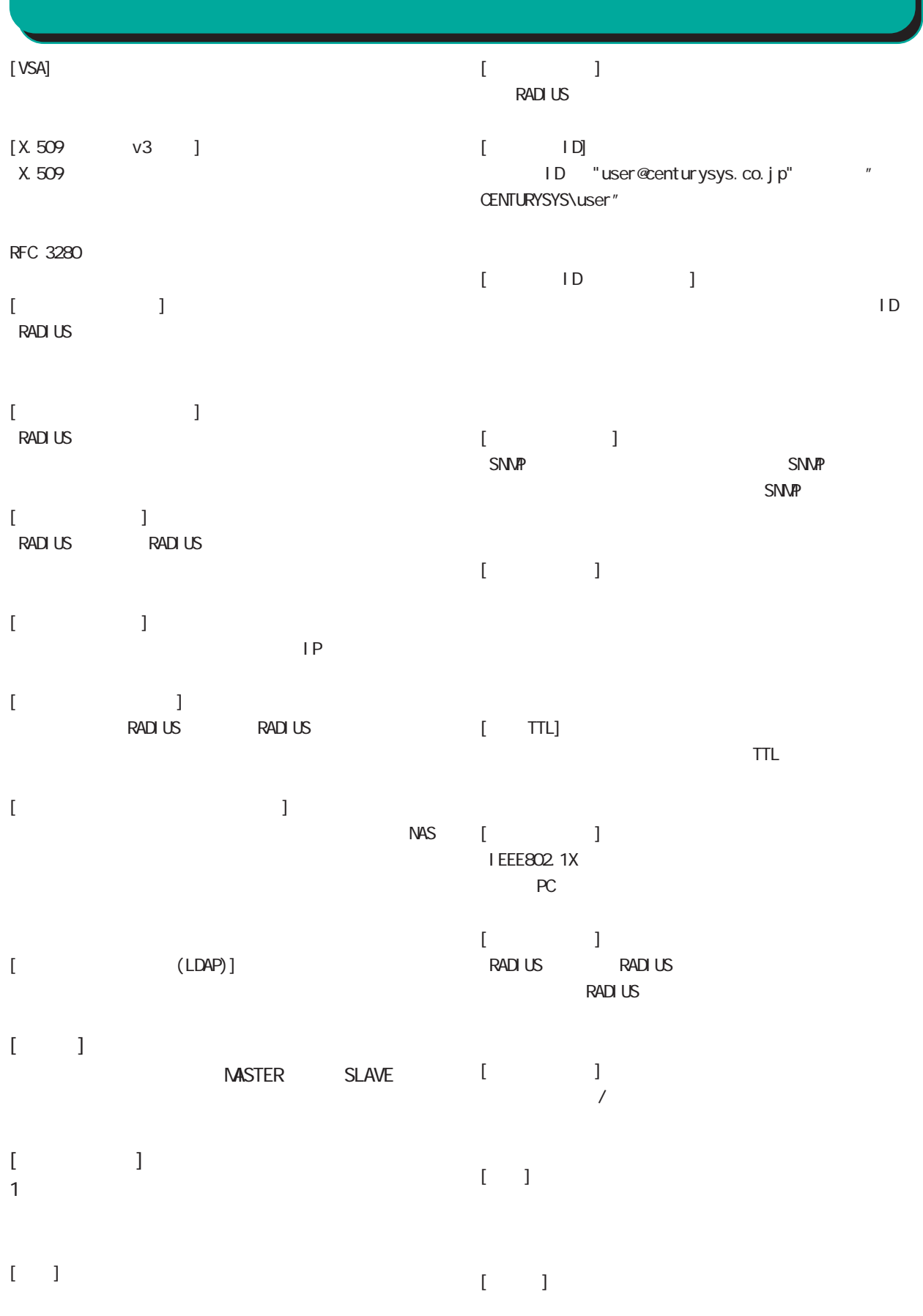

258

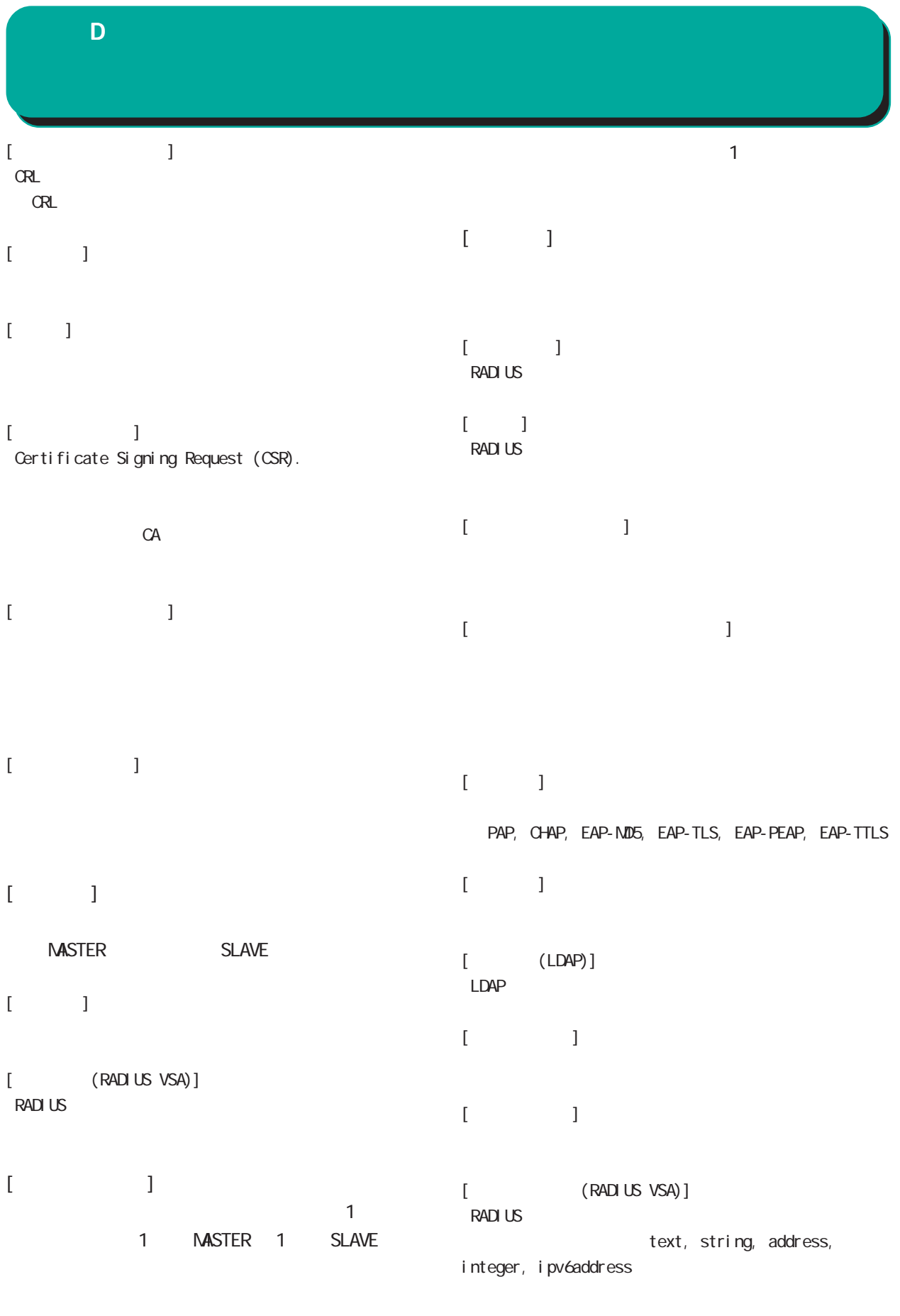

 $\begin{array}{ccc} & & & 1 & \cdots \end{array}$ 

### 付録 D  $[$   $]$  $\mathsf{L} \mathsf{D}$  $[$  (RADIUS VSA)] **RADIUS**  $[$  ID (RADIUS VSA)] **RADIUS** ベンダ ID。  $[$ RADIUS 26 [ベンダ名 (RADIUS VSA)] **RADIUS**  $[$ (RA-1300 RA-1200 RA-830 RA-730) RA-1300 RA-1200 RA-830  $[-1]$ **RADIUS**  $[$  ID] **RADIUS**  $[$ RADIUS  $\blacksquare$ RA-1300 RA-1200 RA-830 RA-730  $[$  認証方式、同時接続数、IP アドレスの割り当て方法、 **RADIUS**  $[$   $]$  $[$  $\Gamma$   $\Gamma$

RA-730

 $[$  (SNMP)]  $S\text{NMP}$  $[$  (SNMP)]  $S_N$ NMP  $S_N$  $[$  (SNMP)] ジョン、OS の情報などを指定する。SNMP の管理情報の一  $[$  (SNMP)] 答アトリビュート、グループ ID の各プロファイルから ト、グループ ID プロファイル  $\lceil \text{real m} \rceil$ RADIUS duser-Name) の場合には、この最後には、<br>イルター・トラックの最後には、その後には、その後の最後には、その後の最後には、その後の最後には、その後の最後には、その後の最後には、その後の最後には、その後の最後には、その後の最後には、その後の最後には、その後の最後には

FQDN SNMP (RADIUS) Proxy)

 $[$ 

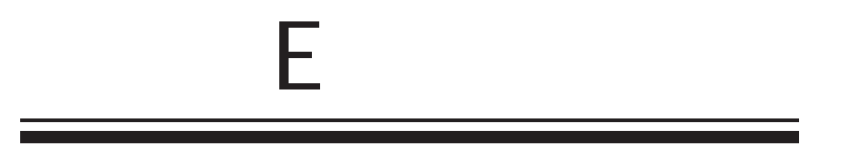

#### 付録 E

- (1) YYYY-MM-DD hh:mm:ss,RADIUS,RADIUS start
- (2) YYYY-MM-DD hh:mm:ss,RADIUS,RADIUS stop
- (3) YYYY-MM-DD hh:mm:ss,RADIUS,RADIUS restart
- (4) YYYY-MM-DD hh: mm:ss, system, peer up: PEER\_DEVICE (A.B.C.D)
- (5) YYYY-MM-DD hh:mm:ss,system,peer down: PEER\_DEVICE (A.B.C.D)
- (6) YYYY-MM-DD hh:mm:ss,system,peer up: A.B.C.D
- (7) YYYY-MM-DD hh:mm:ss,system,peer down: A.B.C.D
- (8) YYYY-MMADD hh: mm:ss, system, [CFG\_ID:PEER\_DEVICE] invalid request found.
- (9) YYYY-MM-DD hh:mm:ss,NTP,NTP start
- (10) YYYY-MM-DD hh:mm:ss,NTP,NTP stop
- (11) YYYY-MM-DD hh: nm:ss, NTP, NTP restart
- (12) YYYY-MM-DD hh:mm:ss,SNMP,SNMP start
- (13) YYYY-MM-DD hh:mm:ss,SNMP,SNMP stop
- (14) YYYY-MM-DD hh:mm:ss,SNMP,SNMP restart
- (15) YYYY-MM-DD hh:mm:ss,RADIUS,Unknown client A.B.C.D:E
- (16) YYYY-MM-DD hh:mm:ss,AD Interaction,AD Interaction restart ver 1. 8.3
- (17) YYYY-MM-DD hh:mm:ss,DHCP,DHCP start
- (18) YYYY-MM-DD hh:mm:ss,DHCP,DHCP stop
- (19) YYYY-MM-DD hh:mm:ss,DHCP,DHCP restart

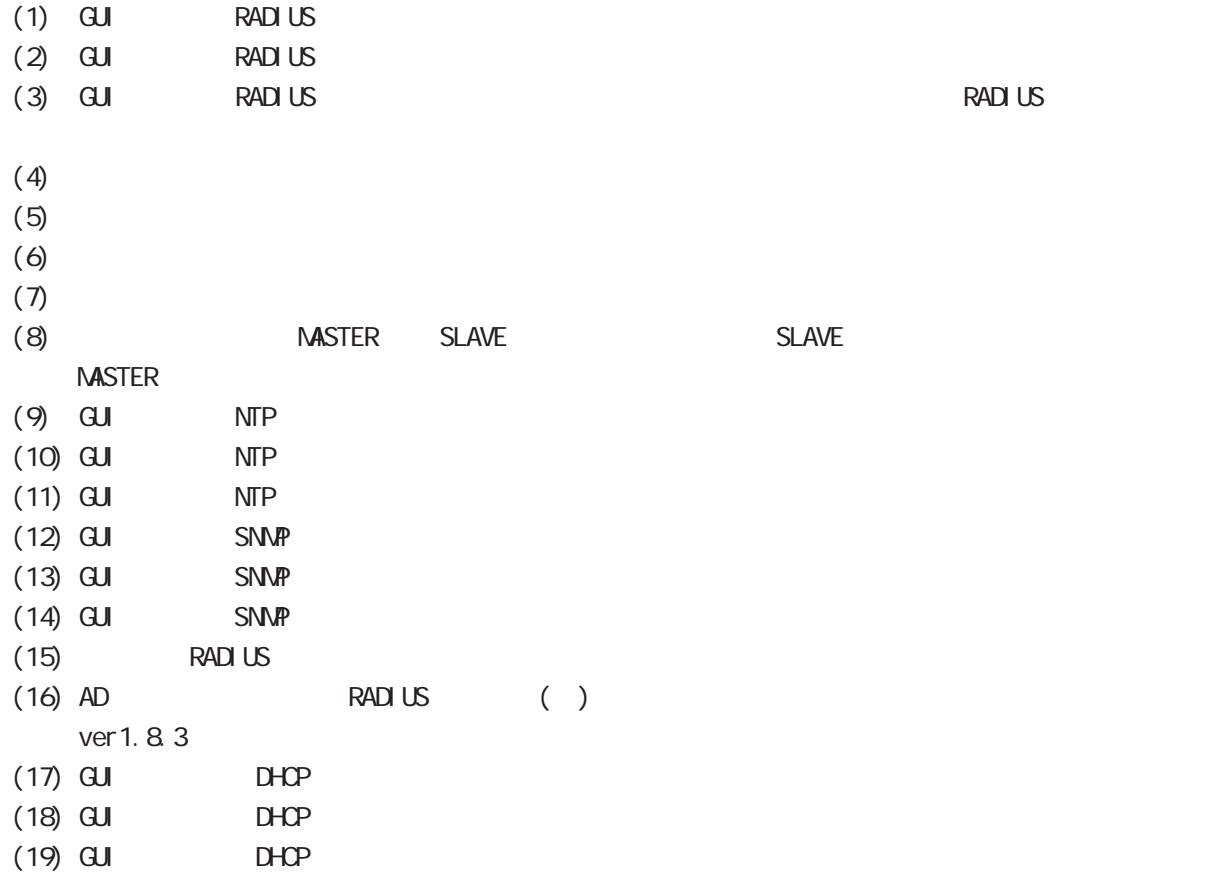

 $\mathsf{E}$ 

#### YYYY-MM-DD hh: nm:ss

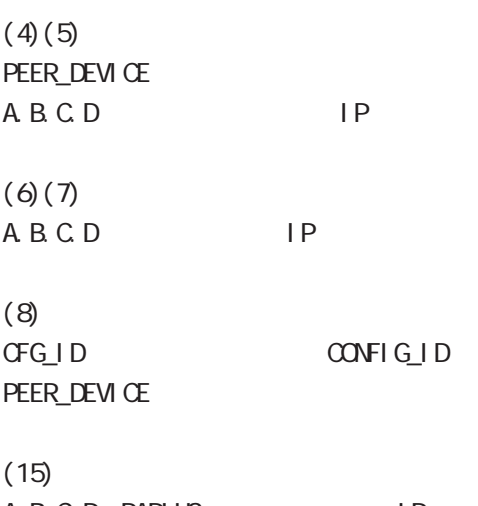

A.B.C.D. RADIUS IP E: RADIUS

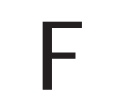

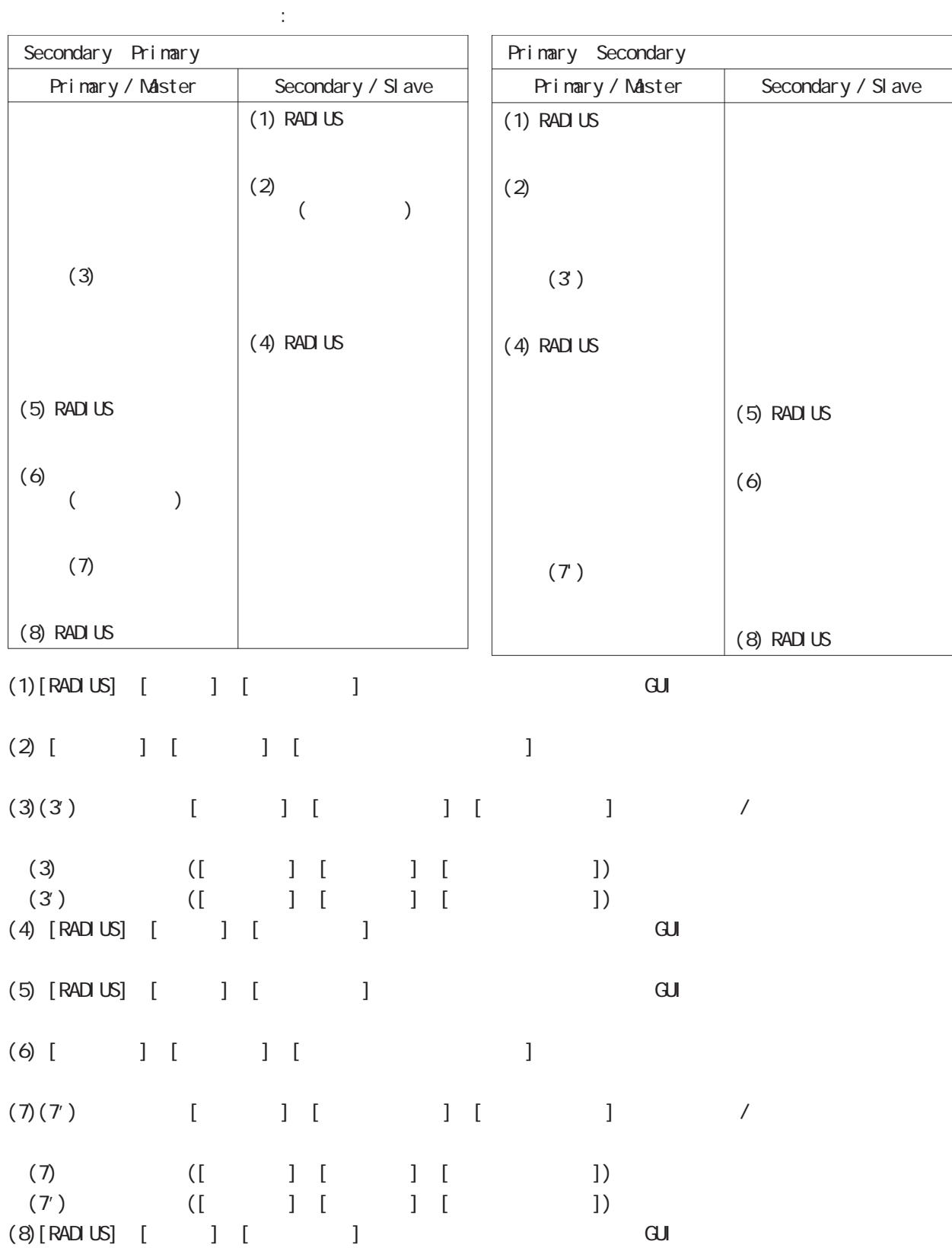

付録 F

265

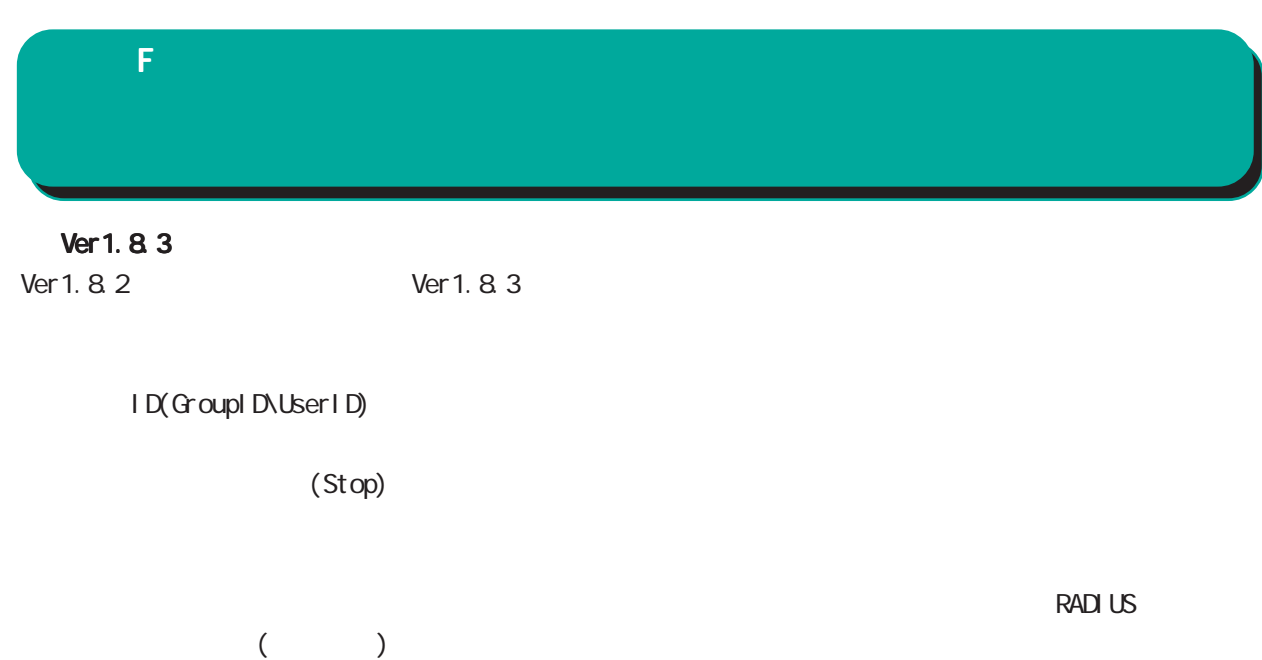

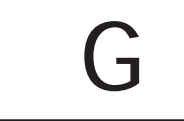

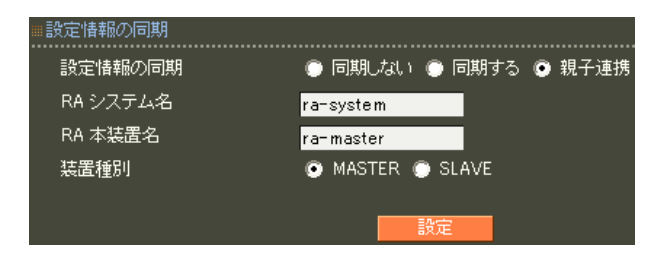

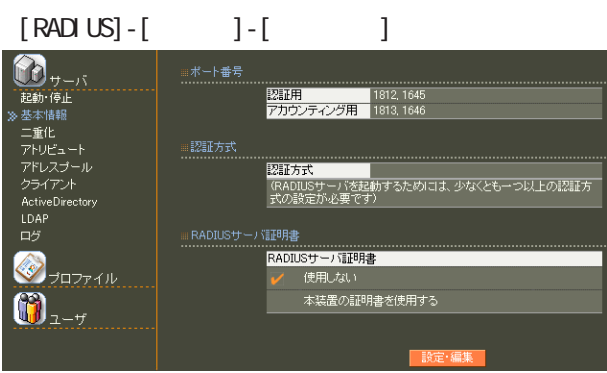

設定情報の同期 設定情報の同期 RA システム名 RA 本装置名 装置種別

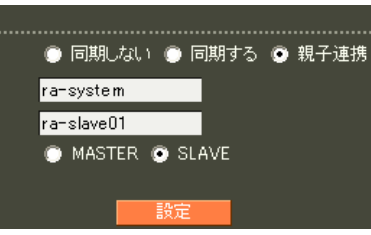

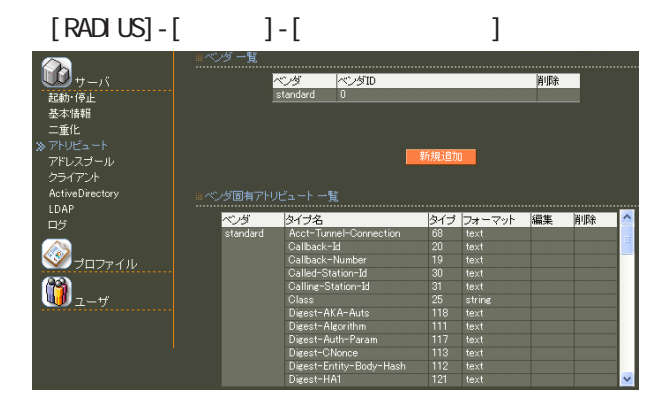

**RADIUS** 

 $(8)$  II.  $\overline{\phantom{a}}$  . The contract of  $\overline{\phantom{a}}$  . CA international contract  $\alpha$ Active Directory LDAP

# $[RADIUS] - [$  ]- $[$ ]  $\mathbf{D}_{\tau-\delta}$ ■■超越基<br>「軽い様性」 - トール<br>「サトリピュートール」<br>アドレスブント<br>「アドレスブント<br>」 DAT<br>Active Data<br>「アドレスブント<br>」 DAT<br>トライアント<br>「Active Data -<br>ファシリティ ■取得する<br>■ locall1  $\bigotimes_{\mathcal{F} \sqcup \mathcal{F} \neq \emptyset}$  $\bigcircled{\bf 0}_{\scriptscriptstyle{\lambda-\nu}}$

#### $[CA]$  -  $[CA/CRL]$

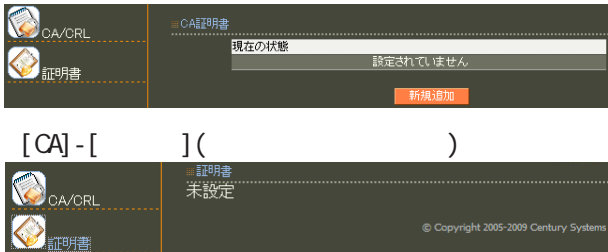

# ・[管理機能]-[ネットワーク]

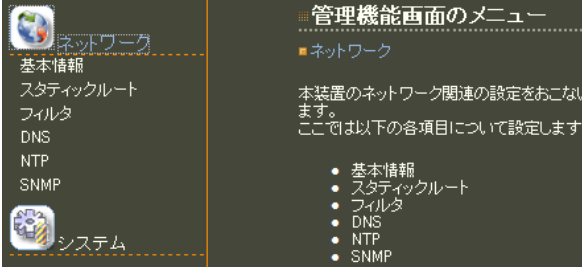

### $[\begin{array}{cccc} 1 & 1 \end{array}]\textbf{.}[\begin{array}{cccc} 1 & 1 \end{array}]\textbf{.}[\begin{array}{cccc} 1 & 1 \end{array}]\textbf{.}[\begin{array}{cccc} 1 & 1 \end{array}]\textbf{.}[\begin{array}{cccc} 1 & 1 \end{array}]\textbf{.}[\begin{array}{cccc} 1 & 1 \end{array}]\textbf{.}[\begin{array}{cccc} 1 & 1 \end{array}]\textbf{.}[\begin{array}{cccc} 1 & 1 \end{array}]\textbf{.}[\begin{array}{cccc} 1 & 1 \end{array}]\textbf{.}[\begin{array}{cccc} 1 & 1 \$

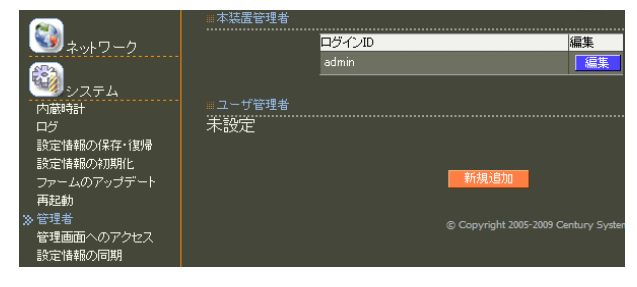

## $[ \qquad \qquad ]\mbox{-}[ \qquad \qquad ]\mbox{-}[ \qquad \qquad ]$

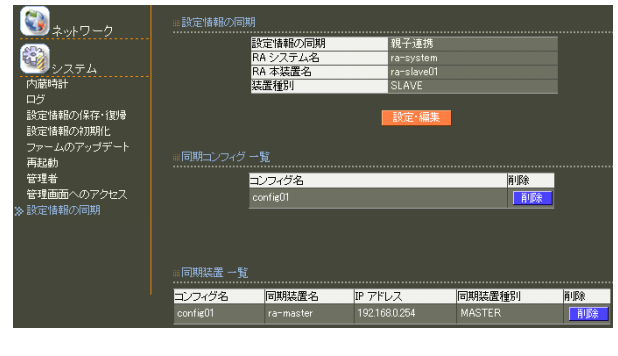

# $8$  **II.**  $\sim$  .

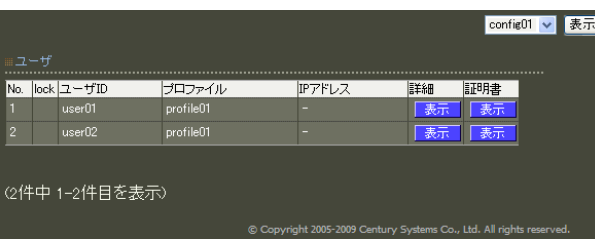

# 8 11.  $\alpha$  and  $\alpha$  and  $\alpha$  and  $\alpha$  and  $\alpha$  and  $\alpha$

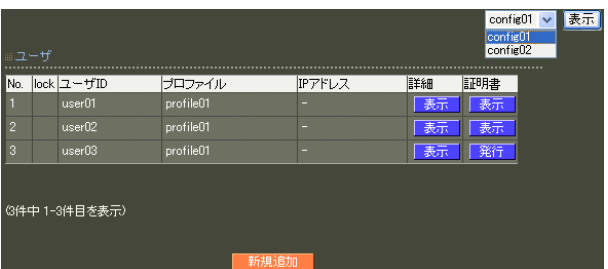

#### reachability

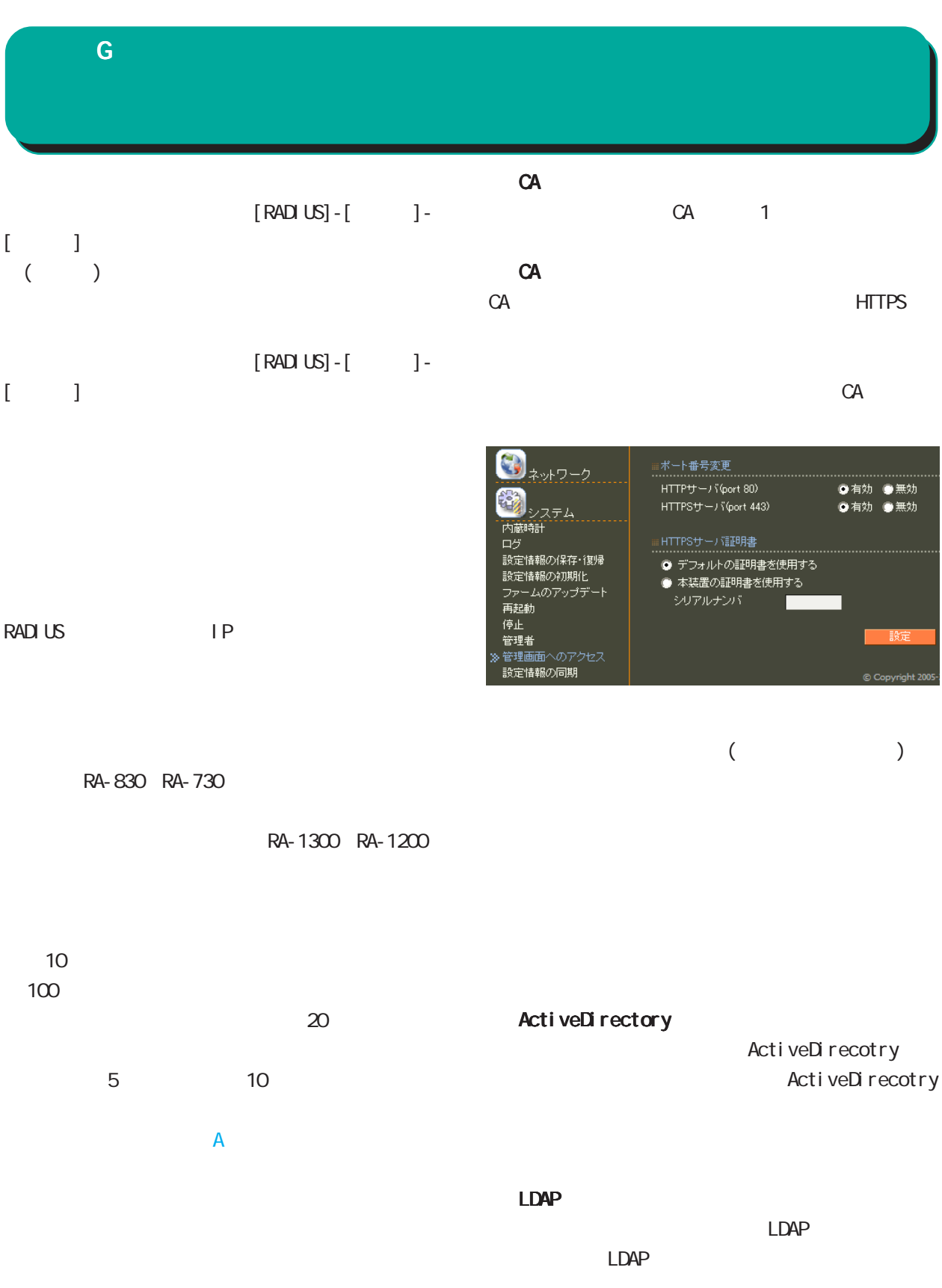

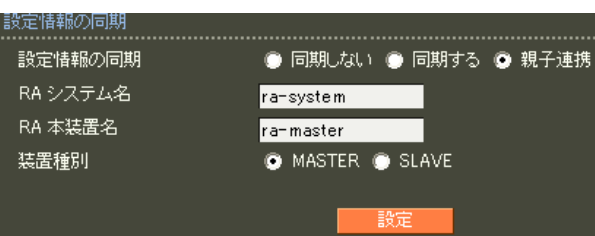

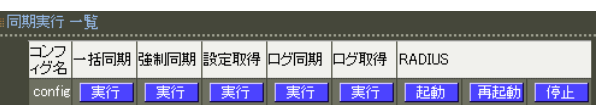

#### RADIUS

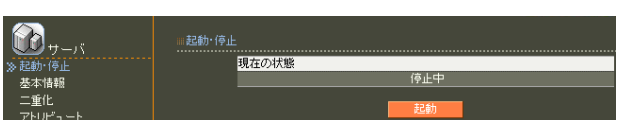

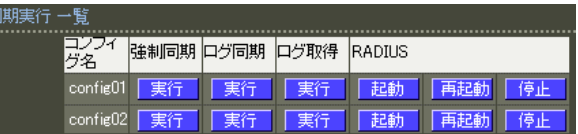

#### RADIUS

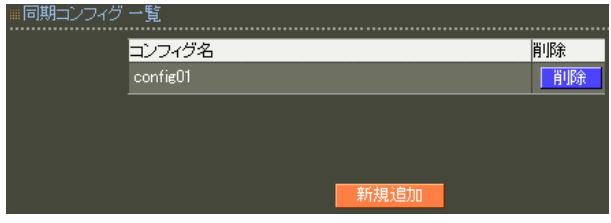

#### RADIUS

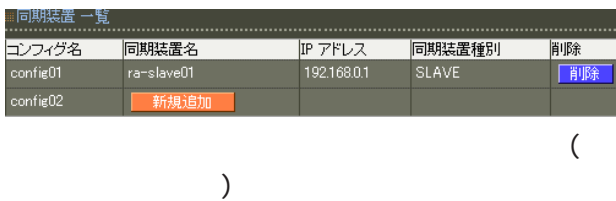

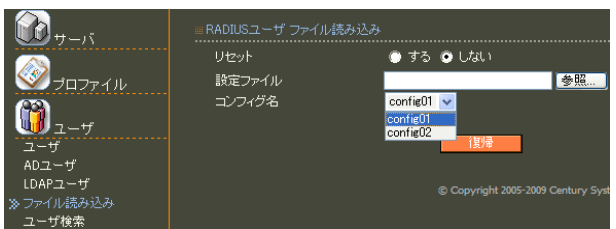

# X 設定失敗 ユーザ、ユーザブロファイル、ユーザ基本情報ブロファイル<br>が設定されているため、コンフィグ(config01)を削除すること<br>(まできません。

#### RADIUS

RADIUS

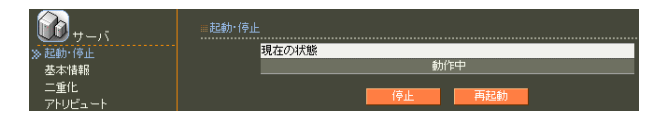

RA and a structure  $R_A$ 

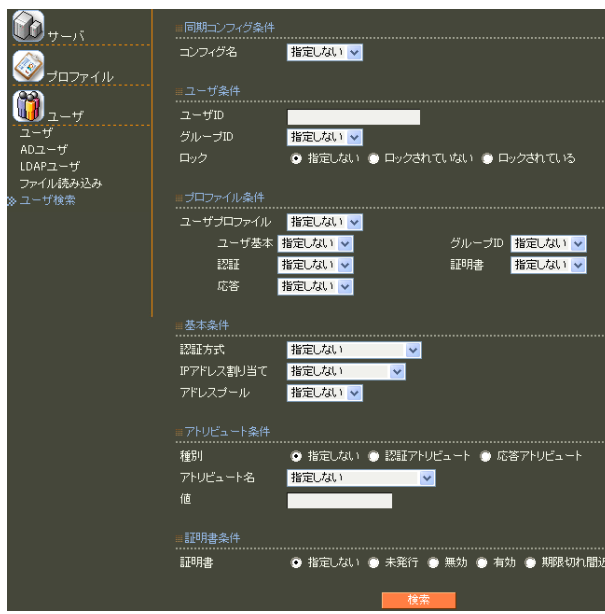

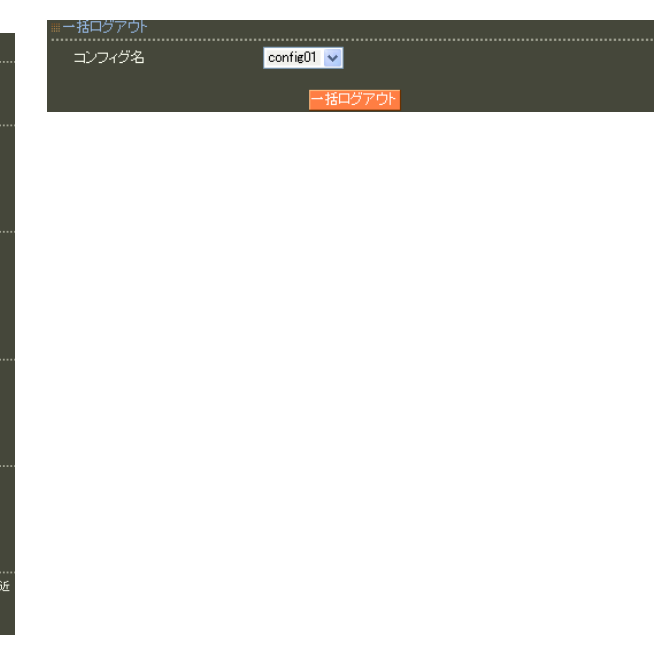

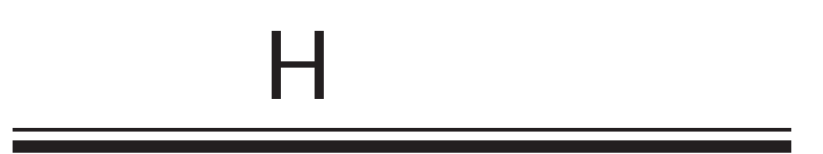

reason

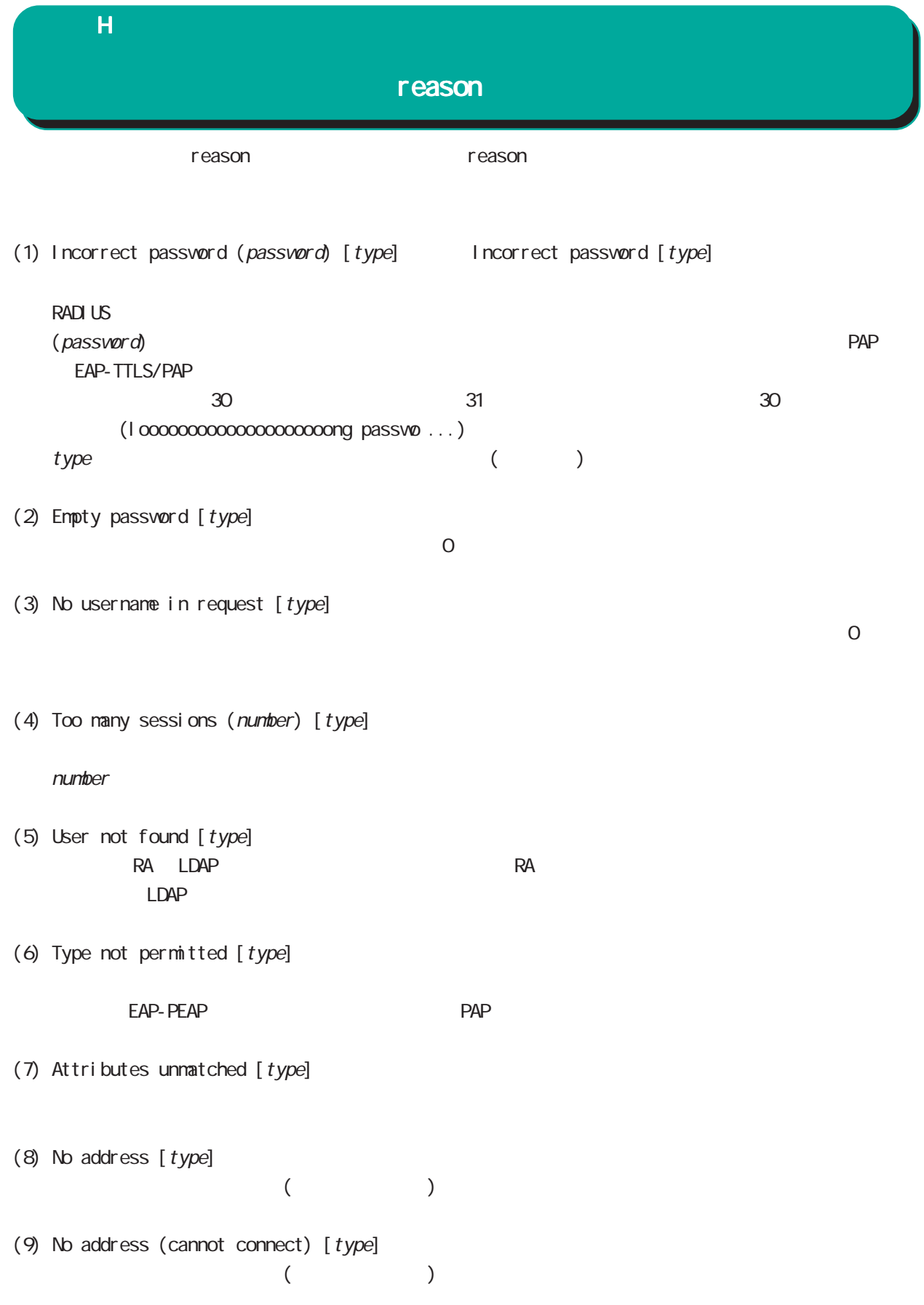

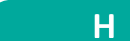

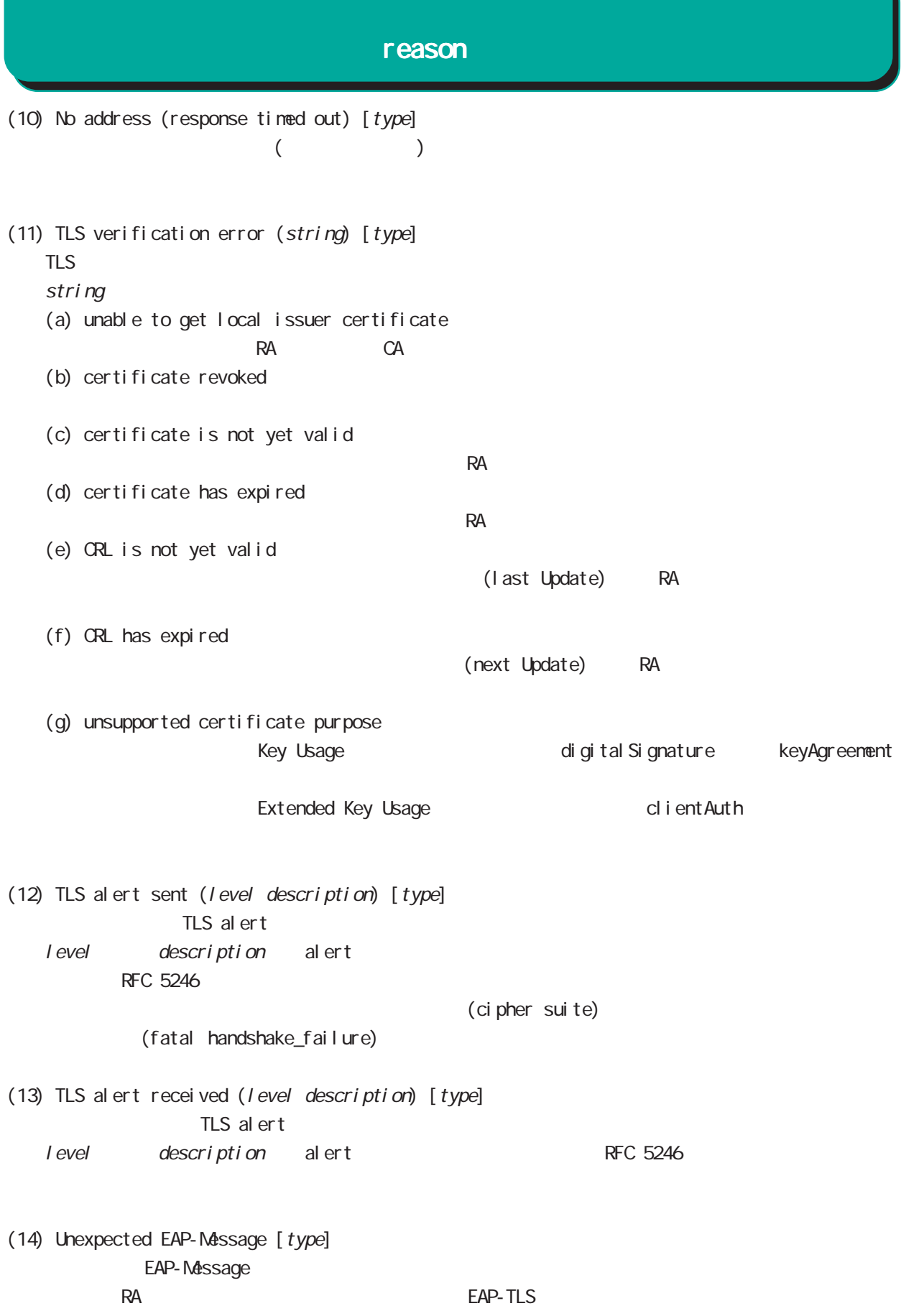

# (15) Type not supported  $[type]$  Type not supported  $[type]$ the EAP type RADIUS FRADIUS FRAME RADIUS 例: Type not supported [PAP] RADIUS PAP/CHAP PAP PAP PAP PAP PAP EXAMP Type not supported [???] Type not supported [EAP-TTLS/PAP] RADIUS **PAP/CHAP** EAP-TTLS/PAP EAP-TTLS not supported [EAP] RADIUS EAP-TTLS EAP-TTLS EAP-TTLS Nak EAP-SIM not supported [EAP] EAP-SIM Nak EAP-GTC not supported [EAP-TTLS/EAP] EAP-TTLS/EAP-GTC Nak Type-41 not supported [EAP] EAP-SPEKE Nak Type-0 not supported [EAP] type Nak EAP-MD5 not supported [EAP-TTLS/EAP] RADIUS EAP-MD5 **EAP-TTLS/EAP-\*\*** Nak Type not supported [EAP-SIM] <u>I</u>dentity EAP-SIM **EXP-SIM** Type not supported [EAP-MSCHAPv2] EAP-MSCHAPv2 Type not supported [Notification] Notification (16) LDAP (ldap-name): Password not configured [type]  $\text{LDAP}$   $\text{LDAP}$ EAP-TTLS/CHAP LDAP ldap-name LDAP () (17) LDAP (Idap-name): Incorrect password (password) [type] LDAP (*ldap-name*): Incorrect password [type] LDAP (password) lncorrect password (password) [type]  $\overline{H}$ reason

#### $\overline{H}$

#### reason

- (18) LDAP (ldap-name): TLS error (number) [type] LDAP TLS  $\blacksquare$ number
- (19) LDAP (ldap-name): Connection failed (number) [type] LDAP TCP external the reject that the control  $\mathcal{L}$
- (20) Remote server RADIUS Proxy
- (21) Remote server: No response (number) RADIUS Proxy number ( : )
- (22) Active Directory [type] Active Directory
- (23) Protocol error number Protocol error number [type]

#### number

(24) Fatal error number RADIUS サーバート RADIUS サーバー しょうがく しょうがい しんしゃ しんしゅう しんしゅう しんしゅう しんしゅう しんしゅう しんしゅう しんしゅう しんしゅう しんしゅう しんしゅう

 $n$ untber  $n$ untber  $s$ 

FutureNet RA Ver1. 20.0

 $2018$  9

Copyright (c) 2005-2018 Century Systems Co., Ltd. All rights reserved.